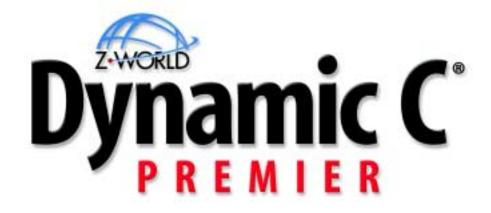

For Rabbit Semiconductor Microprocessors Integrated C Development System

# **User's Manual**

019-0071 • 020813 - R SE and Premier Editions

This manual (or an even more up-to-date revision) is available for free download at the Z-World website: www.zworld.com

## **Table of Contents**

| 1 | Installing Dynamic C1                        |
|---|----------------------------------------------|
|   | 1.1 Requirements11.2 Assumptions1            |
| ~ | *                                            |
| 2 | Introduction to Dynamic C                    |
|   | 2.1 The Nature of Dynamic C                  |
|   | Speed                                        |
|   | Differences                                  |
|   | 2.3 Dynamic C Differences Between Rabbit     |
|   | and Z1806                                    |
| 3 | Quick Tutorial7                              |
|   | 3.1 Run DEMO1.C7                             |
|   | Single Stepping9                             |
|   | Watch Expression9                            |
|   | Breakpoint9                                  |
|   | Editing the Program9                         |
|   | 3.2 Run DEMO2.C10                            |
|   | Watching Variables Dynamically 10            |
|   | 3.3 Run DEMO3.C10                            |
|   | Cooperative Multitasking10                   |
|   | 3.4 Summary of Features12                    |
| 4 | Language13                                   |
|   | 4.1 C Language Elements13                    |
|   | 4.2 Punctuation and Tokens14                 |
|   | 4.3 Data15                                   |
|   | Data Type Limits15                           |
|   | 4.4 Names16                                  |
|   | 4.5 Macros                                   |
|   | Restrictions                                 |
|   | 4.6 Numbers                                  |
|   | 4.7 Strings and Character Data20             |
|   | String Concatenation                         |
|   | 4.8 Statements                               |
|   | 4.8 Statements                               |
|   | 4.9 Declarations                             |
|   | 4.11 Prototypes                              |
|   | 4.12 Type Definitions                        |
|   | 4.13 Aggregate Data Types25                  |
|   | Array                                        |
|   | Structure25                                  |
|   | Union26                                      |
|   | Composites26                                 |
|   | 4.14 Storage Classes                         |
|   | 4.15 Pointers27                              |
|   | 4.16 Pointers to Functions, Indirect Calls28 |
|   | 4.17 Argument Passing29                      |
|   | 4.18 Program Flow                            |
|   | Loops                                        |
|   | Continue and Break                           |

|   | Branching32                                                            |
|---|------------------------------------------------------------------------|
|   | 4.19 Function Chaining                                                 |
|   | 4.20 Global Initialization                                             |
|   | 4.21 Libraries                                                         |
|   | 4.22 Headers                                                           |
|   | 4.23 Modules                                                           |
|   | The Key                                                                |
|   | The Header                                                             |
|   | The Body                                                               |
|   | Function Description Headers40                                         |
|   | 4.24 Support Files40                                                   |
| 5 | Multitasking with Dynamic C43                                          |
| 5 | 5.1 Cooperative Multitasking                                           |
|   | 5.2 A Real-Time Problem                                                |
|   | Solving the Real-Time Problem                                          |
|   | with a State Machine                                                   |
|   | 5.3 Costatements                                                       |
|   | Solving the Real-Time Problem                                          |
|   | with Costatements                                                      |
|   | Costatement Syntax47                                                   |
|   | Control Statements                                                     |
|   | 5.4 Advanced Costatement Topics                                        |
|   | The CoData Structure                                                   |
|   | CoData Fields49                                                        |
|   | Pointer to CoData Structure50                                          |
|   | Functions for Use With Named                                           |
|   | Costatements50                                                         |
|   | Firsttime Functions51                                                  |
|   | Shared Global Variables51                                              |
|   | 5.5 Cofunctions                                                        |
|   | Syntax52                                                               |
|   | Calling Restrictions53                                                 |
|   | CoData Structure53                                                     |
|   | Firsttime Functions53                                                  |
|   | Types of Cofunctions54                                                 |
|   | Types of Cofunction Calls55                                            |
|   | Special Code Blocks                                                    |
|   | Solving the Real-Time Problem                                          |
|   | with Cofunctions                                                       |
|   | 5.6 Patterns of Cooperative Multitasking .57                           |
|   | 5.7 Timing Considerations                                              |
|   | waitfor Accuracy Limits59<br>5.8 Overview of Preemptive Multitasking59 |
|   | 5.9 Slice Statements                                                   |
|   | Syntax                                                                 |
|   | Usage                                                                  |
|   | Restrictions                                                           |
|   | Slice Data Structure61                                                 |
|   | Slice Internals                                                        |
|   | 5.10 Summary                                                           |
|   |                                                                        |

| 6  | The Virtual Driver                              | 65  |
|----|-------------------------------------------------|-----|
|    | 6.1 Default Operation                           | 65  |
|    | 6.2 Calling _GLOBAL_INIT()                      | 65  |
|    | 6.3 Global Timer Variables                      | 66  |
|    | 6.4 Watchdog Timers                             | 67  |
|    | Hardware Watchdog                               |     |
|    | Virtual Watchdogs                               | 67  |
|    | 6.5 Preemptive Multitasking Drivers             | 67  |
| 7  | The Slave Port Driver                           | 69  |
|    | 7.1 Slave Port Driver Protocol                  |     |
|    | Overview                                        |     |
|    | Registers on the Slave                          |     |
|    | Polling and Interrupts                          |     |
|    | Communication Channels                          |     |
|    | 7.2 Functions                                   |     |
|    | 7.3 Examples                                    | 74  |
|    | Status Handler                                  | 74  |
|    | Serial Port Handler                             | 75  |
|    | Byte Stream Handler                             |     |
| 8  |                                                 |     |
| 0  | Run-Time Errors                                 |     |
|    | 8.1 Run-Time Error Handling                     |     |
|    | Error Code Ranges                               |     |
|    | Fatal Error Codes                               |     |
|    | 8.2 User-Defined Error Handler                  |     |
|    | Replacing the Default Handler                   |     |
|    | 8.3 Run-Time Error Logging                      |     |
|    | Error Log Buffer<br>Initialization and Defaults | 94  |
|    |                                                 |     |
|    | Configuration Macros<br>Error Logging Functions |     |
|    | Examples of Error Log Use                       |     |
|    |                                                 |     |
| 9  | Memory Management                               |     |
|    | 9.1 Memory Map                                  |     |
|    | Memory Mapping Control                          | 98  |
|    | 9.2 Extended Memory Functions                   |     |
|    | Code Placement in Memory                        | 98  |
| 10 | The Flash File System                           | 99  |
|    | 10.1 General Usage                              |     |
|    | Maximum File Size                               |     |
|    | Using SRAM                                      | 100 |
|    | Wear Leveling                                   |     |
|    | Low-Level Implementation                        |     |
|    | Multitasking and the File System.               |     |
|    | 10.2 Application Requirements                   | 101 |
|    | FS1 Requirements                                | 101 |
|    | FS1 and Use of the First Flash                  |     |
|    | FS2 Requirements                                | 102 |
|    | FS2 Configuration Macros                        | 103 |
|    | FS2 and Use of the First Flash                  |     |
|    | 10.3 Functions                                  | 105 |
|    | FS1 API                                         | 105 |
|    | FS2 API                                         | 106 |
|    |                                                 |     |

|    | 10.4 Setting up and Partitioning the File |
|----|-------------------------------------------|
|    | System107                                 |
|    | Initial Formatting107                     |
|    | Logical Extents (LX) 108                  |
|    | Logical Sector Size109                    |
|    | 10.5 File Identifiers 110                 |
|    | File Numbers 110                          |
|    | File Names110                             |
|    | 10.6 Skeleton Program Using FS1 112       |
|    | 10.7 Skeleton Program Using FS2 113       |
| 11 |                                           |
| 11 | Using Assembly Language 115               |
|    | 11.1 Mixing Assembly and C 115            |
|    | Embedded Assembly Syntax 115              |
|    | Embedded C Syntax 116                     |
|    | Setting Breakpoints in Assembly . 116     |
|    | 11.2 Assembler and Preprocessor 117       |
|    | Comments 117                              |
|    | Defining Constants 117                    |
|    | Multiline Macros 118                      |
|    | Labels 119                                |
|    | Special Symbols 119                       |
|    | C Variables 119                           |
|    | 11.3 Stand-Alone Assembly Code 120        |
|    | Stand-Alone Assembly Code in              |
|    | Extended Memory                           |
|    | Example of Stand-Alone Assembly           |
|    | Code                                      |
|    | 11.4 Embedded Assembly Code 122           |
|    | The Stack Frame                           |
|    | Embedded Assembly Example 124             |
|    | Local Variable Access                     |
|    | 11.5 C Calling Assembly                   |
|    | Passing Parameters                        |
|    | Location of Return Results                |
|    | 11.6 Assembly Calling C 129               |
|    | 11.7 Interrupt Routines in Assembly 130   |
|    | Steps Followed by an ISR                  |
|    | Madificing Interment Victors 121          |
|    | Modifying Interrupt Vectors               |
|    | 11.8 Common Problems 136                  |
| 12 | Keywords137                               |
|    | abandon137                                |
|    | abort137                                  |
|    | align138                                  |
|    | always_on138                              |
|    | anymem 138                                |
|    | asm139                                    |
|    | auto                                      |
|    | bbram                                     |
|    | break 139                                 |
|    | c                                         |
|    | case                                      |
|    | char                                      |
|    | const                                     |
|    | 141                                       |

| continue1                 | 42 |
|---------------------------|----|
| costate1                  |    |
| debug1                    |    |
| default1                  |    |
| do1                       |    |
| else1                     |    |
| enum1                     |    |
| extern1                   |    |
| firsttime1                |    |
| float1                    |    |
| for1                      |    |
|                           |    |
| goto1                     |    |
| if1                       |    |
| init_on1                  |    |
| int1                      |    |
| interrupt1                |    |
| interrupt_vector1         |    |
| long1                     | 48 |
| main1                     | 49 |
| nodebug1                  | 49 |
| norst1                    | 49 |
| nouseix1                  | 49 |
| NULL1                     |    |
| protected1                |    |
| return1                   |    |
| root1                     |    |
| segchain1                 |    |
| shared1                   |    |
| short1                    |    |
| size1                     |    |
| size size 1               |    |
|                           |    |
| speed1                    |    |
| static1                   |    |
| struct1                   |    |
| switch1                   |    |
| typedef1                  |    |
| union1                    |    |
| unsigned1                 |    |
| useix1                    |    |
| waitfor1                  | 55 |
| waitfordone               |    |
| (wfd)1                    |    |
| while1                    |    |
| xdata1                    |    |
| xmem1                     |    |
| xstring1                  |    |
| yield1                    | 58 |
| 12.1 Compiler Directives1 | 59 |
| #asm1                     | 59 |
| #class1                   | 59 |
| #debug                    |    |
| #nodebug1                 | 59 |
| #define1                  |    |
| #endasm1                  |    |

|        | #fatal160                |
|--------|--------------------------|
|        | #GLOBAL_INIT160          |
|        | #error161                |
|        | #funcchain161            |
|        | #if                      |
|        | #elif                    |
|        | #else                    |
|        | #endif161                |
|        | #ifdef162                |
|        | #ifndef162               |
|        | #interleave              |
|        | #nointerleave162         |
|        | #KILL162                 |
|        | #makechain               |
|        | #maxcenam 102<br>#memmap |
|        | #precompile              |
|        | #undef                   |
|        | #under                   |
|        | #useix                   |
|        | #useix<br>#nouseix163    |
|        | #nouseix                 |
|        | #wants                   |
|        | #ximport                 |
|        | -                        |
|        | ors165                   |
| 13.1 A | Arithmetic Operators166  |
|        | +166                     |
|        | 166                      |
|        | *167                     |
|        | /167                     |
|        | ++168                    |
|        | —                        |
|        | %                        |
| 13.2 A | Assignment Operators169  |
|        | =169                     |
|        | +=169                    |
|        | -=169                    |
|        | *=169                    |
|        | /=169                    |
|        | %=                       |
|        | <<=                      |
|        | >>=                      |
|        | &=170<br>^=170           |
|        | =170                     |
| 13 3 F | Bitwise Operators        |
| 10.01  | <<                       |
|        | >>170                    |
|        | &170                     |
|        | ^171                     |
|        | 171                      |
|        | ~171                     |
| 13.4 F | Relational Operators171  |
|        | <                        |

| <=                                   | 171 |
|--------------------------------------|-----|
| >                                    | 172 |
| >=                                   | 172 |
| 13.5 Equality Operators              |     |
| ==                                   |     |
| !=                                   |     |
| 13.6 Logical Operators               |     |
| &&                                   |     |
|                                      |     |
| !                                    |     |
| 13.7 Postfix Expressions             |     |
| ()                                   |     |
| []                                   |     |
| . (dot)                              |     |
| ->                                   |     |
| 13.8 Reference/Dereference Operators |     |
|                                      |     |
| &                                    |     |
| *                                    |     |
| 13.9 Conditional Operators           |     |
| ?:                                   |     |
| 13.10 Other Operators                |     |
| (type)                               |     |
| sizeof                               |     |
| ,                                    | 177 |
| 14 Graphical User Interface          | 170 |
| -                                    |     |
| 14.1 Editing                         |     |
| 14.2 Menus                           |     |
| File Menu                            |     |
| Edit Menu                            |     |
| Compile Menu                         |     |
| Run Menu                             |     |
| Inspect Menu                         |     |
| Options Menu                         |     |
| Editor                               |     |
| Compiler                             |     |
| Debugger                             | 197 |
| Display                              | 198 |
| Communications                       | 199 |
| Define Target Configuration          | 201 |
| Other Menu Choices                   | 202 |
| Window Menu                          | 202 |
| Help Menu                            |     |
|                                      |     |
| 15 Command Line Interface            |     |
| 15.1 Default States                  |     |
| 15.2 User Input                      |     |
| 15.3 Saving Output to a File         |     |
| 15.4 Command Line Switches           |     |
| Switches Without Parameters          | 210 |
| Switches Requiring a Parameter       | 219 |
| 15.5 Examples                        |     |
| Example 1                            |     |
| Example 2                            |     |
| Example 3                            |     |
| r 2                                  |     |

| 16 | Project Files                          | . 227 |
|----|----------------------------------------|-------|
|    | 16.1 Project File Names                | . 227 |
|    | Active Project                         |       |
|    | 16.2 Updating a Project File           |       |
|    | 16.3 Menu Selections                   |       |
|    | 16.4 Command Line Usage                |       |
|    | 10.4 Command Line Osage                | . 22) |
| 17 | Hints and Tips                         | . 231 |
|    | 17.1 Efficiency                        |       |
|    | Nodebug Keyword                        |       |
|    | Static Variables                       |       |
|    | 17.2 Run-time Storage of Data          |       |
|    | User Block                             |       |
|    | Flash File System                      |       |
|    |                                        |       |
|    | WriteFlash2                            |       |
|    | Battery Backed RAM                     |       |
|    | 17.3 Root Memory Reduction Tips        |       |
|    | Increasing Root Code Space             |       |
|    | Increasing Root Data Space             | . 236 |
| 18 | μC/OS-II                               | 220   |
| 10 |                                        |       |
|    | 18.1 Changes to $\mu$ C/OS-II          |       |
|    | Ticks per Second                       |       |
|    | Task Creation                          |       |
|    | Restrictions                           | . 241 |
|    | 18.2 Tasking Aware Interrupt Service   |       |
|    | Routines (TA-ISR)                      | . 241 |
|    | Interrupt Priority Levels              | . 241 |
|    | Possible ISR Scenarios                 |       |
|    | General Layout of a TA-ISR             | . 243 |
|    | 18.3 Library Reentrancy                |       |
|    | 18.4 How to Get a µC/OS-II Application |       |
|    | Running                                |       |
|    | Default Configuration                  | 248   |
|    | Custom Configuration                   |       |
|    | Examples                               |       |
|    | 18.5 Compatibility with TCP/IP         | 250   |
|    |                                        |       |
|    | Socket Locks                           | . 233 |
|    | 18.6 Debugging Tips                    | . 254 |
| А  | Macros and Global Variables            | 257   |
|    | Compiler-Defined Macros                |       |
|    | Global Variables                       |       |
|    |                                        |       |
|    | Exception Types                        |       |
|    | Rabbit 2000/3000 Internal registers    | 260   |
| В  | Map File Generation                    | 261   |
| D  | Grammar                                |       |
|    | Oraniniai                              | 201   |
| С  | Utility Programs                       | . 263 |
|    | Font and Bitmap Converter Utility      |       |
|    | Library File Encryption Utility        |       |
|    | Rabbit Field Utility                   |       |
|    | Kabbit Field Othity                    | ∠04   |
|    | Index                                  | . 271 |
|    |                                        |       |

# 1. Installing Dynamic C

Insert the installation disk or CD in the appropriate disk drive on your PC. The installation should begin automatically. If it doesn't, issue the Windows "Run..." command and type the following command.

#### <disk>:\SETUP

The installation program will begin and guide you through the installation process.

## **1.1 Requirements**

Your IBM-compatible PC should have at least one free COM port and be running one of the following.

- Windows 95
- Windows 98
- Windows 2000
- Windows Me
- Windows NT

## **1.2 Assumptions**

It is assumed that the reader has a working knowledge of:

- the basics of operating a software program and editing files under Windows on a PC.
- programming in a high-level language.
- assembly language and architecture for controllers.

For a full treatment of C, refer to one or both of the following texts:

- The C Programming Language by Kernighan and Ritchie (published by Prentice-Hall).
- C: A Reference Manual by Harbison and Steel (published by Prentice-Hall).

# 2. Introduction to Dynamic C

Dynamic C is an integrated development system for writing embedded software. It is designed for use with Z-World controllers and other controllers based on the Rabbit microprocessor. The Rabbit 2000 and the Rabbit 3000 are high-performance 8-bit microprocessors that can handle C language applications of approximately 50,000 C+ statements or 1 MB.

## 2.1 The Nature of Dynamic C

Dynamic C integrates the following development functions:

- Editing
- Compiling
- Linking
- Loading
- Debugging

into one program. In fact, compiling, linking and loading are one function. Dynamic C has an easy-to-use built-in text editor. Programs can be executed and debugged interactively at the source-code or machine-code level. Pull-down menus and keyboard shortcuts for most commands make Dynamic C easy to use.

Dynamic C also supports assembly language programming. It is not necessary to leave C or the development system to write assembly language code. C and assembly language may be mixed together.

Debugging under Dynamic C includes the ability to use printf commands, watch expressions, breakpoints and other advanced debugging features. Watch expressions can be used to compute C expressions involving the target's program variables or functions. Watch expressions can be evaluated while stopped at a breakpoint or while the target is running its program.

Dynamic C provides extensions to the C language (such as *shared* and *protected* variables, costatements and cofunctions) that support real-world embedded system development. Dynamic C supports cooperative and preemptive multi-tasking.

Dynamic C comes with many function libraries, all in source code. These libraries support realtime programming, machine level I/O, and provide standard string and math functions.

#### 2.1.1 Speed

Dynamic C compiles directly to memory. Functions and libraries are compiled and linked and downloaded on-the-fly. On a fast PC, Dynamic C might load 30,000 bytes of code in 5 seconds at a baud rate of 115,200 bps.

# 2.2 Dynamic C Enhancements and Differences

Dynamic C differs from a traditional C programming system running on a PC or under UNIX. The reason? To be better help customers write the most reliable embedded control software possible. It is not possible to use standard C in an embedded environment without making adaptations. Standard C makes many assumptions that do not apply to embedded systems. For example, standard C implicitly assumes that an operating system is present and that a program starts with a clean slate, whereas embedded systems may have battery-backed memory and may retain data through power cycles. Z-World has extended the C language in a number of areas.

## 2.2.1 Dynamic C Enhancements

Many enhancements have been added to Dynamic C. Some of these are listed below.

- <u>Function chaining</u>, a concept unique to Dynamic C, allows special segments of code to be embedded within one or more functions. When a named function chain executes, all the segments belonging to that chain execute. Function chains allow software to perform initialization, data recovery, or other kinds of tasks on request.
- <u>Costatements</u> allow concurrent parallel processes to be simulated in a single program.
- <u>Cofunctions</u> allow cooperative processes to be simulated in a single program.
- <u>Slice</u> statements allow preemptive processes in a single program.
- The <u>interrupt</u> keyword in Dynamic C allows the programmer to write interrupt service routines in C.
- Dynamic C supports embedded assembly code and stand-alone assembly code.
- Dynamic C has <u>shared</u> and <u>protected</u> keywords that help protect data shared between different contexts or stored in battery-backed memory.
- Dynamic C has a set of features that allow the programmer to make fullest use of extended memory. Dynamic C supports the 1 MB address space of the microprocessor. The address space is segmented by a memory management unit (MMU). Normally, Dynamic C takes care of memory management, but there are instances where the programmer will want to take control of it. Dynamic C has keywords and directives to help put code and data in the proper place. The keyword root selects root memory (addresses within the 64 KB physical address space). The keyword xmem selects extended memory, which means anywhere in the 1024 KB or 1 MB code space. root and xmem are semantically meaningful in function prototypes and more efficient code is generated when they are used. Their use must match between the prototype and the function definition. The directive #memmap allows further control. See "Memory Management" on page 97, for further details on memory.

## 2.2.2 Dynamic C Differences

The main differences in Dynamic C are summarized here and discussed in detail in chapters "Language" on page 13 and "Keywords" on page 137.

- If a variable is explicitly initialized in a declaration (e.g., int x = 0;), it is stored in Flash Memory (EEPROM) and cannot be changed by an assignment statement. Starting with Dynamic C 7.x such declaration will generate a warning that may be suppressed using the const keyword: const int x = 0; To initialize static variables in Static RAM (SRAM) use <u>#GLOBAL\_INIT</u> sections. Note that other C compilers will automatically initialize all static variables to zero that are not explicitly initialized before entering the main function. Dynamic C programs do not do this because in an embedded system you may wish to preserve the data in battery-backed RAM on reset
- The default storage class is static, not auto. This avoids numerous bugs encountered in embedded systems due to the use of auto variables. Starting with Dynamic C 7.x, the default class can changed to auto by the compiler directive #class auto.
- The numerous include files found in typical C programs are not used because Dynamic C has a library system that automatically provides function prototypes and similar header information to the compiler before the user's program is compiled. This is done via the #use directive. This is an important topic for users who are writing their own libraries. Those users should refer to the <u>Modules</u> section of the language chapter. It is important to note that the #use directive is a replacement for the #include directive, and the #include directive is not supported.
- When declaring <u>pointers to functions</u>, arguments should not be used in the declaration. Arguments may be used when calling functions indirectly via pointer, but the compiler will not check the argument list in the call for correctness.
- Bit fields are not supported.
- Separate compilation of different parts of the program is not supported or needed.
- There are minor differences involving extern and register keywords.

# 2.3 Dynamic C Differences Between Rabbit and Z180

A major difference in the way Dynamic C interacts with a Rabbit-based board compared to a Z180 or 386EX board is that Dynamic C expects no BIOS kernel to be present on the target when it starts up. Dynamic C stores the BIOS kernel as a C source file. Dynamic C compiles and loads it to the Rabbit target when it starts. This is accomplished using the Rabbit CPU's bootstrap mode and a special programming cable provided in all Rabbit product development kits. This method has numerous advantages.

- A socketed flash is no longer needed. BIOS updates can be made without a flash-EPROM burner since Dynamic C can communicate with a target that has a blank flash EPROM. Blank flash EPROM can be surface-mounted onto boards, reducing manufacturing costs for both Z-World and other board developers. BIOS updates can then be made available on the Web.
- Advanced users can see and modify the BIOS kernel directly.
- Board Developers can design Dynamic C compatible boards around the Rabbit CPU by simply following a few simple design guidelines and using a "skeleton" BIOS provided by Z-World.
- A major new feature introduced in Dynamic C 7.x is the ability to program and debug over the Internet or local Ethernet. This requires the use of a RabbitLink board, available alone or as an option with Rabbit-based development kits.

# 3. Quick Tutorial

Sample programs are provided in the Dynamic C Samples folder similar to the one shown below.

| Open               |                          | ? ×          |
|--------------------|--------------------------|--------------|
| Look jn:           | 🔄 Samples                | 💌 🗈 🖻 🥅      |
| Cofunc             | 🧰 Serial                 | 🚞 Xmem       |
| 🔲 Costate          | 🧰 Slice                  | 🛃 Pong.c     |
| 📄 Fft              | 🧰 Sysclock               | 🎦 Seeparam.c |
| 📄 Intrupts         | 🧰 Терір                  |              |
| 🚊 Lost             | 🧰 Timerb                 |              |
| 📄 Rtclock          | 🚞 Vdriver                |              |
|                    |                          |              |
|                    |                          |              |
|                    |                          |              |
| File <u>n</u> ame: |                          | <u>O</u> pen |
| Files of type:     | Source Files (*.c;*.lib) | Cancel       |
|                    |                          |              |

The subfolders contain sample programs that illustrate the use of the various Dynamic C libraries. The subfolder named Cofunc, for example, contains sample programs illustrating the use of COFUNC.LIB. The sample program Pong.c demonstrates output to the STDIO window. Each sample program has comments that describe its purpose and function.

# 3.1 Run DEMO1.C

This sample program will be used to illustrate some of the functions of Dynamic C. Open the file Samples/DEMO1.C. The program will appear in a window, as shown in Figure 1 below (minus some comments). Use the mouse to place the cursor on the function name printf in the program and press **<Ctrl-H>**. This brings up a documentation box for the function printf. You can do this with all functions in the Dynamic C libraries, including libraries you write yourself.

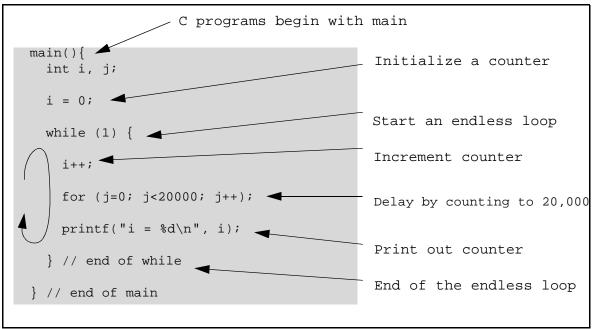

Figure 1. Sample Program DEMO1.C

To run the program DEMO1.C, open it with the **File** menu, compile it using the **Compile** menu, and then run it by selecting **Run** in the **Run** menu. The value of the counter should be printed repeatedly to the STDIO window if everything went well. If this doesn't work, review the following points:

- The target should be ready, indicated by the message "BIOS successfully compiled..." If you did not receive this message or you get a communication error, recompile the BIOS by typing **<Ctrl-Y>** or select **Recompile BIOS** from the **Compile** menu.
- A message reports "No Rabbit Processor Detected" in cases where the wall transformer is not connected or not plugged in.
- The programming cable must be connected to the controller. (The colored wire on the programming cable is closest to pin 1 on the programming header on the controller). The other end of the programming cable must be connected to the PC serial port. The COM port specified in the Dynamic C **Options** menu must be the same as the one the programming cable is connected to.
- To check if you have the correct serial port, select **Compile**, then **Compile BIOS**, or press **<Ctrl-Y>**. If the "BIOS successfully compiled ..." message does not display, try a different serial port using the Dynamic C **Options** menu until you find the serial port you are plugged into. Don't change anything in this menu except the COM number. The baud rate should be 115,200 bps and the stop bits should be 1.

## 3.1.1 Single Stepping

Compile DEMO1. C by clicking the **Compile** button on the task bar. The program will compile and the screen will come up with a highlighted character (green) at the first executable statement of the program. Use the **F8** key to single step. Each time the **F8** key is pressed, the cursor will advance one statement. When you get to the statement: for  $(j=0, j< \ldots, it$  becomes impractical to single step further because you would have to press **F8** thousands of times. We will use this statement to illustrate watch expressions.

## 3.1.2 Watch Expression

Press **<Ctrl-W>** or choose **Add/Del Watch Expression** in the **Inspect** menu. A box will come up. Type the lower case letter j and click on **Add to top**, then **Close**. Now continue single stepping by pressing **F8**. Each time you step, the watch expression (j) will be evaluated and printed in the watch window. Note how the value of j advances when the statement j++ is executed.

#### 3.1.3 Breakpoint

Move the cursor to the start of the statement:

```
for (j=0; j<20000; j++);</pre>
```

To set a breakpoint on this statement, press **F2** or select **Breakpoint** from the **Run** menu. A red highlight appears on the first character of the statement. To get the program running at full speed, press **F9** or select **Run** on the **Run** menu. The program will advance until it hits the breakpoint. The breakpoint will start flashing both red and green colors.

To remove the breakpoint, press **F2** or select **Toggle Breakpoint** on the **Run** menu. To continue program execution, press **F9** or select **Run** from the **Run** menu. Now the counter should be printing out regularly in the STDIO window.

You can set breakpoints while the program is running by positioning the cursor to a statement and using the F2 key. If the execution thread hits the breakpoint, a breakpoint will take place. You can toggle the breakpoint with the F2 key and continue execution with the F9 key.

## 3.1.4 Editing the Program

Click on the **Edit** box on the task bar. This will put Dynamic C into edit mode so that you can change the program. Use the **Save as** choice on the **File** menu to save the file with a new name so as not to change the demo program. Save the file as MYTEST.C. Now change the number 20000 in the for (... statement to 10000. Then use the **F9** key to recompile and run the program. The counter displays twice as quickly as before because you reduced the value in the delay loop.

# 3.2 Run DEMO2.C

Go back to edit mode and load the program DEMO2. C using the **File** menu **Open** command. This program is the same as the first program, except that a variable k has been added along with a statement to increment k by the value of i each time around the endless loop. The statement

runwatch();

has been added as well. This is a debugging statement to view variables while the program is running. Use the **F9** key to compile and run DEMO2.C.

## 3.2.1 Watching Variables Dynamically

Press **<Ctrl-W>** to open the watch window and add the watch expression k to the top of the list of watch expressions. Now press **<Ctrl-U>**. Each time you press **<Ctrl-U>**, you will see the current value of k.

As an experiment, add another expression to the watch window:

k\*5

Then press **<Ctrl-U>** several times to observe the watch expressions k and k\*5.

# 3.3 Run DEMO3.C

The example below, sample program DEMO3. C, uses costatements. A costatement is a way to perform a sequence of operations that involve pauses or waits for some external event to take place.

## 3.3.1 Cooperative Multitasking

Cooperative multitasking is a way to perform several different tasks at virtually the same time. An example would be to step a machine through a sequence of tasks and at the same time carry on a dialog with the operator via a keyboard interface. Each separate task voluntarily surrenders its compute time when it does not need to perform any more immediate activity. In preemptive multi-tasking control is forcibly removed from the task via an interrupt.

Dynamic C has language extensions to support both types of multitasking. For cooperative multitasking the language extensions are *costatements* and *cofunctions*. Preemptive multitasking is accomplished with *slicing* or by using the  $\mu$ C/OS-II real-time kernel that comes with Dynamic C Premier.

## **Advantages of Cooperative Multitasking**

Unlike preemptive multitasking, in cooperative multitasking variables can be shared between different tasks without taking elaborate precautions. Cooperative multitasking also takes advantage of the natural delays that occur in most tasks to more efficiently use the available processor time.

The DEMO3. C sample program has two independent tasks. The first task prints out a message to STDIO once per second. The second task watches to see if the keyboard has been pressed and prints out which key was entered.

```
main() {
     int secs;
                                             // seconds counter
                                             // initialize counter
     secs = 0;
(1) while (1) {
                                             // endless loop
// First task will print the seconds elapsed.
(2)
       costate {
                                               // increment counter
          secs++;
          waitfor( DelayMs(1000) );
                                               // wait one second
(3)
          printf("%d seconds\n", secs); // print elapsed seconds
       }
(4)
// Second task will check if any keys have been pressed.
       costate {
(5)
          if ( !kbhit() ) abort;
                                                // key been pressed?
          printf(" key pressed = %c\n", getchar() );
       }
(6) }
             // end of while loop
}
             // end of main
```

The numbers in the left margin are reference indicators and not part of the code. Load and run the program. The elapsed time is printed to the STDIO window once per second. Push several keys and note how they are reported.

The elapsed time message is printed by the costatement starting at the line marked (2). Costatements need to be executed regularly, often at least every 25 ms. To accomplish this, the costatements are enclosed in a while loop. The while loop starts at (1) and ends at (6). The statement at (3) waits for a time delay, in this case 1000 ms (one second). The costatement executes each pass through the while loop. When a waitfor condition is encountered the first time, the current value of MS\_TIMER is saved and then on each subsequent pass the saved value is compared to the current value. If a waitfor condition is not encountered, then a jump is made to the end of the costatement (4), and on the next pass of the loop, when the execution thread reaches the beginning of the costatement, execution passes directly to the waitfor statement. Once 1000 ms has passed, the statement after the waitfor is executed. A costatement can wait for a long period of time, but not use a lot of execution time. Each costatement is a little program with its own statement pointer that advances in response to conditions. On each pass through the while loop as few as one statement in the costatement executes, starting at the current position of the costatement's statement pointer. Consult Chapter 5 "Multitasking with Dynamic C" for more details.

The second costatement in the program checks to see if a key has been pressed and, if one has, prints out that key. The abort statement is illustrated at (5). If the abort statement is executed, the internal statement pointer is set back to the first statement in the costatement, and a jump is made to the closing brace of the costatement.

To illustrate the use of snooping, use the watch window to observe secs while the program is running. Add the variable secs to the list of watch expressions, then press **<Ctrl-U>** repeatedly to observe as secs increases.

# 3.4 Summary of Features

This chapter provided a quick look at the intuitive interface of Dynamic C and some of the powerful options available for embedded systems programming.

## **Development Functions**

When you load a program it appears in an edit window. You compile by clicking **Compile** on the task bar or from the **Compile** menu. The program is compiled into machine language and down-loaded to the target over the serial port. The execution proceeds to the first statement of main, where it pauses, waiting to run. Press the **F9** key or select **Run** on the **Run** menu. If want to compile and run the program with one keystroke, use **F9**, the run command; if the program is not already compiled, the run command compiles it.

## **Single Stepping**

This is done with the **F8** key. The **F7** key can also be used for single stepping. If the **F7** key is used, then descent into subroutines will take place. With the **F8** key the subroutine is executed at full speed when the statement that calls it is stepped over.

## **Setting Breakpoints**

The **F2** key is used to toggle a breakpoint at the cursor position if the program has already been compiled. You can set a breakpoint if the program is paused at a breakpoint. You can also set a breakpoint in a program that is running at full speed. This will cause the program to break if the execution thread hits your breakpoint.

## Watch Expressions

A watch expression is a C expression that is evaluated on command in the watch window. An expression is basically any type of C formula that can include operators, variables and function calls, but not statements that require multiple lines such as for or switch. You can have a list of watch expressions in the watch window. If you are single stepping, then they are all evaluated on each step. You can also command the watch expression to be evaluated by using the **<Ctrl-U>** command. When a watch expression is evaluated at a breakpoint, it is evaluated as if the statement was at the beginning of the function where you are single stepping. If your program is running you can also evaluate watch expressions with a **<Ctrl-U>** if your program has a runwatch() command that is frequently executed. In this case, only expressions involving global variables can be evaluated, and the expression is evaluated as if it were in a separate function with no local variables.

#### Costatements

A costatement is a Dynamic C extension that allows cooperative multitasking to be programmed by the user. Keywords, like abort and waitfor, are available to control multitasking operation from within costatements.

# 4. Language

Dynamic C is based on the C language. The programmer is expected to know programming methodologies and the basic principles of the C language. Dynamic C has its own set of libraries, which include user-callable functions. Please see the *Dynamic C Function Reference Manual* for detailed descriptions of these API functions. Dynamic C libraries are in source code, allowing the creation of customized libraries.

Before starting on your application, read through the rest of this chapter to review C-language features and understand the differences between standard C and Dynamic C.

# 4.1 C Language Elements

A Dynamic C program is a set of files consisting of one file with a . c extension and the requested library files. Each file is a stream of characters that compose statements in the C language. The language has grammar and syntax, that is, rules for making statements. Syntactic elements—often called tokens—form the basic elements of the C language. Some of these elements are listed in the table below.

| punctuation | Symbols used to mark beginnings and endings     |
|-------------|-------------------------------------------------|
| names       | Words used to name data and functions           |
| numbers     | Literal numeric values                          |
| strings     | Literal character values enclosed in quotes     |
| directives  | Words that start with # and control compilation |
| keywords    | Words used as instructions to Dynamic C         |
| operators   | Symbols used to perform arithmetic operations   |

Table 4-1. C Language Elements

# 4.2 Punctuation and Tokens

Punctuation marks serve as boundaries in C programs. The table below lists the punctuation marks and tokens.

| Symbol | Description                                                                                                    |
|--------|----------------------------------------------------------------------------------------------------|
| :      | Terminates a statement label.                                                                                                    |
| ;      | Terminates a simple statement or a do loop. C requires these!                                                                                                    |
| ,      | Separates items in a list, such as an argument list,<br>declaration list, initialization list, or expression list.                                                                               |
| ()     | Encloses argument or parameter lists. Function calls<br>always require parentheses. Macros with parameters<br>also require parentheses. Also used for arithmetic and<br>logical sub expressions. |
| { }    | Begins and ends a compound statement, a function<br>body, a structure or union body, or encloses a function<br>chain segment.                                                                    |
| //     | Indicates that the rest of the line is a comment and is not compiled                                                                                                    |
| /* */  | Comments are nested between the /* and */ tokens.                                                                                                    |

Table 4-2. Punctuation Marks and Tokens

## 4.3 Data

Data (variables and constants) have type, size, structure, and storage class. Basic, or primitive, data types are shown below.

| Туре          | Description                                                                                                    |
|---------------|----------------------------------------------------------------------------------------------------|
| char          | 8-bit unsigned integer. Range: 0 to 255 (0xFF)                                                                                                    |
| int           | 16-bit signed integer. Range: -32,768 to +32,767                                                                                                    |
| unsigned int  | 16-bit unsigned integer. Range: 0 to +65,535                                                                                                    |
| long          | 32-bit signed integer. Range: -2,147,483,648 to +2,147,483,647                                                                                                    |
| unsigned long | 32-bit unsigned integer. Range 0 to $2^{32}$ - 1                                                                                                    |
| float         | 32-bit IEEE floating-point value. The sign bit is 1 for<br>negative values. The exponent has 8 bits, giving exponents<br>from -127 to +128. The mantissa has 24 bits. Only the 23<br>least significant bits are stored; the high bit is 1 implicitly.<br>(Rabbit controllers do not have floating-point hardware.)<br>Range: $1.18 \ge 10^{-38}$ to $3.40 \ge 10^{38}$ |
| enum          | Defines a list of named integer constants. The integer<br>constants are signed and in the range: -32,768 to +32,767.<br>This keyword is available starting with Dynamic C version<br>7.20.                                                                                                    |

Table 4-3. Dynamic C Basic Data Types

## 4.3.1 Data Type Limits

The symbolic names for the hardcoded limits of the data types are defined in limits.h and are shown here.

| #define<br>#define<br>#define | CHAR_BIT<br>UCHAR_MAX<br>CHAR_MIN<br>CHAR_MAX<br>MB LEN MAX | 8<br>255<br>0<br>255<br>1 |
|-------------------------------|-------------------------------------------------------------|---------------------------|
| #uci ilic                     |                                                             | -                         |
| #define                       | SHRT_MIN                                                    | -32768                    |
| #define                       | SHRT_MAX                                                    | 32767                     |
| #define                       | USHRT_MAX                                                   | 65535                     |
| #define                       | INT_MIN                                                     | -32767                    |
| #define                       | INT_MAX                                                     | 32767                     |
| #define                       | UINT_MAX                                                    | 65535                     |
| #define                       | LONG_MIN                                                    | -2147483647               |
| #define                       | LONG_MAX                                                    | 2147483647                |
| #define                       | ULONG_MAX                                                   | 4294967295                |

## 4.4 Names

Names identify variables, certain constants, arrays, structures, unions, functions, and abstract data types. Names must begin with a letter or an underscore (\_), and thereafter must be letters, digits, or an underscore. Names may not contain any other symbols, especially operators. Names are distinct up to 32 characters, but may be longer. Prior to Dynamic C version 6.19, names were distinct up to 16 characters, but could be longer. Names may not be the same as any keyword. Names are case-sensitive.

#### Examples

| my_function<br>_block<br>test32                | // ok<br>// ok<br>// ok                                                             |  |
|------------------------------------------------|-------------------------------------------------------------------------------------|--|
| jumper-<br>3270type                            | <ul><li>// not ok, uses a minus sign</li><li>// not ok, begins with digit</li></ul> |  |
| Cleanup_the_data_now<br>Cleanup_the_data_later | <pre>// These names are // not distinct!</pre>                                      |  |

References to structure and union elements require compound names. The simple names in a compound name are joined with the dot operator (period).

cursor.loc.x = 10; // set structure element to 10

Use the #define directive to create names for constants. These can be viewed as symbolic constants. See Section 4.5, "Macros."

```
#define READ 10
#define WRITE 20
#define ABS 0
#define REL 1
#define READ_ABS READ + ABS
#define READ_REL READ + REL
```

The term READ\_ABS is the same as 10 + 0 or 10, and READ\_REL is the same as 10 + 1 or 11. Note that Dynamic C does not allow anything to be assigned to a constant expression.

READ\_ABS = 27; // produces compiler error

## 4.5 Macros

Macros may be defined in Dynamic C by using #define. A macro is a name replacement feature. Dynamic C has a text preprocessor that expands macros before the program text is compiled. The programmer assigns a name, up to 31 characters, to a fragment of text. Dynamic C then replaces the macro name with the text fragment wherever the name appears in the program. In this example,

#define OFFSET 12
#define SCALE 72
int i, x;
i = x \* SCALE + OFFSET;

the variable i gets the value  $x \times 72 + 12$ . Macros can have parameters such as in the following example.

The compiler removes the surrounding white space (comments, tabs and spaces) and collapses each sequence of white space in the macro definition into one space. It places a  $\$  before any " or  $\$  to preserve their original meaning within the definition.

Dynamic C implements the # and ## macro operators.

The # operator forces the compiler to interpret the parameter immediately following it as a string literal. For example, if a macro is defined

```
#define report(value,fmt)\
printf( #value "=" #fmt "\n", value )
```

then the macro in

report( string, %s );

will expand to

printf( "string" "=" "%s" "\n", string );

and because C always concatenates adjacent strings, the final result of expansion will be

```
printf( "string=%s\n", string );
```

The ## operator concatenates the preceding character sequence with the following character sequence, deleting any white space in between. For example, given the macro

#define set(x,y,z) x ## z ## \_ ## y()

the macro in

```
set( AASC, FN, 6 );
```

will expand to

```
AASC6_FN();
```

For parameters immediately adjacent to the ## operator, the corresponding argument is not expanded before substitution, but appears as it does in the macro call.

Generally speaking, Dynamic C expands macro calls recursively until they can expand no more. Another way of stating this is that macro definitions can be nested.

The exceptions to this rule are

- 1. Arguments to the # and ## operators are not expanded.
- 2. To prevent infinite recursion, a macro does not expand within its own expansion.

The following complex example illustrates this.

```
#define A B
#define B C
#define uint unsigned int
#define M(x) M ## x
#define MM(x,y,z) x = y ## z
#define string something
#define write( value, fmt )\
printf( #value "=" #fmt "\n", value )
```

The code

uint z; M (M) (A,A,B); write(string, %s);

will expand first to

then to

then to

```
unsigned int z;

B = AB; // A \rightarrow B

printf( "string=%s\n", something ); // concatenation
```

and finally to

```
unsigned int z;

C = AB; // B \rightarrow C

printf("string = %s\n", something);
```

#### 4.5.1 Restrictions

The number of arguments in a macro call must match the number of parameters in the macro definition. An empty parameter list is allowed, but the macro call must have an empty argument list. Macros are restricted to 32 parameters and 126 nested calls. A macro or parameter name must conform to the same requirements as any other C name. The C language does not perform macro replacement inside string literals or character constants, comments, or within a #define directive.

A macro definition remains in effect unless removed by an #undef directive. If an attempt is made to redefine a macro without using #undef, a warning will appear and the original definition will remain in effect.

#### 4.6 Numbers

Numbers are constant values and are formed from digits, possibly a decimal point, and possibly the letters U, L, X, or A–F, or their lower case equivalents. A decimal point or the presence of the letter E or F indicates that a number is real (has a floating-point representation).

Integers have several forms of representation. The normal decimal form is the most common.

10 -327 1000 0

An integer is long (32-bit) if its magnitude exceeds the 16-bit range (-32768 to +32767) or if it has the letter L appended.

0L -32L 45000 32767L

An integer is unsigned if it has the letter U appended. It is long if it also has L appended or if its magnitude exceeds the 16-bit range.

0U 4294967294U 32767U 1700UL

An integer is hexadecimal if preceded by 0x.

0x7E 0xE000 0xFFFFFFA

It may contain digits and the letters a-f or A-F.

An integer is octal if begins with zero and contains only the digits 0-7.

0177 020000 00000630

A real number can be expressed in a variety of ways.

```
4.5 means 4.5
4f means 4.0
0.3125 means 0.3125
456e-31 means 456 × 10<sup>-31</sup>
0.3141592e1 means 3.141592
```

## 4.7 Strings and Character Data

A string is a group of characters enclosed in double quotes ("").

"Press any key when ready..."

Strings in C have a terminating null byte appended by the compiler. Although C does not have a string data type, it does have character arrays that serve the purpose. C does not have string operators, such as concatenate, but library functions strcat() and strncat() are available.

Strings are multibyte objects, and as such they are always referenced by their starting address, and usually by a char\* variable. More precisely, arrays are always passed by address. Passing a pointer to a string is the same as passing the string. Refer to Section 4.15 for more information on pointers.

The following example illustrates typical use of strings.

```
const char* select = "Select option\n";
char start[32];
strcpy(start,"Press any key when ready...\n");
printf( select ); // pass pointer to string
...
printf( start ); // pass string
```

#### 4.7.1 String Concatenation

Two or more string literals are concatenated when placed next to each other. For example:

"Rabbits" "like carrots."

becomes

"Rabbits like carrots."

during compilation.

If the strings are on multiple lines, the macro continuation character must be used. For example:

"Rabbits"\ "don't like line dancing."

becomes

```
"Rabbits don't like line dancing." during compilation.
```

#### 4.7.2 Character Constants

Character constants have a slightly different meaning. They are not strings. A character constant is enclosed in single quotes  $(\cdot \cdot)$  and is a representation of an 8-bit integer value.

'a' '\n' '\x1B'

Any character can be represented by an alternate form, whether in a character constant or in a string. Thus, nonprinting characters and characters that cannot be typed may be used.

A character can be written using its numeric value preceded by a backslash.

| x41       | // | the hex value 41                                |
|-----------|----|-------------------------------------------------|
| \101      | // | the octal value 101, a leading zero is optional |
| \B1000001 | // | the binary value 10000001                       |

There are also several "special" forms preceded by a backslash.

| \rcarriage return\ttab\vvertical tab\0null character\\backslash\cthe actual character c\'single quote\"double quote | `` | vertical tab<br>backslash | \0<br>\c | null character<br>the actual character c |  |
|----------------------------------------------------------------------------------------------------|----|---------------------------|----------|------------------------------------------|--|
|----------------------------------------------------------------------------------------------------|----|---------------------------|----------|------------------------------------------|--|

#### Examples

## 4.8 Statements

Except for comments, everything in a C program is a statement. Almost all statements end with a semicolon. A C program is treated as a stream of characters where line boundaries are (generally) not meaningful. Any C statement may be written on as many lines as needed. Comments (the /\*...\*/ kind) may occur almost anywhere, even in the middle of a statement, as long as they begin with /\* and end with \*/.

A statement can be many things. A declaration of variables is a statement. An assignment is a statement. A while or for loop is a statement. A *compound* statement is a group of statements enclosed in braces { and }.

## 4.9 Declarations

A variable must be *declared* before it can be used. That means the variable must have a name and a type, and perhaps its storage class could be specified. If an array is declared, its size must be given. Root data arrays are limited to a total of 32,767 elements.

If an aggregate type (struct or union) is being declared, its internal structure has to be described as shown below.

```
struct { // description of structure
char flags;
struct { // a nested structure here
int x;
int y;
} loc;
} cursor;
...
int a;
a = cursor.loc.x; // use of structure element here
```

# 4.10 Functions

The basic unit of a C application program is a function. Most functions accept parameters—or arguments—and return results, but there are exceptions. All C functions have a return type that specifies what kind of result, if any, it returns. A function with a void return type returns no result. If a function is declared without specifying a return type, the compiler assumes that it is to return an int (integer) value.

A function may call another function, including itself (a recursive call). The main function is called automatically after the program compiles or when the controller powers up. The beginning of the main function is the entry point to the entire program.

## 4.11 Prototypes

A function may be declared with a *prototype*. This is so that:

- 1. Functions that have not been compiled may be called.
- 2. Recursive functions may be written.
- 3. The compiler may perform type-checking on the parameters to make sure that calls to the function receive arguments of the expected type.

A function prototype describes how to call the function and is nearly identical to the function's initial code.

```
/* This is a function prototype.*/
long tick_count ( char clock_id );
/* This is the function's definition.*/
long tick_count ( char clock_id ){
    ...
}
```

It is not necessary to provide parameter names in a prototype, but the parameter type is required, and all parameters must be included. (If the function accepts a variable number of arguments, as printf does, use an ellipsis.)

```
/* This prototype is as good as the one above. */
long tick_count ( char );
/* This is a prototype that uses ellipsis. */
int startup ( device id, ... );
```

# 4.12 Type Definitions

Both types and variables may be defined. One virtue of high-level languages such as C and Pascal is that abstract data types can be defined. Once defined, the data types can be used as easily as simple data types like int, char, and float. Consider this example.

| typedef int MILES;                         | // | a basic type named MILES                                                         |
|--------------------------------------------|----|----------------------------------------------------------------------------------|
| typedef struct {<br>float re;<br>float im; | // | a structure type                                                                 |
| <pre>} COMPLEX;</pre>                      |    | named COMPLEX                                                                    |
| MILES distance;<br>COMPLEX z, *zp;         |    | declare variable of type MILES<br>declare variable of & pointer to type COMPLEX. |

Use typedef to create a meaningful name for a class of data. Consider this example.

```
typedef unsigned int node;
void NodeInit( node ); // type name is informative
void NodeInit( unsigned int ); // not very informative
```

This example shows many of the basic C constructs.

```
/* Put descriptive information in your program code using this form of comment,
which can be inserted anywhere and can span lines. The double slash comment
(shown below) may be placed at the end of a line.*/
#define SIZE 12
                                           // A symbolic constant defined.
                                           // Declare global integers.
int q, h;
                                           // Prototypes for
float sumSquare( int, int );
                                                  functions below.
void init();
                                           11
main(){
                                           // Program starts here.
   float x;
                                           // x is local to main.
                                           // Call a void function.
   init();
   x = sumSquare( g, h );
                                          // x gets sumSquare value.
   printf("x = %f",x);
                                          // printf is a standard function.
}
void init(){
                                           // Void functions do things but
   q = 10;
                                           11
                                                 they return no value.
   h = SIZE;
                                          // Here, it uses the symbolic
                                           11
                                                  constant defined above.
float sumSquare( int a, int b ) { // Integer arguments.
   float temp;
                                           // Local variables.
                                          // Arithmetic statement.
   temp = a*a + b*b;
                                          // Return value.
   return( temp );
}
/* and here is the end of the program */
```

The program above calculates the sum of squares of two numbers, q and h, which are initialized to 10 and 12, respectively. The main function calls the init function to give values to the global variables g and h. Then it uses the sumSquare function to perform the calculation and assign the result of the calculation to the variable x. It prints the result using the library function printf, which includes a formatting string as the first argument.

Notice that all functions have { and } enclosing their contents, and all variables are declared before use. The functions init() and sumSquare() were defined before use, but there are alternatives to this. The "Prototypes" section explained this.

# 4.13 Aggregate Data Types

Simple data types can be grouped into more complex *aggregate* forms.

#### 4.13.1 Array

A data type, whether it is simple or complex, can be replicated in an array. The declaration

```
int item[10]; // An array of 10 integers.
```

represents a contiguous group of 10 integers. Array elements are referenced by their subscript.

j = item[n]; // The nth element of item.

Array subscripts count up from 0. Thus, item[7] above is the eighth item in the array. Notice the [ and ] enclosing both array dimensions and array subscripts. Arrays can be "nested." The following doubly dimensioned array, or "array of arrays."

```
int matrix[7][3];
```

is referenced in a similar way.

```
scale = matrix[i][j];
```

The first dimension of an array does not have to be specified as long as an initialization list is specified.

```
int x[][2] = { {1, 2}, {3, 4}, {5, 6} };
char string[] = "abcdefg";
```

#### 4.13.2 Structure

Variables may be grouped together in *structures* (struct in C) or in arrays. Structures may be nested.

```
struct {
    char flags;
    struct {
        int x;
        int y;
    } loc;
} cursor;
```

Structures can be nested. Structure members—the variables within a structure—are referenced using the dot operator.

j = cursor.loc.x

The size of a structure is the sum of the sizes of its components.

#### 4.13.3 Union

A *union* overlays simple or complex data. That is, all the union members have the same address. The size of the union is the size of the largest member.

```
union {
    int ival;
    long jval;
    float xval;
} u;
```

Unions can be nested. Union members—the variables within a union—are referenced, like structure elements, using the dot operator.

j = u.ival

#### 4.13.4 Composites

Composites of structures, arrays, unions, and primitive data may be formed. This example shows an array of structures that have arrays as structure elements.

```
typedef struct {
    int *x;
    int c[32]; // array in structure
} node;
node list[12]; // array of structures
```

Refer to an element of array c (above) as shown here.

```
z = list[n].c[m];
...
list[0].c[22] = 0xFF37;
```

## 4.14 Storage Classes

Variable storage can be auto or static. The default storage class is static, but can be changed by using #class auto. The default storage class can be superseded by the use of the keyword auto or static in a variable declaration.

These terms apply to local variables, that is, variables defined within a function. If a variable does not belong to a function, it is called a global variable—available anywhere in the program—but there is no keyword in C to represent this fact. Global variables always have static storage

The term static means the data occupies a permanent fixed location for the life of the program. The term auto refers to variables that are placed on the system stack for the life of a function call.

## 4.15 Pointers

A pointer is a variable that holds the 16-bit logical address of another variable, a structure, or a function. Dynamic C does not currently support long pointers. The indirection operator (\*) is used to declare a variable as a pointer. The address operator (&) is used to set the pointer to the address of a variable.

```
int *ptr_to_i;
int i;
ptr_to_i = &i; // set pointer equal to the address of i
i = 10: // assign a value to i
j = *ptr_to_i; // this sets j equal to the value in i
```

In this example, the variable ptr\_to\_i is a pointer to an integer. The statement j = \*ptr\_to\_i; references the value of the integer by the use of the asterisk. Using correct pointer terminology, the statement *dereferences* the pointer ptr\_to\_i. Then \*ptr\_to\_i and i have identical values.

Note that ptr\_to\_i and i do not have the same values because ptr\_to\_i is a pointer and i is an int. Note also that \* has two meanings (not counting its use as a multiplier in others contexts) in a variable declaration such as int \*ptr\_to\_i; the \* means that the variable will be a pointer type, and in an executable statement j = \*ptr\_to\_i; means "the value stored at the address contained in ptr\_to\_i."

Pointers may point to other pointers.

It is possible to do pointer arithmetic, but this is slightly different from ordinary integer arithmetic. Here are some examples.

```
float f[10], *p, *q; // an array and some ptrs
p = &f; // point p to array element 0
q = p+5; // point q to array element 5
q++; // point q to array element 6
p = p + q; // illegal!
```

Because the float is a 4-byte storage element, the statement q = p+5 sets the actual value of q to p+20. The statement q++ adds 4 to the actual value of q. If f were an array of 1-byte characters, the statement q++ adds 1 to q.

Beware of using uninitialized pointers. Uninitialized pointers can reference ANY location in memory. Storing data using an uninitialized pointer can overwrite code or cause a crash.

A common mistake is to declare and use a pointer to char, thinking there is a string. But an uninitialized pointer is all there is.

```
char* string;
...
strcpy( string, "hello" ); // Invalid!
printf( string ); // Invalid!
```

Pointer checking is a run-time option in Dynamic C. Use the compiler options command in the **Options** menu. Pointer checking will catch attempts to dereference a pointer to un allocated memory. However, if an uninitialized pointer happens to contain the address of a memory location that the compiler has already allocated, pointer checking will not catch this logic error. Because pointer checking is a run-time option, pointer checking adds instructions to code when pointer checking is used.

## 4.16 Pointers to Functions, Indirect Calls

Pointers to functions may be declared. When a function is called using a pointer to it, instead of directly, we call this an *indirect* call.

The syntax for declaring a pointer to a function is different than for ordinary pointers, and Dynamic C syntax for this is slightly different than the standard C syntax. Standard syntax for a pointer to a function is:

```
returntype (*name)( [argument list] );
```

for example:

```
int (*func1)(int a, int b);
void (*func2)(char*);
```

Dynamic C doesn't recognize the argument list in function pointer declarations. The correct Dynamic syntax for the above examples would be:

```
int (*func1)();
void (*func2)();
```

You can pass arguments to functions that are called indirectly by pointers, but the compiler will not check them for correctness. The following program shows some examples of using function pointers.

```
typedef int (*fnptr)(); // create pointer to function that returns an integer
main(){
  int x,y;
   int (*fnc1)();
                          // declare var fnc1 as a pointer to an int function.
  int (*Incl)(),
fnptr fp2;
fncl = intfunc;
                            // declare var fp2 as pointer to an int function
                             // initialize fnc1 to point to intfunc()
   fp2 = intfunc;
                             // initialize fp2 to point to the same function.
  x = (*fncl)(1,2); // call intfunc() via fncl
  y = (*fp2)(3,4);
                            // call intfunc() via fp2
  printf("%d\n", x);
  printf("%d\n", y);
}
int intfunc(int x, int y){
  return x+y;
}
```

# 4.17 Argument Passing

In C, function arguments are generally passed by value. That is, arguments passed to a C function are generally copies—on the program stack—of the variables or expressions specified by the caller. Changes made to these copies do not affect the original values in the calling program.

In Dynamic C and most other C compilers, however, arrays are always passed by address. This policy includes strings (which are character arrays).

Dynamic C passes structs by value—on the stack. Passing a large struct takes a long time and can easily cause a program to run out of memory. Pass pointers to large structs if such problems occur.

For a function to modify the original value of a parameter, pass the address of, or a pointer to, the parameter and then design the function to accept the address of the item.

# 4.18 Program Flow

Three terms describe the flow of execution of a C program: sequencing, branching and looping. *Sequencing* is simply the execution of one statement after another. *Looping* is the repetition of a group of statements. *Branching* is the choice of groups of statements. Program flow is altered by calling a function, that is transferring control to the function. Control is passed back to the calling function when the called function returns.

## 4.18.1 Loops

A while loop tests a condition at the start of the loop. As long as *expression* is true (non-zero), the loop body (*some statement(s)*) will execute. If *expression* is initially false (zero), the loop body will not execute. The curly braces are necessary if there is more than one statement in the loop body.

```
while( expression ) {
   some statement(s)
}
```

A do loop tests a condition at the end of the loop. As long as *expression* is true (non-zero) the loop body (*some statement(s)*) will execute. A do loop executes at least once before its test. Unlike other controls, the do loop requires a semicolon at the end.

```
do{
    some statements
}while( expression );
```

The for loop is more complex: it sets an initial condition (exp1), evaluates a terminating condition (exp2), and provides a stepping expression (exp3) that is evaluated at the end of each iteration. Each of the three expressions is optional.

```
for( exp1 ; exp2 ; exp3 ){
   some statements
}
```

If the end condition is initially false, a for loop body will not execute at all. A typical use of the for loop is to count n times.

```
sum = 0;
for( i = 0; i < n; i++ ){
    sum = sum + array[i];
}
```

This loop initially sets i to 0, continues as long as i is less than n (stops when i equals n), and increments i at each pass.

Another use for the for loop is the infinite loop, which is useful in control systems.

```
for(;;){some statement(s)}
```

Here, there is no initial condition, no end condition, and no stepping expression. The loop body  $(some \ statement(s))$  continues to execute endlessly. An endless loop can also be achieved with a while loop. This method is slightly less efficient than the for loop.

```
while(1) { some statement(s) }
```

### 4.18.2 Continue and Break

Two keywords are available to help in the construction of loops: continue and break.

The continue statement causes the program control to skip unconditionally to the next pass of the loop. In the example below, if bad is true, *more statements* will not execute; control will pass back to the top of the while loop.

```
get_char();
while( ! EOF ) {
    some statements
    if( bad ) continue;
    more statements
}
```

The break statement causes the program control to jump unconditionally out of a loop. In the example below, if cond\_RED is true, *more statements* will not be executed and control will pass to the next statement after the ending curly brace of the for loop

```
for( i=0;i<n;i++ ) {
   some statements
   if( cond_RED ) break;
   more statements
}</pre>
```

The break keyword also applies to the switch/case statement described in the next section. The break statement jumps out of the innermost control structure (loop or switch statement) only.

There will be times when break is insufficient. The program will need to either jump out more than one level of nesting or there will be a choice of destinations when jumping out. Use a goto statement in such cases. For example,

```
while( some statements ) {
   for( i=0;i<n;i++ ) {
      some statements
      if( cond_RED ) goto yyy;
      some statements
      if( code_BLUE ) goto zzz;
      more statements
      }
   }
  yyy:
   handle cond_RED
  zzz:
   handle code_BLUE</pre>
```

### 4.18.3 Branching

The goto statement is the simplest form of a branching statement. Coupled with a statement label, it simply transfers program control to the labeled statement.

```
some statements
abc:
    other statements
    goto abc;
    ...
    more statements
    goto def;
    ...
def:
    more statements
```

The colon at the end of the labels is required. In general, the use of the goto statement is discouraged in structured programming.

The next simplest form of branching is the if statement. The simple form of the if statement tests a condition and executes a statement or compound statement if the condition expression is true (non-zero). The program will ignore the if body when the condition is false (zero).

```
if( expression ){
   some statement(s)
}
```

A more complex form of the *if* statement tests the condition and executes certain statements if the expression is true, and executes another group of statements when the expression is false.

```
if( expression ){
   some statement(s) // if true
}else{
   some statement(s) // if false
}
```

The fullest form of the if statements produces a succession of tests.

```
if( expr1 ){
   some statements
}else if( expr2 ){
   some statements
}else if( expr3 ){
   some statements
   ...
}else{
   some statements
}
```

The program evaluates the first expression  $(expr_1)$ . If that proves false, it tries the second expression  $(expr_2)$ , and continues testing until it finds a true expression, an else clause, or the end of the if statement. An else clause is optional. Without an else clause, an if/else if statement that finds no true condition will execute none of the controlled statements.

The switch statement, the most complex branching statement, allows the programmer to phrase a "multiple choice" branch differently.

```
switch( expression ){
    case const<sub>1</sub> :
        statements<sub>1</sub>
        break:
    case const<sub>2</sub> :
        statements<sub>2</sub>
        break:
    case const<sub>3</sub> :
        statements<sub>3</sub>
        break:
    ...
    default:
        statements<sub>DEFAULT</sub>
}
```

First the switch *expression* is evaluated. It must have an integer value. If one of the  $const_N$  values matches the switch *expression*, the sequence of statements identified by the  $const_N$ 

expression is executed. If there is no match, the sequence of statements identified by the default label is executed. (The default part is optional.) Unless the break keyword is included at the end of the case's statements, the program will "fall through" and execute the statements for any number of other cases. The break keyword causes the program to exit the switch/case statement.

The colons (:) after break, case and default are required.

# 4.19 Function Chaining

Function chaining allows special segments of code to be distributed in one or more functions. When a named function chain executes, all the segments belonging to that chain execute. Function chains allow the software to perform initialization, data recovery, and other kinds of tasks on request. There are two directives, #makechain and #funcchain, and one keyword, seg-chain that create and control function chains:

#### #makechain chain\_name

Creates a function chain. When a program executes the named function chain, all of the functions or chain segments belonging to that chain execute. (No particular order of execution can be guaranteed.)

#### **#funcchain** chain\_name name

Adds a function, or another function chain, to a function chain.

#### segchain chain\_name { statements }

Defines a program segment (enclosed in curly braces) and attaches it to the named function chain.

Function chain segments defined with segchain must appear in a function directly after data declarations and before executable statements, as shown below.

```
my_function() {
    /* data declarations */
    segchain chain_x{
        /* some statements which execute under chain_x */
    }
    segchain chain_y{
        /* some statements which execute under chain_y */
    }
    /* function body which executes when my_function is called */
}
```

A program will call a function chain as it would an ordinary void function that has no parameters. The following example shows how to call a function chain that is named recover.

```
#makechain recover
...
recover();
```

# 4.20 Global Initialization

Various hardware devices in a system need to be initialized not only by setting variables and control registers, but often by complex initialization procedures. Dynamic C provides a specific function chain, \_GLOBAL\_INIT, for this purpose.

Your program can initialize variables and take initialization action with global initialization. This is done by adding segments to the \_GLOBAL\_INIT function chain, as shown in the example below.

```
long my_func( char j );
main(){
    my_func(100);
}
long my_func(char j){
    int i;
    long array[256];
    // The GLOBAL_INIT section is automatically run once when the program starts up
    #GLOBAL_INIT{
      for( i = 0; i < 100; i++ ){
        array[i] = i*i;
      }
    }
    return array[j]; // only this code runs when the function is called
}
```

The special directive #GLOBAL\_INIT{ } tells the compiler to add the code in the block enclosed in braces to the \_GLOBAL\_INIT function chain. The \_GLOBAL\_INIT function chain is always called when your program starts up, so there is nothing special to do to invoke it. It may be called at anytime in an application program, but do this with caution. When it is called, all costatements and cofunctions will be initialized. See "Calling \_GLOBAL\_INIT()" on page 65 for more information.

Any number of #GLOBAL\_INIT sections may be used in your code. The order in which the #GLOBAL\_INIT sections are called is indeterminate since it depends on the order in which they were compiled.

# 4.21 Libraries

Dynamic C includes many libraries—files of useful functions in source code form. They are located in the LIB subdirectory where Dynamic C was installed. The default library file extension is .LIB. Dynamic C uses functions and data from library files and compiles them with an application program that is then downloaded to a controller or saved to a .bin file.

An application program (the default file extension is .c) consists of a source code file that contains a main function (called main) and usually other user-defined functions. Any additional source files are considered to be libraries (though they may have a .c extension if desired) and are treated as such. The minimum application program is one source file, containing only

main(){ }

Libraries (both user defined and Z-World defined) are "linked" with the application through the #use directive. The #use directive identifies a file from which functions and data may be extracted. Files identified by #use directives are nestable, as shown below. The #use directive is a replacement for the #include directive, which is not supported in Dynamic C. Any library that is to be used in a Dynamic C program must be listed in the file LIB.DIR, or another \*.DIR file specified by the user. (Starting with version Dynamic C 7.05, a different \*.DIR file may be specified by the user in the Compiler Options dialog to facilitate working on multiple projects.)

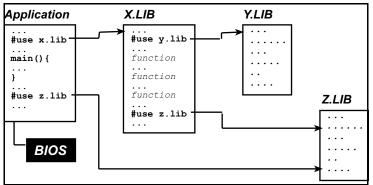

Figure 2. Nesting Files in Dynamic C

Most libraries needed by Dynamic C programs are #use'd in the file lib\default.h.

The "Modules" section later in this chapter explains how Dynamic C knows which functions and global variables in a library to use.

### 4.22 Headers

The following table describes two kinds of headers used in Dynamic C libraries.

| Header Name                  | Description                                                                   |
|------------------------------|-------------------------------------------------------------------------------|
| Module headers               | Makes functions and global variables in the library known to Dynamic C.       |
| Function Description headers | Describe functions. Function headers form the basis for function lookup help. |

Table 4-4. Dynamic C Library Headers

You may also notice some "Library Description" headers at the top of library files. These have no special meaning to Dynamic C, they are simply comment blocks.

### 4.23 Modules

To write a custom source library, modules must be understood because they provide Dynamic C with the ability to know which functions and global variables in a library to use. It is important to note that the #use directive is a replacement for the #include directive, and the #include directive is not supported.

A library file contains a group of modules. A module has three parts: the key, the header, and a body of code (functions and data).

A module in a library has a structure like this one.

```
/*** BeginHeader func1, var2, .... */
    prototype for func1
    declaration for var2
/*** EndHeader */
    definition of func1 and
    possibly other functions and data
```

### 4.23.1 The Key

The line (a specially-formatted comment)

/\*\*\* BeginHeader [name1, name2, ....] \*/

begins the header of a module and contains the module *key*. The key is a list of names (of functions and data). The key tells the compiler what functions and data in the module are available for reference. It is important to format this comment properly. Otherwise, Dynamic C cannot identify the module correctly.

If there are many names after BeginHeader, the list of names can continue on subsequent lines. All names must be separated by commas. A key can have no names in it and it's associated header will still be parsed by the precompiler and compiler.

### 4.23.2 The Header

Every line between the comments containing BeginHeader and EndHeader belongs to the *header* of the module. When an application #uses a library, Dynamic C compiles every header, and just the headers, in the library. The purpose of a header is to make certain names defined in a module known to the application. With proper function prototypes and variable declarations, a module header ensures proper type checking throughout the application program. Prototypes, variables, structures, typedefs and macros declared in a header section will always be parsed by the compiler if the library is used, and will have global scope. It is even permissible to put function bodies in header sections, but this is not recommended. Variables declared in a header section will be allocated memory space unless the declaration is preceded with extern.

### 4.23.3 The Body

Every line of code after the EndHeader comment belongs to the *body* of the module until (1) end-of-file or (2) the BeginHeader comment of another module. Dynamic C compiles the *entire* body of a module if *any* of the names in the key are referenced (used) anywhere in the application. For this reason, it is not wise to put many functions in one module regardless of whether they are actually going to be used by the program.

To minimize waste, it is recommended that a module header contain only prototypes and extern declarations. (Prototypes and extern declarations do not generate any code by themselves.) Define code and data only in the body of a module. That way, the compiler will generate code or allocate data *only* if the module is used by the application program. Programmers who create their own libraries must write modules following the guideline in this section. Remember that the library must be included in LIB.DIR (or a user defined replacement for LIB.DIR) and a #use directive for the library must be placed somewhere in the code.

It should be noted that there is no way to define file scope variables other than having a file consist of a single module (which would mean that all data and functions in the file would be compiled whenever a function specified in the header is compiled).

### Example

```
/*** BeginHeader ticks */
    extern unsigned long ticks;
/*** EndHeader */
    unsigned long ticks;
/*** BeginHeader Get_Ticks */
    unsigned long Get_Ticks();
/*** EndHeader */
unsigned long Get_Ticks(){
    . . .
}
/*** BeginHeader Inc Ticks */
    void Inc_Ticks( int i );
/*** EndHeader */
#asm
Inc_Ticks::
    or a
    ipset 1
    . . .
    ipres
    ret
#endasm
```

There are three modules defined in this code. The first one is responsible for the variable ticks, the second and third modules define functions Get\_Ticks() and Inc\_Ticks that access the variable. Although Inc\_Ticks is an assembly language routine, it has a function prototype in the module header, allowing the compiler to check calls to it.

If the application program calls Inc\_Ticks or Get\_Ticks() (or both), the module bodies corresponding to the called routines will be compiled. The compilation of these routines further triggers compilation of the module body corresponding to ticks because the functions use the variable ticks.

### 4.23.4 Function Description Headers

Each user-callable function in a Z-World library has a descriptive header preceding the function to describe the function. Function headers are extracted by Dynamic C to provide on-line help messages.

The header is a specially formatted comment, such as the following example.

If this format is followed, user-created library functions will show up in the <u>Function</u> <u>Lookup/Insert</u> facility. Note that these sections are scanned in only when Dynamic C starts.

# 4.24 Support Files

Dynamic C has several support files that are necessary in building an application. These files are listed below.

| File Name                  | Purpose of File                                                                                                    |  |
|----------------------------|----------------------------------------------------------------------------------------------------|--|
| DCW.CFG                    | Contains configuration data for the target controller.                                                                                                    |  |
| DC.HH                      | Contains prototypes, basic type definitions, #define, and default modes for Dynamic C. This file can be modified by the programmer.                                                                                                    |  |
| DEFAULT.H                  | Contains a set of #use directives for each control product that Z-World ships. This file can be modified.                                                                                                    |  |
| LIB.DIR                    | Contains pathnames for all libraries that are to be known to Dynamic C.<br>The programmer can add to, or remove libraries from this list. The factor<br>default is for this file to contain all the libraries on the Dynamic C distrib-<br>tion disk. Any library that is to be used in a Dynamic C program must be<br>listed in the file LIB.DIR, or another *.DIR file specified by the user<br>(Starting with version Dynamic C 7.05, a different *.DIR file may be<br>specified by the user in the Compiler Options dialog to facilitate working<br>on multiple projects.) |  |
| PROJECT.DCP<br>DEFAULT.DCP | These files hold the default compilation environment that is shipped from the factory. DEFAULT.DCP may be modified, but not PROJECT.DCP. See Chapter 16 for details on project files.                                                                                                    |  |

Table 4-5. Dynamic C Support Files

# 5. Multitasking with Dynamic C

A *task* is an ordered list of operations to perform. In a multitasking environment, more than one task (each representing a sequence of operations) can *appear* to execute in parallel. In reality, a single processor can only execute one instruction at a time. If an application has multiple tasks to perform, multitasking software can usually take advantage of natural delays in each task to increase the overall performance of the system. Each task can do some of its work while the other tasks are waiting for an event, or for something to do. In this way, the tasks execute *almost* in parallel.

There are two types of multitasking available for developing applications in Dynamic C: *preemptive* and *cooperative*. In a cooperative multitasking environment, each well-behaved task voluntarily gives up control when it is waiting, allowing other tasks to execute. Dynamic C has language extensions, *costatements* and *cofunctions*, to support cooperative multitasking. Preemptive multitasking is supported by the *slice* statement, which allows a computation to be divided into small slices of a few milliseconds each, and by the  $\mu C/OS-II$  real-time kernel.

# 5.1 Cooperative Multitasking

In the absence of a preemptive multitasking kernel or operating system, a programmer given a real-time programming problem that involves running separate tasks on different time scales will often come up with a solution that can be described as a *big loop* driving state machines.

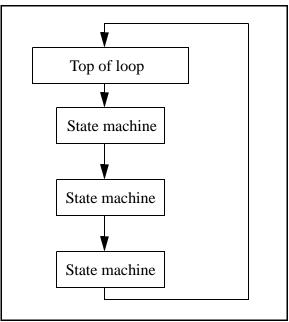

Figure 1. Big Loop

This means that the program consists of a large, endless loop—a big loop. Within the loop, tasks are accomplished by small fragments of a program that cycle through a series of states. The state is typically encoded as numerical values in C variables.

State machines can become quite complicated, involving a large number of state variables and a large number of states. The advantage of the state machine is that it avoids busy waiting, which is waiting in a loop until a condition is satisfied. In this way, one big loop can service a large number of state machines, each performing its own task, and no one is busy waiting.

The cooperative multitasking language extensions added to Dynamic C use the big loop and state machine concept, but C code is used to implement the state machine rather than C variables. The state of a task is remembered by a statement pointer that records the place where execution of the block of statements has been paused to wait for an event.

To multitask using Dynamic C language extensions, most application programs will have some flavor of this simple structure:

```
main() {
    int i;
    while(1) { // endless loop for multitasking framework
        costate { // task 1
            ... // body of costatement
        }
        costate { // task 2
            ... // body of costatement
        }
    }
}
```

# 5.2 A Real-Time Problem

The following sequence of events is common in real-time programming.

Start:

- 1. Wait for a pushbutton to be pressed.
- 2. Turn on the first device.
- 3. Wait 60 seconds.
- 4. Turn on the second device.
- 5. Wait 60 seconds.
- 6. Turn off both devices.
- 7. Go back to the start.

The most rudimentary way to perform this function is to idle ("busy wait") in a tight loop at each of the steps where waiting is specified. But most of the computer time will used waiting for the task, leaving no execution time for other tasks.

### 5.2.1 Solving the Real-Time Problem with a State Machine

Here is what a state machine solution might look like.

```
task1state = 1;
                                    // initialization:
while(1){
   switch(task1state){
      case 1:
         if( buttonpushed() ){
            task1state=2; turnondevice1();
            timer1 = time;
                              // time incremented every second
         }
        break;
      case 2:
         if( (time-timer1) >= 60L){
            task1state=3; turnondevice2();
            timer2=time;
         }
        break;
      case 3:
         if( (time-timer2) >= 60L){
            task1state=1; turnoffdevice1();
            turnoffdevice2();
         }
        break;
   }
   /* other tasks or state machines */
}
```

If there are other tasks to be run, this control problem can be solved better by creating a loop that processes a number of tasks. Now each task can relinquish control when it is waiting, thereby allowing other tasks to proceed. Each task then does its work in the idle time of the other tasks.

# 5.3 Costatements

Costatements are Dynamic C extensions to the C language which simplify implementation of state machines. Costatements are cooperative because their execution can be voluntarily suspended and later resumed. The body of a costatement is an ordered list of operations to perform -- a task. Each costatement has its own statement pointer to keep track of which item on the list will be performed when the costatement is given a chance to run. As part of the startup initialization, the pointer is set to point to the first statement of the costatement.

The statement pointer is effectively a state variable for the costatement or cofunction. It specifies the statement where execution is to begin when the program execution thread hits the start of the costatement.

All costatements in the program, except those that use pointers as their names, are initialized when the function chain \_GLOBAL\_INIT is called. \_GLOBAL\_INIT is called automatically by pre-main before main is called. Calling \_GLOBAL\_INIT from an application program will cause reinitialization of anything that was initialized in the call made by premain.

### 5.3.1 Solving the Real-Time Problem with Costatements

The Dynamic C costatement provides an easier way to control the tasks. It is relatively easy to add a task that checks for the use of an emergency stop button and then behaves accordingly.

```
while(1){
   costate{ ... }
                                           / / task 1
   costate{
                                           // \text{task } 2
      waitfor( buttonpushed() );
      turnondevice1();
      waitfor( DelaySec(60L) );
      turnondevice2();
      waitfor( DelaySec(60L) );
      turnoffdevice1();
      turnoffdevice2();
   }
   costate{ ... }
                                           // task n
}
```

The solution is elegant and simple. Note that the second costatement looks much like the original description of the problem. All the branching, nesting and variables within the task are hidden in the implementation of the costatement and its waitfor statements.

### 5.3.2 Costatement Syntax

```
costate [ name [state] ] { [ statement | yield; | abort; |
waitfor( expression ); ] . . .}
```

The keyword costate identifies the statements enclosed in the curly braces that follow as a costatement.

name can be one of the following:

- A valid C name not previously used. This results in the creation of a structure of type CoData of the same name.
- The name of a local or global CoData structure that has already been defined
- A pointer to an existing structure of type CoData

Costatements can be named or unnamed. If name is absent the compiler creates an "unnamed" structure of type CoData for the costatement.

state can be <u>one</u> of the following:

• always\_on

The costatement is always active. This means the costatement will execute every time it is encountered in the execution thread, unless it is made inactive by CoPause(). It may be made active again by CoResume().

• init\_on

The costatement is initially active and will automatically execute the first time it is encountered in the execution thread. The costatement becomes inactive after it completes (or aborts). The costatement can be made inactive by CoPause().

If state is absent, a named costatement is initialized in a paused init\_on condition. This means that the costatement will not execute until CoBegin() or CoResume() is executed. It will then execute once and become inactive again.

Unnamed costatements are always\_on. You cannot specify init\_on without specifying name.

### 5.3.3 Control Statements

waitfor ( expression );

The keyword waitfor indicates a special waitfor statement and not a function call. The expression is computed each time waitfor is executed. If true (non-zero), execution proceeds to the next statement, otherwise a jump is made to the closing brace of the costatement or cofunction, with the statement pointer continuing to point to the waitfor statement. Any valid C function that returns a value can be used in a waitfor statement.

yield

The **yield** statement makes an unconditional exit from a costatement or a cofunction. Execution continues at the statement following yield the next time the costatement or cofunction is encountered.

abort

The **abort** statement causes the costatement or cofunction to terminate execution. If a costatement is always\_on, the next time the program reaches it, it will restart from the top. If the costatement is not always\_on, it becomes inactive and will not execute again until turned on by some other software.

A costatement can have as many C statements, including abort, yield, and waitfor statements, as needed. Costatements can be nested.

# 5.4 Advanced Costatement Topics

Each costatement has a structure of type CoData. This structure contains state and timing information. It also contains the address inside the costatement that will execute the next time the program thread reaches the costatement. A value of zero in the address location indicates the beginning of the costatement.

### 5.4.1 The CoData Structure

```
typedef struct {
   char CSState;
   unsigned int lastlocADDR;
   char lastlocCBR;
   char ChkSum;
   char firsttime;
   union{
      unsigned long ul;
      struct {
        unsigned int u1;
        unsigned int u2;
      } us;
   } content;
   char ChkSum2;
} CoData;
```

### 5.4.2 CoData Fields

### CSState

The CSState field contains two flags, STOPPED and INIT. The possible flag values and their meaning are in the table below.

| STOPPED | INIT | State of Costatement                                                         |
|---------|------|------------------------------------------------------------------------------|
| yes     | yes  | Done, or has been initialized to run, but set to inactive. Set by CoReset(). |
| yes     | no   | Paused, waiting to resume. Set by CoPause().                                 |
| no      | yes  | Initialized to run. Set by CoBegin().                                        |
| no      | no   | Running. CoResume() will return the flags to this state.                     |

 Table 5-6. Flags that specify the run status of a costatement

The function isCoDone() returns true (1) if both the STOPPED and INIT flags are set.

The function isCoRunning() returns true (1) if the STOPPED flag is not set.

The CSState field applies only if the costatement has a name The CSState flag has no meaning for unnamed costatements or cofunctions.

### Last Location

The two fields lastlocADDR and lastlocCBR represent the 24-bit address of the location at which to resume execution of the costatement. If lastlocADDR is zero (as it is when initialized), the costatement executes from the beginning, subject to the CSState flag. If lastlocADDR is nonzero, the costatement resumes at the 24-bit address represented by lastlocADDR and lastlocCBR.

These fields are zeroed whenever one of the following is true:

- the CoData structure is initialized by a call to \_GLOBAL\_INIT, CoBegin or CoReset
- the costatement is executed to completion
- the costatement is aborted.

### Check Sum

The ChkSum field is a one-byte check sum of the address. (It is the exclusive-or result of the bytes in lastlocADDR and lastlocCBR.) If ChkSum is not consistent with the address, the program will generate a run-time error and reset. The check sum is maintained automatically. It is initialized by \_GLOBAL\_INIT, CoBegin and CoReset.

### First Time

The firsttime field is a flag that is used by a waitfor, or waitfordone statement. It is set to 1 before the statement is evaluated the first time. This aids in calculating elapsed time for the functions DelayMs, DelaySec, DelayTicks, IntervalTick, IntervalMs, and IntervalSec.

### Content

The content field (a union) is used by the costatement or cofunction delay routines to store a delay count.

### Check Sum 2

The ChkSum2 field is currently unused.

### 5.4.3 Pointer to CoData Structure

To obtain a pointer to a named costatement's CoData structure, do the following:

```
CoData
            cost1;
                          // allocate memory for a CoData struct
CoData
            *pcost1;
pcost1 = &cost1;
                          // get pointer to the CoData struct
. . .
CoBegin (pcost1);
                          // initialize CoData struct
costate pcost1 {
                          // pcost1 is the costatement name and also a
                          11
                                pointer to its CoData structure.
    . . .
}
```

### 5.4.4 Functions for Use With Named Costatements

For detailed function descriptions, please see the *Dynamic C Function Reference Manual* or select Function Lookup/Insert from Dynamic C's Help menu (keyboard shortcut is <Ctrl-H>).

All of these functions are in COSTATE.LIB. Each one takes a pointer to a CoData struct as its only parameter.

### isCoDone

### int isCoDone(CoData\* p);

This function returns true if the costatement pointed to by p has completed.

### isCoRunning

```
int isCoRunning(CoData* p);
```

This function returns true if the costatement pointed to by p will run if given a continuation call.

### CoBegin

#### void CoBegin(CoData\* p);

This function initializes a costatement's CoData structure so that the costatement will be executed next time it is encountered.

#### CoPause

#### void CoPause(CoData\* p);

This function will change CoData so that the associated costatement is paused. When a costatement is called in this state it does an implicit yield until it is released by a call from CoResume or CoBegin.

#### CoReset

```
void CoReset(CoData* p);
```

This function initializes a costatement's CoData structure so that the costatement will not be executed the next time it is encountered (unless the costatement is declared always\_on.)

#### CoResume

```
void CoResume(CoData* p);
```

This function unpauses a paused costatement. The costatement will resume the next time it is called.

### 5.4.5 Firsttime Functions

In a function definition, the keyword firsttime causes the function to have an implicit first parameter: a pointer to the CoData structure of the costatement that calls it.

The following firsttime functions are defined in COSTATE.LIB. For more information see the *Dynamic C Function Reference Manual*. These functions should be called inside a waitfor statement because they do not yield while waiting for the desired time to elapse, but instead return 0 to indicate that the desired time has not yet elapsed.

| DelayMs    | IntervalMs   |
|------------|--------------|
| DelaySec   | IntervalSec  |
| DelayTicks | IntervalTick |

User-defined firsttime functions are allowed.

### 5.4.6 Shared Global Variables

The variables SEC\_TIMER, MS\_TIMER and TICK\_TIMER are shared, making them atomic when being updated. They are defined and initialized in VDRIVER.LIB. They are updated by the periodic interrupt and are used by firsttime functions. They should not be modified by an application program. Costatements and cofunctions depend on these timer variables being valid for use in waitfor statements that call functions that read them. E.g. the following statement will access SEC\_TIMER.

```
waitfor(DelaySec(3));
```

# 5.5 Cofunctions

Cofunctions, like costatements, are used to implement cooperative multitasking. But, unlike costatements, they have a form similar to functions in that arguments can be passed to them and a value can be returned (but not a structure).

The default storage class for a cofunction's variables is Instance. An instance variable behaves like a static variable, i.e., its value persists between function calls. Each instance of an *Indexed Cofunction* has its own set of instance variables. The compiler directive #class does not change the default storage class for a cofunction's variables.

All cofunctions in the program are initialized when the function chain \_GLOBAL\_INIT is called. This call is made by premain.

### 5.5.1 Syntax

A cofunction definition is similar to the definition of a C function.

```
cofunc | scofunc type [name][[dim]]([type arg1, ..., type argN])
{ [ statement | yield; | abort; | waitfor(expression);] ... }
```

### cofunc, scofunc

The keywords cofunc or scofunc (a single-user cofunction) identify the statements enclosed in curly braces that follow as a cofunction.

#### type

Whichever keyword (cofunc or scofunc) is used is followed by the data type returned (void, int, etc.).

#### name

A name can be any valid C name not previously used. This results in the creation of a structure of type CoData of the same name.

#### dim

The cofunction name may be followed by a dimension if an indexed cofunction is being defined.

### cofunction arguments (arg1, . . ., argN)

As with other Dynamic C functions, cofunction arguments are passed by value.

### cofunction body

A cofunction can have as many C statements, including abort, yield, waitfor, and waitfordone statements, as needed. Cofunctions can contain calls to other cofunctions.

### 5.5.2 Calling Restrictions

You cannot assign a cofunction to a function pointer then call it via the pointer.

Cofunctions are called using a waitfordone statement. Cofunctions and the waitfordone statement may return an argument value as in the following example.

```
int j,k,x,y,z;
j = waitfordone x = Cofunc1;
k = waitfordone{ y=Cofunc2(...); z=Cofunc3(...); }
```

The keyword waitfordone (can be abbreviated to the keyword wfd) must be inside a costatement or cofunction. Since a cofunction must be called from inside a wfd statement, ultimately a wfd statement must be inside a costatement.

If only one cofunction is being called by wfd the curly braces are not needed.

The wfd statement executes cofunctions and firsttime functions. When all the cofunctions and firsttime functions listed in the wfd statement are complete (or one of them aborts), execution proceeds to the statement following wfd. Otherwise a jump is made to the ending brace of the costatement or cofunction where the wfd statement appears and when the execution thread comes around again control is given back to wfd.

In the example above, x, y and z must be set by return statements inside the called cofunctions. Executing a return statement in a cofunction has the same effect as executing the end brace.

In the example above, the variable k is a status variable that is set according to the following scheme. If no abort has taken place in any cofunction, k is set to 1, 2, ..., n to indicate which cofunction inside the braces finished executing last. If an abort takes place, k is set to -1, -2, ..., -n to indicate which cofunction caused the abort.

### 5.5.2.1 Using the IX Register

Functions called from within a cofunction may use the IX register if they restore it before the cofunction is exited, which includes an exit via an incomplete waitfordone statement.

In the case of an application that uses the #useix directive, the IX register will be corrupted when any stack-variable using function is called from within a cofunction, or if a stack-variable using function contains a call to a cofunction.

### 5.5.3 CoData Structure

The CoData structure discussed in Section 5.4.1 applies to cofunctions; each cofunction has an associated CoData structure.

### 5.5.4 Firsttime Functions

The firsttime functions discussed in "Firsttime Functions" on page 51 can also be used inside cofunctions. They should be called inside a waitfor statement. If you call these functions from inside a wfd statement, no compiler error is generated, but, since these delay functions do not yield while waiting for the desired time to elapse, but instead return 0 to indicate that the desired time has not yet elapsed, the wfd statement will consider a return value to be completion of the firsttime function and control will pass to the statement following the wfd.

### 5.5.5 Types of Cofunctions

There are three types of cofunctions: simple, indexed and single-user. Which one to use depends on the problem that is being solved. A single-user, indexed cofunction is not valid.

### 5.5.5.1 Simple Cofunction

A simple cofunction has only one instance and is similar to a regular function with a costate taking up most of the function's body.

### 5.5.5.2 Indexed Cofunction

An indexed cofunction allows the body of a cofunction to be called more than once with different parameters and local variables. The parameters and the local variable that are not declared static have a special lifetime that begins at a first time call of a cofunction instance and ends when the last curly brace of the cofunction is reached or when an abort or return is encountered.

The indexed cofunction call is a cross between an array access and a normal function call, where the array access selects the specific instance to be run.

Typically this type of cofunction is used in a situation where N identical units need to be controlled by the same algorithm. For example, a program to control the door latches in a building could use indexed cofunctions. The same cofunction code would read the key pad at each door, compare the passcode to the approved list, and operate the door latch. If there are 25 doors in the building, then the indexed cofunction would use an index ranging from 0 to 24 to keep track of which door is currently being tested. An indexed cofunction has an index similar to an array index.

waitfordone{ ICofunc[n](...); ICofunc2[m](...); }

The value between the square brackets must be positive and less than the maximum number of instances for that cofunction. There is no runtime checking on the instance selected, so, like arrays, the programmer is responsible for keeping this value in the proper range.

### 5.5.5.2.1 Indexed Cofunction Restrictions

Costatements are not supported inside indexed cofunctions. Single user cofunctions can not be indexed.

### 5.5.5.3 Single User Cofunction

Since cofunctions are executing in parallel, the same cofunction normally cannot be called at the same time from two places in the same big loop. For example, the following statement containing two simple cofunctions will generally cause a fatal error.

waitfordone{ cofunc\_nameA(); cofunc\_nameA();}

This is because the same cofunction is being called from the second location after it has already started, but not completed, execution for the call from the first location. The cofunction is a state machine and it has an internal statement pointer that cannot point to two statements at the same time.

Single-user cofunctions can be used instead. They can be called simultaneously because the second and additional callers are made to wait until the first call completes. The following statement, which contains two single-user cofunctions, is okay.

```
waitfordone( scofunc_nameA(); scofunc_nameA();}
```

### loopinit()

This function should be called in the beginning of a program that uses single-user cofunctions. It initializes internal data structures that are used by loophead().

### loophead()

This function should be called within the "big loop" in your program. It is necessary for proper single-user cofunction abandonment handling.

### Example

```
// echoes characters
main() {
    int c;
    serXopen(19200);
    loopinit();
    while (1) {
        loophead();
        wfd c = cof_serAgetc();
        wfd cof_serAputc(c);
        }
        serAclose();
}
```

### 5.5.6 Types of Cofunction Calls

A wfd statement makes one of three types of calls to a cofunction.

### 5.5.6.1 First Time Call

A first time call happens when a wfd statement calls a cofunction for the first time in that statement. After the first time, only the original wfd statement can give this cofunction instance continuation calls until either the instance is complete or until the instance is given another first time call from a different statement.

### 5.5.6.2 Continuation Call

A continuation call is when a cofunction that has previously yielded is given another chance to run by the enclosing wfd statement. These statements can only call the cofunction if it was the last statement to give the cofunction a first time call or a continuation call.

### 5.5.6.3 Terminal Call

A terminal call ends with a cofunction returning to its wfd statement without yielding to another cofunction. This can happen when it reaches the end of the cofunction and does an implicit return, when the cofunction does an explicit return, or when the cofunction aborts.

### 5.5.6.4 Lifetime of a Cofunction Instance

This stretches from a first time call until its terminal call or until its next first time call.

### 5.5.7 Special Code Blocks

The following special code blocks can appear inside a cofunction.

### everytime { statements }

This must be the first statement in the cofunction. It will be executed every time program execution passes to the cofunction no matter where the statement pointer is pointing. After the everytime statements are executed, control will pass to the statement pointed to by the cofunction's statement pointer.

### abandon { statements }

This keyword applies to single-user cofunctions only and must be the first statement in the body of the cofunction. The statements inside the curly braces will be executed if the single-user cofunction is forcibly abandoned. A call to loophead() (defined in COFUNC.LIB) is necessary for abandon statements to execute.

### Example

SAMPLES/COFUNC/ COFABAND.C illustrates the use of abandon.

```
scofunc SCofTest(int i){
   abandon {
      printf("CofTest was abandoned\n");
   }
   while(i>0) {
      printf("CofTest(%d)\n",i);
      vield;
   }
}
main(){
   int x;
   for(x=0;x<=10;x++) {</pre>
      loophead();
      if(x<5) {
         costate {
                                  // first caller
            wfd SCofTest(1);
         }
      }
      costate {
         wfd SCofTest(2);
                                      // second caller
      }
   }
}
```

In this example two tasks in main are requesting access to SCofTest. The first request is honored and the second request is held. When loophead notices that the first caller is not being called each time around the loop, it cancels the request, calls the abandonment code and allows the second caller in.

### 5.5.8 Solving the Real-Time Problem with Cofunctions

```
for(;;){
    costate{
                                             // task 1
      wfd emergencystop();
      for (i=0; i<MAX_DEVICES; i++)</pre>
         wfd turnoffdevice(i);
   }
    costate{
                                            // task 2
      wfd x = buttonpushed();
      wfd turnondevice(x);
      waitfor( DelaySec(60L) );
      wfd turnoffdevice(x);
    }
    . . .
    costate{ ... }
                                              // task n
}
```

Cofunctions, with their ability to receive arguments and return values, provide more flexibility and specificity than our previous solutions. Using cofunctions, new machines can be added with only trivial code changes. Making buttonpushed() a cofunction allows more specificity because the value returned can indicate a particular button in an array of buttons. Then that value can be passed as an argument to the cofunctions turnondevice and turnoffdevice.

# 5.6 Patterns of Cooperative Multitasking

Sometimes a task may be something that has a beginning and an end. For example, a cofunction to transmit a string of characters via the serial port begins when the cofunction is first called, and continues during successive calls as control cycles around the big loop. The end occurs after the last character has been sent and the waitfordone condition is satisified. This type of a call to a cofunctions might look like this:

```
waitfordone{ SendSerial("string of characters"); }
[ next statement ]
```

The next statement will execute after the last character is sent.

Some tasks may not have an end. They are endless loops. For example, a task to control a servo loop may run continuously to regulate the temperature in an oven. If there are a a number of tasks that need to run continuously, then they can be called using a single waitfordone statement as shown below.

```
costate {
    waitfordone { Task1(); Task2(); Task3(); Task4(); }
    [ to come here is an error ]
}
```

Each task will receive some execution time and, assuming none of the tasks is completed, they will continue to be called. If one of the cofunctions should abort, then the waitfordone statement will abort, and corrective action can be taken.

# 5.7 Timing Considerations

In most instances, costatements and cofunctions are grouped as periodically executed tasks. They can be part of a real-time task, which executes every n milliseconds as shown below using costatements.

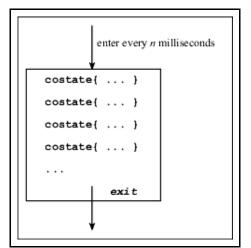

Figure 2. Costatement as Part of Real-Time Task

If all goes well, the first costatement will be executed at the periodic rate. The second costatement will, however, be delayed by the first costatement. The third will be delayed by the second, and so on. The frequency of the routine and the time it takes to execute comprise the *granularity* of the routine.

If the routine executes every 25 milliseconds and the entire group of costatements executes in 5 to 10 milliseconds, then the granularity is 30 to 35 milliseconds. Therefore, the delay between the occurrence of a waitfor event and the statement following the waitfor can be as much as the granularity, 30 to 35 ms. The routine may also be interrupted by higher priority tasks or interrupt routines, increasing the variation in delay.

The consequences of such variations in the time between steps depends on the program's objective. Suppose that the typical delay between an event and the controller's response to the event is 25 ms, but under unusual circumstances the delay may reach 50 ms. An occasional slow response may have no consequences whatsoever. If a delay is added between the steps of a process where the time scale is measured in seconds, then the result may be a very slight reduction in throughput.

If there is a delay between sensing a defective product on a moving belt and activating the reject solenoid that pushes the object into the reject bin, the delay could be serious. If a critical delay cannot exceed 40 ms, then a system will sometimes fail if its worst-case delay is 50 ms.

### 5.7.1 waitfor Accuracy Limits

If an idle loop is used to implement a delay, the processor continues to execute statements almost immediately (within nanoseconds) after the delay has expired. In other words, idle loops give precise delays. Such precision cannot be achieved with **waitfor** delays.

A particular application may not need very precise delay timing. Suppose the application requires a 60-second delay with only 100 ms of delay accuracy; that is, an actual delay of 60.1 seconds is considered acceptable. Then, if the processor guarantees to check the delay every 50 ms, the delay would be at most 60.05 seconds, and the accuracy requirement is satisfied.

### 5.8 Overview of Preemptive Multitasking

In a preemptive multitasking environment, tasks do not voluntarily relinquish control. Tasks are scheduled to run by priority level and/or by being given a certain amount of time.

There are two ways to accomplish preemptive multitasking using Dynamic C. The first way is  $\mu$ C/OS-II, a real-time, preemptive kernel that runs on the Rabbit microprocessor and is fully supported by Dynamic C. For more information see Chapter 18, " $\mu$ C/OS-II." The other way is to use slice statements.

### 5.9 Slice Statements

The **slice** statement, based on the costatement language construct, allows the programmer to run a block of code for a specific amount of time.

### 5.9.1 Syntax

```
slice ([context_buffer,] context_buffer_size, time_slice)
    [name]{[statement|yield;|abort;|waitfor(expression);]}
```

### context\_buffer\_size

This value must evaluate to a constant integer. The value specifies the number of bytes for the buffer context\_buffer. It needs to be large enough for worst-case stack usage by the user program and interrupt routines.

#### time\_slice

The amount of time in ticks for the slice to run. One tick = 1/1024 second.

#### name

When defining a named slice statement, you supply a context buffer as the first argument. When you define an unnamed slice statement, this structure is allocated by the compiler.

### [statement | yield; | abort; | waitfor(expression);]

The body of a slice statement may contain:

- Regular C statements
- yield statements to make an unconditional exit.
- abort statements to make an execution jump to the very end of the statement.
- waitfor statements to suspend progress of the slice statement pending some condition indicated by the expression.

### 5.9.2 Usage

The slice statement can run both cooperatively and preemptively all in the same framework. A slice statements, like costatements and cofunctions, can suspend its execution with an abort, yield, or waitfor as with costatements and cofunctions, or with an implicit yield determined by the time\_slice parameter that was passed to it.

A routine called from the periodic interrupt forms the basis for scheduling slice statements. It counts down the ticks and changes the slice statement's context.

### 5.9.3 Restrictions

Since a slice statement has its own stack, local auto variables and parameters cannot be accessed while in the context of a slice statement. Any functions called from the slice statement function normally.

Only one slice statement can be active at any time, which eliminates the possibility of nesting slice statements or using a slice statement inside a function that is either directly or indirectly called from a slice statement. The only methods supported for leaving a slice statement are completely executing the last statement in the slice, or executing an abort, yield or waitfor statement.

The return, continue, break, and goto statements are not supported.

Slice statements cannot be used with  $\mu C/OS\text{--II}$  or <code>DCRTCP.LIB</code>.

### 5.9.4 Slice Data Structure

Internally, the slice statement uses two structures to operate. When defining a named slice statement, you supply a context buffer as the first argument. When you define an unnamed slice statement, this structure is allocated by the compiler. Internally, the context buffer is represented by the SliceBuffer structure below.

```
struct SliceData {
    int time_out;
    void* my_sp;
    void* caller_sp;
    CoData codata;
}
struct SliceBuffer {
    SliceData slice_data;
    char stack[]; // fills rest of the slice buffer
};
```

### 5.9.5 Slice Internals

When a slice statement is given control, it saves the current context and switches to a context associated with the slice statement. After that, the driving force behind the slice statement is the timer interrupt. Each time the timer interrupt is called, it checks to see if a slice statement is active. If a slice statement is active, the timer interrupt decrements the time\_out field in the slice's SliceData. When the field is decremented to zero, the timer interrupt saves the slice statement's context into the SliceBuffer and restores the previous context. Once the timer interrupt completes, the flow of control is passed to the statement directly following the slice statement. A similar set of events takes place when the slice statement does an explicit yield/abort/waitfor.

### 5.9.5.1 Example 1

Two slice statements and a costatement will appear to run in parallel. Each block will run independently, but the slice statement blocks will suspend their operation after 20 ticks for slice\_a and 40 ticks for slice\_b. Costate a will not release control until it either explicitly yields, aborts, or completes. In contrast, slice\_a will run for at most 20 ticks, then slice\_b will begin running. Costate a will get its next opportunity to run about 60 ticks after it relinquishes control.

```
main () {
    int x, y, z;
    ...
    for (;;) {
        costate a {
            ...
        }
        slice(500, 20) { // slice_a
            ...
        }
        slice(500, 40) { // slice_b
            ...
        }
        slice(500, 40) { // slice_b
            ...
        }
    }
}
```

### 5.9.5.2 Example 2

This code guarantees that the first slice starts on TICK\_TIMER evenly divisible by 80 and the second starts on TICK\_TIMER evenly divisible by 105.

```
main() {
   for(;;) {
      costate {
         slice(500,20) {
                                           // slice a
            waitfor(IntervalTick(80));
            . . .
         }
         slice(500,50) {
                                           // slice_b
            waitfor(IntervalTick(105);
            . . .
         }
      }
   }
}
```

### 5.9.5.3 Example 3

This approach is more complicated, but will allow you to spend the idle time doing a low-priority background task.

```
main() {
   int time_left;
   long start_time;
   for(;;) {
     start time = TICK TIMER;
     slice(500,20) {
                                                     // slice_a
        waitfor(IntervalTick(80));
            . . .
      }
                                                     // slice_b
     slice(500,50) {
        waitfor(IntervalTick(105));
            . . .
     time_left = 75-(TICK_TIMER-start_time);
     if(time_left>0) {
        slice(500,75-(TICK_TIMER-start_time)) { // slice_c
         }
     }
   }
}
```

### 5.10 Summary

Although multitasking may actually decrease processor throughput slightly, it is an important concept. A controller is often connected to more than one external device. A multitasking approach makes it possible to write a program controlling multiple devices without having to think about all the devices at the same time. In other words, multitasking is an easier way to think about the system.

# 6. The Virtual Driver

Virtual Driver is the name given to some initialization services and a group of services performed by a periodic interrupt. These services are:

### Initialization Services

- Call\_GLOBAL\_INIT()
- Initialize the global timer variables
- Start the Virtual Driver periodic interrupt

### **Periodic Interrupt Services**

- Decrement software (virtual) watchdog timers
- Hitting the hardware watchdog timer
- Increment the global timer variables
- Drive uC/OS-II preemptive multitasking
- Drive slice statement preemptive multitasking

# 6.1 Default Operation

The user should be aware that by default the Virtual Driver starts and runs in a Dynamic C program without the user doing anything. This happens because before main() is called, a function called premain() is called by the Rabbit kernel (BIOS) that actually calls main(). Before premain() calls main(), it calls a function named VdInit() that performs the initialization services, including starting the periodic interrupt. If the user were to disable the Virtual Driver by commenting out the call to VdInit() in premain(), then none of the services performed by the periodic interrupt would be available. Unless the Virtual Driver is incompatible with some very tight timing requirements of a program and none of the services performed by the Virtual Driver are needed, it is recommended that the user not disable it.

# 6.2 Calling \_GLOBAL\_INIT()

VdInit() calls \_GLOBAL\_INIT() which runs all #GLOBAL\_INIT sections in a program. \_GLOBAL\_INIT() also initializes all of the CoData structures needed by costatements and cofunctions. If VdInit() is not called, users could still use costatements and cofunctions if the call to VdInit() was replaced by a call to \_GLOBAL\_INIT(), but the DelaySec() and DelayMs() functions often used with costatements and cofunctions in waitfor statements would not work because those functions depend on timer variables which are maintained by the periodic interrupt.

# 6.3 Global Timer Variables

SEC\_TIMER, MS\_TIMER and TICK\_TIMER are global variables defined as <u>shared</u> unsigned long. These variables should never be changed by an application program. Among other things, the TCP/IP stack depends on the validity of the timer variables.

On initialization, SEC\_TIMER is synchronized with the real-time clock. The date and time can be accessed more quickly by reading SEC\_TIMER than by reading the real-time clock.

The periodic interrupt updates SEC\_TIMER every second, MS\_TIMER every millisecond, and TICK\_TIMER 1024 times per second (the frequency of the periodic interrupt). These variables are used by the DelaySec, DelayMS and DelayTicks functions, but are also convenient for application programs to use for timing purposes. The following sample shows the use of MS\_TIMER to measure the execution time in microseconds of a Dynamic C integer add. The work is done in a nodebug function so that debugging does not affect timing. For more information on the nodebug keyword, please see "nodebug" on page 149.

```
#define N 10000
main() { timeit(); }
nodebug timeit(){
   unsigned long int TO;
   float T2,T1;
   int x,y;
   int i;
   TO = MS TIMER;
   for(i=0;i<N;i++) { }</pre>
   // T1 gives empty loop time
   T1=(MS_TIMER-T0);
   TO = MS TIMER;
   for(i=0;i<N;i++) { x+y;}</pre>
   // T2 gives test code execution time
   T2=(MS_TIMER-T0);
   // subtract empty loop time and convert to time for single pass
   T2=(T2-T1)/(float)N;
   // multiply by 1000 to convert ms. to us.
   printf("time to execute test code = %f us\n",T2*1000.0);
}
```

# 6.4 Watchdog Timers

Watchdog timers limit the amount of time your system will be in an unknown state.

# 6.4.1 Hardware Watchdog

The Rabbit CPU has one built-in hardware watchdog timer (WDT). The Virtual Driver hits this watchdog periodically. The following code fragment could be used to disable this WDT:

However, it is recommended that the watchdog not be disabled. This prevents the target from entering an endless loop in software due to coding errors or hardware problems. If the Virtual Driver is not used, the user code should periodically call hitwd().

When debugging a program, if the program is stopped at a breakpoint because the breakpoint was explicitly set, or because the user is single stepping, then the debug kernel hits the hardware watchdog periodically.

# 6.4.2 Virtual Watchdogs

There are 10 virtual WDTs available; they are maintained by the Virtual Driver. Virtual watchdogs, like the hardware watchdog, limit the amount of time a system is in an unknown state. They also narrow down the problem area to assist in debugging.

The function VdGetFreeW(count) allocates and initializes a virtual watchdog. The return value of this function is the ID of the virtual watchdog. If an attempt is made to allocate more than 10 virtual WDTs, a fatal error occurs. In debug mode, this fatal error will cause the program to return with error code 250. The default run-time error behavior is to reset the board.

The ID returned by VdGetFreeW is used as the argument when calling VdHitWd(ID) or VdReleaseWd(ID) to hit or deallocate a virtual watchdog

The Virtual Driver counts down watchdogs every 62.5 ms. If a virtual watchdog reaches 0, this is fatal error code 247. Once a virtual watchdog is active, it should be reset periodically with a call to VdHitWd(ID) to prevent this. If count = 2 for a particular WDT, then VdHitWd(ID) will need to be called within 62.5 ms for that WDT. If count = 255, VdHitWd(ID) will need to be called within 15.94 seconds.

The Virtual Driver does not count down any virtual WDTs if the user is debugging with Dynamic C and stopped at a breakpoint.

# 6.5 Preemptive Multitasking Drivers

A simple scheduler for Dynamic C's preemptive <u>slice statement</u> is serviced by the Virtual Driver. The scheduling for  $\mu C/OS-II$  a more traditional full-featured real-time kernel, is also done by the Virtual Driver.

These two scheduling methods are mutually exclusive—slicing and  $\mu C/OS$ -II must not be used in the same program.

# 7. The Slave Port Driver

The Rabbit 2000 and the Rabbit 3000 have hardware for a slave port, allowing a master controller to read and write certain internal registers on the Rabbit. The library, Slaveport.lib, implements a complete master/slave protocol for the Rabbit slave port. Sample libraries, Master\_serial.lib and Sp\_stream.lib provide serial port and stream-based communication handlers using the slave port protocol.

# 7.1 Slave Port Driver Protocol

Given the variety of embedded system implementations, the protocol for the slave port driver was designed to make the software for the master controller as simple as possible. Each interaction between the master and the slave is initiated by the master. The master has complete control over when data transfers occur and can expect single, immediate responses from the slave.

# 7.1.1 Overview

- 1. Master writes to the command register after setting the address register and, optionally, the data register. These registers are internal to the slave.
- 2. Slave reads the registers that were written by the master.
- 3. Slave writes to command response register after optionally setting the data register. This also causes the SLAVEATTN line on the Rabbit slave to be pulled low.
- 4. Master reads response and data registers.
- 5. Master writes to the slave port status register to clear interrupt line from the slave.

# 7.1.2 Registers on the Slave

From the point of view of the master, the slave is an I/O device with four register addresses.

| Register<br>Name | Internal<br>Address of<br>Register | Address of<br>Register From<br>Master's<br>Perspective | Register Use                                                                                                    |
|------------------|------------------------------------|--------------------------------------------------------|----------------------------------------------------------------------------------------------------|
| SPD0R            | 0x20                               | 0                                                      | Command and response register                                                                                                    |
| SPD1R            | 0x21                               | 1                                                      | Address register                                                                                                    |
| SPD2R            | 0x22                               | 2                                                      | Optional data register                                                                                                    |
| SPSR             | 0x23                               | 3                                                      | Slave port status register. In this protocol the only bit<br>used is for checking the command response register.<br>Bit 3 is set if the slave has written to SPDOR. It is<br>cleared when the master writes to SPSR, which also<br>deasserts the SLAVEATTN line. |

 Table 7-7.
 The slave registers that are accessible by the master

Accessing the same address (0, 1 or 2) uses two different registers, depending on whether the access was a read or a write. In other words, when writing to address 0, the master accesses a different location than when the it reads address 0.

| Register<br>Address | Read                               | Write                                           |
|---------------------|------------------------------------|-------------------------------------------------|
| 0                   | Gets command response from slave   | Sends command to slave, triggers slave response |
| 1                   | Not used                           | Sets channel address to send command to         |
| 2                   | Gets returned data from slave      | Sets data byte to send to slave                 |
| 3                   | Gets slave port status (see below) | Clears slave response bit (see below)           |

Table 7-8. What happens when the master accesses a slave register

The status port is a bit field showing which slave port registers have been updated. For the purposes of this protocol. Only bit 3 needs to be examined. After sending a command, the master can check bit 3, which is set when the slave writes to the response register. At this point the response and returned data are valid and should be read before sending a new command. Performing a dummy write to the status register will clear this bit, so that it can be set by the next response.

Pin assignments for both the Rabbit 2000 and the Rabbit 3000 acting as a slave are as follows:

 Table 7-9.
 Pin assignments for the Rabbit acting as a slave

| Pin     | Function                                                                                             |
|---------|----------------------------------------------------------------------------------------------------|
| PE7     | /SCS chip select (active low to read/write slave port)                                               |
| PB2     | /SWR slave write (assert for write cycle)                                                            |
| PB3     | /SRD slave read (assert for read cycle)                                                              |
| PB4     | SA0 low address bit for slave port registers                                                         |
| PB5     | SA1 high address bit for slave registers                                                             |
| PB7     | /SLVATTN asserted by slave when it responds to a command. cleared by master write to status register |
| PA0-PA7 | slave port data bus                                                                                  |

For more details and read/write signal timing see the *Rabbit 2000 Microprocessor User's Manual* or the *Rabbit 3000 Microprocessor User's Manual*.

# 7.1.3 Polling and Interrupts

Both the slave and the master can use interrupt or polling for the slave. The parameter passed to Spinit() determines which one is used. In interrupt mode, the developer can indicate whether the handler functions for the channels are interruptible or non-interruptible.

# 7.1.4 Communication Channels

The Rabbit slave has 256 configurable channels available for communication. The developer must provide a handler function for each channel that is used. Some basic handlers are available in the library Slave\_Port.lib. These handlers will be discussed later in this chapter.

When the slave port driver is initialized, a callback table of handler functions is set up. Handler functions are added to the callback table by SpsetHandler().

# 7.2 Functions

Slave\_port.lib provides the following functions:

## SPinit

```
int SPinit ( int mode );
```

## DESCRIPTION

This function initializes the slave port driver. It sets up the callback tables for the different channels. The slave port driver can be run in either polling mode where SPtick() must be called periodically, or in interrupt mode where an ISR is triggered every time the master sends a command. There are two version of interrupt mode. In the first, interrupts are reenabled while the handler function is executing. In the other, the handler function will execute at the same interrupt priority as the driver ISR.

#### PARAMETERS

mode

0: For polling1: For interrupt driven (interruptible handler functions)2: For interrupt driven (non-interruptible handler functions)

#### **RETURN VALUE**

1: Success 0: Failure

#### LIBRARY

SLAVE\_PORT.LIB

# SPsetHandler

#### DESCRIPTION

This function sets up a handler function to process incoming commands from the master for a particular slave port address.

## PARAMETERS

| address        | The 8-bit slave port address of the channel that corresponds to the handler function.                                                                                                    |
|----------------|----------------------------------------------------------------------------------------------------|
| handler        | Pointer to the handler function. This function must have a par-<br>ticular form, which is described by the function description<br>for MyHandler() shown below. Setting this parameter to<br>NULL unloads the current handler. |
| handler_params | Pointer that will be saved and passed to the handler function<br>each time it is called. This allows the handler function to be<br>parameterized for multiple cases.                                                           |

#### **RETURN VALUE**

1: Success, the handler was set.

0: Failure.

## LIBRARY

SLAVE\_PORT.LIB

# MyHandler

#### int MyHandler ( char command, char data\_in, void \*params );

#### DESCRIPTION

This function is a developer-supplied function and can have any valid Dynamic C name. Its purpose is to handle incoming commands from a master to one of the 256 channels on the slave port. A handler function must be supplied for every channel that is being used on the slave port.

#### PARAMETERS

| command | This is the received command byte. |
|---------|------------------------------------|
| data_in | The optional data byte             |
| params  | The optional parameters pointer.   |

#### **RETURN VALUE**

This function must return an integer. The low byte must contains the response code and the high byte contains the returned data, if there is any.

#### LIBRARY

This is a developer-supplied function.

# SPtick

```
void SPtick ( void );
```

## DESCRIPTION

This function must be called periodically when the slave port is used in polling mode.

## LIBRARY

SLAVE\_PORT.LIB

# SPclose

```
void SPclose( void );
```

## DESCRIPTION

This function disables the slave port driver and unloads the ISR if one was used.

## LIBRARY

SLAVE\_PORT.LIB

# 7.3 Examples

The rest of the chapter describes some useful handlers.

# 7.3.1 Status Handler

SPstatusHandler(), available in Slave\_port.lib, is an example of a simple handler to report the status of the slave. To set up the function as a handler on slave port address 12, do the following:

```
SPsetHandler (12, SPstatusHandler, &status_char);
```

Sending any command to this handler will cause it to respond with a 1 in the response register and the current value of status\_char in the data return register.

# 7.3.2 Serial Port Handler

Slave\_port.lib contains handlers for all four serial ports on the slave.

Master\_serial.lib contains code for a master using the slave's serial port handler. This library illustrates the general case of implementing the master side of the master/slave protocol.

# 7.3.2.1 Commands to the Slave

| Command | Command Description                                                                                                    |
|---------|----------------------------------------------------------------------------------------------------|
| 1       | Transmit byte. Byte value is in data register. Slave responds with 1 if the byte was processed or 0 if it was not.                                                                                            |
| 2       | Receive byte. Slave responds with 2 if has put a new received byte into the data return register or 0 if there were no bytes to receive.                                                                      |
| 3       | Combined transmit/receive—a combination of the transmit and receive commands. The response will also be a logical OR of the two command responses.                                                            |
| 4       | Set baud factor, byte 1 (LSB). The actual baud rate is the baud factor multiplied by 300.                                                                                                    |
| 5       | Set baud factor, byte 2 (MSB). The actual baud rate is the baud factor multiplied by 300.                                                                                                    |
| 6       | Set port configuration bits                                                                                                    |
| 7       | Open port                                                                                                    |
| 8       | Close port                                                                                                    |
| 9       | Get errors. Slave responds with 1 if the port is open and can return an error bitfield. The error bits are the same as for the function serAgetErrors() and are put in the data return register by the slave. |
| 10, 11  | Returns count of free bytes in the serial port write buffer. The two<br>commands return the LSB and the MSB of the count respectively. The<br>LSB(10) should be read first to latch the count.                |
| 12, 13  | Returns count of free bytes in the serial port read buffer. The two<br>commands return the LSB and the MSB of the count respectively. The<br>LSB(12) should be read first to latch the count.                 |
| 14, 15  | Returns count of bytes currently in the serial port write buffer. The two commands return the LSB and the MSB of the count respectively. The LSB(14) should be read first to latch the count.                 |
| 16, 17  | Returns count of bytes currently in the serial port write buffer. The two commands return the LSB and the MSB of the count respectively. The LSB(16) should be read first to latch the count.                 |

| Table 7-10. C | Commands that the master can send to the slave |
|---------------|------------------------------------------------|
|---------------|------------------------------------------------|

## 7.3.2.2 Slave Side of Protocol

To set up the serial port handler to connect serial port A to channel 5, do the following:

```
SPsetHandler (5, SPserAhandler, NULL);
```

## 7.3.2.3 Master Side of Protocol

The following functions are in Master\_serial.lib. They are for a master using a serial port handler on a slave.

## cof\_MSgetc

```
int cof_MSgetc(char address);
```

#### DESCRIPTION

Yields to other tasks until a byte is received from the serial port on the slave.

#### PARAMETERS

address Slave channel address of the serial handler.

#### **RETURN VALUE**

Value of the received character on success. -1: Failure.

#### LIBRARY

```
MASTER_SERIAL.LIB
```

#### cof\_MSputc

```
void cof_MSputc(char address, char ch);
```

#### DESCRIPTION

Sends a character to the serial port. Yields until character is sent.

## PARAMETERS

| address | Slave channel address of serial handl | er. |
|---------|---------------------------------------|-----|
|         |                                       |     |

**ch** Character to send.

## **RETURN VALUE**

0: Success, character was sent.

-1: Failure, character was not sent.

#### LIBRARY

## cof\_MSread

#### DESCRIPTION

Reads bytes from the serial port on the slave into the provided buffer. Waits until at least one character has been read. Returns after buffer is full, or timeout has expired between reading bytes. Yields to other tasks while waiting for data.

#### PARAMETERS

| address | Slave channel address of serial handler.                          |
|---------|-------------------------------------------------------------------|
| buffer  | Buffer to store received bytes.                                   |
| length  | Size of buffer.                                                   |
| timeout | Time to wait between bytes before giving up on receiving anymore. |

#### **RETURN VALUE**

>0: Bytes read.

-1: Failure.

#### LIBRARY

MASTER\_SERIAL.LIB

cof\_MSwrite

```
int cof_MSwrite(char address, char *data, int length);
```

#### DESCRIPTION

Transmits an array of bytes from the serial port on the slave. Yields to other tasks while waiting for write buffer to clear.

#### PARAMETERS

| address | Slave channel address of serial handler. |
|---------|------------------------------------------|
| data    | Array to be transmitted.                 |
| length  | Size of array.                           |

#### **RETURN VALUE**

Number of bytes actually written or -1 if error.

#### LIBRARY

# MSclose

#### int MSclose(char address);

#### DESCRIPTION

Closes a serial port on the slave.

#### PARAMETERS

address Slave channel address of serial handler.

#### **RETURN VALUE**

0: Success.

-1: Failure.

## LIBRARY

MASTER\_SERIAL.LIB

# MSgetc

```
int MSgetc(char address);
```

#### DESCRIPTION

Receives a character from the serial port.

## PARAMETERS

address Slave channel address of serial handler.

#### **RETURN VALUE**

Value of received character. -1: No character available.

## LIBRARY

## MSgetError

#### int MSgetError(char address);

#### DESCRIPTION

Gets bitfield with any current error from the specified serial port on the slave. Error codes are:

SER\_PARITY\_ERROR 0x01 SER\_OVERRUN\_ERROR 0x02

#### PARAMETERS

address Slave channel address of serial handler.

#### **RETURN VALUE**

Number of bytes free: Success. -1: Failure.

## LIBRARY

MASTER\_SERIAL.LIB

MSinit

int MSinit(int io\_bank);

### DESCRIPTION

Sets up the connection to the slave.

#### PARAMETERS

**io\_bank** The IO bank and chip select pin number for the slave device. This is a number from 0 to 7 inclusive.

#### **RETURN VALUE**

1: Success.

#### LIBRARY

## MSopen

#### int MSopen(char address, unsigned long baud);

#### DESCRIPTION

Opens a serial port on the slave, given that there is a serial handler at the specified address on the slave.

#### PARAMETERS

| address | Slave channel address of serial handler.    |
|---------|---------------------------------------------|
| baud    | Baud rate for the serial port on the slave. |

#### **RETURN VALUE**

- 1: Baud rate used matches the argument.
- 0: Different baud rate is being used.
- -1: Slave port comm error occurred.

#### LIBRARY

MASTER\_SERIAL.LIB

# MSputc

int MSputc(char address, char ch);

#### DESCRIPTION

Transmits a single character through the serial port.

#### PARAMETERS

address Slave channel address of serial handler.

**ch** Character to send.

#### **RETURN VALUE**

- 1: Character sent.
- 0: Transmit buffer is full or locked.

#### LIBRARY

## MSrdFree

#### int MSrdFree(char address);

#### DESCRIPTION

Gets the number of bytes available in the specified serial port read buffer on the slave.

#### PARAMETERS

address Slave channel address of serial handler.

#### **RETURN VALUE**

Number of bytes free: Success. -1: Failure.

#### LIBRARY

MASTER\_SERIAL.LIB

#### MSsendCommand

## int MSsendCommand(char address, char command, char data, char \*data\_returned, unsigned long timeout);

#### DESCRIPTION

Sends a single command to the slave and gets a response. This function also serves as a general example of how to implement the master side of the slave protocol.

#### PARAMETERS

| address       | Slave channel address to send command to.                |
|---------------|----------------------------------------------------------|
| command       | Command to be sent to the slave (see Section 7.3.2.1).   |
| data          | Data byte to be sent to the slave.                       |
| data_returned | Address of variable to place data returned by the slave. |
| timeout       | Time to wait before giving up on slave response.         |

#### **RETURN VALUE**

 $\geq 0$ : Response code.

- -1: Timeout occured before response.
- -2: Nothing at that address (response = 0xff).

#### LIBRARY

# MSread

```
int MSread(char address, char *buffer, int size, unsigned long
    timeout);
```

#### DESCRIPTION

Receives bytes from the serial port on the slave.

#### PARAMETERS

| address | Slave channel address of serial handler.                                |
|---------|-------------------------------------------------------------------------|
| buffer  | Array to put received data into.                                        |
| size    | Size of array (max bytes to be read).                                   |
| timeout | Time to wait between characters before giving up on receiving any more. |

#### **RETURN VALUE**

The number of bytes read into the buffer (behaves like serXread()).

#### LIBRARY

MASTER\_SERIAL.LIB

## **MSwrFree**

## int MSwrFree(char address)

#### DESCRIPTION

Gets the number of bytes available in the specified serial port write buffer on the slave.

## PARAMETERS

address Slave channel address of serial handler.

#### **RETURN VALUE**

Number of bytes free: Success. -1: Failure.

#### LIBRARY

# MSwrite

```
int MSwrite(char address, char *data, int length);
```

## DESCRIPTION

Sends an array of bytes out the serial port on the slave (behaves like serXwrite()).

#### PARAMETERS

| address | Slave channel address of serial handler. |
|---------|------------------------------------------|
| data    | Array of bytes to send.                  |
| length  | Size of array.                           |

## **RETURN VALUE**

Number of bytes actually sent.

#### LIBRARY

# 7.3.2.4 Sample Program for Master

```
This sample program, /Samples/SlavePort/master_demo.c, treats the slave like a
serial port.
#use "master serial.lib"
#define SP_CHANNEL 0x42
char* const test_str = "Hello There";
main(){
 char buffer[100];
 int read_length;
 MSinit(0);
 // comment this line out if talking to a stream handler
 printf("open returned:0x%x\n", MSopen(SP_CHANNEL, 9600));
 while(1)
  {
   costate
   ł
     wfd{cof_MSwrite(SP_CHANNEL, test_str, strlen(test_str));}
     wfd{cof_MSwrite(SP_CHANNEL, test_str, strlen(test_str));}
   }
   costate
   {
     wfd{ read_length = cof_MSread(SP_CHANNEL, buffer, 99, 10); }
     if(read_length > 0)
     {
       buffer[read_length] = 0; //null terminator
       printf("Read:%s\n", buffer);
     }
     else if(read_length < 0)</pre>
     {
       printf("Got read error: %d\n", read_length);
     ł
     printf("wrfree = %d\n", MSwrFree(SP_CHANNEL));
   }
 }
}
```

# 7.3.3 Byte Stream Handler

The library, SP\_STREAM.LIB, implements a byte stream over the slave port. If the master is a Rabbit, the functions in MASTER\_SERIAL.LIB can be used to access the stream as though it came from a serial port on the slave.

## 7.3.3.1 Slave Side of Stream Channel

To set up the function SPShandler() as the byte stream handler, do the following:

SPsetHandler (10, SPShandler, stream\_ptr);

This sets up the stream to use channel 10 on the slave.

A sample program in Section 7.3.3.2 shows how to set up and initialize the circular buffers. An internal data structure, SPStream, keeps track of the buffers and a pointer to it is passed to SPsetHandler() and some of the auxiliary functions that supports the byte stream handler. This is also shown in the sample program.

## 7.3.3.1.1 Functions

These are the auxiliary functions that support the stream handler function, SPShandler().

## cbuf\_init

```
void cbuf_init(char *circularBuffer, int dataSize);
```

#### DESCRIPTION

This function initializes a circular buffer.

#### PARAMETERS

| circularBuffer | The circular buffer to initialize.                                                                                                |
|----------------|----------------------------------------------------------------------------------------------------|
| dataSize       | Size available to data. The size must be 9 bytes more than the number of bytes needed for data. This is for internal bookkeeping. |

#### LIBRARY

RS232.LIB

# cof\_SPSread

```
int cof_SPSread(SPStream *stream, void *data, int length,
    unsigned long tmout);
```

#### DESCRIPTION

Reads length bytes from the slave port input buffer or until tmout milliseconds transpires between bytes after the first byte is read. It will yield to other tasks while waiting for data. This function is non-reentrant.

#### PARAMETERS

| stream | Pointer to the stream state structure.                       |
|--------|--------------------------------------------------------------|
| data   | Structure to read from slave port buffer.                    |
| length | Number of bytes to read.                                     |
| tmout  | Maximum wait in milliseconds for any byte from previous one. |

#### **RETURN VALUE**

The number of bytes read from the buffer.

#### LIBRARY

SP\_STREAM.LIB

## cof\_SPSwrite

```
int cof_SPSwrite(SPStream *stream, void *data, int length);
```

#### DESCRIPTION

Transmits length bytes to slave port output buffer. This function is non-reentrant.

## PARAMETERS

| stream | Pointer to the stream state structure.   |
|--------|------------------------------------------|
| data   | Structure to write to slave port buffer. |
| length | Number of bytes to write.                |

#### **RETURN VALUE**

The number of bytes successfully written to slave port.

#### LIBRARY

# SPSinit

void SPSinit( void );

#### DESCRIPTION

Initializes the circular buffers used by the stream handler.

#### LIBRARY

SP\_STREAM.LIB

# SPSread

#### DESCRIPTION

Reads length bytes from the slave port input buffer or until tmout milliseconds transpires between bytes. If no data is available when this function is called, it will return immediately. This function will call SPtick() if the slave port is in polling mode.

This function is non-reentrant.

#### PARAMETERS

| stream | Pointer to the stream state structure.                |
|--------|-------------------------------------------------------|
| data   | Buffer to read received data into.                    |
| length | Maximum number of bytes to read.                      |
| tmout  | Time to wait between received bytes before returning. |

#### **RETURN VALUE**

Number of bytes read into the data buffer

#### LIBRARY

# SPSwrite

#### int SPSwrite(SPSream \*stream, void \*data, int length)

#### DESCRIPTION

This function transmits length bytes to slave port output buffer. If the slave port is in polling mode, this function will call SPtick() while waiting for the output buffer to empty. This function is non-reentrant.

## PARAMETERS

| stream | Pointer to the stream state structure. |
|--------|----------------------------------------|
| data   | Bytes to write to stream.              |
| length | Size of write buffer.                  |

#### **RETURN VALUE**

Number of bytes written into the data buffer.

### LIBRARY

SP\_STREAM.LIB

## SPSwrFree

#### int SPSwrFree();

#### DESCRIPTION

Returns number of free bytes in the stream write buffer.

#### **RETURN VALUE**

Space available in the stream write buffer.

#### LIBRARY

# SPSrdFree

int SPSrdFree();

#### DESCRIPTION

Returns the number of free bytes in the stream read buffer.

#### **RETURN VALUE**

Space available in the stream read buffer.

#### LIBRARY

SP\_STREAM.LIB

SPSwrUsed

```
int SPSwrUsed();
```

#### DESCRIPTION

Returns the number of bytes currently in the stream write buffer.

## **RETURN VALUE**

Number of bytes currently in the stream write buffer.

## LIBRARY

SP\_STREAM.LIB

#### SPSrdUsed

int SPSrdUsed();

#### DESCRIPTION

Returns the number of bytes currently in the stream read buffer.

## **RETURN VALUE**

Number of bytes currently in the stream read buffer.

#### LIBRARY

# 7.3.3.2 Byte Stream Sample Program

This program, /Samples/SlavePort/Slave\_Demo.c, runs on a slave and implements a byte stream over the slave port.

```
#class auto
#use "slave_port.lib"
#use "sp_stream.lib"
#define STREAM_BUFFER_SIZE 31
main()
{
  char buffer[10];
  int bytes read;
  SPStream stream;
  // Circular buffers need 9 bytes for bookkeeping.
  char stream inbuf[STREAM BUFFER SIZE + 9];
  char stream_outbuf[STREAM_BUFFER_SIZE + 9];
  SPStream *stream_ptr;
  // setup buffers
  cbuf_init(stream_inbuf, STREAM_BUFFER_SIZE);
  stream.inbuf = stream_inbuf;
  cbuf_init(stream_outbuf, STREAM_BUFFER_SIZE);
  stream.outbuf = stream_outbuf;
  stream_ptr = &stream;
  SPinit(1);
  SPsetHandler(0x42, SPShandler, stream_ptr);
  while(1)
  {
     bytes_read = SPSread(stream_ptr, buffer, 10, 10);
     if(bytes_read)
     {
        SPSwrite(stream_ptr, buffer, bytes_read);
     }
  }
}
```

# 8. Run-Time Errors

Compiled code generated by Dynamic C calls an exception handling routine for run-time errors. The exception handler supplied with Dynamic C prints internally defined error messages to a Windows message box when run-time errors are detected during a debugging session. When software runs stand-alone (disconnected from Dynamic C), such a run-time error will cause a watchdog timeout and reset. Starting with Dynamic C 7.05, run-time error logging is available for Rabbitbased target systems with battery-backed RAM.

# 8.1 Run-Time Error Handling

When a run-time error occurs, a call is made to exception(). The run-time error type is passed to exception(), which then pushes various parameters on the stack, and calls the installed error handler. The default error handler places information on the stack, disables interrupts, and enters an endless loop by calling the \_xexit function in the BIOS. Dynamic C notices this and halts execution, reporting a run-time error to the user.

# 8.1.1 Error Code Ranges

The table below shows the range of error codes used by Dynamic C and the range available for a custom error handler to use. Please see section 8.2 on page 93 for more information on replacing the default error handler with a custom one.

| Error Type | Meaning                                |
|------------|----------------------------------------|
| 0–127      | Reserved for user-defined error codes. |
| 128–255    | Reserved for use by Dynamic C.         |

Table 8-11. Dynamic C Error Types Ranges

# 8.1.2 Fatal Error Codes

This table lists the fatal errors generated by Dynamic C.

| Error Type | Meaning                                                     |
|------------|-------------------------------------------------------------|
| 127 - 227  | not used                                                    |
| 228        | Pointer store out of bounds                                 |
| 229        | Array index out of bounds                                   |
| 230 - 233  | not used                                                    |
| 234        | Domain error (for example, acos(2))                         |
| 235        | Range error (for example, tan(pi/2))                        |
| 236        | Floating point overflow                                     |
| 237        | Long divide by zero                                         |
| 238        | Long modulus, modulus zero                                  |
| 239        | not used                                                    |
| 240        | Integer divide by zero                                      |
| 241        | Unexpected interrupt                                        |
| 242        | not used                                                    |
| 243        | Codata structure corrupted                                  |
| 244        | Virtual watchdog timeout                                    |
| 245        | XMEM allocation failed (xalloc call)                        |
| 246        | Stack allocation failed                                     |
| 247        | Stack deallocation failed                                   |
| 248        | not used                                                    |
| 249        | Xmem allocation initialization failed                       |
| 250        | No virtual watchdog timers available                        |
| 251        | No valid MAC address for board                              |
| 252        | Invalid cofunction instance                                 |
| 253        | Socket passed as auto variable while running $\mu C/OS$ -II |
| 254        | n of soon d                                                 |
| 255        | not used                                                    |

Table 8-12. Dynamic C Fatal Errors

# 8.2 User-Defined Error Handler

Dynamic C allows replacement of the default error handler with a custom error handler. This is needed to add run-time error handling that would require treatment not supported by the default handler.

A custom error handler can also be used to change how existing run-time errors are handled. For example, the floating-point math libraries included with Dynamic C are written to allow for execution to continue after a domain or range error, but the default error handler halts with a run-time error if that state occurs. If continued execution is desired (the function in question would return a value of INF or whatever value is appropriate), then a simple error handler could be written to pass execution back to the program when a domain or range error occurs, and pass any other run-time errors to Dynamic C.

# 8.2.1 Replacing the Default Handler

To tell the BIOS to use a custom error handler, call this function:

## void defineErrorHandler(void \*errfcn)

This function sets the BIOS function pointer for run-time errors to the one passed to it.

When a run-time error occurs, exception() pushes onto the stack the information detailed in the table below.

| Address | Data at address                              |
|---------|----------------------------------------------|
| SP+0    | Return address for error handler             |
| SP+2    | Error code                                   |
| SP+4    | Additional data (user-defined)               |
| SP+6    | XPC when exception() was called (upper byte) |
| SP+8    | Address where exception() was called from    |

Table 8-13. Stack setup for run-time errors

Then exception() calls the installed error handler. If the error handler passes the run-time error to Dynamic C (i.e. it is a fatal error and the system needs to be halted or reset), then registers must be loaded appropriately before calling the \_xexit function.

Dynamic C expects the following values to be loaded:

Table 8-14. Register contents loaded by error handler before passing the error to Dynamic C

| Register | Expected Value                            |
|----------|-------------------------------------------|
| н        | XPC when exception() was called           |
| L        | Run-time error code                       |
| HL'      | Address where exception() was called from |

# 8.3 Run-Time Error Logging

Starting with Dynamic C 7.05, error logging is available as a BIOS enhancement for storing runtime exception history. It can be useful diagnosing problems in deployed Rabbit targets. To support error logging, the target must have battery-backed RAM.

# 8.3.1 Error Log Buffer

A circular buffer in extended RAM will be filled with the following information for each run-time error that occurs:

- The value of SEC\_TIMER at the time of the error. This variable contains the number of seconds since 00:00:00 on January 1st 1980 if the real-time clock has been set correctly. This variable is updated by the periodic timer which is enabled by default. Z-World sets the real-time clock in the factory. When the BIOS starts on boards with batteries, it initializes SEC\_TIMER to the value in the real-time clock.
- The address where the exception was called from. This can be traced to a particular function using the MAP file generated when a Dynamic C program is compiled.
- The exception type. Please see Table 8-12 on page 92 for a list of exception types.
- The value of all registers. This includes alternate registers, SP and XPC. This is a global option that is enabled by default.
- An 8 byte message. This is a global option that is disabled by default. The default error handler does nothing with this.
- A user-definable length of stack dump. This is a global option that is enabled by default.
- A one byte checksum of the entry.

# 8.3.1.1 Error Log Buffer Size

The size of the error log buffer is determined by the number of entries, the size of an entry, and the header information at the beginning of the buffer. The number of entries is determined by the macro ERRLOG\_NUM\_ENTRIES (default is 78). The size of each entry is dependent on the settings of the global options for stack dump, register dump and error message. The default size of the buffer is about 4K in extended RAM.

# 8.3.2 Initialization and Defaults

An initialization of the error log occurs when the BIOS is compiled, when cloning takes place or when the BIOS is loaded via the Rabbit Field Utility (RFU). By default, error logging is enabled with messages turned off, stack and register dumps turned on, and an error log buffer big enough for 78 entries.

The error log buffer contains header information as well as an entry for each run-time error. A debug start-up will zero out this header structure, but the run-time error entries can still be examined from Dynamic C using the static information in flash. The header is at the start of the error log buffer and contains:

- A status byte
- The number of errors since deployment
- The index of the last error
- The number of hardware resets since deployment
- The number of watchdog time-outs since deployment
- The number of software resets since deployment
- A checksum byte.

"Deployment" is defined as the first power up without the programming cable attached. Reprogramming the board through the programming cable, RFU, or RabbitLink and starting the program again without the programming cable attached is a new deployment.

# 8.3.3 Configuration Macros

These macros are defined at the top of Bios/RabbitBios.c.

## ENABLE\_ERROR\_LOGGING

Default: 0. Disables error logging. Changing this to one in the BIOS enables error logging.

## ERRLOG\_USE\_REG\_DUMP

Default: 1. Include a register dump in log entries. Changing this to zero in the BIOS excludes the register dump in log entries.

#### ERRLOG\_STACKDUMP\_SIZE

Default: 16. Include a stack dump of size ERRLOG\_STACKDUMP\_SIZE in log entries. Changing this to zero in the BIOS excludes the stack dump in log entries.

#### ERRLOG\_NUM\_ENTRIES

Default: 78. This is the number of entries allowed in the log buffer.

## ERRLOG\_USE\_MESSAGE

Default: 0. Exclude error messages from log entries. Changing this to one in the BIOS includes error messages in log entries The default error handler makes no use of this feature.

# 8.3.4 Error Logging Functions

The run-time error logging API consists of the following functions:

| errlogGetHeaderInfo   | Reads error log header and formats output.                                                                                      |
|-----------------------|----------------------------------------------------------------------------------------------------|
| errlogGetNthEntry     | Loads errLogEntry structure with the Nth entry from the error log buffer. errLogEntry is a pre-allo-<br>cated global structure. |
| errlogGetMessage      | Returns a NULL-terminated string containing the 8 byte error message in errLogEntry.                                            |
| errlogFormatEntry     | Returns a NULL-terminated string containing basic information in errLogEntry.                                                   |
| errlogFormatRegDump   | Returns a NULL-terminated string containing the regis-<br>ter dump in errLogEntry.                                              |
| errlogFormatStackDump | Returns a NULL-terminated string containing the stack dump in errLogEntry.                                                      |
| errlogReadHeader      | Reads error log header into the structure errlog-<br>Info.                                                                      |
| ResetErrorLog         | Resets the exception and restart type counts in the error log buffer header.                                                    |

# 8.3.5 Examples of Error Log Use

To try error logging, follow the instructions at the top of the sample programs:

```
samples\ErrorHandling\Generate_runtime_errors.c
```

and

```
samples\ErrorHandling\Display_errorlog.c
```

# 9. Memory Management

Processor instructions can specify 16-bit addresses, giving a logical address space of 64K (65,536 bytes). Dynamic C supports a 1M physical address space (20-bit addresses).

An on-chip memory management unit (MMU) translates 16-bit addresses to 20-bit memory addresses. Four MMU registers (SEGSIZE, STACKSEG, DATASEG and XPC) divide and maintain the logical sections and map each section onto physical memory.

# 9.1 Memory Map

A typical Dynamic C memory mapping of logical and physical address space is shown in the figure below.

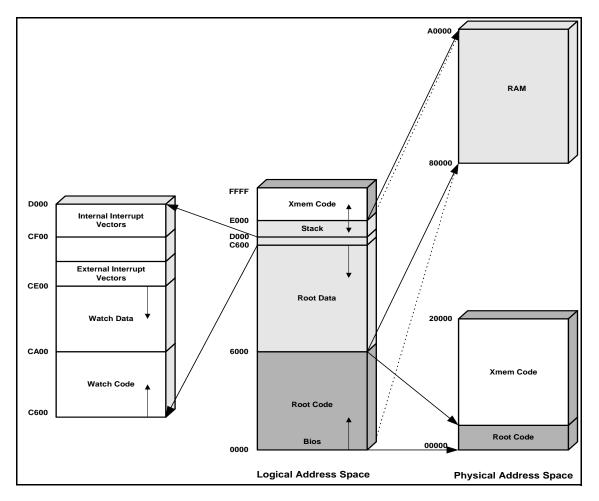

Figure 3. Dynamic C Memory Mapping

Figure 3 illustrates how the logical address space is divided and where code resides in physical memory. Both the static RAM and the flash memory are 128K in the diagram. Physical memory starts at address 0x00000 and flash memory is usually mapped to the same address. SRAM typically begins at address 0x80000.

If BIOS code runs from flash memory, the BIOS code starts in the root code section at address 0x00000 and fills upward. The rest of the root code will continue to fill upward immediately following the BIOS code. If the BIOS code runs from SRAM, the root code section, along with root data and stack sections, will start at address 0x80000.

# 9.1.1 Memory Mapping Control

The advanced user of Dynamic C can control how Dynamic C allocates and maps memory. For details on memory mapping, refer to the *Rabbit 2000 Microprocessor User's Manual* or the *Rabbit 3000 Microprocessor User's Manual*.

# 9.2 Extended Memory Functions

A program can use many pages of extended memory. Under normal execution, code in extended memory maps to the logical address region E000H to FFFFH.

Extended memory addresses are 20-bit physical addresses (the lower 20 bits of a long integer). Pointers, on the other hand, are 16-bit machine addresses. They are not interchangeable. However, there are library functions to convert address formats.

To access xmem data, use function calls to exchange data between xmem and root memory. Use the Dynamic C functions root2xmem(), xmem2root() and xmem2xmem() to move blocks of data between logical memory and physical memory.

# 9.2.1 Code Placement in Memory

Code runs just as quickly in extended memory as it does in root memory, but calls to and returns from the functions in extended memory take a few extra machine cycles. Code placement in memory can be changed by the keywords xmem and root, depending on the type of code:

# **Pure Assembly Routines**

Pure assembly functions may be placed in root memory or extended memory. Prior to Dynamic C v 7.10 pure assembly routines had to be in root memory.

# **C** Functions

C functions may be placed in root memory or extended memory. Access to variables in C statements is not affected by the placement of the function. Dynamic C will automatically place C functions in extended memory as root memory fills. Short, frequently used functions may be declared with the root keyword to force Dynamic C to load them in root memory.

# **Inline Assembly in C Functions**

Inline assembly code may be written in any C function, regardless of whether it is compiled to extended memory or root memory.

All static variables, even those local to extended memory functions, are placed in root memory. Keep this in mind if the functions have many variables or large arrays. Root memory can fill up quickly.

# **10. The Flash File System**

Dynamic C 7.0 introduced a simple file system that can be used with a second flash memory or in SRAM. Dynamic C 7.05 introduced an improved file system with more features:

- The ability to overwrite parts of a file.
- The simultaneous use of multiple device types.
- The ability to partition devices.
- Efficient support for byte-writable devices.
- Better performance tuning.
- High degree of backwards compatibility with its predecessor.

This file system, known as the filesystem mk II or simply as FS2, uses the same API as the first file system, with some additional functions. Initialization is performed slightly differently, and the data format is not compatible. Z-World recommends that FS2 be used for all new applications. The first file system, which we will refer to as FS1, will be maintained but enhancements will only be implemented for FS2.

The Dynamic C file system supports a total of 255 files. Unlike FS1, it is not possible to reserve a range of file numbers for system use with FS2. Equivalent functionality is available via partitioning of devices.

The low-level flash memory access functions should not be used in the same area of the flash where the flash file system exists.

# 10.1 General Usage

The recommended use of a flash file system is for infrequently changing data or data rates that have writes on the order of tens of minutes instead of seconds. Rapidly writing data to the flash could result in using up its write cycles too quickly. For example, consider a 256K flash with 64 blocks of 4K each. Using a flash with a maximum recommendation of 10,000 write cycles means a limit of 640,000 writes to the file system. If you are performing one write to the flash per second, in a little over a week you will use up its recommended lifetime.

Increase the useful lifetime and performance of the flash by buffering data before writing it to the flash. Accumulating 1000 single byte writes into one can extend the life of the flash by an average of 750 times. FS2 does not currently perform any in-memory buffering. If you write a single byte to a file, that byte will cause write activity on the device. This ensures that data is written to non-volatile storage as soon as possible. Buffering may be implemented within the application if possible loss of data is tolerable.

**NOTE:** The use of USE\_2NDFLASH\_CODE is not compatible with the flash file system.

# 10.1.1 Maximum File Size

The maximum file size for an individual file depends on the total file system size and the number of files present. Each file requires at least two sectors: at least one for data and always one for metadata (for information used internally). There also needs to be two free sectors to allow for moving data around. It is not recommended to use the flash file system to store a large number of small files. It is much more efficient to have a few large ones.

# 10.1.2 Using SRAM

The flash file system can be used with battery-backed SRAM. Internally, RAM is treated like a flash device, except that there is no write-cycle limitation, and access is much faster. The file system will work without the battery backup, but would, of course, lose all data when the power went off.

Currently, the maximum size file system supported in RAM is about 200k. This limitation holds true even on boards with a 512k RAM chip. The limitation involves the placement of BIOS control blocks in the upper part of the lower 256k portion of RAM.

To obtain more RAM memory, xalloc() may be used. If xalloc() is called first thing in the program, the same memory addresses will always be returned. This can be used to store non-volatile data is so desired (if the RAM is battery-backed), however, it is not possible to manage this area using the file system.

When using FS1, since only one device type is allowed at a time, the entire file system would have to be in SRAM. This is recommended for debugging purposes only. Using FS2 increases flexibility, with its capacity to use multiple device types simultaneously. Since RAM is usually a scarce resource, it can be used together with flash memory devices to obtain the best balance of speed, performance and capacity.

# 10.1.3 Wear Leveling

The current code has a rudimentary form of wear leveling. When you write into an existing block it selects a free block with the least number of writes. The file system routines copy the old block into the new block adding in the users new data. This has the effect of evening the wear if there is a reasonable turnover in the flash files.

# 10.1.4 Low-Level Implementation

For information on the low-level implementation of the flash file system, refer to the beginning of the library files FS2.LIB and FS\_DEV.LIB if using FS2, or library file FILESYSTEM.LIB, if using FS1.

# 10.1.5 Multitasking and the File System

Neither FS1 nor FS2 are re-entrant. If using preemptive multitasking, ensure that only one thread performs calls to the file system, or implement locking around each call.

# **10.2 Application Requirements**

The application requirements for FS1 and FS2 are slightly different. This section covers both sets of requirements, including:

- which library to use
- which drivers to use
- defaults and descriptions for configuration macros
- detailed instructions for using the first flash

# 10.2.1 FS1 Requirements

To use the file system, a macro that determines which low-level driver is loaded must be defined in the application program.

#define FS\_FLASH // use 2nd flash for file system
#define FS\_RAM // use SRAM (supported for debug purposes)

The file system library must be compiled with the application.

```
#use "FILESYSTEM.LIB"
```

# 10.2.2 FS1 and Use of the First Flash

To use FS1 in the first flash, a low-level driver must be used:

```
#define FS_FLASH_SINGLE
```

Because this particular low-level driver must share the first flash with the program code, the file system must be carefully placed such that the two do not collide. Also, it should be noted that any time the first flash is written to during runtime, interrupts will be shut off for the duration of the write. This could have serious implications for real-time systems.

To reserve space in the first flash, such that Dynamic C will not clobber the file system, a minor BIOS modification is necessary. The macro XMEM\_RESERVE\_SIZE in the BIOS is currently set to 0x0000. Increasing this value will reserve that much space between the end of xmem code that Dynamic C is building, and the System ID block at the end of memory. Unfortunately, the file system needs to start on a FS\_BLOCK\_SIZE boundary, which is normally 4096 bytes. Therefore, slightly more space than is needed should be allocated, to allow for the System ID block and that the end of xmem space might not lie on a 4096 byte boundary.

After this space has been allocated, the beginning of the file system can be found. The end of where Dynamic C will touch the flash is stored in the macro END\_OF\_XMEMORY, and the file system may start at the next 4096 byte boundary after that point. The following code computes what to pass to fs\_format().

```
// where to start the file system
long fs_start;
// start at the end of xmem
fs_start = END_OF_XMEMORY;
// divide out the blocksize, to meet requirements for fs_format
fs_start = fs_start / FS_BLOCK_SIZE;
if((fs_start * FS_BLOCK_SIZE) != END_OF_XMEMORY)
{
    // rounding error: move up 1 block so end of xmem is not clobbered
    fs_start++;
}
fs_format(fs_start, NUM_BLOCKS, 0);
```

After this point, the file system should act normally.

If the 4096 byte block size is too large, given the limited room in the first flash, that can be overwritten with the macro:

```
#define FS_BLOCK_SIZE 512
```

See the sample program, 1stflash.c, for an example of using the first flash with FS1.

# 10.2.3 FS2 Requirements

The file system library must be compiled with the application:

```
#use "FS2.LIB"
```

For the simplest applications, this is all that is necessary for configuration. For more complex applications, there are several other macro definitions that may be used before the inclusion of FS2.LIB. These are:

#define FS\_MAX\_DEVICES 3
#define FS\_MAX\_LX 4
#define FS\_MAX\_FILES 10

These specify certain static array sizes that allow control over the amount of root data space taken by FS2. If you are using only one flash device (and possibly battery-backed RAM), and are not using partitions, then there is no need to set FS\_MAX\_DEVICES or FS\_MAX\_LX.

For more information on partitioning, please see section 10.4, "Setting up and Partitioning the File System," on page 107.

#### 10.2.4 FS2 Configuration Macros

#### FS\_MAX\_DEVICES

This macro defines the maximum physical media. If it is not defined in the program code, FS\_MAX\_DEVICES will default to 1, 2, or 3, depending on the values of FS2\_USE\_PROGRAM\_FLASH, XMEM\_RESERVE\_SIZE and FS2\_RAM\_RESERVE.

#### FS\_MAX\_LX

This macro defines the maximum logical extents. You must increase this value by 1 for each new partition your application creates. It this is not defined in the program code it will default to FS\_MAX\_DEVICES.

For a description of logical extents please see section 10.4.2, "Logical Extents (LX)," on page 108.

#### FS\_MAX\_FILES

This macro is used to specify the maximum number of files that are allowed to coexist in the entire file system. Most applications will have a fixed number of files defined, so this parameter can be set to that number to avoid wasting root data memory. The default is 6 files. The maximum value for this parameter is 255.

#### FS2\_RAM\_RESERVE

This BIOS-defined macro determines the amount of space used for FS2 in RAM. If some battery-backed RAM is to be used by FS2, then this macro must be modified to specify the amount of RAM to reserve. The memory is reserved near the top of RAM. Note that this RAM will be reserved whether or not the application actually uses FS2.

Prior to Dynamic C 7.06 this macro was defined as the number of bytes to reserve and had to be a multiple of 4096. It is now defined as the number of blocks to reserve, with each block being 4096 bytes.

#### FS2\_USE\_PROGRAM\_FLASH

The number of kilobytes reserved in the first flash for use by FS2. The default is zero. The actual amount of flash used by FS2 is determined by the minimum of this macro and XMEM\_RESERVE\_SIZE.

The first flash may be used in FS1as well. See section 10.2.2 for details.

#### XMEM\_RESERVE\_SIZE

This BIOS-defined macro is the number of bytes (which must be a multiple of 4096) reserved in the first flash for use by FS2 and possibly other customer-defined purposes. This is defined in the BIOS as 0x0000. Memory set aside with XMEM\_RESERVE\_SIZE will NOT be available for xmem code.

## 10.2.5 FS2 and Use of the First Flash

To use the first flash in FS2, follow these steps:

- 1. Define XMEM\_RESERVE\_SIZE (currently set to 0x0000 in the BIOS) to the number of bytes to allocate in the first flash for the file system.
- 2. Define FS2\_USE\_PROGRAM\_FLASH to the number of KB (1024 bytes) to allocate in the first flash for the file system. Do this in the application code before #use "fs2.lib".
- 3. Obtain the LX number of the first flash: Call fs\_get\_other\_lx() when there are two flash memories; call fs\_get\_flash\_lx() when there is only one.
- 4. If desired, create additional logical extents by calling the FS2 function fs\_setup() to further partition the device. This function can also change the logical sector sizes of an extent. Please see the function description for fs\_setup() in the *Dynamic C Function Reference Manual* for more information.

#### 10.2.5.1 Example Code Using First Flash in FS2

If the target board has two flash memories, the following code will cause the file system to use the first flash:

```
FSLXnum flash1; // logical extent number
File f; // struct for file information
flash1 = fs_get_other_lx();
if (flash1) {
  fs_set_lx(flash1, flash1);
  fcreate(&f, 10);
  . . .
}
```

To obtain the logical extent number for a one flash board,  $fs_get_flash_lx()$  must be called instead of  $fs_get_other_lx()$ .

# **10.3 Functions**

For backwards compatibility FS2 uses the same function names as FS1. Some functions have enhanced semantics when using FS2. For example fwrite() will allow writing over existing parts of the file rather than just appending.

#### 10.3.1 FS1 API

These functions are the file system API for FS1. They are defined in FILESYSTEM.LIB. For a complete description of these functions please see the *Dynamic C Function Reference Manual*.

| Command                    | Description                                                   |
|----------------------------|---------------------------------------------------------------|
| fs_init (FS1)              | Initialize the internal data structures for the file system.  |
| fs_format (FS1)            | Initialize the flash memory and the internal data structures. |
| fs_reserve_blocks<br>(FS1) | Reserves blocks for privileged files.                         |
| fsck (FS1)                 | Verifies data integrity of files.                             |
| fcreate (FS1)              | Creates a file and open it for writing.                       |
| fcreate_unused<br>(FS1)    | Creates a file with an unused file number.                    |
| fopen_rd (FS1)             | Opens a file for reading.                                     |
| fopen_wr (FS1)             | Opens a file for writing (also opens it for reading.)         |
| fshift                     | Removes specified number of bytes from file.                  |
| fwrite (FS1)               | Writes to the end of a file.                                  |
| fread (FS1)                | Reads from the current file pointer.                          |
| fseek (FS1)                | Moves the read pointer.                                       |
| ftell (FS1)                | Returns the current offset of the file pointer.               |
| fclose                     | Closes a file.                                                |
| fdelete (FS1)              | Deletes a file.                                               |

Table 10-15. FS1 API

#### 10.3.1.1 FS1 API Details

The functions fs\_init and fs\_format are similar, in that they both start the file system. Use fs\_format() to erase all blocks in the file system. This function's third parameter, wear-level, should be 1 for a new flash memory; otherwise it should be 0 to use the current wear leveling.

Use fs\_init() to preserve blocks that are in use and to do an integrity check of them. In case of loss of power, fs\_init() will delete any blocks that may be partially written and will substitute the last known good block for that file. This means that any changes to the file that occurred between the last write and the power outage would be lost.

## 10.3.2 FS2 API

The API for FS2 is defined in FS2.LIB. For more information please see the *Dynamic C Function Reference Manual*.

| Command               | Description                                                                                               |
|-----------------------|----------------------------------------------------------------------------------------------------|
| fs_setup (FS2)        | Alters the initial default configuration.                                                                 |
| fs_init (FS2)         | Initialize the internal data structures for the file system.                                              |
| fs_format (FS2)       | Initialize flash and the internal data structures.                                                        |
| lx_format             | Formats a specified logical extent (LX).                                                                  |
| fs_set_lx (FS2)       | Sets the default LX numbers for file creation.                                                            |
| fs_get_lx (FS2)       | Returns the current LX number for file creation.                                                          |
| fcreate (FS2)         | Creates a file and open it for writing.                                                                   |
| fcreate_unused (FS2)  | Creates a file with an unused file number.                                                                |
| fopen_rd (FS2)        | Opens a file for reading.                                                                                 |
| fopen_wr (FS2)        | Opens a file for writing (and reading).                                                                   |
| fshift                | Removes specified number of bytes from file.                                                              |
| fwrite (FS2)          | Writes to a file starting at "current position."                                                          |
| fread (FS2)           | Reads from the current file pointer.                                                                      |
| fseek (FS2)           | Moves the read/write pointer.                                                                             |
| ftell (FS2)           | Returns the current offset of the file pointer.                                                           |
| fs_sync (FS2)         | Flushes any buffers retained in RAM to the underlying hardware device.                                    |
| fflush (FS2)          | Flushes buffers retained in RAM and associated with the specified file to the underlying hardware device. |
| fs_get_flash_lx (FS2) | Returns the LX number of the preferred flash device (the 2nd flash if available).                         |
| fs_get_lx_size (FS2)  | Returns the number of bytes of the specified LX.                                                          |
| fs_get_other_lx (FS2) | Returns LX # of the non-preferred flash (usually the first flash).                                        |
| fs_get_ram_lx (FS2)   | Return the LX number of the RAM file system device.                                                       |
| fclose                | Closes a file.                                                                                            |
| fdelete (FS2)         | Deletes a file.                                                                                           |

#### Table 10-16. FS2 API

#### 10.3.2.1 FS2 API Details

The functions fs\_init and fs\_format are used in a slightly different manner than in FS1. fs\_init() does not use its two parameters (reserveblocks and numblocks) since it computes appropriate values internally. fs\_format() should only be called after fs\_init(), if necessary. This function's first parameter, reserveblocks, must be 0; anything else returns an error. This is one of the few cases of incompatibility between FS1 and FS2. The third parameter, wearlevel, should be 1 for a new flash memory; otherwise it should be 0 to use the current wear leveling.

The fsck() function is not available and is not needed in FS2; fs\_init() always completely checks for internal consistency.

Refer to \Samples\FileSystem\FS2DEMO1.C for more details.

#### 10.3.2.2 FS2 API Error Codes

When an API function returns an error, it may also return an error code in the global variable errno. The error codes are defined in the library file ERRNO.LIB.

# 10.4 Setting up and Partitioning the File System

FS2 can be more complex to initialize than FS1. This is because multiple device types can be used in the same application. For example, if the target board contains both battery-backed SRAM and a second flash chip, then both types of storage may be used for their respective advantages. The SRAM might be used for a small application configuration file that changes frequently, and the flash used for a large log file.

FS2 automatically detects the second flash device (if any) and will also use any SRAM set aside for the file system (if FS2\_RAM\_RESERVE is set).

#### 10.4.1 Initial Formatting

The filesystem must be formatted when it is first used. The only exception is when a flash memory device is known to be completely erased, which is the normal condition on receipt from the factory. If the device contains random data, then formatting is required to avoid the possibility of some sectors being permanently locked out of use.

Formatting is also required if any of the logical extent parameters are changed, such as changing the logical sector size or re-partitioning. This would normally happen only during application development.

The question for application developers is how to code the application so that it formats the filesystem only the first time it is run. There are several approaches that may be taken:

- A special program that is loaded and run once in the factory, before the application is loaded. The special program prepares the filesystem and formats it. The application never formats; it expects the filesystem to be in a proper state.
- The application can perform some sort of consistency check. If it determines an inconsistency, it calls format. The consistency check could include testing for a file that should exist, or by checking some sort of "signature" that would be unlikely to occur by chance.
- Have the application prompt the end-user, if some form of interaction is possible.
- A combination of one or more of the above.
- Rely on a flash device being erased. This would be OK for a production run, but not suitable if battery-backed SRAM was being used for part of the filesystem.

## 10.4.2 Logical Extents (LX)

In FS2, the presence of both "devices" causes an initial default configuration of two logical extents to be set up. An LX is analogous to disk partitions used in other operating systems. It represents a contiguous area of the device set aside for file system operations. An LX contains sectors that are all the same size, and all contiguously addressable within the one device. Thus a flash device with three different sector sizes would necessitate at least three logical extents, and more if the same-sized sectors were not adjacent.

FS1 does not allow mixing of devices; it supports only one LX as defined in this document.

Files stored by the file system are comprised of two parts: one part contains the actual application data, and the other is a fixed size area used to contain data controlled by the file system in order to track the file status. This second area, called metadata, is analogous to a "directory entry" of other operating systems. The metadata consumes one sector per file.

The data and metadata for a file are usually stored in the same LX, however they may be separated for performance reasons. Since the metadata needs to be updated for each write operation, it is often advantageous to store the metadata in battery-backed SRAM with the bulk of the data on a flash device.

#### 10.4.2.1 Specifying Logical Extents

When a file is created, the logical extent(s) to use for the file are defined. This association remains until the file is deleted. The default LX for both data and metadata is the flash device (LX #1) if it exists; otherwise the RAM LX. If both flash and RAM are available, LX #1 is the flash device and LX #2 is the RAM.

When creating a file, the associated logical extents for the data and the metadata can be changed from the default by calling  $fs\_set\_lx()$ . This functions takes two parameters, one to specify the LX for the metadata and the other to specify the LX for the data. Thereafter, all created files are associated with the specified LXs until a new call to  $fs\_set\_lx()$  is made. Typically, there will be a call to  $fs\_set\_lx()$  before each file is created, in order to ensure that the new file gets created with the desired associations. The file creation function, fcreate(), may be used to specify the LX for the metadata by providing a valid LX number in the high byte of the func-

tion's second parameter. This will override any LX number set for the metadata in  $fs\_set\_lx()$ .

#### 10.4.2.1.1 Further Partitioning

FS2 allows the initial default logical extents to be divided further. This must be done before calling fs\_init(). The function to create sub-partitions is called fs\_setup(). This function takes an existing LX number, divides that LX according to the given parameters, and returns a newly created LX number. The original partition still exists, but is smaller because of the division. For example, in a system with LX#1 as a flash device of 256K and LX#2 as 4K of RAM, an initial call to fs\_setup() might be made to partition LX#1 into two equal sized extents of 128K each. LX#1 would then be 128K (the first half of the flash) and LX#3 would be 128K (the other half). LX#2 is untouched.

Having partitioned once, fs\_setup() may be called again to perform further subdivision. This may be done on any of the original or new extents. Each call to fs\_setup() in partitioning mode increases the total number of logical extents. You will need to make sure that FS\_MAX\_LX is defined to a high enough value that the LX array size is not exceeded.

While developing an application, you might need to adjust partitioning parameters. If any parameter is changed, FS2 will probably not recognize data written using the previous parameters. This problem is common to most operating systems. The "solution" is to save any desired files to outside the file system before changing its organization; then after the change, force a format of the file system.

Note that in particular, files written by FS1 are not readable by FS2 since the two file systems are incompatible at the device level.

## 10.4.3 Logical Sector Size

fs\_setup() can also be used to specify non-default logical sector (LS) sizes and other parameters. FS1 uses fixed logical sectors (i.e. "blocks") of 4096 bytes. FS2 allows any LS size between 64 and 8192 bytes, providing the LS size is an exact power of 2. Each LX, including sub-partitions, can have a different LS size. This allows some performance optimization. Small LSs are better for a RAM LX, since it minimizes wasted space without incurring a performance penalty. Larger LSs are better for bulk data such as logs. If the flash physical sector size (i.e. the actual hardware sector size) is large, it is better to use a correspondingly large LS size. This is especially the case for byte-writable devices. Large LSs should also be used for large LXs. This minimizes the amount of time needed to initialize the file system and access large files. As a rule of thumb, there should be no more than 1024 LSs in any LX. The ideal LS size for RAM (which is the default) is 128 bytes. 256 or 512 can also be reasonable values for some applications that have a lot of spare RAM.

Sector-writable flash devices require: LS size  $\geq$  PS size. Byte-writable devices, however, may use any allowable logical sector size, regardless of the physical sector size.

Sample program Samples\FileSystem\FS2DEMO2 illustrates use of fs\_setup(). This sample also allows you to experiment with various file system settings to obtain the best performance.

FS2 has been designed to be extensible in order to work with future flash and other non-volatile storage devices. Writing and installing custom low-level device drivers is beyond the scope of this document, however see FS2.LIB and FS\_DEV.LIB for hints.

# **10.5 File Identifiers**

There are two ways to identify a particular file in the file system: file numbers and file names.

## 10.5.1 File Numbers

The file number uniquely identifies a file within a logical extent. File numbers must be unique within the entire file system. FS2 accepts file numbers in word format rather than the byte format of FS1:

typedef word FileNumber

The low-order byte specifies the file number and the high-order byte specifies the LX number of the metadata (1 through number of LXs). If the high-order byte is zero, then a suitable "default" LX will be located by the file system. The default LX will default to 1, but will be settable via a #define, for file creation. For existing files, a high-order byte of zero will cause the file system to search for the LX that contains the file. This will require no or minimal changes to existing customer code.

Only the metadata LX may be specified in the file number. This is called a "fully-qualified" file number (FQFN). The LX number always applies to the file metadata. The data can reside on a different LX, however this is always determined by FS2 once the file has been created.

#### 10.5.2 File Names

There are several functions in ZSERVER.LIB that can be used to associate a descriptive name with a file. The file must exist in the flash file system before using the auxiliary functions listed in the following table. These functions were originally intended for use with an HTTP or FTP server, so some of them take a parameter called servermask. To use these functions for file naming purposes only, this parameter should be SERVER\_USER.

For a detailed description of these functions please refer to the *Dynamic C's TCP/IP User's Manual*, or use <Ctrl-H> in Dynamic C to use the Library Lookup feature.

| Command           | Description                                                                                                    |
|-------------------|----------------------------------------------------------------------------------------------------|
| sspec_addfsfile   | Associate a name with the flash file system file number. The return<br>value is an index into an array of structures associated with the<br>named files. |
| sspec_readfile    | Read a file represented by the return value of sspec_addfsfile into a buffer.                                                                            |
| sspec_getlength   | Get the length (number of bytes) of the file.                                                                                                    |
| sspec_getfileloc  | Get the file system file number (1- 255). Cast return value to FILENUMBER.                                                                               |
| sspec_findname    | Find the index into the array of structures associated with named files of the file that has the specified name.                                         |
| sspec_getfiletype | Get file type. For flash file system files this value will be SSPEC_FSFILE.                                                                              |

Table 10-17. Flash File System Auxiliary Functions

| Command            | Description                                                                                                    |
|--------------------|----------------------------------------------------------------------------------------------------|
| sspec_findnextfile | Find the next named file in the flash file system, at or following the specified index, and return the index of the file. |
| sspec_remove       | Remove the file name association.                                                                                         |
| sspec_save         | Saves to the flash file system the array of structures that reference<br>the named files in the flash file system.        |
| sspec_restore      | Restores the array of structures that reference the named files in the flash file system.                                 |

#### Table 10-17. Flash File System Auxiliary Functions

# 10.6 Skeleton Program Using FS1

The following program uses many of the file system commands. It writes several strings into a file, reads the file back and prints the contents to the STDIO window. The macro RESERVE should be 0 when the file system is in SRAM. When the file system is in flash memory you can adjust where it starts by defining RESERVE to be 0 or a multiple of the block size.

```
#define FS FLASH
#use "FILESYSTEM.LIB"
#define FORMAT
#define RESERVE OL
#define BLOCKS 64
#define TESTFILE 1
main()
{
  File file;
   static char buffer[256];
#ifdef FORMAT
   fs format(RESERVE,BLOCKS,1);
  if(fcreate(&file,TESTFILE)) {
     printf("error creating TESTFILE\n");
     return -1;
   }
#else
  fs init(RESERVE, BLOCKS);
  if(fopen_wr(&file,TESTFILE) {
     printf("error opening TESTFILE\n");
     return -1;
   }
#endif
  fwrite(&file, "hello", 6);
   fwrite(&file,"12345",6);
   fwrite(&file,"67890",6);
   while(fread(&file,buffer,6)>0) {
     printf("%s\n",buffer);
  fclose(&file);
}
```

After running this program at least once, comment out "#define FORMAT." You will see that it runs in a similar fashion, but now the file is appended using fopen\_wr() instead of being erased by fs\_format() and then recreated with fcreate().

For a more robust program, more error checking should be included.

# 10.7 Skeleton Program Using FS2

The following program uses some of the FS2 API. It writes several strings into a file, reads the file back and prints the contents to the STDIO window.

```
#use "FS2.LIB"
#define TESTFILE 1
main()
ł
  File file;
  static char buffer[256];
  fs init(0, 0);
  if (!fcreate(&file, TESTFILE) && fopen_wr(&file,TESTFILE))
  {
     printf("error opening TESTFILE %d\n", errno);
     return -1;
  }
  fseek(&file, 0, SEEK_END);
  fwrite(&file, "hello", 6);
  fwrite(&file,"12345",6);
  fwrite(&file, "67890", 6);
  fseek(&file, 0, SEEK_SET);
  while(fread(&file,buffer,6)>0) {
     printf("%s\n",buffer);
  }
  fclose(&file);
}
```

For a more robust program, more error checking should be included. See the sample programs in the \SAMPLES\FILESYSTEM folder for more complex examples which include error checking, formatting, partitioning and other new features.

FS2 returns more information in the case of errors than FS1. The library ERRNO.LIB contains a list of all possible error codes returnable by the FS2 API. These error codes mostly conform to POSIX standards. If the return value of an FS2 API indicates an error, then the errno variable may be examined to determine a more specific reason for the failure. The possible errno codes returned from each function are documented with the function.

# 11. Using Assembly Language

This chapter gives the rules for mixing assembly language with Dynamic C code. A reference guide to the Rabbit Instruction Set is available from the **Help** menu of Dynamic C and is also documented in the *Rabbit 2000/3000 Microprocessor Instruction Reference Manual*.

# 11.1 Mixing Assembly and C

Dynamic C permits assembly language statements to be embedded in C functions and/or entire functions to be written in assembly language. C statements may also be embedded in assembly code. C-language variables may be accessed by the assembly code.

#### 11.1.1 Embedded Assembly Syntax

Use the #asm and #endasm directives to place assembly code in Dynamic C programs. For example, the following function will add two 64-bit numbers together. The same program could be written in C, but it would be many times slower because C does not provide an add-with-carry operation (adc).

```
void eightadd( char *ch1, char *ch2 ){
#asm
   ld
         hl,(sp+ch2)
                                 ; get source pointer
                                 ; save in register DE
   ex
         de,hl
   ld
         hl,(sp+ch1)
                                ; get destination pointer
   ld
         b,8
                                 ; number of bytes
   xor
         а
                                 ; clear carry
   loop:
   ld
         a,(de)
                                 ; ch2 source byte
   adc a,(hl)
                                 ; add ch1 byte
                                 ; store result to ch1 address
   ld
         (hl),a
   inc hl
                                 ; increment ch1 pointer
   inc de
                                  ; increment ch2 pointer
   djnz loop
                                  ; do 8 bytes
   ; chl now points to 64 bit result
#endasm
}
```

The keywords debug and nodebug can be placed on the same line as #asm. Assembly code blocks are nodebug by default. This saves space and unnecessary calls to the debugger kernel.

All blocks of assembly code within a C function are assembled in nodebug mode. The only exception to this is when a block of assembly code is explicitly marked with debug. Any blocks marked debug will be assembled in debug mode even if the enclosing C function is marked nodebug.

## 11.1.2 Embedded C Syntax

A C statement may be placed within assembly code by placing a "c" in column 1. Note that whichever registers are used in the embedded C statement will be changed.

```
#asm
InitValues::
c start_time = 0;
c counter = 256;
   ret
#endasm
```

## 11.1.3 Setting Breakpoints in Assembly

Starting with Dynamic C version 7.20, there are two ways to enable breakpoint support in a block of assembly code.

One way is to explicitly mark the assembly block as debug (the default condition is nodebug). This causes the insertion of "rst 0x28" instructions between each assembly instruction. These rst 0x28 instructions may cause jump relative (i.e., jr) instructions to go out of range, but this problem can be solved by changing the relative jump (jr) to an absolute jump (jp).

The other way to enable breakpoint support in a block of assembly code is to add a C statement before the desired assembly instruction. Note that the assembly code must be contained in a debug C function in order to enable C code debugging. Below is an example.

```
debug dummyfunction() {
#asm
function::
...
label:
...
c ; // add line of C code to permit a breakpoint before jump relative
jr nc, label
ret
#endasm
}
```

**NOTE:** Single stepping through assembly code is always allowed if the assembly window is open.

# 11.2 Assembler and Preprocessor

The assembler parses most C language constant expressions. A C language constant expression is one whose value is known at compile time. All operators except the following are supported:

| Operator Symbol | Operator Description |
|-----------------|----------------------|
| ?:              | conditional          |
| []              | array index          |
| •               | dot                  |
| ->              | points to            |
| *               | dereference          |

 Table 11-18. Operators Not Supported By The Assembler

#### 11.2.1 Comments

C-style comments are allowed in embedded assembly code. The assembler will ignore comments beginning with

; — text from the semicolon to the end of line is ignored.

// — text from the double forward slashes to the end of line is ignored.

/\* ... \*/ — text between slash-asterisk and asterisk-slash is ignored.

#### 11.2.2 Defining Constants

Constants may be created and defined in assembly code with the assembly language keyword db (define byte). db should be followed immediately by numerical values and strings separated by commas. For example, each of the following lines all define the string "ABC."

db 'A', 'B', 'C' db "ABC" db 0x41, 0x42, 0x43

The numerical values and characters in strings are used to initialize sequential byte locations.

If separate I&D space is enabled, assembly constants should either be put in their own assembly block with the const keyword or be done in C.

```
#asm const
   myrootconstants::
   db 0x40, 0x41, 0x42
#endasm
```

or

```
const char myrootconstants[] = { \ x40', \ x41', \ x42'}
```

If separate I&D space is enabled, db places bytes in the base segment of the data space when it is used with const. If the const keyword is absent, i.e.,

```
#asm
   myrootconstants::
    db 0x40, 0x41, 0x42
#endasm
```

the bytes are placed somewhere in the instruction space. If separate I&D space is disabled (the default condition), the bytes are placed in the base segment (aka, root segment) interspersed with code.

The assembly language keyword dw defines 16-bit words, least significant byte first. The keyword dw should be followed immediately by numerical values:

dw 0x0123, 0xFFFF, xyz

This example defines three constants. The first two constants are literals, and the third constant is the address of variable xyz.

The numerical values initialize sequential word locations, starting at the current code address.

#### 11.2.3 Multiline Macros

The Dynamic C preprocessor has a special feature to allow multiline macros in assembly code. The preprocessor expands macros before the assembler parses any text. Putting a  $\$  at the end of a line inserts a new line in the text. This only works in assembly code. Labels and comments are not allowed in multiline macros.

```
#define SAVEFLAG $\
    ld a,b $\
    push af $\
    pop bc
#asm
    ...
    ld b,0x32
    SAVEFLAG
    ...
#endasm
```

## 11.2.4 Labels

A label is a name followed by one or two colons. A label followed by a single colon is *local*, whereas one followed by two colons is *global*. A local label is not visible to the code out of the current embedded assembly segment (i.e., code before the #asm or after the #endasm directive).

Unless it is followed immediately by the assembly language keyword equ, the label identifies the current code segment address. If the label is followed by equ, the label "equates" to the value of the expression after the keyword equ.

Because C preprocessor macros are expanded in embedded assembly code, Z-World recommends that preprocessor macros be used instead of equ whenever possible.

## 11.2.5 Special Symbols

This table lists special symbols that can be used in an assembly language expression.

| Symbol  | Description                                                                                                    |
|---------|----------------------------------------------------------------------------------------------------|
| @SP     | Indicates the amount of stack space (in bytes) used for stack-<br>based variables. This does not include arguments.                                                                   |
| @RETVAL | Evaluates the offset from the <i>frame reference point</i> to the stack space reserved for the <b>struct</b> function returns. See Section 11.4.1.1 on page 123 for more information. |
| @LENGTH | Determines the next reference address of a variable plus it size.                                                                                                    |

Table 11-19. Special Assembly-Language Symbols

#### 11.2.6 C Variables

C variable names may be used in assembly language. What a variable name represents (the value associated with the name) depends on the variable. For a global or static local variable, the name represents the address of the variable in root memory. For an auto variable or formal argument, the variable name represents its own offset from the frame reference point.

The name of a structure element represents the offset of the element from the beginning of the structure. In the following structure, for example,

```
struct s {
    int x;
    int y;
    int z;
};
```

the embedded assembly expression s+x evaluates to 0, s+y evaluates to 2, and s+z evaluates to 4, regardless of where structure s may be.

The following list of processor register names are reserved and may not be used as C variable names in assembly: A, B, C, D, E, F, H, L, AF, HL, DE, BC, IX, IY, SP, PC, XPC, IP IIR and EIR. Both upper and lower case instances are reserved.

In nested structures, offsets can be composite, as shown here.

# 11.3 Stand-Alone Assembly Code

A stand-alone assembly function is one that is defined outside the context of a C language function. Before Dynamic C version 7.25, stand-alone assembly functions were always placed in root memory.

A stand-alone assembly function has no auto variables and no formal parameters. It can, however, have arguments passed to it by the calling function. When a program calls a function from C, it puts the first argument into a *primary register*. If the first argument has one or two bytes (int, unsigned int, char, pointer), the primary register is HL (with register H containing the most significant byte). If the first argument has four bytes (long, unsigned long, float), the primary register is BC:DE (with register B containing the most significant byte). Assembly-language code can use the first argument very efficiently. *Only* the first argument is put into the primary register, while *all* arguments—including the first, pushed last—are pushed on the stack.

C function values return in the primary register, if they have four or fewer bytes, either in HL or BC:DE.

Assembly language allows assumptions to be made about arguments passed on the stack, and auto variables can be defined by reserving locations on the stack for them. However, the offsets of such implicit arguments and variables must be kept track of. If a function expects arguments or needs to use stack-based variables, Z-World recommends using the embedded assembly techniques described in the next section.

#### 11.3.1 Stand-Alone Assembly Code in Extended Memory

Starting with Dynamic C 7.25, stand-alone assembly functions may be placed in extended memory by adding the xmem keyword as a qualifier to #asm, as shown below. Care needs be taken to make sure that branch instructions do not jump beyond the current xmem window. To help prevent such bad jumps, the compiler limits xmem assembly blocks to 4096 bytes. Code that branches to other assembly blocks in xmem should always use ljp or lcall.

```
#asm xmem
main::
...
lcall fcn_in_xmem
...
lret
#endasm
#asm xmem
fcn_in_xmem::
...
lret
#endasm
```

#### 11.3.2 Example of Stand-Alone Assembly Code

The stand-alone assembly function foo() can be called from a Dynamic C function.

```
int foo ( int );
                          // A function prototype can be declared for stand-alone
                          // assembly functions, which will cause the compiler
                          // to perform the appropriate type-checking.
main(){
   int i,j;
   i=1;
   j=foo(i);
}
#asm
foo::
    . . .
   ld hl,2
                        // The return value expected by main() is put
                          // in HL just before foo() returns
ret
#endasm
```

The entire program can be written in assembly.

#asm
main::
 ...
ret
#endasm

# 11.4 Embedded Assembly Code

When embedded in a C function, assembly code can access arguments and local variables (either auto or static) by name. Furthermore, the assembly code does not need to manipulate the stack because the functions prolog and epilog already do so.

#### 11.4.1 The Stack Frame

The purpose and structure of a *stack frame* should be understood before writing embedded assembly code. A stack frame is a run-time structure on the stack that provides the storage for all auto variables, function arguments and the return address for a particular function. If the IX register is used for a frame reference pointer, the previous value of IX is also kept in the stack frame. The following figure shows the general appearance of a stack frame.

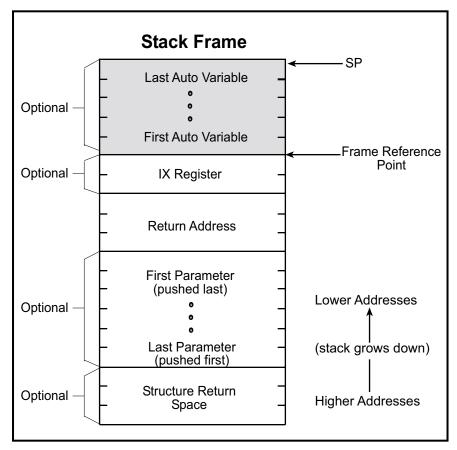

Figure 4. General Appearance of Assembly Code Stack Frame

The return address is always necessary. The presence of auto variables depends on the function definition. The presence of arguments and structure return space depends on the function call. (The stack pointer may actually point lower than the indicated mark temporarily because of temporary information pushed on the stack.)

The shaded area in the stack frame is the stack storage allocated for auto variables. The assembler symbol @SP represents the size of this area.

## 11.4.1.1 The Frame Reference Point

The frame reference point is a location in the stack frame that immediately follows the function's return address. The IX register may be used as a pointer to this location by putting the keyword useix before the function, or the request can be specified globally by the compiler directive #useix. The default is #nouseix. If the IX register is used as a frame reference pointer, its previous value is pushed on the stack after the function's return address. The frame reference point moves to encompass the saved IX value.

#### 11.4.2 Embedded Assembly Example

The purpose of the following sample program, asml.c, is to show the different ways to access stack-based variables from assembly code.

```
void func(char ch, int i, long lg);
main(){
   char ch;
   int i;
   long lg;
   ch = 0x11;
   i = 0x2233;
   lq = 0x44556677L;
   func(ch,i,lg);
}
void func(char ch, int i, long lg){
   auto int x;
   auto int z;
   x = 0x8888;
   z = 0x9999;
#asm
   // @SP+i gives the offset of i from the stack frame on entry.
   // On the Z180, this is how HL is loaded with the value in i.
   // (The assembler combines i and @SP into one constant.)
   ld
         hl,@SP+i
   add hl,sp
   ld
         hl,(hl)
   // On the Rabbit, this code does the same:
         hl,(sp+@SP+i)
   ld
   // This works if func() is useix, however, if the IX register
   // has been changed by the user code, this code will fail.
         hl,(ix+i)
   ld
   // This method works in either case because the assembler
   // adjusts the constant @SP, so changing the function to
   // nouseix with the keyword nouseix, or the compiler
   // directive #nouseix will not break the code. But, if SP has
   // been changed by user code, (e.g. a push) it won't work.
   ld
         hl,(sp+@SP+lg+2)
   ld
         b,h
   ld
         C,L
   ld
         hl,(sp+@SP+lg)
         de,hl
   ex
#endasm
}
```

## 11.4.2.1 The Disassembled Code Window

A program may be debugged at the assembly level by clicking the **Assemb** radio button on Dynamic C's toolbar to open the Disassembled Code window. Single stepping and breakpoints are supported in this window. When the Disassembled Code window is open, single stepping occurs instruction by instruction rather than statement by statement. The figure below shows the Registers, Stack and Disassembled Code windows for the example code, <code>asm1.c</code>, just before the function call.

| 19 Dan an in C.D                            |                |                                    |                |          |          |              |      |
|---------------------------------------------|----------------|------------------------------------|----------------|----------|----------|--------------|------|
| <mark>଼ Dynamic C D</mark><br>File Edt Comp |                | ect <u>O</u> ptions <u>W</u> indov | v <u>H</u> elp |          |          |              |      |
|                                             |                |                                    |                | 1        |          | 1 -          | 1 .  |
|                                             | <u>s 💷 💥</u>   |                                    | Edit C         | ompile   | Assemb   | Regs         | 5    |
| Disassembled (                              | Code           |                                    | Ŀ              | . D X    |          |              |      |
| 15c6 22F10                                  | :1 ld          | (CIF1),hl                          | 13             |          |          |              |      |
| 15c9 EF                                     | rst            | 28h                                | 8              | Тор      | of Stack | - 🗆 🗵        |      |
| 15ca 11776                                  |                | de,6677                            | 6              | D3F5:    |          |              |      |
| 15cd 01554                                  |                | bc,4455                            | 6              | D3F7:    |          |              |      |
| 15d0 ED531                                  |                | (C1ED),de                          | 15             | D3F9:    | 6677     |              |      |
| 15d4 ED431                                  |                | (C1EF),bc                          | 15             | D3FB:    | 4455     |              |      |
| 15d8 EF                                     | rst            | 28h                                | 8              | D3FD:    | 16DO     |              |      |
| 15d9 ED5BB                                  |                | de,(C1ED)                          | 13             | D3FF:    | OSFF     |              |      |
| 15dd ED4BH                                  |                | bc, (C1EF)                         | 13             | D401:    | 21D2     |              |      |
| 15e1 C5                                     | push           | bc                                 | 10             | D4O3:    | 9D84     |              |      |
| 15e2 D5                                     | push           | de                                 | 10             |          |          |              |      |
| 15e3 2AF1(                                  |                | hl, (C1F1)                         | 11             |          |          |              |      |
| 15e6 E5                                     | push           | hl                                 | 10             |          |          | - 🕒 /h       |      |
| 15e7 2AF3(                                  |                | hl,(C1F3)                          | 11             |          |          |              |      |
| 15ea 2600                                   | ld ,           | h,00                               | 4              |          |          |              | _    |
| 15ec E5<br>15ed CDFC                        | push           | hl<br>func                         | 10             | 🗮 Regi   | sters    |              | ×    |
| 15f0 00                                     | 15 call<br>nop | Tunc                               | 12<br>2        |          |          |              |      |
| 15f1 2708                                   | add            | sp,08                              | 4              | PC@15e   |          | ь.           | - 1  |
| 15f3 EF                                     | rst            | 28h                                | - 8            | Z        |          | ; þo         | - 1  |
| 1513 DF<br>15f4 D9                          | exx            | 2011                               | 2              | A 13     |          |              | - 1  |
| 15f5 21000                                  |                | hl,0000                            | 6              |          | 455 BC'  |              | - 1  |
| 15f8 CD34:                                  |                | rspixffn                           | 12             |          | 577 DE'  |              | - 1  |
| 15fb C9                                     | ret            |                                    | 8              |          | 011 HL'  |              | al.  |
| 15fc D9                                     | exx            |                                    | 2              |          | DOO IY   | 15BC<br>5285 | -1   |
| 15fd 21FCF                                  |                | hl,FFFC                            | 6              | PC 15    | 5ED SP   | D3F5         |      |
| 1600 CD2A:                                  |                | sspixffn                           | 12             |          |          | Þ            | الخ  |
| 1603 EF                                     | rst            | 28h                                | 8              |          | _        |              | 1/// |
| 1604 21888                                  | 38 ld          | hl,8888                            | 6              |          |          |              |      |
| 1607 D402                                   | ld             | (sp+2),hl                          | 11             | <b>•</b> |          |              |      |
|                                             |                | •                                  |                |          |          |              |      |
|                                             |                |                                    |                |          |          |              |      |

Figure 5. Registers, Stack and Disassembled Code Windows

#### 11.4.2.2 Instruction Cycle Time

The Disassembled Code window shows the memory address on the far left, followed by the code bytes for the instruction at the address, followed by the mnemonics for the instruction. The last column shows the number of cycles for the instruction, assuming no wait states. The total cycle time for a block of instructions will be shown at the lowest row in the block in the cycle-time column, if that block is selected and highlighted with the mouse. The total assumes one execution per instruction, so the user must take looping and branching into consideration when evaluating execution times.

#### 11.4.3 Local Variable Access

Accessing static local variables is simple because the symbol evaluates to the address directly. The following code shows, for example, how to load static variable y into HL.

ld hl, (y) ; load hl with contents of y

#### 11.4.3.1 Using the IX Register

Access to stack-based local variables is fairly inefficient. The efficiency improves if IX is used as a frame pointer. The arguments will have slightly different offsets because of the additional two bytes for the saved IX register value.

Now, access to stack variables is easier. Consider, for example, how to load ch into register A.

```
ld a,(ix+ch) ; a \leftarrow ch
```

The IX+offset load instruction takes 9 clock cycles and opcode is three bytes. If the program needs to load a four-byte variable such as **1g**, the IX+offset instructions are as follows.

```
ld hl,(ix+lg+2); load LSB of lgld b,h; longs are normally stored in BC:DEld c,L; load MSB of lgld hl,(ix+lg); load MSB of lgex de,hl; load MSB of lg
```

This takes a total of 24 cycles.

The offset from IX is a signed 8-bit integer. To use IX+offset, the variable must be within +127 or -128 bytes of the frame reference point. The @SP method is the only method for accessing variables out of this range. The @SP symbol may be used even if IX is the frame reference pointer.

## 11.4.3.2 Functions in Extended Memory

If the xmem keyword is present, Dynamic C compiles the function to extended memory. Otherwise, Dynamic C determines where to compile the function. Functions compiled to extended memory have a 3-byte return address instead of a 2-byte return address.

Because the compiler maintains the offsets automatically, there is no need to worry about the change of offsets. The @SP approach discussed previously as a means of accessing stack-based variables works whether a function is compiled to extended memory or not, as long as the C-language names of local variables and arguments are used.

A function compiled to extended memory can use IX as a frame reference pointer as well. This adds an additional two bytes to argument offsets because of the saved IX value. Again, the IX+offset approach discussed previously can be used because the compiler maintains the offsets automatically.

# 11.5 C Calling Assembly

Dynamic C does not assume that registers are preserved in function calls. In other words, the function being called need not save and restore registers.

## 11.5.1 Passing Parameters

When a program calls a function from C, it puts the first argument into HL (if it has one or two bytes) with register H containing the most significant byte. If the first argument has four bytes, it goes in BC:DE (with register B containing the most significant byte). Only the first argument is put into the primary register, while *all* arguments—including the first, pushed last—are pushed on the stack.

## 11.5.2 Location of Return Results

If a C-callable assembly function is expected to return a result (of primitive type), the function must pass the result in the "primary register." If the result is an int, unsigned int, char, or a pointer, return the result in HL (register H contains the most significant byte). If the result is a long, unsigned long, or float, return the result in BCDE (register B contains the most significant byte). A C function containing embedded assembly code may, of course, use a C return statement to return a value. A stand-alone assembly routine, however, must load the primary register with the return value before the ret instruction.

## 11.5.2.1 Returning a Structure

In contrast, if a function returns a structure (of any size), the calling function reserves space on the stack for the return value before pushing the last argument (if any). Dynamic C functions containing embedded assembly code may use a C return statement to return a value. A stand-alone assembly routine, however, must store the return value in the structure return space on the stack before returning.

Inline assembly code may access the stack area reserved for structure return values by the symbol @RETVAL, which is an offset from the frame reference point.

The following code shows how to clear field fl of a structure (as a returned value) of type struct s.

```
typedef struct ss {
                                   // first field
   int f0;
                                   // second field
   char f1;
} xyz;
xyz my struct;
   . . .
my_struct = func();
   . . .
xyz func(){
#asm
   . . .
   xor a
                                    ; clear register A.
   ld hl,@SP+@RETVAL+ss+f1 ; hl \leftarrow the offset from SP to the
                                      ; f1 field of the returned structure.
   add hl,sp
                                      ; hl now points to f1.
                                      ; load a (now 0) to f1.
   ld (hl),a
   . . .
#endasm
}
```

It is crucial that **@SP** be added to @RETVAL because @RETVAL is an offset from the frame reference point, not from the current SP.

# 11.6 Assembly Calling C

A program may call a C function from assembly code. To make this happen, set up part of the stack frame prior to the call and "unwind" the stack after the call. The procedure to set up the stack frame is described here.

- 1. Save all registers that the calling function wants to preserve. A called C function may change the value of any register. (Pushing registers values on the stack is a good way to save their values.)
- 2. If the function return is a struct, reserve space on the stack for the returned structure. Most functions do not return structures.
- 3. Compute and push the last argument, if any.
- 4. Compute and push the second to last argument, if any.
- 5. Continue to push arguments, if there are more.
- 6. Compute and push the first argument, if any. Also load the first argument into the primary register (HL for int, unsigned int, char, and pointers, or BCDE for long, unsigned long, and float) if it is of a primitive type.
- 7. Issue the call instruction.

The caller must unwind the stack after the function returns.

1. Recover the stack storage allocated to arguments. With no more than 6 bytes of arguments, the program may pop data (2 bytes at time) from the stack. Otherwise, it is more efficient to compute a new SP instead. The following code demonstrates how to unwind arguments totaling 36 bytes of stack storage.

| ; Note t | ; Note that HL is changed by this code!               |   |                          |  |
|----------|-------------------------------------------------------|---|--------------------------|--|
| ; Use e  | ; Use ex de, hl to save HL if HL has the return value |   |                          |  |
| ;;;ex    | de,hl                                                 | ; | save HL (if required)    |  |
| ld       | hl,36                                                 | ; | want to pop 36 bytes     |  |
| add      | hl,sp                                                 | ; | compute new SP value     |  |
| ld       | sp,hl                                                 | ; | put value back to SP     |  |
| ;;;ex    | de,hl                                                 | ; | restore HL (if required) |  |

- 2. If the function returns a struct, unload the returned structure.
- 3. Restore registers previously saved. Pop them off if they were stored on the stack.
- 4. If the function return was not a struct, obtain the returned value from HL or BCDE.

# 11.7 Interrupt Routines in Assembly

Interrupt Service Routines (ISRs) may be written in Dynamic C (declared with the keyword interrupt). But since an assembly routine may be more efficient than the equivalent C function, assembly is more suitable for an ISR. Even if the execution time of an ISR is not critical, the latency of one ISR may affect the latency of other ISRs.

Either stand-alone assembly code or embedded assembly code may be used for ISRs. The benefit of embedding assembly code in a C-language ISR is that there is no need to worry about saving and restoring registers or reenabling interrupts. The drawback is that the C interrupt function does save all registers, which takes some amount of time. A stand-alone assembly routine needs to save and restore only the registers it uses.

## 11.7.1 Steps Followed by an ISR

The CPU loads the IP register with the priority of the interrupt before the ISR is called. This effectively turns off interrupts that are of the same or lower priority. Generally, the ISR performs the following actions:

- 1. Save all registers that will be used, i.e. push them on the stack. Interrupt routines written in C save all registers automatically. Stand-alone assembly routines must push the registers explicitly.
- 2. Determine the cause of the interrupt. Some devices map multiple causes to the same interrupt vector. An interrupt handler must determine what actually caused the interrupt.
- 3. Remove the cause of the interrupt.
- 4. If an interrupt has more than one possible cause, check for all the causes and remove all the causes at the same time.
- 5. When finished, restore registers saved on the stack. Naturally, this code must match the code that saved the registers. Interrupt routines written in C perform this automatically. Stand-alone assembly routines must pop the registers explicitly.
- 6. Restore the interrupt priority level so that other interrupts can get the attention of the CPU. ISRs written in C restore the interrupt priority level automatically when the function returns. However, stand-alone assembly ISRs must restore the interrupt priority level explicitly by calling ipres.

The interrupt priority level must be restored immediately before the return instructions ret or reti. If the interrupts are enabled earlier, the system can stack up the interrupts. This may or may not be acceptable because there is the potential to overflow the stack.

7. Return. There are three types of interrupt returns: ret, reti, and retn.

## 11.7.2 Modifying Interrupt Vectors

Prior to Dynamic C 7.30, interrupt vector code could be modified directly. By reading the internal and external interrupt registers, IIR and EIR, the location of the vector could be calculated and then written to because it was located in RAM. This method will not work if separate I&D space is enabled because the vectors must be located in flash. To accommodate separate I&D space, the way interrupt vectors are set up and modified has changed slightly. Please see the *Rabbit 3000 Designer's Handbook* for detailed information about how the interrupt vectors are set up. This section will discuss how to modify the interrupt vectors after they have been set up.

For backwards compatibility, "modifiable" vector relays are provided in RAM. In C, they can be accessed through the SetVectIntern and SetVectExtern functions. In assembly, they are accessed through INTVEC\_BASE + <vector offset> or XINTVEC\_BASE + <vector offset>. The values for <vector offset> are defined in sysio.lib, and are listed here for convenience.

| PERIODIC_OFS | SERA_OFS     |
|--------------|--------------|
| RST10_OFS    | SERB_OFS     |
| RST18_OFS    | SERC_OFS     |
| RST20_OFS    | SERD_OFS     |
| RST28_OFS    | SERE_OFS     |
| RST38_OFS    | SERF_OFS     |
| SLAVE_OFS    | QUAD_OFS     |
| TIMERA_OFS   | INPUTCAP_OFS |
| TIMERB_OFS   |              |

Table 11-20. Internal Interrupts and their offset from INTVEC\_BASE

Table 11-21. External Interrupts and their offset from XINTVEC\_BASE

| EXT0_OFS |  |
|----------|--|
| EXT1_OFS |  |

The following example from RS232.LIB illustrates the new I&D space compatible way of modifying interrupt vectors.

The following code fragment to set up the interrupt service routine for the periodic interrupt from Dynamic C 7.25 is **not compatible** with separate I&D space:

```
#asm xmem
;*** Old method ***
ld a,iir ; get the offset of interrupt table
ld h,a
ld l,0x00
ld iy,hl
ld (iy),0c3h ; jp instruction entry
inc iy
ld hl,periodic_isr ; set service routine
ld (iy),hl
#endasm
```

The following code fragment shows an I&D space compatible method for setting up the ISR for the periodic interrupt in Dynamic C 7.30:

#asm xmem
;\*\*\* New method \*\*\*
ld a, 0xc3 ;jp instruction entry
ld hl, periodic\_isr ;set service routine
ld (INTVEC\_BASE+PERIODIC\_OFS), a ;write to the interrupt table
ld (INTVEC\_BASE+PERIODIC\_OFS+1), hl
#endasm

When separate I&D space is enabled, INTVEC\_BASE points to a proxy interrupt vector table in RAM that is modifiable. The code above assumes that the actual interrupt vector table pointed to by the IIR is set up to point to the proxy vector. When separate I&D space is disabled, INTVEC\_BASE and the IIR point to the same location. The code above is an example only, the default configration for the periodic interrupt is **not** modifiable.

The following example from RS232.LIB illustrates the new I&D space compatible way of modifying interrupt vectors.

The following function serAclose() from Dynamic C 7.25, is not compatible with separate I&D space:

```
#asm xmem
serAclose::
    ld a,iir
    ld h,a
    ld l,0xc0
    ld a,0xc9
    ipset 1
    ld (hl),a
    ld a,0x00
    ld (SACRShadow), a
    ioi ld (SACR), a
    ipres
    lret
#endasm
```

; hl=spaisr\_start, de={iir,0xe0}

; ret in first byte

; disable interrupts for port

This version of serAclose() in Dynamic C 7.30 is compatible with separate I&D space:

```
#asm xmem
serAclose::
    ld a, 0xc9
    ipset 1
    ld (INTVEC_BASE + SERA_OFS), a ; ret in first byte of spaisr_start
    ld a, 0x00 ; disable interrupts for port
    ld (SACRShadow),a
ioi ld (SACR),a
    ipres
    lret
#endasm
```

If separate I&D space is enabled, using the modifiable interrupt vector proxy in RAM adds about 80 clock cycles of overhead to the execution time of the ISR. To avoid that, the preferred way to set up interrupt vectors is to use the new keyword, interrupt\_vector, to set up the vector location at compile time.

When compiling with separate I&D space, modify applications that use SetVectIntern(), SetVectExtern2000() or SetVectExtern3000() to use interrupt\_vector instead.

The following code, from /Samples/TIMERB/TIMER\_B.C, illustrates the change that should be made.

```
void main()
{
    . . .
#if __SEPARATE_INST_DATA__
    interrupt_vector timerb_intvec timerb_isr;
#else
    SetVectIntern(0x0B, timerb_isr); // set up ISR
#endif
    . . .
}
```

If interrupt\_vector is used multiple times for the same interrupt vector, the last one encountered by the compiler will override all previous ones.

interrupt\_vector is syntactic sugar for using the origin directives and assembly code. For example, the line:

```
interrupt_vector timerb_intvec timerb_isr;
```

is equivalent to:

```
#rcodorg timerb_intvec apply
#asm
    jp timerb_isr
#endasm
#rcodorg rootcode resume
```

The following table lists the defined interrupt vector names that may be used with interrupt\_keyword, as well as their corresponding ISRs.

| Interrupt Vector Name    | ISR Name                                                                                                    | Default Condition      |  |
|--------------------------|----------------------------------------------------------------------------------------------------|------------------------|--|
| periodic_intvec          | periodic_isr                                                                                                    | Fast and nonmodifiable |  |
| rst10_intvec             | User defined name                                                                                                    | User defined           |  |
| rst18_intvec             |                                                                                                    |                        |  |
| rst20_intvec             | These interrupt vectors and their ISRs should never be altered<br>by the user because they are reserved for the debug kernel. |                        |  |
| rst28_intvec             |                                                                                                    |                        |  |
| rst38_intvec             | User defined name                                                                                                    | User defined           |  |
| slave_intvec             | slave_isr                                                                                                    | Fast and nonmodifiable |  |
| timera_intvec            | User defined name                                                                                                    | User defined           |  |
| timerb_intvec            | User defined name                                                                                                    | User defined           |  |
| a                        | DevMateSerialISR                                                                                                    | Fast and nonmodifiable |  |
| sera_intvec <sup>a</sup> | spa_isr                                                                                                    | User defined           |  |
| serb_intvec              | spb_isr                                                                                                    |                        |  |
| serc_intvec              | spc_isr                                                                                                    |                        |  |
| serd_intvec              | spd_isr                                                                                                    |                        |  |
| sere_intvec              | spe_isr                                                                                                    |                        |  |
| serf_intvec              | spf_isr                                                                                                    | User defined           |  |
| inputcap_intvec          | User defined name                                                                                                    |                        |  |
| quad_intvec              | qd_isr                                                                                                    |                        |  |
| ext0_intvec              | User defined name                                                                                                    |                        |  |
| ext1_intvec              | User defined name                                                                                                    |                        |  |

Table 12. Interrupt Vector and ISR Names

a. Please note that this ISR shares the same interrupt vector as DevMateSerialISR. Using spa\_isr precludes Dynamic C from communicating with the target.

# **11.8 Common Problems**

**Unbalanced stack.** Ensure the stack is "balanced" when a routine returns. In other words, the SP must be same on exit as it was on entry. From the caller's point of view, the SP register must be identical before and after the call instruction.

**Using the @SP approach after pushing temporary information on the stack.** The @SP approach for inline assembly code assumes that SP points to the low boundary of the stack frame. This might not be the case if the routine pushes temporary information onto the stack. The space taken by temporary information on the stack must be compensated for.

The following code illustrates the concept.

| <pre>; SP still points to the low boundary of the call frame<br/>push hl ; save HL</pre> |                                                                                                    |  |
|------------------------------------------------------------------------------------------|----------------------------------------------------------------------------------------------------|--|
| ; SP now two bytes below the stack frame!                                                |                                                                                                    |  |
| <pre> ld hl,@SP+x+2 add hl,sp ld a,(hl)</pre>                                            | <ul> <li>Add 2 to compensate for altered SP</li> <li>compute as normal</li> <li>get the content</li> </ul> |  |
| <ul><li>pop hl</li><li>; SP again points to the low l</li></ul>                          | ; restore HL<br>boundary of the call frame                                                                 |  |

**Registers not preserved.** In Dynamic C, the caller is responsible for saving and restoring all registers. An assembly routine that calls a C function must assume that all registers will be changed.

Unpreserved registers in interrupt routines cause unpredictable and unrepeatable problems. In contrast to normal functions, interrupt functions are responsible for saving and restoring all registers themselves.

# 12. Keywords

A keyword is a reserved word in C that represents a basic C construct. It cannot be used for any other purpose. There are many keywords, and they are summarized in the following pages.

#### abandon

Used in single-user cofunctions, abandon{} must be the first statement in the body of the cofunction. The statements inside the curly braces will be executed only if the cofunction is forcibly abandoned and if a call to loophead() is made in main() before calling the singleuser cofunction. See Samples\Cofunc\Cofaband.c for an example of abandonment handling.

#### abort

Jumps out of a costatement.

```
for(;;){
    costate {
        ...
        if( condition ) abort;
    }
    ...
}
```

#### align

Used in assembly blocks, the align keyword outputs a padding of nops so that the next instruction to be compiled is placed at the boundary based on VALUE.

```
#asm
...
align <VALUE>
...
#endasm
```

VALUE can have any (positive) integer expression or the special operands even and odd. The operand even aligns the instruction on an even address, and odd on an odd address. Integer expressions align on multiples of the value of the expression.

Some examples:

| align                                                                                      | odd  | ; | This aligns on the next odd address                                   |
|--------------------------------------------------------------------------------------------|------|---|-----------------------------------------------------------------------|
| align                                                                                      | 2    | ; | Aligns on a 16-bit (2-byte) boundary                                  |
| align                                                                                      | 4    | ; | Aligns on a 32-bit (4-byte) boundary                                  |
| align                                                                                      | 100h | ; | Aligns the code to the next address that is evenly divisible by 0x100 |
| <pre>align sizeof(int)+4 ; Complex expression, involving sizeof and integer constant</pre> |      |   |                                                                       |

Note that integer expressions are treated the same way as operand expressions for other asm operators, so variable labels are resolved to their addresses, not their values.

#### always\_on

The costatement is always active. (Unnamed costatements are always on.)

#### anymem

Allows the compiler to determine in which part of memory a function will be placed.

```
anymem int func(){
    ...
}
#memmap anymem
#asm anymem
    ...
#endasm
```

#### asm

Use in Dynamic C code to insert one assembly language instruction. If more than one assembly instruction is desired use the compiler directive #asm instead.

```
int func() {
    int x,y,z;
    asm ld hl,0x3333
    ...
}
```

#### auto

A functions's local variable is located on the system stack and exists as long as the function call does.

```
int func(){
    auto float x;
    ...
}
```

#### bbram

Identifies a variable to be placed into a second data area reserved for battery-backed RAM. Generally, the battery-backed RAM is attached to CS1 due to the low-power requirements. In the case of a reset or power failure, the value of a bbram variable is preserved, but not atomically like with protected variables. No software check is possible to ensure that the RAM is battery-backed. This requirement must be enforced by the user.

If interested, please see the *Rabbit 3000 Microprocessor Designer's Handbook* for information on how the second data area is reserved.

#### break

Jumps out of a loop, if, or case statement.

```
while( expression ){
    ...
    if( condition ) break;
}
switch( expression ){
    ...
    case 3:
    ...
    break;
    ...
}
```

С

Use in assembly block to insert one Dynamic C instruction.

```
#asm
InitValues::
c start_time = 0;
c counter = 256;
    ld hl,0xa0;
    ret
#endasm
```

#### case

Identifies the next case in a switch statement.

```
switch( expression ){
   case const:
        ...
   case const:
        ...
   case const:
        ...
   case ...
}
```

#### char

Declares a variable or array element as an unsigned 8-bit character.

```
char c, x, *string = "hello";
int i;
...
c = (char)i; // type casting operator
```

#### const

This keyword declares that a value will be stored in flash, thus making it unavailable for modification. const is a type qualifier and may be used with any static or global type specifier (char, int, struct, etc.). The const qualifier appears before the type unless it is modifying a pointer. When modifying a pointer, the const keyword appears after the '\*'.

In each of the following examples, if const was missing the compiler would generate a trivial warning. Warnings for const can be turned off by changing the compiler options to report serious warnings only. Note that const is not currently permitted with return types, automatic locals or parameters and does not change the default storage class for cofunctions.

#### Example 1:

```
// ptr_to_x is a constant pointer to an integer
int x;
int * const cptr to x = &x;
```

#### Example 2:

```
// cptr_to_i is a constant pointer to a constant integer
const int i = 3;
const int * const cptr_to_i = &i;
```

#### Example 3:

// ax is a constant 2 dimensional integer array
const int ax[2][2] = {{2,3}, {1,2}};

#### Example 4:

```
struct rec {
    int a;
    char b[10];
};
// zed is a constant struct
const struct rec zed = {5, "abc"};
```

#### Example 5:

```
// cptr is a constant pointer to an integer
typedef int * ptr_to_int;
const ptr_to_int cptr = &i;
// this declaration is equivalent to the previous one
int * const cptr = &i;
```

#### continue

Skip to the next iteration of a loop.

```
while( expression ){
    if( nothing to do ) continue;
    ...
}
```

#### costate

Indicates the beginning of a costatement.

```
costate [ name [ state ] ] {
    ...
}
```

Name can be absent. If name is present, state can be always\_on or init\_on. If state is absent, the costatement is initially off.

#### debug

Indicates a function is to be compiled in debug mode. This is the default case for Dynamic C functions with the exception of pure assembly language functions.

Library functions compiled in debug mode can be single stepped into, and breakpoints can be set in them.

```
debug int func(){
    ...
}
#asm debug
    ...
#endasm
```

#### default

Identifies the default case in a switch statement. The default case is optional. It executes only when the switch expression does not match any other case.

```
switch( expression ){
    case const1:
        ...
    case const2:
        ...
    default:
        ...
}
```

#### do

Indicates the beginning of a do loop. A do loops tests at the end and executes at least once.

```
do
    ...
while( expression );
```

The statement must have a semicolon at the end.

#### else

Indicates a false branch of an if statement

```
if( expression )
    statement    // executes when expression is true
else
    statement    // executes when expression is false
```

enum

Defines a list of named integer constants:

```
enum foo {
  white, // default is 0 for the first item
  black, // will be 1
  brown, // will be 2
  spotted = -2, // will be -2
  striped, // will be -3
};
```

An enum can be declared in local or global scope. The tag foo is optional; but it allows further declarations:

enum foo rabbits;

This keyword is available starting with Dynamic C version 7.20. To see a colorful sample, run /samples/enum.c.

#### extern

Indicates that a variable is defined in the BIOS, later in a library file, or in another library file. Its main use is in module headers.

```
/*** BeginHeader ..., var */
    extern int var;
/*** EndHeader */
    int var;
    ...
```

#### firsttime

firsttime in front of a function body declares the function to have an implicit \*CoData parameter as the first parameter. This parameter should not be specified in the call or the prototype, but only in the function body parameter list. The compiler generates the code to automatically pass the pointer to the CoData structure associated with the costatement from which the call is made. A firstime function can only be called from inside of a costatement, cofunction, or slice statement. The DelayTick function from COSTATE.LIB below is an example of a firsttime function.

```
firsttime nodebug int DelayTicks(CoData *pfb, unsigned int
ticks){
    if(ticks==0) return 1;
    if(pfb->firsttime){
       fb->firsttime=0;
        /* save current ticker */
       fb->content.ul=(unsigned long)TICK_TIMER;
    }
    else if (TICK_TIMER - pfb->content.ul >= ticks)
       return 1;
    return 0;
}
```

#### float

Declares variables, function return values, or arrays, as 32-bit IEEE floating point.

#### for

Indicates the beginning of a for loop. A for loop has an initializing expression, a limiting expression, and a stepping expression. Each expression can be empty.

#### goto

Causes a program to go to a labeled section of code.

```
...
if( condition ) goto RED;
...
RED:
```

Use goto to jump forward or backward in a program. Never use goto to jump *into* a loop body or a switch case. The results are unpredictable. However, it is possible to jump *out of* a loop body or switch case.

# if

Indicates the beginning of an if statement.

```
if( tank_full ) shut_off_water();
if( expression ) {
    statements
}else if( expression ) {
    statements
}else if( expression ) {
    statements
}else if( expression ) {
    statements
    ...
}else{
    statements
}
```

If one of the expressions is true (they are evaluated in order), the statements controlled by that expression are executed.

An if statement can have zero or more else **if** parts. The else is optional and executes only when none of the if or else if expressions are true (non-zero).

# init\_on

The costatement is initially on and will automatically execute the first time it is encountered in the execution thread. The costatement becomes inactive after it completes (or aborts).

# int

Declares variables, function return values, or array elements to be 16-bit integers. If nothing else is specified, int implies a 16-bit *signed* integer.

```
int i, j, *k;
unsigned int x;
long int z;
unsigned long int w;
int funct ( int arg ){
   ...
}
```

// 16-bit signed// 16-bit unsigned// 32-bit signed// 32-bit unsigned

#### interrupt

Indicates that a function is an interrupt service routine. All registers, including alternates, are saved when an interrupt function is called and restored when the interrupt function returns. Writing ISRs in C is not recommended when timing is critical.

```
interrupt isr (){
    ...
}
```

An interrupt service routine returns no value and takes no arguments.

#### interrupt\_vector

Sets up an interrupt vector at compile time. This keyword is available starting with Dynamic C version 7.30. It is intended for use with separate I&D space.

```
interrupt_vector <INT_VECTOR_NAME> <ISR_NAME>
// Set up an Interrupt Service Routine for Timer B
#asm
   timerb isr::
   ; ISR code
   . . .
   ret
#endasm
main() {
   // Variables
   . . .
   // Set up ISR
   interrupt_vector timerb_intvec timerb_isr; // Compile time setup
   // Code
   . . .
}
```

**interrupt\_vector** overrides run time setup. For run time setup, you would replace the interrupt\_vector statement above with:

```
#rcodorg <INT_VEC_NAME> apply
#asm
    INTVEC_RELAY_SETUP(timerb_intvec + TIMERB_OFS)
#endasm
#rcodorg rootcode resume
```

This results in a slower interrupt (80 clock cycles are added), but a interrupt vector can be modified at run time. Interrupt vectors that are set up using interrupt\_vector are fast, but can't be modified at run time since they are set at compile time.

# long

Declares variables, function return values, or array elements to be 32-bit integers. If nothing else is specified, long implies a *signed integer*.

```
long i, j, *k;
unsigned long int w;
long funct ( long arg ){
   ...
}
```

// 32-bit signed// 32-bit unsigned

#### main

Identifies the main function. All programs start at the beginning of the main function. (main is actually not a keyword, but is a function name.)

#### nodebug

Indicates a function is not compiled in debug mode. This is the default for assembly blocks.

```
nodebug int func(){
    ...
}
#asm nodebug
    ...
#endasm
```

See also debug and directives #debug #nodebug.

#### norst

Indicates that a function does not use the RST instruction for breakpoints.

```
norst void func(){
    ...
}
```

#### nouseix

Indicates a function does not use the IX register as a stack frame reference pointer. This is the default case.

```
nouseix void func(){
    ...
}
```

#### NULL

The null pointer. (This is actually a macro, not a keyword.) Same as (void \*)0.

#### protected

An important feature of Dynamic C is the ability to declare variables as protected. Such a variable is protected against loss in case of a power failure or other system reset because the compiler generates code that creates a backup copy of a protected variable before the variable is modified. If the system resets while the protected variable is being modified, the variable's value can be restored when the system restarts. Battery-backed RAM is required for this operation.

A system that shares data among different tasks or among interrupt routines can find its shared data corrupted if an interrupt occurs in the middle of a write to a multibyte variable (such as type int or float). The variable might be only partially written at its next use.

Declaring a multibyte variable *shared* means that changes to the variable are atomic, i.e., interrupts are disabled while the variable is being changed.

Declaring a variable to be "protected" guards against system failure. This means that a copy of the variable is made before it is modified. If a transient effect such as power failure occurs when the variable is being changed, the system will restore the variable from the copy.

The call to \_sysIsSoftReset checks to see if the previous board reset was due to the compiler restarting the program (i.e. a "soft" reset). If so, then it initializes the protected variable flags and calls sysResetChain(), a function chain that can be used to initialize any protected variables or do other initialization. If the reset was due to a power failure or watchdog timeout, then any protected variables that were being written when the reset occurred are restored.

#### return

Explicit return from a function. For functions that return values, this will return the function result.

```
void func (){
    ...
    if( expression ) return;
    ...
}
float func (int x){
    ...
float temp;
    ...
return ( temp * 10 + 1 );
}
```

#### root

Indicates a function is to be placed in root memory. This keyword is semantically meaningful in function prototypes and produces more efficient code when used. Its use must be consistent between the prototype and the function definition.

```
root int func(){
    ...
}
#memmap root
#asm root
    ...
#endasm
```

#### segchain

Identifies a function chain segment (within a function).

```
int func ( int arg ){
    ...
    int vec[10];
    ...
    segchain _GLOBAL_INIT{
        for( i = 0; i<10; i++ ){ vec[i] = 0; }
    }
    ...
}</pre>
```

This example adds a segment to the function chain \_GLOBAL\_INIT. Using segchain is equivalent to using the #GLOBAL\_INIT directive. When this function chain executes, this and perhaps other segments elsewhere execute. The effect in this example is to (re)initialize vec.

#### shared

Indicates that changes to a multi-byte variable (such as a float) are atomic. Interrupts are disabled when the variable is being changed. Local variables cannot be shared.

```
shared float x, y, z;
shared int j;
...
main(){
...
}
```

If i is a shared variable, expressions of the form i++ (or i = i+ 1) constitute *two* atomic references to variable i, a read and a write. Be careful because i++ is not an atomic operation.

#### short

Declares that a variable or array is short integer (16 bits). If nothing else is specified, short implies a 16-bit signed integer.

// 16-bit, signed

```
short i, j, *k;
short i, j, *k; // 16-bit, signed
unsigned short int w; // 16-bit, unsigned
short funct ( short arg ){
    . . .
}
```

#### size

Declares a function to be optimized for size (as opposed to speed).

```
size int func (){
   . . .
}
```

#### sizeof

A built-in function that returns the size in bytes of a variable, array, structure, union, or of a data type. Starting with Dynamic C 7.05, sizeof() can be used inside of assembly blocks.

```
int list[] = { 10, 99, 33, 2, -7, 63, 217 };
  . . .
x = sizeof(list); // x will be assigned 14
```

#### speed

Declares a function to be optimized for speed (as opposed to size).

```
speed int func (){
   . . .
}
```

#### static

Declares a local variable to have a permanent fixed location in memory, as opposed to auto, where the variable exists on the system stack. Global variables are by definition static. Local variables are static by default, unlike standard C.

```
int func (){
    ...
    int i;    // static by default
    static float x;    // explicitly static
    ...
}
```

#### struct

This keyword introduces a structure declaration, which defines a type.

```
struct {
   . . .
   int x;
   int y;
   int z;
} thing1;
                             // defines the variable thing1 to be a struct
struct speed{
   int x;
   int y;
   int z;
};
                             // declares a struct type named speed
struct speed thing2;
                            // defines the variable thing2 to be of type
speed
```

Structure declarations can be nested.

```
struct {
   struct speed slow;
   struct speed slower;
} tortoise; // defines the variable tortoise to be a nested struct
struct rabbit {
   struct speed fast;
   struct speed faster;
}; // declares a nested struct type named rabbit
struct rabbit chips; // defines the variable chips to be of type rabbit
```

#### switch

Indicates the start of a switch statement.

```
switch( expression ){
   case const1:
        ...
      break;
   case const2:
        ...
      break;
   case const3:
        ...
      break
   default :
        ...
}
```

The switch statement may contain any number of cases. The constants of the case statements are compared with *expression*. If there is a match, the statements for that case execute. The default case, if it is present, executes if none of the constants of the case statements match *expression*.

If the statements for a case do not include a break, return, continue, or some means of exiting the switch statement, the cases following the selected case will also execute, regardless of whether their constants match the switch expression.

#### typedef

This keyword provides a way to create new names for existing data types.

```
typedef struct {
    int x;
    int y;
} xyz; // defines a struct type...
xyz thing; // ...and a thing of type xyz
typedef uint node; // meaningful type name
node master, slave1, slave2;
```

#### union

Identifies a variable that can contain objects of different types and sizes at different times. Items in a union have the same address. The size of a union is that of its largest member.

```
union {
    int x;
    float y;
} abc; // overlays a float and an int
```

#### unsigned

Declares a variable or array to be unsigned. If nothing else is specified in a declaration, unsigned means 16-bit unsigned integer.

```
unsigned i, j, *k; // 16-bit, unsigned
unsigned int x; // 16-bit, unsigned
unsigned long w; // 32-bit, unsigned
unsigned funct ( unsigned arg ){
...
}
```

Values in a 16-bit unsigned integer range from 0 to 65,535 instead of -32768 to +32767. Values in an unsigned long integer range from 0 to  $2^{32} - 1$ .

#### useix

Indicates that a function uses the IX register as a stack frame pointer.

```
useix void func(){
    ...
}
```

See also nouseix and directives #useix #nouseix.

#### waitfor

Used in a costatement, this keyword identifies a point of suspension pending the outcome of a condition, completion of an event, or some other delay.

```
for(;;){
   costate {
     waitfor ( input(1) == HIGH );
     ...
   }
   ...
}
```

# waitfordone (wfd)

The waitfordone keyword can be abbreviated as wfd. It is part of Dynamic C's cooperative multitasking constructs. Used inside a costatement or a cofunction, it executes cofunctions and firsttime functions. When all the cofunctions and firsttime functions in the wfd statement are complete, or one of them aborts, execution proceeds to the statement following wfd. Otherwise a jump is made to the ending brace of the costatement or cofunction where the wfd statement appears; when the execution thread comes around again, control is given back to the wfd statement.

The wfd statements below are from Samples\cofunc\cofterm.c

```
x=wfd login(); // wfd with one cofunction
wfd {
    clrscr();
    putat(5,5,"name:");
    putat(5,6,"password:");
    echoon();
}
```

As shown, wfd may return an argument.

# while

Identifies the beginning of a while loop. A while loop tests at the beginning and may execute zero or more times.

```
while( expression ){
    ...
}
```

#### xdata

Declares a block of data in extended flash memory.

xdata name { value\_1, ... value\_n };

The 20-bit physical address of the block is assigned to name by the compiler as an unsigned long variable. The amount of memory allocated depends on the data type. Each char is allocated one byte, and each int is allocated two bytes. If an integer fits into one byte, it is still allocated two bytes. Each float and long cause four bytes to be allocated.

The value list may include constant expressions of type int, float, unsigned int, long, unsigned long, char, and (quoted) strings. For example:

```
xdata name1
{'\x46','\x47','\x48','\x49','\x4A','\x20','\x20'};
xdata name2 {'R','a','b','b','i','t'};
xdata name3 {" Rules! "};
xdata name4 {1.0,2.0,(float)3,40e-01,5e00,.6e1};
```

The data can be viewed directly in the dump window by doing a physical memory dump using the 20-bit address of the xdata block. See Samples\Xmem\xdata.c for more information.

#### xmem

Indicates that a function is to be placed in extended memory. This keyword is semantically meaningful in function prototypes. Its use must be consistent between the prototype and the function definition.

```
xmem int func(){
    ...
}
#memmap xmem
```

#### xstring

Declares a table of strings in extended memory. The strings are allocated in flash memory at compile time which means they can not be rewritten directly.

The table entries are 20-bit physical addresses. The name of the table represents the 20-bit physical address of the table; this address is assigned to name by the compiler.

```
xstring name { "string_1", . . . "string_n" };
```

# yield

Used in a costatement, this keyword causes the costatement to pause temporarily, allowing other costatements to execute. The yield statement does not alter program logic, but merely postpones it.

```
for(;;){
    costate {
        ...
        yield;
        ...
    }
    ...
}
```

# **12.1 Compiler Directives**

Compiler directives are special keywords prefixed with the symbol #. They tell the compiler how to proceed. Only one directive per line is allowed, but a directive may span more than one line if a backslash (\) is placed at the end of the line(s).

#### #asm

#### Syntax: #asm options

Begins a block of assembly code. The available options are:

- debug: Enables debug code during assembly.
- nodebug: Disables debug code during assembly. This is the default condition. It is still possible to single step through assembly code as long as the assembly window is open.
- xmem: Places a block of code in extended memory, overriding any previous memory directives. The block is limited to 4KB. If the #asm block is unmarked, it will be compiled to root.

#### #class

Syntax: #class options

Controls the storage class for local variables. The available options are:

- auto: Place local variables on the stack.
- static: Place local variables in permanent, fixed storage.

The default storage class is static.

#### #debug #nodebug

Enables or disables debug code compilation. #debug is the default condition. These directives override the debug and nodebug keywords used on function declarations or assembly blocks. #nodebug prevents RST 28h instructions from being inserted between C statements and assembly instructions.

#### #define

Syntax: #define name text or #define name (parameters ... ) text

Defines a macro with or without parameters according to ANSI standard. A macro without parameters may be considered a symbolic constant. Supports the # and ## macro operators. Macros can have up to 32 parameters and can be nested to 126 levels.

#### #endasm

Ends a block of assembly code.

#### #fatal

```
Syntax: #fatal "..."
```

Instructs the compiler to act as if a fatal error. The string in quotes following the directive is the message to be printed

#### #GLOBAL\_INIT

#### Syntax: #GLOBAL\_INIT { variables }

#GLOBAL\_INIT sections are blocks of code that are run once before main() is called. They should appear in functions after variable declarations and before the first executable code. If a local static variable must be initialized once only before the program runs, it should be done in a #GLOBAL\_INIT section, but other initialization may also be done. For example:

```
// This function outputs and returns the number of times it has been called.
int foo(){
    char count;
    #GLOBAL_INIT{
        // initialize count
        count = 1;
        // make port A output
        WrPortI(SPCR,SPCRShadow,0x84);
    }
    // output count
    WrPortI(PADR,NULL,count);
    // increment and return count
    return ++count;
```

#### #error

Syntax: #error "..."

Instructs the compiler to act as if an error was issued. The string in quotes following the directive is the message to be printed

### #funcchain

Syntax: #funcchain chainname name

Adds a function, or another function chain, to a function chain.

#if #elif #else #endif

```
Syntax: #if constant_expression
    #elif constant_expression
    #else
    #endif
```

These directives control conditional compilation. Combined, they form a multiple-choice if. When the condition of one of the choices is met, the Dynamic C code selected by the choice is compiled. Code belonging to the other choices is ignored.

```
main(){
    #if BOARD_TYPE == 1
        #define product "Ferrari"
    #elif BOARD_TYPE == 2
        #define product "Maserati"
    #elif BOARD_TYPE == 3
        #define product "Lamborghini"
    #else
        #define product "Chevy"
    #endif
    ...
}
```

The #elif and #else directives are optional. Any code between an #else and an #endif is compiled if all values for *constant\_expression* are false.

#### #ifdef

#### Syntax: #ifdef name

This directive enables code compilation if *name* has been defined with a #define directive. This directive must have a matching #endif.

#### #ifndef

#### Syntax: #ifndef name

This directive enables code compilation if *name* has not been defined with a #define directive. This directive must have a matching #endif.

#interleave #nointerleave

Controls whether Dynamic C will intersperse library functions with the program's functions during compilation. #nointerleave forces the user-written functions to be compiled first.

#### #KILL

Syntax: #KILL name

To redefine a symbol found in the BIOS of a controller, first KILL the prior name.

#### #makechain

Syntax: #makechain chainname

Creates a function chain. When a program executes the function chain named in this directive, all of the functions or segments belonging to the function chain execute.

#### #memmap

Syntax: #memmap options

Controls the default memory area for functions. The following options are available.

- **anymem NNNN**: When code comes within NNNN bytes of the end of root code space, start putting it in xmem. Default memory usage is #memmap anymem 0x2000.
- root: All functions not declared as xmem go to root memory.
- **xmem**: All C functions not declared as **root** go to extended memory. Assembly blocks not marked as xmem go to root memory.

#### #precompile

Allows library functions in a comma separated list to be compiled immediately after the BIOS.

The #precompile directive is useful for decreasing the download time when developing your program. Precompiled functions will be compiled and downloaded with the BIOS, instead of each time you compile and download your program. The following limitations exist:

- Precompile functions must be defined nodebug.
- Any functions to be precompiled must be in a library, and that library must be included either in the BIOS using a #use, or recursively included by those libraries.
- Internal BIOS functions will precompile, but will not result in any improvement.
- Libraries that require the user to define parameters before being used can only be precompiled if those parameters are defined before the #precompile statement. An example of this is included in precompile.lib.
- Function chains and functions using segment chains cannot be precompiled.
- Precompiled functions will be placed in extended memory, unless specifically marked root.
- All dependencies must be resolved (Macros, variables, other functions, etc.) before a function can be precompiled. This may require precompiling other functions first.

See precompile.lib for more information and examples.

#### #undef

Syntax: #undef identifier

Removes (undefines) a defined macro.

#### #use

Syntax: #use pathname

Activates a library named in lib.dir so modules in the library can be linked with the application program. This directive immediately reads in all the headers in the library unless they have already been read.

# #useix #nouseix

Controls whether functions use the IX register as a stack frame reference pointer or the SP (stack pointer) register. #nouseix is the default.

Note that the IX register is corrupted when any stack-variable using function is called from within a cofunction, or if a stack-variable using function contains a call to a cofunction.

#### #warns

```
Syntax: #warns "..."
```

Instructs the compiler to act as if a serious warning was issued. The string in quotes following the directive is the message to be printed.

#### #warnt

#### Syntax: #warnt "..."

Instructs the compiler to act as if a trivial warning was issued. The string in quotes following the directive is the message to be printed.

#### #ximport

#### Syntax: #ximport "filename" symbol

This compiler directive places the length of *filename* (stored as a long) and its binary contents at the next available place in xmem flash. *filename* is assumed to be either relative to the Dynamic C installation directory or a fully qualified path. *symbol* is a compiler generated macro that gives the physical address where the length and contents were stored.

The sample program ximport.c illustrates the use of this compiler directive.

# 13. Operators

An operator is a symbol such as +, -, or & that expresses some kind of operation on data. Most operators are binary—they have two operands.

a + 10 // two operands with binary operator "add"

Some operators are unary—they have a single operand,

-amount // single operand with unary "minus"

although, like the minus sign, some unary operators can also be used for binary operations.

There are many kinds of operators with operator *precedence*. Precedence governs which operations are performed before other operations, when there is a choice.

For example, given the expression

a = b + c \* 10;

will the + or the \* be performed first? Since \* has higher precedence than +, it will be performed first. The expression is equivalent to

a = b + (c \* 10);

Parentheses can be used to force any order of evaluation. The expression

a = (b + c) \* 10;

uses parentheses to circumvent the normal order of evaluation.

Associativity governs the execution order of operators of equal precedence. Again, parentheses can circumvent the normal associativity of operators. For example,

| a = b + c + d;   | // (b+c) performed first         |
|------------------|----------------------------------|
| a = b + (c + d); | // now c+d is performed first    |
| int *a();        | // function returning ptr to int |
| int (*a)();      | // ptr to function returning int |
|                  |                                  |

Unary operators and assignment operators associate from right to left. Most other operators associate from left to right.

Certain operators, namely \*, &, (), [], -> and . (dot), can be used on the left side of an assignment to construct what is called an *lvalue*. For example,

```
float x;
*(char*)&x = 0x17; // low byte of x gets value
```

When the data types for an operation are mixed, the resulting type is the more precise.

By placing a type name in parentheses in front of a variable, the program will perform type casting or type conversion. In the example above, the term (float)i means the "the value of i converted to floating point."

The operators are summarized in the following pages.

# **13.1 Arithmetic Operators**

#### +

Unary plus, or binary addition. (Standard C does not have unary plus.) Unary plus does not really do anything.

```
a = b + 10.5;
z = +y;
```

// binary addition
// just for emphasis!

#### -

Unary minus, or binary subtraction.

| а | = | b - | 10.5; |
|---|---|-----|-------|
| z | = | -y; |       |

- // binary subtraction
- // z gets the negative of y

\*

Indirection, or multiplication. As a unary operator, it indicates indirection. When used in a declaration, \* indicates that the following item is a pointer. When used as an indirection operator in an expression, \* provides the value at the address specified by a pointer.

| int *p;           | // p is a pointer to an integer               |
|-------------------|-----------------------------------------------|
| const int j = 45; |                                               |
| p = &j            | // p now points to j.                         |
| k = *p;           | // k gets the value to which                  |
|                   | // p points, namely 45.                       |
| *p = 25;          | // The integer to which p points gets 25.     |
|                   | // Same as $j = 25$ , since p points to $j$ . |

Beware of using uninitialized pointers. Also, the indirection operator can be used in complex ways.

| int *list[10]            | // array of 10 pointers to integers    |
|--------------------------|----------------------------------------|
| int (*list)[10]          | // pointer to array of 10 integers     |
| float** y;               | // pointer to a pointer to a float     |
| z = **y;                 | // z gets the value of y               |
| typedef char **stp;      |                                        |
| <pre>stp my_stuff;</pre> | <pre>// my_stuff is typed char**</pre> |

As a binary operator, the \* indicates multiplication.

a = b \* c; // a gets the product of b and c

#### 1

Divide is a binary operator. Integer division truncates; floating-point division does not.

++

Pre- or post-increment is a unary operator designed primarily for convenience. If the ++ precedes an operand, the operand is incremented before use. If the ++ operator follows an operand, the operand is incremented after use.

If the ++ operator is used with a pointer, the value of the pointer increments by the size of the object (in bytes) to which it points. With operands other than pointers, the value increments by 1.

#### ---

Pre- or post-decrement. If the -- precedes an operand, the operand is decremented before use. If the -- operator follows an operand, the operand is decremented after use.

If the -- operator is used with a pointer, the value of the pointer decrements by the size of the object (in bytes) to which it points. With operands other than pointers, the value decrements by 1.

#### %

Modulus. This is a binary operator. The result is the remainder of the left-hand operand divided by the right-hand operand.

# 13.2 Assignment Operators

| =                                                                                                    |                                               |  |  |
|----------------------------------------------------------------------------------------------------|-----------------------------------------------|--|--|
| Assignment. This binary operator causes the value of the right operand to be assigned to the left operand. Assignments can be "cascaded" as shown in this example. |                                               |  |  |
| a = 10 * b + c;                                                                                                    | // a gets the result of the calculation       |  |  |
| a = b = 0;                                                                                                    | // b gets 0 and a gets 0                      |  |  |
| +=                                                                                                    |                                               |  |  |
| Addition assignment.                                                                                                    |                                               |  |  |
| a += 5;                                                                                                    | // Add 5 to a. Same as a = a + 5              |  |  |
| -=                                                                                                    |                                               |  |  |
| Subtraction assignment.                                                                                                    |                                               |  |  |
| a -= 5;                                                                                                    | // Subtract 5 from a. Same as $a = a - 5$     |  |  |
| *=                                                                                                    |                                               |  |  |
| Multiplication assignment.                                                                                                    |                                               |  |  |
| a *= 5;                                                                                                    | // Multiply a by 5. Same as $a = a * 5$       |  |  |
| /=                                                                                                    |                                               |  |  |
| Division assignment.                                                                                                    |                                               |  |  |
| a /= 5;                                                                                                    | // Divide a by 5. Same as $a = a / 5$         |  |  |
| %=                                                                                                    |                                               |  |  |
| Modulo assignment.                                                                                                    |                                               |  |  |
| a %= 5;                                                                                                    | // a mod 5. Same as a = a % 5                 |  |  |
| <<=                                                                                                    |                                               |  |  |
| Left shift assignment.                                                                                                    |                                               |  |  |
| a <<= 5;                                                                                                    | // Shift a left 5 bits. Same as $a = a << 5$  |  |  |
| >>=                                                                                                    |                                               |  |  |
| Right shift assignment.                                                                                                    |                                               |  |  |
| a >>= 5;                                                                                                    | // Shift a right 5 bits. Same as $a = a >> 5$ |  |  |

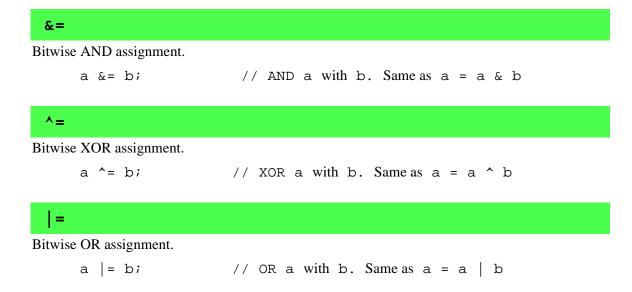

# 13.3 Bitwise Operators

<<

Shift left. This is a binary operator. The result is the value of the left operand shifted by the number of bits specified by the right operand.

The most significant bits of the operand are lost; the vacated bits become zero.

#### >>

Shift right. This is a binary operator. The result is the value of the left operand shifted by the number of bits specified by the right operand:

The least significant bits of the operand are lost; the vacated bits become zero for unsigned variables and are sign-extended for signed variables.

#### &

Address operator, or bitwise AND. As a unary operator, this provides the address of a variable:

```
int x;
z = &x; // z gets the address of x
```

As a binary operator, this performs the bitwise AND of two integer (char, int, or long) values.

#### •

Bitwise exclusive OR. A binary operator, this performs the bitwise XOR of two integer (8-bit, 16-bit or 32-bit) values.

Bitwise inclusive OR. A binary operator, this performs the bitwise OR of two integer (8-bit, 16-bit or 32-bit) values.

#### ~

Bitwise complement. This is a unary operator. Bits in a char, int, or long value are inverted:

```
int switches;
switches = 0xFFF0;
j = ~switches; // j becomes 0x000F
```

# **13.4 Relational Operators**

#### <

Less than. This binary (relational) operator yields a Boolean value. The result is 1 if the left operand is less than the right operand, and 0 otherwise.

#### <=

Less than or equal. This binary (relational) operator yields a boolean value. The result is 1 if the left operand is less than or equal to the right operand, and 0 otherwise.

Greater than. This binary (relational) operator yields a Boolean value. The result is 1 if the left operand is greater than the right operand, and 0 otherwise.

#### >=

>

Greater than or equal. This binary (relational) operator yields a Boolean value. The result is 1 if the left operand is greater than or equal to the right operand, and 0 otherwise.

# 13.5 Equality Operators

```
==
```

Equal. This binary (relational) operator yields a Boolean value. The result is 1 if the left operand equals the right operand, and 0 otherwise.

Note that the == operator is not the same as the assignment operator (=). A common mistake is to write

```
if( i = j ){
    body
}
```

Here, i gets the value of j, and the if condition is true when i is non-zero, *not* when i equals j.

#### !=

Not equal. This binary (relational) operator yields a Boolean value. The result is 1 if the left operand is not equal to the right operand, and 0 otherwise.

#### Dynamic C User's Manual

# 13.6 Logical Operators

#### &&

Logical AND. This is a binary operator that performs the Boolean AND of two values. If either operand is 0, the result is 0 (FALSE). Otherwise, the result is 1 (TRUE).

# 

Logical OR. This is a binary operator that performs the Boolean OR of two values. If either operand is non-zero, the result is 1 (TRUE). Otherwise, the result is 0 (FALSE).

#### !

Logical NOT. This is a unary operator. Observe that C does not provide a Boolean data type. In C, logical false is equivalent to 0. Logical true is equivalent to non-zero. The NOT operator result is 1 if the operand is 0. The result is 0 otherwise.

```
test = get_input(...);
if( !test ){
    ...
}
```

# 13.7 Postfix Expressions

# ( )

Grouping. Expressions enclosed in parentheses are performed first. Parentheses also enclose function arguments. In the expression

a = (b + c) \* 10;

the term  $\mathbf{b} + \mathbf{c}$  is evaluated first.

# []]

Array subscripts or dimension. All array subscripts count from 0.

int a[12]; j = a[i]; // array dimension is 12

// references the ith element

• (dot)

The dot operator joins structure (or union) names and subnames in a reference to a structure (or union) element.

```
struct {
    int x;
    int y;
} coord;
m = coord.x;
```

#### ->

Right arrow. Used with pointers to structures and unions, instead of the dot operator.

```
typedef struct{
    int x;
    int y;
} coord;
coord *p; // p is a pointer to structure
    ...
m = p->x; // reference to structure element
```

# 13.8 Reference/Dereference Operators

| & |  |  |  |
|---|--|--|--|
|   |  |  |  |

Address operator, or bitwise AND. As a unary operator, this provides the address of a variable:

```
int x;
z = &x; // z gets the address of x
```

As a binary operator, this performs the bitwise AND of two integer (char, int, or long) values.

\*

Indirection, or multiplication. As a unary operator, it indicates indirection. When used in a declaration, \* indicates that the following item is a pointer. When used as an indirection operator in an expression, \* provides the value at the address specified by a pointer.

| int *p;     | // p is a pointer to an integer     |
|-------------|-------------------------------------|
| int j = 45; |                                     |
| p = &j      | // p now points to j.               |
| k = *p;     | // k gets the value to which        |
|             | // p points, namely 45.             |
| *p = 25;    | // The integer to which p           |
|             | // points gets 25. Same as $j = 25$ |
|             | // since p points to j.             |

Beware of using uninitialized pointers. Also, the indirection operator can be used in complex ways.

| int *list[10]            | // array of 10 ptrs to int             |
|--------------------------|----------------------------------------|
| int (*list)[10]          | // ptr to array of 10 ints             |
| float** y;               | // ptr to a ptr to a float             |
| z = **y;                 | // z gets the value of y               |
| typedef char **stp;      |                                        |
| <pre>stp my_stuff;</pre> | <pre>// my_stuff is typed char**</pre> |

As a binary operator, the \* indicates multiplication.

a = b \* c; // a gets the product of b and c

# **13.9 Conditional Operators**

Conditional operators are a three-part operation unique to the C language. The operation has three operands and the two operator symbols ? and :.

?:

If the first operand evaluates true (non-zero), then the result of the operation is the second operand. Otherwise, the result is the third operand.

```
int i, j, k;
...
i = j < k ? j : k;</pre>
```

The ? : operator is for convenience. The above statement is equivalent to the following.

```
if( j < k )
        i = j;
else
        i = k;</pre>
```

If the second and third operands are of different type, the result of this operation is returned at the higher precision.

# 13.10 Other Operators

### (type)

The cast operator converts one data type to another. A floating-point value is truncated when converted to integer. The bit patterns of character and integer data are not changed with the cast operator, although high-order bits will be lost if the receiving value is not large enough to hold the converted value.

### sizeof

The sizeof operator is a unary operator that returns the size (in bytes) of a variable, structure, array, or union. It operates at compile time as if it were a built-in function, taking an object or a type as a parameter.

```
typedef struct{
    int x;
    char y;
    float z;
} record;
record array[100];
int a, b, c, d;
char cc[] = "Fourscore and seven";
char *list[] = { "ABC", "DEFG", "HI" };
#define array_size sizeof(record)*100 // number of bytes in array
a = sizeof(record);
                                         // 7
b = array_size;
                                         // 700
                                         // 20
c = sizeof(cc);
d = sizeof(list);
                                         // 6
```

Why is sizeof(list) equal to 6? list is an array of 3 pointers (to char) and pointers have two bytes.

Why is sizeof(cc) equal to 20 and not 19? C strings have a terminating null byte appended by the compiler.

#### ,

Comma operator. This operator, unique to the C language, is a convenience. It takes two operands: the left operand—typically an expression—is evaluated, producing some effect, and then discarded. The right-hand expression is then evaluated and becomes the result of the operation.

This example shows somewhat complex initialization and stepping in a for statement.

```
for( i=0,j=strlen(s)-1; i<j; i++,j-){
    ...
}</pre>
```

Because of the comma operator, the initialization has two parts: (1) set i to 0 and (2) get the length of string s. The stepping expression also has two parts: increment i and decrement j.

The comma operator exists to allow multiple expressions in loop or if conditions.

The table below shows the operator precedence, from highest to lowest. All operators grouped together have equal precedence.

| Operators                                     | Associativity | Function       |
|-----------------------------------------------|---------------|----------------|
| () [] -> .                                    | left to right | member         |
| <b>! ~ ++</b><br>(type) <b>* &amp;</b> sizeof | right to left | unary          |
| * / %                                         | left to right | multiplicative |
| + -                                           | left to right | additive       |
| << >>                                         | left to right | bitwise        |
| < <= > >=                                     | left to right | relational     |
| == !=                                         | left to right | equality       |
| &                                             | left to right | bitwise        |
| •                                             | left to right | bitwise        |
|                                               | left to right | bitwise        |
| &&                                            | left to right | logical        |
|                                               | left to right | logical        |
| ?:                                            | right to left | conditional    |
| = *= /= %= += -=<br><<= >>= &= ^=  =          | right to left | assignment     |
| , (comma)                                     | left to right | series         |

Table 13-1. Operator Precedence

# 14. Graphical User Interface

Dynamic C can be used to edit source files, compile and run programs, and choose options for these activities using pull-down menus or keyboard shortcuts. There are two modes: *edit mode* and *run mode*, which is also known as *debug mode*. Various debugging windows can be viewed in run mode. Programs can compile directly to a target controller for debugging in RAM or flash. Programs can also be compiled to a . bin file, with or without a controller connected to the PC.

To debug a program, a controller must be connected to the PC, either directly via a programming cable or indirectly via an Ethernet connection and a RabbitLink board. Multiple instances of Dynamic C can be run simultaneously. This means multiple debugging sessions are possible over different serial ports. This is useful for debugging boards that are communicating among themselves.

# 14.1 Editing

Once a file has been created or has been opened for editing, the file is displayed in a text window. It is possible to open or create more than one file and one file can have several windows. Dynamic C supports normal Windows text editing operations.

Use the mouse (or other pointing device) to position the text cursor, select text, or extend a text selection. Scroll bars may be used to position text in a window. Dynamic C will, however, work perfectly well without a mouse, although it may be a bit tedious.

It is also possible to scroll up or down through the text using the arrow keys or the **PageUp** and **PageDown** keys or the **Home** and **End** keys. The left and right arrow keys allow scrolling left and right.

### 14.1.0.1 Arrow Keys

Use the up, down, left and right arrow keys to move the cursor in the corresponding direction.

The **Ctrl** key works in conjunction with the arrow keys this way.

| Ctrl-Left  | Move to previous word                |  |
|------------|--------------------------------------|--|
| Ctrl-Right | Move to next word                    |  |
| Ctrl-Up    | Scroll up one line (text moves down) |  |
| Ctrl-Down  | Scroll down one line                 |  |

### 14.1.0.2 Home

Moves the cursor backward in the text to the start of the line.

| Home            | Move to beginning of line   |
|-----------------|-----------------------------|
| Ctrl-Home       | Move to beginning of file   |
| Shift-Home      | Select to beginning of line |
| Shift-Ctrl-Home | Select to beginning of file |

### 14.1.0.3 End

Moves the cursor forward in the text.

| End            | Move to end of line   |
|----------------|-----------------------|
| Ctrl-End       | Move to end of file   |
| Shift-End      | Select to end of line |
| Shift-Ctrl-End | Select to end of file |

Sections of the program text can be cut and pasted or new text may be typed in directly. New text is inserted at the present cursor position or replaces the current text selection.

The **Replace** command in the **EDIT** menu is used to perform search and replace operations either forwards or backwards.

# 14.2 Menus

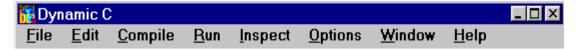

Dynamic C has eight command menus, as well as the standard Windows system menus. An available command can be executed from a menu by clicking the menu and then clicking the command, or by (1) pressing the **Alt** key to activate the menu bar, (2) using the left and right arrow keys to select a menu, (3) and using the up or down arrow keys to select a command, and (4) pressing **Enter**. It is usually more convenient to type keyboard shortcuts (such as **<Ctrl-H>** for **HELP**) once they are known. Pressing the **Esc** key will make any visible menu disappear. A menu can be activated by holding the **Alt** key down while pressing the underlined letter of the menu name. For example, press **<Alt-F>** to activate the **FILE** menu.

### 14.2.1 File Menu

Click the menu title or press **<Alt-F>** to select the **FILE** menu. Prior to Dynamic C 8.x, there is a 10,000 line limit on the size of a single source file. If your source code is that big, split up some of it into libraries.

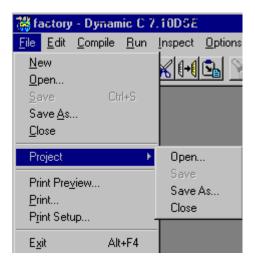

#### New

Creates a new, blank, untitled program in a new window.

#### Open

Presents a dialog in which to specify the name of a file to open. Unless there is a problem, Dynamic C will present the contents of the file in a text window. The program can then be edited or compiled.

To select a file, type in the desired file name, or select one from the list. The file's directory may also be specified.

### Save

The **Save** command updates an open file to reflect the latest changes. If the file has not been saved before (that is. the file is a new untitled file), the **Save As** dialog will appear.

Use the **Save** command often while editing to protect against loss during power failures or system crashes.

### Save As

Allows a new name to be entered for a file and saves the file under the new name.

#### Close

Closes the active window. The active window may also be closed by pressing **<Ctrl-F4>** or by double-clicking on its system menu. If there is an attempt to close a file before it has been saved, Dynamic C will present a dialog similar to one of these two dialogs.

The file is saved when **Yes** (or type "y") is clicked. If the file is untitled, there will be a prompt for a file name in the **Save As** dialog. Any changes to the document will be discarded if **No** is clicked or "n" is typed. **Cancel** results in a return to Dynamic C, with no action taken.

### Project

Allows a project file to be opened, saved, saved as a different name and closed. See Chapter 16 for more information.

### **Print Preview**

Shows approximately what printed text will look like. Dynamic C switches to preview mode when this command is selected, and allows the programmer to navigate through images of the printed pages.

### Print

Text can be printed from any Dynamic C window. There is no restriction to printing source code. For example, the contents of the assembly window or the watch window can be printed. Dynamic C displays the a standard print dialog box when the **Print** command is selected.

As many copies of the text as needed may be printed. If more than one copy is requested, the pages may be collated or uncollated.

If the **Print to File** option is selected, Dynamic C creates a file (it will ask for a pathname) in the format suitable to send to the specified printer. (If the selected printer is a PostScript printer, the file will contain PostScript.)

To choose a printer, click the **Setup** button in the **Print** dialog, or choose the **Print Setup..** command from the **FILE** menu.

### **Print Setup**

Allows choice of which printers to use and to set them up to print text.

There is a choice between using the computer system's default printer or selecting a specific printer. Depending on the printer selected, it may be possible to specify paper orientation (portrait or tall, vs. landscape or wide), and paper size. Most printers have these options. A specific printer may or may not have more than one paper source.

The **Options** button allows the print options dialog to be displayed for a specific printer. The **Network** button allows printers to be added or removed from the list of printers.

### Exit

To exit Dynamic C. When this is done, Windows will either return to the Windows Program Manager or to another application. The keyboard shortcut is **<Alt-F4>**.

### 14.2.2 Edit Menu

Click the menu title or press **<Alt-E>** to select the **EDIT** menu.

| 👸 Dyn        | amic C                      |                             |                |
|--------------|-----------------------------|-----------------------------|----------------|
| <u>F</u> ile | <u>Edit</u> <u>C</u> ompile | <u>R</u> un <u>I</u> nspect | <u>O</u> ption |
| n e          | <u>U</u> ndo                | Alt+Bksp                    | Edit           |
|              | Re <u>d</u> o               | Shift+Alt+Bksp              |                |
|              | Cu <u>t</u>                 | Ctrl+X                      |                |
|              | <u>С</u> ору                | Ctrl+C                      |                |
|              | <u>P</u> aste               | Ctrl+V                      |                |
|              | <u>F</u> ind                | Ctrl+F                      |                |
|              | <u>R</u> eplace             | F6                          |                |
|              | Find Ne <u>x</u> t          | F3                          |                |
|              | <u>G</u> oto                | Ctrl+G                      |                |
|              | Previous Error              | Ctrl+P                      |                |
|              | <u>N</u> ext Error          | Ctrl+N                      |                |
|              | <u>E</u> dit Mode           | F4                          |                |
|              |                             |                             |                |

### Undo

This option undoes recent changes in the active edit window. The command may be repeated several times to undo multiple changes. The amount of editing that may be undone will vary with the type of operations performed, but should suffice for a few large cut and paste operations or many lines of typing. Dynamic C discards all undo information for an edit window when the file is saved. The keyboard shortcut is **<Alt-Backspace>**.

### Redo

Redoes modifications recently undone. This command only works immediately after one or more **Undo** operations. The keyboard shortcut is **<Alt-Shift-Backspace>**.

### Cut

Removes selected text from a source file. A copy of the text is saved on the clipboard. The contents of the clipboard may be pasted virtually anywhere, repeatedly, in the same or other source files, or even in word processing or graphics program documents. The keyboard short-cut is **<Ctrl-X>**.

#### Сору

Makes a copy of selected text in a file or in one of the debugging windows. The copy of the text is saved on the "clipboard." The contents of the clipboard may be pasted virtually anywhere. The keyboard shortcut is **<Ctrl-C>**.

#### Paste

Pastes text on the clipboard as a result of a copy or cut (in Dynamic C or some other Windows application). The paste command places the text at the current insertion point. Note that nothing can be pasted in a debugging window. It is possible to paste the same text repeatedly until something else is copied or cut. The keyboard shortcut is **<Ctrl-V>**.

#### Find

Finds specified text. Enter the text to be found in the **Find** box. The **Find** command (and the **Find Next** command) will find occurrences of the entered text. If **Case sensitive** is clicked, the search will find occurrences that match exactly. Otherwise, the search will find matches having upper- and lower-case letters. For example, "switch," "Switch," and "SWITCH" would all match. If **Reverse** is clicked the search will proceed toward the beginning of the file, rather than toward the end of the file. Use the **From cursor** checkbox to choose whether to search the entire file or to begin at the cursor location. The keyboard shortcut is **<Ctrl F>**.

### Replace

Replaces specified text. Type the text to be found in the **Find** text box (there is a pulldown list of previously entered strings). Then type the text to substitute in the **Change to** text box. If **Case sensitive** is selected, the search will find an occurrence that matches exactly. Otherwise, the search will find a match having upper- and lower-case letters. For example, "reg7" "REG7" and "Reg7" all match.

If **Reverse** is clicked, the search will occur in reverse, that is, the search will proceed toward the beginning of the file, rather than toward the end of the file. The entire file may be searched from the current cursor location by clicking the **From cursor** box, or the search may begin at the current cursor location.

The **Selection only** box allows the substitution to be performed only within the currently selected text. Use this in conjunction with the **Change All** button. This box is disabled if no text is selected.

Normally, Dynamic C will find the search text, then prompts for whether to make the change. This is an important safeguard, particularly if the **Change All** button is clicked. If **No prompt** is clicked, Dynamic C will make the change (or changes) without prompting.

The keyboard shortcut for Replace is <F6>.

### **Find Next**

Once search text has been specified with the **Find** or **Replace** commands, the **Find Next** command (**F3** for short) will find the next occurrence of the same text, searching forward or in reverse, case sensitive or not, as specified with the previous **Find** or **Replace** command. If the previous command was **Replace**, the operation will be a replace.

### Goto

Positions the insertion point at the start of the specified line.

Type the line number (or approximate line number) to go to. That line, and lines in the vicinity, will be displayed in the source window.

### **Previous Error**

Locates the previous compilation error in the source code. Any errors will be displayed in a list in the message window after a program is compiled. Dynamic C selects the previous error in the list and positions the offending line of code in the text window when the **Previous Error** command (**<Ctrl-P>** for short) is made. Use the keyboard shortcuts to locate errors quickly.

### **Next Error**

Locates the next compilation error in the source code. Any errors will be displayed in a list in the message window after a program is compiled. Dynamic C selects the next error in the list and positions the offending line of code in the source window when the **Next Error** command (**<Ctrl-N>** for short) is made. Use the keyboard shortcuts to locate errors quickly.

### Edit Mode

Switches Dynamic C back to edit mode from run mode (also called debug mode). After a program has been compiled or executed, Dynamic C will not allow any modification to the program unless the **Edit Mode** is selected. The keyboard shortcut is **F4**.

# 14.2.3 Compile Menu

Click the menu title or press **<Alt-C>** to select the **COMPILE** menu.

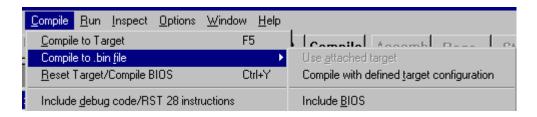

### **Compile to Target**

Compiles a program and loads it in the target controller's memory. The keyboard shortcut is **F5**.

Dynamic C determines whether to compile to RAM or flash based on the current compiler options (set with the **Options** menu). Any compilation errors are listed in the automatically activated message window. Hit **<F1>** to obtain a more descriptive message for any error message that is high-lighted in this window.

### Compile to .bin file

Compiles a program and writes the image to a .bin file. The .bin file can then be used with a device programmer to program multiple chips; or the Rabbit Field Utility can load the .bin files to the target. In most cases, the **Include BIOS** option is checked. This causes the BIOS, as well as the user program, to be included in the .bin file. If you are creating special program such as a cold loader that starts at address 0x0000, then this option should be unchecked.

When compiling to a .bin file, choose **Use attached target** to use the parameters of the controller connected to your system. (Some versions of Dynamic C do not support this menu option.) If there is no connected controller, or if there is but you want to use a different configuration, choose **Compile with defined target configuration**. To define a target configuration, access the **Configure Targetless Compilation** dialog box. It has been relocated to **Options** | **Define target configuration** and the **Compile | Compile to a .bin file** menu selection now compiles with those parameters upon acceptance of a confirmation prompt.

### **Reset Target/Compile BIOS**

This option reloads the BIOS to RAM or flash, depending on the BIOS memory setting chosen in **Options | Compiler** dialog box. The default option is flash.

The following box will appear upon successful compilation and loading of BIOS code.

BIOS Successfully Compiled Ready to Compile User Programs X

### Include Debug Code/RST 28 Instructions

If this is checked, debug code will be included in the program even if #nodebug precedes the main function in the program. Debug code consists mainly of RST 28h instructions inserted after every C statement. At an RST 28h instruction, program execution is transferred to the debug kernel where communication between Dynamic C and the target is tended to before returning to the user program. *There are certain loop optimizations that are not generated when code is compiled as debug*. This option also controls the definition of a compilerdefined macro symbol, DEBUG\_RST. If the menu item is checked then DEBUG\_RST is set to 1, otherwise it is 0.

If the option is not checked, the compiler marks all code as nodebug and debugging is not possible. The only reason to check this option if debugging is finished and the program is ready to be deployed is to allow some current (or planned) diagnostic capability of the Rabbit Field Utility (RFU) to work in a deployed system. This option effects both code compiled to . bin files and code compiled to the target . In order to run the program after compiling to the target with this option, disconnect the target from the programming port and reset the target CPU.

### 14.2.4 Run Menu

Click the menu title or press **<Alt-R>** to select the **RUN** menu.

| <u>B</u> un                    | Inspect               | <u>O</u> ptions | <u>₩</u> indow | Н |
|--------------------------------|-----------------------|-----------------|----------------|---|
| <u>R</u> u                     | n                     |                 | F9             |   |
| <u>S</u> to                    | P                     |                 | Ctrl+Z         |   |
| Ru                             | n w/ <u>N</u> o P     | olling          | Alt+F9         |   |
| <u> </u>                       | ice into              |                 | F7             |   |
| Ste                            | p o <u>v</u> er       |                 | F8             |   |
| So                             | urce Tr <u>a</u> ce   | e into          | Alt+F7         |   |
| So                             | urce St <u>e</u> p    | over            | Alt+F8         |   |
| Toggle <u>B</u> reakpoint      |                       | F2              |                |   |
| Toggle <u>H</u> ard Breakpoint |                       | Alt+F2          |                |   |
| Clear <u>A</u> ll Breakpoints  |                       | Ctrl+A          |                |   |
| Το                             | Toggle Interrupt Flag |                 | Ctrl+l         |   |
| ✓ P <u>o</u> l                 | l Target              |                 | Ctrl+O         |   |
| Reset <u>P</u> rogram          |                       | Ctrl+F2         |                |   |
| <u>C</u> lo                    | se Serial F           | Port            |                |   |

### Run

Starts program execution from the current breakpoint. Registers are restored, including interrupt status, before execution begins. The keyboard shortcut is **F9**.

### Run w/ No Polling

This command is identical to the **Run** command, with an important exception. When running in polling mode (**F9**), the development PC polls or interrupts the target system every 100 ms to obtain or send information about target breakpoints, watch lines, keyboard-entered target input, and target output from printf statements. Polling creates interrupt overhead in the

target, which can be undesirable in programs with tight loops. The **Run w/ No Polling** command allows the program to run without polling and its overhead. (Any printf calls in the program will cause execution to pause until polling is resumed. Running without polling also prevents debugging until polling is resumed.) The keyboard shortcut for this command is **<Alt-F9>**.

#### Stop

The **Stop** command places a hard breakpoint at the point of current program execution. Usually, the compiler cannot stop within ROM code or in nodebug code. On the other hand, the target can be stopped at the RST 028h instruction if RST 028h assembly code is inserted as inline assembly code in nodebug code. However, the debugger will never be able to find and place the execution cursor in nodebug code. The keyboard shortcut is **<Ctrl-Z>**.

### **Reset Program**

Resets program to its initial state. The execution cursor is positioned at the start of the main function, prior to any global initialization and variable initialization. (Memory locations not covered by normal program initialization may not be reset.) The keyboard shortcut is **<Ctrl-F2>**.

The initial state includes only the execution point (program counter), memory map registers, and the stack pointer. The **Reset Program** command will not reload the program if the previous execution overwrites the code segment. That is, if your code is corrupted, the reset will not be enough; you will have to reload the program to the target.

#### Trace into

Executes one C statement (or one assembly language instruction if the assembly window is displayed) with descent into functions. Execution will not descend into functions stored in ROM because Dynamic C cannot insert the required breakpoints in the machine code. If nodebug is in effect, execution continues until code compiled without the nodebug keyword is encountered. The keyboard shortcut is **F7**.

#### Step over

Executes one C statement (or one assembly language instruction if the assembly window is displayed) without descending into functions. The keyboard shortcut is **F8**.

#### Source Trace into

Executes one C statement with descent into functions when the assembly window is open. Execution will not descend into functions stored in ROM because Dynamic C cannot insert the required breakpoints in the machine code. If nodebug is in effect, execution continues until code compiled without the nodebug keyword is encountered. The keyboard shortcut is <**Alt-F7**>.

#### Source Step over

Executes one C statement without descending into functions when the assembly window is open. The keyboard shortcut is **<Alt-F8>**.

#### **Toggle Breakpoint**

Toggles a regular ("soft") breakpoint at the location of the execution cursor. Soft breakpoints do not affect the interrupt state at the time the breakpoint is encountered, whereas hard breakpoints do. The keyboard shortcut is **F2**.

### **Toggle Hard Breakpoint**

Toggles a hard breakpoint at the location of the execution cursor. A hard breakpoint differs from a soft breakpoint in that interrupts are disabled when the hard breakpoint is reached. The keyboard shortcut is **<Alt-F2>**.

### **Clear All Breakpoints**

Self explanatory. The keyboard shortcut is **<Ctrl-A>**.

### **Toggle Interrupt Flag**

Toggles interrupt state. The keyboard shortcut is **<Ctrl-l>**.

### Toggle Polling (Prior to DC 7.30)

Toggles polling mode. When this option is chosen, polling will be toggled until the next debugger operation. If the program is currently running and Dynamic C is polling the target, you may choose **Toggle Polling** to stop Dynamic C from polling the target. However, as soon as the program stops executing, or Dynamic C sets a breakpoint, or a watch expression is added, etc., Dynamic C will reenable polling.

When running in polling mode (**F9**), the development PC polls or interrupts the target system every 100 ms to obtain or send information regarding target breakpoints, watch lines, keyboard-entered target input, and target output from printf statements. Starting with Dynamic C 7.10, the polling is done every 3 seconds instead of every 100 ms.

Polling creates interrupt overhead in the target, which can be undesirable in programs with tight loops. This command is useful to switch modes while a program is running. The keyboard shortcut is **<Ctrl-O>**.

### Poll Target (Starting with DC 7.30)

This menu option used to be named **Toggle Polling** (see above). A check mark indicates that Dynamic C will poll the target. The absence of a check mark indicates that Dynamic C will not poll the target. This differs from **Toggle Polling** in that Dynamic C will not restart polling without the user explicitly requesting it. The keyboard shortcut is **<Ctrl-O>**.

### **Reset Target**

Tells the target system to perform a software reset including system initializations. Resetting a target *always* brings Dynamic C back to edit mode. The keyboard shortcut is **<Ctrl-Y>**.

### **Close Serial Port**

Disconnects the programming serial port between PC and target so that the target serial port is accessible to other applications.

## 14.2.5 Inspect Menu

Click the menu title or press **<Alt-I>** to select the **INSPECT** menu.

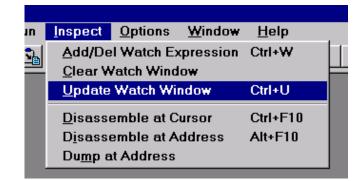

The **INSPECT** menu provides commands to manipulate watch expressions, view disassembled code, and produce hexadecimal memory dumps. The **INSPECT** menu commands and their functions are described here.

### **Add/Del Watch Expression**

This command provokes Dynamic C to display the following dialog.

| Watch Expressions | ×            |
|-------------------|--------------|
| ×                 | Add to top   |
|                   | Del from top |
|                   | Help         |
| 1                 | Close        |
| Evaluate          |              |

This dialog works in conjunction with the Watch window. The text box at the top is the current expression. An expression may have been typed here or it was selected in the source code. This expression may be evaluated immediately by clicking the **Evaluate** button or it can be added to the expression list by clicking the **Add to top** button. Expressions in this list are evaluated, and the results are displayed in the Watch window, every time the Watch window is updated. Items are deleted from the expression list by clicking the **Del from top** button.

An example of the results displayed in the Watch window appears below.

| 👹 Watch    |     |                |
|------------|-----|----------------|
|            |     | ×              |
| PC@1a12    |     |                |
| dy         | int | 52243 (0xCC13) |
| dy<br>xl   | int | 1 (0x0001)     |
| xh         | int | 6205 (0x183D)  |
|            |     |                |
| L: 23 C:4  |     |                |
| du         | int | 52243 (0xCC13) |
| dy<br>xl   | int | 1 (0x0001)     |
| xh         | int | 6205 (0x183D)  |
| <b>—</b> . |     | <u> </u>       |
| •          |     | ▶ <i> </i> /   |

### **Clear Watch Window**

Removes entries from the Watch dialog and removes report text from the Watch window. There is no keyboard shortcut.

### **Update Watch Window**

Forces expressions in the Watch Expression list to be evaluated and displayed in the Watch window only when the function runwatch() is called from the application program.runwatch() monitors for watch update requests and should be called periodically if watch expressions are used. Normally the Watch window is updated every time the execution cursor is changed, that is when a single step, a breakpoint, or a stop occurs in the program. The keyboard shortcut is **<Ctrl-U>**.

### **Disassemble at Cursor**

Loads, disassembles and displays the code at the current editor cursor. This command does not work in user application code declared as nodebug. Also, this command does not stop the execution on the target. The keyboard shortcut is **<Ctrl-F10>**.

### **Disassemble at Address**

Loads, disassembles and displays the code at the specified address. This command produces a dialog box that asks for the address at which disassembling should begin. Addresses may be entered in two formats: a 4-digit hexadecimal number that specifies any location in the root space, or a 2-digit page number followed by a colon followed by a 4-digit logical address, from 00 to FF. The keyboard shortcut is **<Alt-F10>**.

### Dump at Address

Allows blocks of raw values in any memory location (except the BIOS 0-2000H) to be looked at. Values can be displayed on the screen or written to a file. If separate I&D space is enabled, you can choose which logical space to examine.

| Dump at Address                                                                                  | ×                                  |
|--------------------------------------------------------------------------------------------------|------------------------------------|
| Hex Address                                                                                      | •                                  |
| 🗖 Dump to File                                                                                   | # Bytes (Dec.)                     |
| File                                                                                             | <b>v</b>                           |
| <ul> <li>Logical Address</li> <li>Physical Address</li> <li>Save Entire Flash to File</li> </ul> | Separate I & D<br>© Code<br>© Data |
| ОК                                                                                               | Cancel                             |

When writing to a file, the option **Dump to File** requires a file pathname and the number of bytes to dump. The option **Save Entire Flash to File** requires a file pathname. If you are running in RAM, then it will be RAM that is saved to a file, not Flash, because this option simply starts dumping physical memory at address 0.

When displaying to the screen, the Memory Dump window is opened. A typical screen display appears below.

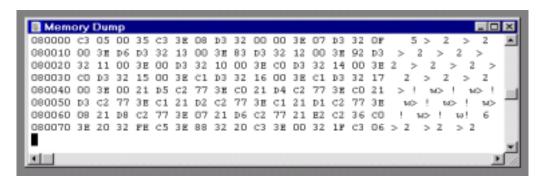

The Memory Dump window may be scrolled. Scrolling causes the contents of other memory addresses to appear in the window. Hotkeys ArrowUp, ArrowDown, PageUp, PageDown are active in the Memory Dump window. The window always displays 128 bytes and their ASCII equivalent. Values in the Dump window are updated only when Dynamic C stops, or comes to a breakpoint.

# 14.2.6 Options Menu

Click the menu title or press **<Alt-O>** to select the **OPTIONS** menu.

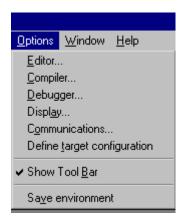

### 14.2.6.1 Editor

The **Editor** command gets Dynamic C to display the following dialog.

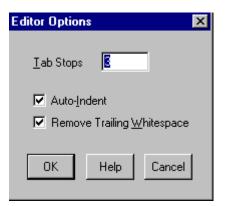

Use this dialog box to change the behavior of the Dynamic C editor. By default, tab stops are set every three characters, but may be set to any value greater than zero. **Auto-Indent** causes the editor to indent new lines to match the indentation of previous lines. **Remove Trailing Whitespace** causes the editor to remove extra space or tab characters from the end of a line.

### 14.2.6.2 Compiler

The **Compiler** command gets Dynamic C to display the following dialog, which allows compiler operations to be changed.

| Compiler Options 🛛 🗙                                                                                                    |                                                                                                    |  |
|----------------------------------------------------------------------------------------------------|----------------------------------------------------------------------------------------------------|--|
| Run-Time Checking                                                                                                    | Image: Image of the second second |  |
| BIOS Memory Setting<br>Code and BIOS in Flash<br>Code and BIOS in RAM<br>Code and BIOS in Flash, Run                              | Warning <u>R</u> eports<br>All<br>Serious Only<br>in RAM                                                                                                    |  |
| User Defined BIOS File                                                                                                    | Optimize For     C Size                                                                                                    |  |
| User Defined Lib Directory File —                                                                                                 | Max Shown       Errors:     10       Warnings:     10                                                                                                    |  |
| Watch Expressions         Image: Construction and data space         Watch Expressions         Image: Construction and data space |                                                                                                    |  |
| <u>D</u> efines                                                                                                    | OK Help Cancel                                                                                                    |  |

### **Run-Time Checking**

These options, if checked, can allow a fatal error at run-time. They also increase the amount of code and cause slower execution, but they can be valuable debugging tools.

- Array Indices—Check array bounds. This feature adds code for every array reference.
- **Pointers**—Check for invalid pointer assignments. A pointer assignment is invalid if the code attempts to write to a location marked as not writable. Locations marked not writable include the *entire* root code segment. This feature adds code for every pointer reference.

### **BIOS Memory Setting**

A single, default BIOS source file that is defined in the system registry when installing Dynamic C is used for both compiling to RAM and compiling to flash. Dynamic C defines a preprocessor macro, \_FLASH\_, \_RAM\_ or \_FAST\_RAM\_ depending on which of the following options is selected. This macro is used to determine the relevant sections of code to compile for the corresponding memory type.

- **Code and BIOS in Flash**—If you select this option, the compiler will load the BIOS to flash when cold-booting, and will compile the user program to flash where it will normally reside.
- Code and BIOS in RAM—If you select this option, the compiler will load the BIOS to RAM on cold-booting and compile the user program to RAM. This option is useful if you want to use breakpoints while you are debugging your application, but you don't want interrupts disabled while the debugger writes a breakpoint to flash (this can take 10 ms to 20 ms or more, depending on the flash type used). Note that when you single step through code, the debugger is writing breakpoints at the next point in code you will step to. It is also possible to have a target that only has RAM for use as a slave processor, but this requires more than checking this option because hardware changes are necessary that in turn require a special BIOS and coldloader.
- **Code and BIOS in Flash, Run in RAM**—If you select this option, the compiler will load the BIOS to flash when cold-booting, compile the user program to flash, and then the BIOS will copy the flash image to the fast RAM attached to CS2. This option supports a CPU running at a high clock speed (anything above 29 MHz).

This is the same as the command line compiler -mfr option.

### **User Defined BIOS File**

Use this option to change from the default BIOS to a user-specified file. Enter or select the file using the browse button/text box underneath this option. The check box labeled **use** must be selected or else the default file BIOS defined in the system registry will be used. Note that a single BIOS file can be made for compiling both to RAM and flash by using the preprocessor macros \_FLASH\_ or \_RAM\_. These two macros are defined by the compiler based on the currently selected radio button in the **BIOS Memory Setting** group box.

### **User Defined Lib Directory File**

The Library Lookup information retrieved with **<Ctrl-H>** is parsed from the libraries found in the lib.dir file, which is part of the Dynamic C installation. Checking the **Use** box for **User Defined Libraries File**, allows the parsing of a user-defined replacement for lib.dir when Dynamic C starts. Library files must be listed in lib.dir (or its replacement) to be available to a program.

If the function description headers are formatted correctly ( See "Function Description Headers" on page 40.), the functions in the libraries listed in the user-defined replacement for lib.dir will be available with <Ctrl-H> just like the user-callable functions that come with Dynamic C.

This is the same as the command line compiler -lf option.

#### Watch Expressions

**Allow any expressions in watch expressions**. This option causes any compilation of a user program to pull in all the utility functions used for expression evaluation.

**Restricting watch expressions (may save root code space)** Choosing this option means only utility code already used in the application program will be compiled.

#### Separate I&D Space

When checked, this option enables separate instruction and data space, doubling the amount of root code and root data space available.

Please note that if you are compiling to a 128K RAM, there is only about 12K available for user code when separate I&D space is enabled.

#### **Type Checking**

This menu item allows the following choices:

- **Prototypes**—Performs strict type checking of arguments of function calls against the function prototype. The number of arguments passed must match the number of parameters in the prototype. In addition, the types of arguments must match those defined in the prototype. Z-World recommends prototype checking because it identifies likely run-time problems. To use this feature fully, all functions should have prototypes (including functions implemented in assembly).
- **Demotion**—Detects demotion. A demotion automatically converts the value of a larger or more complex type to the value of a smaller or less complex type. The increasing order of complexity of scalar types is:

```
char
unsigned int
int
unsigned long
long
float
```

A demotion deserves a warning because information may be lost in the conversion. For example, when a long variable whose value is 0x10000 is converted to an int value, the resulting value is 0. The high-order 16 bits are lost. An explicit type casting can eliminate demotion warnings. All demotion warnings are considered non-serious as far as warning reports are concerned.

• **Pointer**—Generates warnings if pointers to different types are intermixed without type casting. While type casting has no effect in straightforward pointer assignments of different types, type casting does affect pointer arithmetic and pointer dereferences. All pointer warnings are considered non-serious as far as warning reports are concerned.

#### Warning Reports

This tells the compiler whether to report all warnings, no warnings or serious warnings only. It is advisable to let the compiler report all warnings because each warning is a potential runtime bug. Demotions (such as converting a long to an int) are considered non-serious with regard to warning reports.

### **Optimize For**

Allows for optimization of the program for size or speed. When the compiler knows more than one sequence of instructions that perform the same action, it selects either the smallest or the fastest sequence, depending on the programmer's choice for optimization.

The difference made by this option is less obvious in the user application (where most code is not marked nodebug). The speed gain by optimizing for speed is most obvious for functions that are marked nodebug and have no auto local (stack-based) variables.

### Max Shown

This limits the number of error and warning messages displayed after compilation.

### Defines

The Defines button brings up a dialog box with a window for entering (or modifying) a list of defines that are global to any source file programs that are compiled and run. The macros that are defined here are seen by the BIOS during its compilation.

The syntax expected is a semi-colon separated list of defined constants with optional values given with an equal sign. This is the same as the command line compiler -d option, except that the CLC expects a single defined expression to follow each -d:

```
dccl_cmp mysourcefile.c -d DEF1 -d MAXN=10 -d DEF2
```

while the GUI window expects a semi-colon separated list

```
DEF1;MAXN=10;DEF2
```

The end result is the same as if every file compiled and run were prepended with:

```
#define DEF1
#define MAXN 10
#define DEF2
```

### 14.2.6.3 Debugger

Choosing the **Debugger** menu item from the **Options** dialog box displays the following:

| Debugger Options 🗙                       |
|------------------------------------------|
| 🗹 Auto Open STDIO Window                 |
| 🗖 Log STDOUT                             |
| Log <u>fi</u> le: DC.OUT                 |
| Append Log                               |
| 🔽 Enable breakpoints                     |
| Max breakpoints: 32 🕂                    |
| Enable watch expressions                 |
| Max watch expressions: 🛛 🗧 🛨             |
| Enable instruction level single stepping |
| OK Help Cancel                           |

The options in the **Debugger** dialog box may be helpful when debugging programs. In particular, they allow printf statements and other STDIO output to be logged to a file. (Starting with Dynamic C version 7.25, the macro STDIO\_DEBUG\_SERIAL may be defined to redirect STDIO output to a designated serial port—A, B, C or D. For more information, please see the sample program Samples/STDIO\_SERIAL.C.)

Check the box labeled **Log STDOUT** to send a copy of all standard output to the named log file. For a file that already exists, check **Append Log** unless you want to overwrite instead. Dynamic C automatically opens the STDIO window when a program first attempts to print to it if a check appears in the checkbox labeled **Auto Open STDIO Window**.

The last three checkboxes allow the user to control the size and capabilities of the debug kernel. The debug kernel has grown significantly in size, so if there are tight code space requirements parts of the debug kernel can be disabled to save room. The three checkboxes are:

### **Enable Breakpoints**

If this box is checked, the debug kernel will be able to toggle breakpoints on and off and will be able to stop at set breakpoints. Using the scroll bar to the right of **Max breakpoints**, one may enter up to the maximum amount of breakpoints the debug kernel will support. The debug kernel uses a small amount of root ram for each breakpoint, so reducing the number of breakpoints will slightly reduce the amount of root ram used.

If this box is unchecked, the debug kernel will be compiled without breakpoint support and the user will receive an error message if they attempt to add a breakpoint.

### **Enable Watch Expressions**

If this is checked, watch expressions will be enabled. Using the scroll bar to the right of **Max watch expressions**, enter up to the maximum amount of watch expressions the debug kernel will support. The debug kernel uses a small amount of root ram for evaluating each watch expression, so reducing the amount of watches will slightly reduce the amount of root ram used.

With it unchecked, the debug kernel will be compiled without watch expressions support and the user will receive an error message if they attempt to add a watch expression.

### **Enable Instruction Level Single Stepping**

If this is checked when the assembly window is open, single stepping will be by instruction rather than by C statement. Unchecking this box will disable instruction level single stepping on the target and, if the assembly window is open, the debug kernel will step by C statement.

### 14.2.6.4 Display

The **Display** command gets Dynamic C to display the following dialog.

| Display Options                                                     | ×                                                                                         |
|---------------------------------------------------------------------|-------------------------------------------------------------------------------------------|
| Window<br>Error Editor<br>Debug Editor<br>Message<br>Watch<br>Stdio | Attribute<br>Font<br>Background Color<br>Foreground Color<br>Selection Bg<br>Selection Fg |
| <u>C</u> hange Help                                                 | Close                                                                                     |

Use the **Display Options** dialog box to change the appearance of Dynamic C windows. First choose the window from the window list. Then select an attribute from the attribute list and click the change button. Another dialog box will appear to make the changes. Note that Dynamic C allows only fixed-pitch fonts and solid colors (if a dithered color is selected, Dynamic C will use the closest solid color).

The **Editor** window attributes affect all text windows, except two special cases. After an attempt is made to compile a program, Dynamic C will either display a list of errors in the message window (compilation failed), or Dynamic C will switch to run mode (compilation succeeded). In the case of a failed compile, the editor will take on the **Error Editor** attributes. In the case of a successful compile, the editor will take on the **Debug Editor** attributes.

### 14.2.6.5 Communications

The **Options | Communications** menu item displays the following dialog box. Use it to tell Dynamic C how to communicate with the target controller.

| Communication                     | s Options  |                                                                                        | × |
|-----------------------------------|------------|----------------------------------------------------------------------------------------|---|
| _ TCP/IP Option                   | s          |                                                                                        |   |
| O Use TCP/IP                      | Connection | Discover                                                                               |   |
| Network Addres                    | s          |                                                                                        | 1 |
| Controller Name                   |            |                                                                                        | 1 |
| Control Port                      | 4244       |                                                                                        |   |
| - Serial Options                  |            |                                                                                        |   |
| 🖲 Use Serial C                    | onnection  | Enable Processor Verification                                                          |   |
| Port                              | COM1: 💌    | Verify the processor.<br>(Try disabling if you can't get the<br>PC to find the target) |   |
| Debug<br><u>B</u> aud Rate        | 115200 💌   | Use USB to Serial Converter                                                            |   |
| <u>M</u> ax Download<br>Baud Rate | 460800 💌   | Disable Baud Negotiation                                                               |   |
| <u>S</u> top Bits                 | 1 💌        |                                                                                        |   |
|                                   | ОК         | Help Cancel                                                                            |   |

### **TCP/IP Options**

In order to program and debug a controller across a TCP/IP connection, the **Network Address** field must have the IP address of either the Z-World RabbitLink board that is attached to the controller, or the IP address of a controller that has its own Ethernet interface.

To accept control commands from Dynamic C, the **Control Port** field must be set to the port used by the ethernet-enabled controller. The **Controller Name** is for informational purposes only. The **Discover** button makes Dynamic C broadcast a query to any RabbitLinks attached to the network. Any RabbitLinks that respond to the broadcast can be selected and their information will be placed in the appropriate fields.

### **Serial Options**

The following options are available when the Use Serial Connection radio button is selected.

**Port** - This is the COM port of the PC that is connected to the target. It defaults to COM1.

**Debug Baud Rate** - This defaults to 115200 bps. It is the baud rate used for target communications after the program has been downloaded.

**Max Download Baud Rate** - When baud negotiation is enabled, the compiler will start out at the selected baud rate and work downwards until it reaches one both the compiler and target can handle. Prior to Dynamic C 7.26, this value was accessible in the registry instead of the GUI.

**Stop Bits** - The number of stop bits used by the serial drivers. Defaults to 1.

**Enable Processor Verification** - Processor detection is enabled by default. The connection is normally checked with a test using the Data Set Ready (DSR) line of the PC serial connection. If the DSR line is not used as expected, a false error message will be generated in response to the connection check.

To bypass the connection check, uncheck the **Enable Processor Verification** checkbox. This allows custom designed systems to not connect the STATUS pin to the programming port. Also disabling the connection check allows non-standard PC ports or USB converters which might not implement the DSR line to work.

**Use USB to Serial Converter** - Check this checkbox if a USB to serial converter cable is being used. Dynamic C will then attempt to compensate for abnormalities in USB converter drivers. This mode makes the communications more USB/RS232 converter friendly by allowing higher download baud rates and introducing short delays at key points in the loading process. Checking this box may also help non-standard PC ports to work properly with Dynamic C.

**Disable Baud Negotiation** - Since Dynamic C version 7.25, the compiler negotiates a baud rate for program download. (This helps with USB or anyone who happens to have a high-speed serial port.) This default behavior may be disabled by checking the **Disable Baud Negotiation** checkbox. When baud negotiation is disabled, the program will download at 115k baud or 56k baud only. When enabled, it will download at speeds up to 460k baud, as specified by **Max Download Baud Rate**.

### 14.2.6.6 Define Target Configuration

The **Define target configuration** menu option displays the following dialog box:

| Configure Targetless Compilation                | ×        |
|-------------------------------------------------|----------|
| C Lies Transition File                          |          |
| <ul> <li>Use Target Information File</li> </ul> |          |
| Specify Board Parameters                        |          |
| <ul> <li>Select Board Type</li> </ul>           |          |
| Board ID: 0x0A00                                |          |
| 22MHz RCM2300, 128K SRAM, 256k Flash            | •        |
|                                                 |          |
| CPU:                                            |          |
| Rabbit 2000                                     | <b>V</b> |
| Base Frequency (MHz)                            |          |
| 11.0592                                         | V        |
| RAM (KBytes)                                    |          |
| 128                                             | -        |
| Primary Flash (KBytes)                          |          |
| 256                                             | <b>v</b> |
|                                                 |          |
|                                                 |          |
| Save as RTI 🗸 🗸 Ok                              | 🗙 Cancel |

There are three options available in this dialog box for choosing the board parameters that will be used in the compile. **Select Board Type** is the default choice and activates the **Board ID** pulldown menu, a list of all known board configurations. **Specify Board Parameters**, when checked, brings up a dialog box to enter data for a new board configuration. The name specified in the dialog box for the new board configuration will be automatically included in the **Board ID** pull-down menu. **Use Target Information File**, when checked, will prompt for a Remote Target Information (RTI) file. Any target configuration can be saved as a .rti file by clicking the **Save as RTI** button at the bottom of the dialog box.

The baud rate, set in the **Base Frequency (MHz)** pulldown menu, only applies to debugging. The fastest baud rate for downloading is negotiated between the PC and the target.

### 14.2.6.7 Other Menu Choices

### Show Tool Bar

The **Show Tool Bar** command toggles the display of the tool bar. Dynamic C remembers the toolbar setting on exit.

### Save Environment

The **Save Environment** command gets Dynamic C to update the registry and DCW.CFG initialization files immediately with the current options settings. Dynamic C always updates these files on exit. Saving them while working provides an extra measure of security against Windows crashes.

# 14.2.7 Window Menu

Click the menu title or press **<Alt-W>** to select the **Window** menu.

| \$ | <u>Window</u> <u>H</u> elp            |   |
|----|---------------------------------------|---|
| Ci | <u>C</u> ascade                       | L |
| =  | <u>T</u> ile Horizontally             | ┝ |
|    | Tile <u>V</u> ertically               | I |
|    | Arrange icons                         |   |
|    | <u>M</u> essage                       |   |
|    | Watch                                 |   |
|    | <u>S</u> tdio                         | l |
|    | Assembly F10                          | I |
|    | <u>R</u> egisters                     | I |
|    | Stac <u>k</u>                         | l |
|    | Information                           |   |
|    | ✓ <u>1</u> C:\DCRABBIT\SAMPLES\PONG.C |   |

The first group of items is a set of standard Windows commands that allow the application windows to be arranged in an orderly way.

The second group of items presents the various Dynamic C debugging windows. Click on one of these to activate or deactivate the particular window. It is possible to scroll these windows to view larger portions of data, or copy information from these windows and paste the information as text anywhere. The contents of these windows can be printed.

The third group is a list of current windows, including source code windows. Click on one of these items to bring that window to the front.

### Message

Click the **Message** command to activate or deactivate the Message window. A compilation with errors also activates the message window because the message window displays compilation errors.

### Watch

The **Watch** menu option activates or deactivates the watch window. The **Add/Del Items** command on the **INSPECT** menu will do this too. The watch window displays the results whenever Dynamic C evaluates watch expressions.

#### Stdio

Click the **Stdio** command to activate or deactivate the Stdio window. The Stdio window displays output from calls to printf. If the program calls printf, Dynamic C will activate the Stdio window automatically, unless another request was made by the programmer. (See the **Debugger Options** under the **OPTIONS** menu.)

#### Assembly

Click the **Assembly** command to activate or deactivate the Assembly window. The Assembly window displays machine code generated by the compiler in assembly language format.

The **Disassemble at Cursor** or **Disassemble at Address** commands also activate the Assembly window.

| 📳 Disass    | sembled C  | ode        |            | - D ×      |
|-------------|------------|------------|------------|------------|
| 1a07        | 3E84       | <b>1</b> d | a,84       | 4 🔺        |
| 1a 09       | D3322400   | ioi l      | d (0024),a | 12         |
| 1 a Ød      | 323DC2     | 1d         | (C23D),a   | 10         |
| 1a10        | AF         | xor        |            | 2          |
| 1a11        | D3327500   | ioi l      | d (0075),a | 12         |
| 1a15        | 325AC2     | 1d 👘       | (C25A),a   | 10         |
| 1a18        | 3E 01      | 1d         | a,01       | 4          |
| 1a1a        | D3327700   | ioi l      | d (0077),a | 12         |
| 1a1e        | 325902     | <b>ld</b>  | (C259),a   | 10         |
| 1a21        |            | xor        |            | 2          |
| <b>1a22</b> | D3327400   | ioi l      | d (0074),a | 12         |
| 1a26        | 325BC2     | <b>ld</b>  | (C25B),a   | 10         |
| 1a29        | EF         | rst        | 28h        | 8          |
| <b>1a2a</b> | D9         | exx        |            | 2          |
| 1a2b        | 210000     | <b>ld</b>  | hl,0000    | 6          |
| <b>1a2e</b> | CD5021     | call       | rspixffn_  | 12         |
| 1a31        | <b>C 9</b> | ret        |            | 8          |
| <b>1a32</b> | D 9        | exx        |            | 2          |
| <b>1a33</b> | 210000     | <b>1</b> d | hl,0000    | <u>ó</u> 🔽 |
|             |            |            |            | ▶ /h       |

The Assembly window shows the memory address on the far left, followed by the code bytes for the instruction at the address, followed by the mnemonics for the instruction. The last column shows the number of cycles for the instruction, assuming no wait states. The total cycle time for a block of instructions will be shown at the lowest row in the block in the cycle-time column, if that block is selected and highlighted with the mouse. The total assumes one execution per instruction, so the user must take looping and branching into consideration when evaluating execution times.

Use the mouse to select several lines in the Assembly window, and the total cycle time for the instructions that were selected will be displayed to the lower right of the selection. If the total includes an asterisk, that means an instruction such as ldir or ret nz with an indeterminate cycle time was selected.

### Registers

Click the **Registers** command to activate or deactivate the Register window. The Register window displays the processor register set, including the status register. Letter codes indicate the bits of the status register (F register). The window also shows the source-code line and column at which the snapshot of the register was taken. It is possible to scroll back to see the progression of successive register snapshots. Registers may be changed when program execution is stopped by clicking the right mouse button over the name or value of the register to be changed. Registers PC, XPC, and SP may not be edited as this can adversely effect program flow and debugging.

| 🗮 P     | Registe | rs  | _ [  | ⊐×       |
|---------|---------|-----|------|----------|
| PC.     | E019    | SP  | DFF3 | ▲        |
|         |         | -   |      |          |
| L:<br>Z | 24 C:   | 4   |      |          |
| Â       | 88      | AF' | 0000 |          |
| BC      | 0003    |     | FFFF |          |
| DE      | C377    | DE' | 3F4E |          |
| HL      | 0018    | HL' | C131 |          |
| IX      | 0000    | IΥ  | EØBC |          |
| PC      | E01A    | SP  | DFF3 | <b>_</b> |
| •       |         |     |      |          |

#### Stack

Click the **Stack** command to activate or deactivate the Stack window. The Stack window displays the top 8 bytes of the run-time stack. It also shows the line and column at which the stack "snapshot" was taken. It is possible to scroll back to see the progression of successive stack snapshots.

| 📕 Top of Stack 🔳 🗖 🗵 |
|----------------------|
| A                    |
| L: 21 C:4            |
| DFF3: 1904           |
| DFF5: 3000           |
| DFF7: 0016           |
| DFF9: 0600           |
| DFFB: 5726           |
| DFFD: 2547           |
| DFFF: A805           |
| E001: FBD7           |
| <b>_</b>             |
|                      |

#### Information

Click the Information menu option to activate the Information window.

|             | Base  | Тор   | Size   |                   |                     |
|-------------|-------|-------|--------|-------------------|---------------------|
| Root code:  | 0000  | 1AE6  | 1AE7   | Total code size:  | 10972 bytes         |
| XMEM code:  | 06000 | 06FF4 | 00FF4  | Total data size:  | 2244 bytes          |
| Watch code: | CC00  | CDFE  | 01FF   | Lines compiled:   | 12225               |
| Stack:      | D000  | DFFF  | 1000   | Compile time:     | 2 seconds           |
| Root data:  | C33C  | CBFF  | 08C4   | Compile speed:    | 350453 lines/minute |
|             |       |       |        | Total bytes sent: | 0                   |
|             |       |       |        | Re-send bytes:    | 0                   |
|             |       |       |        | Board ID:         | 0x0301              |
|             |       |       |        |                   |                     |
|             |       |       | [[]]]] |                   |                     |
|             |       |       | OK.    |                   |                     |

The Information window displays how the memory is partitioned and how well the compilation went.

### 14.2.8 Help Menu

Click the menu title or press **<Alt-H>** to select the **HELP** menu. The choices are given below:

#### **Online Documentation**

Opens a browser page and displays a file with links to other manuals. When installing Dynamic C from CD, this menu item points to the hard disk; after a Web upgrade of Dynamic C, this menu item optionally points to the Web.

#### Keywords

Opens a browser page and displays an HTML file of Dynamic C keywords, with links to their descriptions in this manual.

#### Operators

Opens a browser page and displays an HTML file of Dynamic C operators, with links to their descriptions in this manual.

#### **HTML Function Reference**

Opens a browser page and displays an HTML file that has two links, one to Dynamic C functions listed alphabetically, the other to the functions listed by functional group. Each function listed is linked to its description in the *Dynamic C Function Reference Manual*.

### **Function Lookup/Insert**

Displays descriptions for library functions. The function is chosen in the Library Lookup dialog box by clicking on its name and then clicking **OK**.

| Library Lookup |                                                                                                    | ×        |
|----------------|----------------------------------------------------------------------------------------------------|----------|
| Types          | Names                                                                                                    |          |
| Lib Entries    | stromp in E:\DYNC 7.25\LIB\STRING.LIB                                                                                    |          |
|                | streat in E:\DYNC 7.25\LIB\STRING.LIB<br>strehr in E:\DYNC 7.25\LIB\STRING.LIB                                           | <b>_</b> |
|                | stremp in E:\DYNC 7.25\LIB\STRING.LIB<br>strempi in E:\DYNC 7.25\LIB\STRING.LIB<br>strepy in E:\DYNC 7.25\LIB\STRING.LIB |          |
|                | strespn in E:\DYNC 7.25\LIB\STRING.LIB<br>strlen in E:\DYNC 7.25\LIB\STRING.LIB                                          | <b>•</b> |
|                | OK Help Cancel                                                                                                    |          |

This dialog box is also displayed when the keyboard shortcut **<Ctrl-H>** is used anywhere in the source code. If a Dynamic C function is selected at the time <Ctrl-H> is pressed, then the dialog box is skipped and the Function Lookup/Insert screen displays the function description.

| Function Lookup/Inset                                                                                                    | ×  |
|----------------------------------------------------------------------------------------------------|----|
| Browse OK Cancel Help Print C View Only                                                                                                    |    |
| Function Description: C Insett Call                                                                                                    |    |
| strcmp <string.lib></string.lib>                                                                                                    | *  |
| SYNTAX: int strcmp(char *str1, char *str2)                                                                                                    | 1  |
| DESCRIPTION: Performs unsigned character by character comparison of two<br>null terminated strings.                                                                                                    |    |
| PARAMETER1: Pointer to string 1.<br>PARAMETER2: Pointer to string 2.                                                                                                    |    |
| <pre>RETURN VALUE: &lt; 0 if str1 is less than str2<br/>char in str1 is less than corresponding char in str2<br/>str1 is shorter than but otherwise identical to str2<br/>= 0 if str1 is equal to str2<br/>str1 is identical to str2<br/>&gt; 0 if str1 is greater than str2<br/>char in str2 is greater than corresponding char in str2<br/>str2 is shorter than but otherwise identical to str1</pre> |    |
| KEYWORDS: string, compare                                                                                                    |    |
| ×                                                                                                    | £۵ |

Although this may be sufficient for most purposes, the **Insert Call** button can be clicked to invoke a "function assistant." This is only useful if the Function Lookup/Insert dialog box was displayed in response to selecting a function in source code. Otherwise the function assistant will only restate the function description information.

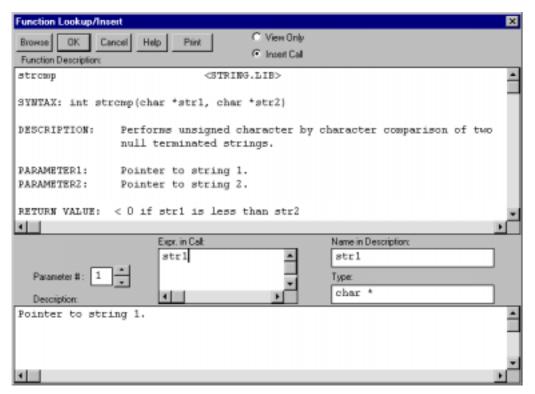

The function assistant will place a call to the function displayed at the insertion point in the source code. The function call will be prototypical if **OK** is clicked; the call needs to be edited for it to make sense in the context of the code.

Each parameter can be specified, one-by-one, to the function assistant. The function assistant will return the name and data type of the parameter. When parameter expressions are specified in this dialog, the function assistant will use those expressions when placing the function call.

If the text cursor is placed on a valid C function call (and one that is known to the function assistant), the function assistant will analyze the function call, and will copy the actual parameters to the function lookup dialog. Compare the function parameters in the **Expr. in Call** box in the dialog with the expected function call arguments.

Consider, for example, the following code.

x = strcpy( comment, "Lower tray needs paper.");
...

If the text cursor is placed on strcpy and the **Function Lookup/Insert** command is issued, the function assistant will show the comment as parameter 1 and "Lower tray needs paper." as parameter 2. The arguments can then be compared with the expected parameters, and the arguments in the dialog can then be modified.

### **Instruction Set Reference**

Invokes an on-line help system and displays the alphabetical list of instructions for the Rabbit 2000 microprocessor and the Rabbit 3000 microprocessor.

### **Keystrokes**

Invokes an on-line help system and displays the keystrokes page. Although a mouse or other pointing device may be convenient, Dynamic C also supports operation entirely from the keyboard.

### Contents

Invokes an on-line help system and displays the contents page. From here view explanations of various features of Dynamic C.

### **Tech Support Bulletin Board**

Opens a browser window to a Z-World/Rabbit Semiconductor forum for products based on the Rabbit 2000 and the Rabbit 3000.

### Tip of the Day

Brings up a window displaying some useful information about Dynamic C. There is an option to scroll to another screen of Dynamic C information and an option to disable the feature. This is the same window that is displayed when Dynamic C initializes.

### About

The About command displays the Dynamic C version number and the copyright notice.

# **15. Command Line Interface**

The Dynamic C command line compiler (dccl\_cmp.exe) performs the same compilation and program execution as its GUI counterpart (dcrabxx.exe), but is invoked as a console application from a DOS window. It is called with a single source file program pathname as the first parameter, followed by optional case-insensitive switches that alter the default conditions under which the program is run. The results of the compilation and execution, all errors, warnings and program output, are directed to the console window and are optionally written or appended to a text file.

# 15.1 Default States

With versions of Dynamic C prior to 7.10, the default states of Dynamic C environment variables are used each time dccl\_cmp is called. If a sequence of calls is written into a batch file, variations from the defaults must be repeated for each call. For instance, if a change is made to the serial parameters

dccl\_cmp myProgram.c -s 2:115200:1:0

the next call will revert to the default settings of 1:115200:1:0 unless the switch is used with that next call as well.

Starting with Dynamic C v 7.10, the command line compiler uses the values of the environment variables that are in the project file indicated by the **-pf** switch, or if the **-pf** switch is not used, the values are taken from default.dcp. For more information, please see Chapter 16, "Project Files" on page 227.

# 15.2 User Input

Applications requiring user input must be called with the -i option:

dccl\_cmp myProgram.c -i myProgramInputs.txt

where myProgramInputs.txt is a text file containing the inputs as separate lines, in the order in which myProgram.c expects them.

# 15.3 Saving Output to a File

The output consists of all program printf's as well as all error and warning messages.

Output to a file can be accomplished with the -o option

dccl\_cmp myProgram.c -i myProgramInputs.txt -o myOutputs.txt where myOutputs.txt is overwritten if it exists or is created if it does not exist.

If the **-Oa** option is used, myOutputs.txt is appended if it exists or is created if it does not.

# **15.4 Command Line Switches**

Each switch must be separated from the others on the command line with at least one space or tab. Extra spaces or tabs are ignored. The parameter(s) required by some switches must be added as separate text immediately following the switch. Any of the parameters requiring a pathname, including the source file pathname, can have imbedded spaces by enclosing the pathname in quotes.

# **15.4.1 Switches Without Parameters**

### -b

| Description:    | Compile to . bin file using attached target. The resulting file is created or overwritten with the same pathname as the source file, but with a . bin extension. This switch is available only in Dynamic C v 7.05 and 7.06. |
|-----------------|----------------------------------------------------------------------------------------------------|
| Default:        | Compilation is written only to the target and not to a file.                                                                                                    |
| GUI Equivalent: | Select the <b>Compile   Compile to .bin file   Use attached target</b> menu option.                                                                                                    |

-bf- (Available starting with Dynamic C v 7.10)

| Description:     | Undo user-defined BIOS file specification.                                              |
|------------------|-----------------------------------------------------------------------------------------|
| Factory Default: | None.                                                                                   |
| GUI Equivalent:  | Uncheck the <b>Options   Compiler   User defined BIOS file   Use</b> dialog box option. |

### -h

| Description:    | Print program header information. This switch is available only in Dynamic C v 7.05 and 7.06.                                                 |
|-----------------|----------------------------------------------------------------------------------------------------|
| Default:        | No header information will be printed.                                                                                                    |
| GUI Equivalent: | None.                                                                                                    |
| Example:        | <pre>dccl_cmp samples\demol.c -h -o myoutputs.txt<br/>Header text preceding output of program:<br/>************************************</pre> |

-h+ (Available starting with Dynamic C v 7.10)

| Description:     | Print program header information.                                   |
|------------------|---------------------------------------------------------------------|
| Factory Default: | No header information will be printed.                              |
| GUI Equivalent:  | None.                                                               |
| Example:         | dccl_cmp samples\demo1.c -h -o myoutputs.txt                        |
|                  | Header text preceding output of program:                            |
|                  | **********                                                          |
|                  | 4/5/01 2:47:16 PM                                                   |
|                  | dccl_cmp.exe, Version 7.10P - English                               |
|                  | samples\demo1.c                                                     |
|                  | Options: -h+ -o myoutputs.txt                                       |
|                  | Program outputs:                                                    |
|                  | Note: Version information refers to dcwd.exe with the same compiler |
|                  | core.                                                               |

-h- (Available starting with Dynamic C v 7.10)

| Description:     | Disable printing of program header information. |
|------------------|-------------------------------------------------|
| Factory Default: | No header information will be printed.          |
| GUI Equivalent:  | None.                                           |

-id+ (Available starting with Dynamic C v 7.30)

**Description:** Enable separate instruction and data space.

Factory Default: Separate I&D space is disabled.

GUI Equivalent: Check Separate I&D Space in the Options | Compiler dialog box.

-id- (Available starting with Dynamic C v 7.30)

**Description:** Disable separate instruction and data space.

Factory Default: Separate I&D space is disabled.

GUI Equivalent: Uncheck Separate I&D Space in the Options | Compiler dialog box.

-If- (Available starting with Dynamic C v 7.10)

| Description:     | Undo Library Directory file specification.                                                        |
|------------------|---------------------------------------------------------------------------------------------------|
| Factory Default: | No Library Directory file is specified.                                                           |
| GUI Equivalent:  | Uncheck the <b>Options   Compiler   User Defined Libraries File   Use</b> menu dialog box option. |

#### -mf

| Description:    | Memory BIOS setting: Flash.                                                           |
|-----------------|---------------------------------------------------------------------------------------|
| Default:        | Memory BIOS setting: Flash.                                                           |
| GUI Equivalent: | Select the <b>Options   Compiler   Code and BIOS in Flash</b> menu dialog box option. |

## -mfr

| Description:    | The BIOS and code are compiled to flash, and then the BIOS copies the flash image to RAM to run the code. |
|-----------------|----------------------------------------------------------------------------------------------------|
| Default:        | Memory BIOS setting: Flash                                                                                |
| GUI Equivalent: | Uncheck the <b>Options   Compiler   Code and BIOS in Flash, Run in RAM</b> menu dialog box option.        |

#### -mr

| Description:    | Memory BIOS setting: RAM.                                                           |
|-----------------|-------------------------------------------------------------------------------------|
| Default:        | Memory BIOS setting: Flash.                                                         |
| GUI Equivalent: | Select the <b>Options   Compiler   Code and BIOS in RAM</b> menu dialog box option. |

**-n** (Available starting with Dynamic C v 7.25)

| <b>Description:</b> | Null compile for errors and warnings without running the program. The |
|---------------------|-----------------------------------------------------------------------|
|                     | program will be downloaded to the target.                             |

**Default:** Program is run.

GUI Equivalent: Select Run | Run menu option.

| Description:    | Do not include BIOS when compiling to a file. This option is ignored if not compiling to a file. This switch is available only in Dynamic C v 7.05 and 7.06. |
|-----------------|----------------------------------------------------------------------------------------------------|
| Default:        | BIOS is included if <b>Compile to .bin file</b> is selected.                                                                                                 |
| GUI Equivalent: | Uncheck the Compile   Compile to .bin file   Include BIOS menu option.                                                                                       |

-**rb+** (Available starting with Dynamic C v 7.10)

| Description:    | Include BIOS when compiling to a file.                               |
|-----------------|----------------------------------------------------------------------|
| Default:        | BIOS is included if <b>Compile to .bin file</b> is selected.         |
| GUI Equivalent: | Check the Compile   Compile to .bin file   Include BIOS menu option. |

-rb- (Available starting with Dynamic C v 7.10)

| <b>Description:</b> | Do not include BIOS when compiling to a file.                                 |
|---------------------|-------------------------------------------------------------------------------|
| Default:            | BIOS is included if <b>Compile to .bin file</b> is selected.                  |
| GUI Equivalent:     | Uncheck the <b>Compile   Compile to .bin file   Include BIOS</b> menu option. |

#### -rd

| Description:    | Do not include debug (RST 28) code when compiling to a file. This option<br>is ignored if not compiling to a file. This switch is available only in<br>Dynamic C v 7.05 and 7.06. |
|-----------------|----------------------------------------------------------------------------------------------------|
| Default:        | RST 28 is included if Compile to file is selected.                                                                                                    |
| GUI Equivalent: | Uncheck the <b>Compile   Compile to .bin file   Include debug code/RST 28</b><br><b>instructions</b> menu option.                                                                 |

-rd+ (Available starting with Dynamic C v 7.10)

|                 | instructions menu option.                                            |
|-----------------|----------------------------------------------------------------------|
| GUI Equivalent: | Check the Compile   Compile to .bin file   Include debug code/RST 28 |
| Default:        | RST 28 instructions are included                                     |
| Description:    | Include debug code when compiling to a file.                         |

-rd- (Available starting with Dynamic C v 7.10)

| Description:    | Do not include debug code when compiling to a file. This option is ignored if not compiling to a file.  |
|-----------------|----------------------------------------------------------------------------------------------------|
| Default:        | RST 28 instructions are included.                                                                       |
| GUI Equivalent: | Uncheck the <b>Compile   Compile to .bin file   Include debug code/RST 28 instructions</b> menu option. |

-rf- (Available starting with Dynamic C v 7.10)

| Description:    | Undo RTI file specification.                               |
|-----------------|------------------------------------------------------------|
| Default:        | None.                                                      |
| GUI Equivalent: | Select the <b>Compile   Compile to Target</b> menu option. |

#### -ri

| Description:    | Disable runtime checking of array indices.<br>This switch is available only in Dynamic C v 7.05 and 7.06. |
|-----------------|----------------------------------------------------------------------------------------------------|
| Default:        | Runtime checking of array indices is performed.                                                           |
| GUI Equivalent: | Uncheck the <b>Options   Compiler   Array Indices</b> menu option.                                        |

-ri+ (Available starting with Dynamic C v 7.10)

| Description:    | Enable runtime checking of array indices.                        |
|-----------------|------------------------------------------------------------------|
| Default:        | Runtime checking of array indices is performed.                  |
| GUI Equivalent: | Check the <b>Options   Compiler   Array Indices</b> menu option. |

-ri- (Available starting with Dynamic C v 7.10)

| <b>Description:</b> | Disable runtime checking of array indices.                         |
|---------------------|--------------------------------------------------------------------|
| Default:            | Runtime checking of array indices is performed.                    |
| GUI Equivalent:     | Uncheck the <b>Options   Compiler   Array Indices</b> menu option. |

#### -rp

| Description:    | Disable runtime checking of pointers.<br>This switch is available only in Dynamic C v 7.05 and 7.06. |
|-----------------|----------------------------------------------------------------------------------------------------|
| Default:        | Runtime checking of pointers is performed.                                                           |
| GUI Equivalent: | Uncheck the Options   Compiler   Pointers menu option.                                               |

### **-rp+** (Available starting with Dynamic C v 7.10)

| Description:    | Enable runtime checking of pointers.                          |
|-----------------|---------------------------------------------------------------|
| Default:        | Runtime checking of pointers is performed.                    |
| GUI Equivalent: | Uncheck the <b>Options   Compiler   Pointers</b> menu option. |

### -rp- (Available starting with Dynamic C v 7.10)

| Description:    | Disable runtime checking of pointers.                         |
|-----------------|---------------------------------------------------------------|
| Default:        | Runtime checking of pointers is performed.                    |
| GUI Equivalent: | Uncheck the <b>Options   Compiler   Pointers</b> menu option. |

#### -rw

| Description:    | Restrict watch expressions—may save root code space.<br>This switch is available only in Dynamic C v 7.05 and 7.06. |
|-----------------|----------------------------------------------------------------------------------------------------|
| Default:        | Allow any expressions in watch expressions.                                                                         |
| GUI Equivalent: | Select the <b>Options   Compiler   Restrict watch expressions</b> menu dialog box option.                           |

#### **-rw+** (Available starting with Dynamic C v 7.10)

| Description:    | Restrict watch expressions-may save root code space.                                      |
|-----------------|-------------------------------------------------------------------------------------------|
| Default:        | Allow any expressions in watch expressions.                                               |
| GUI Equivalent: | Select the <b>Options   Compiler   Restrict watch expressions</b> menu dialog box option. |

### **-rw-** (Available starting with Dynamic C v 7.10)

| <b>Description:</b> | Don't restrict watch expressions.                                                |
|---------------------|----------------------------------------------------------------------------------|
| Default:            | Allow any expressions in watch expressions.                                      |
| GUI Equivalent:     | Select <b>Options   Compiler   Allow any expressions</b> menu dialog box option. |

#### -sp

| Description:    | Optimize code generation for speed.                                  |
|-----------------|----------------------------------------------------------------------|
| Default:        | Optimize for speed.                                                  |
| GUI Equivalent: | Select the <b>Options   Compiler   Speed</b> menu dialog box option. |

#### -SZ

| Description:    | Optimize code generation for size.                                  |
|-----------------|---------------------------------------------------------------------|
| Default:        | Optimize for speed.                                                 |
| GUI Equivalent: | Select the <b>Options   Compiler   Size</b> menu dialog box option. |

#### -td

| Description:    | Disable type demotion checking. This switch is available only in Dynamic C v 7.05 and 7.06. |
|-----------------|---------------------------------------------------------------------------------------------|
| Default:        | Type demotion checking is performed.                                                        |
| GUI Equivalent: | Uncheck the <b>Options   Compiler   Demotion</b> menu dialog box option.                    |

-td+ (Available starting with Dynamic C v 7.10)

| Description:    | Enable type demotion checking.                                         |
|-----------------|------------------------------------------------------------------------|
| Default:        | Type demotion checking is performed.                                   |
| GUI Equivalent: | Check the <b>Options   Compiler   Demotion</b> menu dialog box option. |

-td- (Available starting with Dynamic C v 7.10)

| <b>Description:</b> | Disable type demotion checking.                                          |
|---------------------|--------------------------------------------------------------------------|
| Default:            | Type demotion checking is performed.                                     |
| GUI Equivalent:     | Uncheck the <b>Options   Compiler   Demotion</b> menu dialog box option. |

### -tp

| Description:    | Disable type checking of pointers.<br>This switch is available only in Dynamic C v 7.05 and 7.06. |
|-----------------|---------------------------------------------------------------------------------------------------|
| Default:        | Type checking of pointers is performed.                                                           |
| GUI Equivalent: | Uncheck the <b>Options   Compiler   Pointer</b> menu dialog box option.                           |

**-tp+** (Available starting with Dynamic C v 7.10)

| Description:    | Enable type checking of pointers.                                     |
|-----------------|-----------------------------------------------------------------------|
| Default:        | Type checking of pointers is performed.                               |
| GUI Equivalent: | Check the <b>Options   Compiler   Pointer</b> menu dialog box option. |

**-tp-** (Available starting with Dynamic C v 7.10)

| Description:           | Disable type checking of pointers.                                      |
|------------------------|-------------------------------------------------------------------------|
| Default:               | Type checking of pointers is performed.                                 |
| <b>GUI Equivalent:</b> | Uncheck the <b>Options   Compiler   Pointer</b> menu dialog box option. |

#### -tt

| Description:    | Disable type checking of prototypes.                                      |
|-----------------|---------------------------------------------------------------------------|
|                 | This switch is available only in Dynamic C v 7.05 and 7.06.               |
| Default:        | Type checking of prototypes is performed.                                 |
| GUI Equivalent: | Uncheck the <b>Options   Compiler   Prototype</b> menu dialog box option. |

-tt+ (Available starting with Dynamic C v 7.10)

| <b>Description:</b> | Enable type checking of prototypes.                                     |
|---------------------|-------------------------------------------------------------------------|
| Default:            | Type checking of prototypes is performed.                               |
| GUI Equivalent:     | Check the <b>Options   Compiler   Prototype</b> menu dialog box option. |

-tt- (Available starting with Dynamic C v 7.10)

| Description:    | Disable type checking of prototypes.                                      |
|-----------------|---------------------------------------------------------------------------|
| Default:        | Type checking of prototypes is performed.                                 |
| GUI Equivalent: | Uncheck the <b>Options   Compiler   Prototype</b> menu dialog box option. |

**-vp+** (Available starting with Dynamic C v 7.20)

| Description:    | Verify the processor by enabling a DSR check. This should be disabled if a check of the DSR line is incompatible on your system for any reason. |
|-----------------|----------------------------------------------------------------------------------------------------|
| Default:        | Processor verification is enabled.                                                                                                    |
| GUI Equivalent: | Check the Options   Communications   Enable DSR verification box.                                                                               |

**-vp-** (Available starting with Dynamic C v 7.20)

| Description:    | Assume a valid processor is connected.                                     |
|-----------------|----------------------------------------------------------------------------|
| Default:        | Processor verification is enabled.                                         |
| GUI Equivalent: | Uncheck the <b>Options   Communications   Enable DSR verification</b> box. |

#### -wa

| Description:    | Report all warnings.                                               |
|-----------------|--------------------------------------------------------------------|
| Default:        | All warnings reported.                                             |
| GUI Equivalent: | Select the <b>Options   Compiler   All</b> menu dialog box option. |

#### -wn

| Description:    | Report no warnings.                                                 |
|-----------------|---------------------------------------------------------------------|
| Default:        | All warnings reported.                                              |
| GUI Equivalent: | Select the <b>Options   Compiler   None</b> menu dialog box option. |

#### -ws

| Description:    | Report only serious warnings.                                          |
|-----------------|------------------------------------------------------------------------|
| Default:        | All warnings reported.                                                 |
| GUI Equivalent: | Select the <b>Options   Compiler   Serious</b> menu dialog box option. |

#### 15.4.2 Switches Requiring a Parameter

#### -bf BIOSFilePathname

| Description:    | Compile using a BIOS file found in BIOSFilePathname.                                          |
|-----------------|-----------------------------------------------------------------------------------------------|
| Default:        | \Bios\RabbitBios.c                                                                            |
| GUI Equivalent: | Select the <b>Options   Compiler   User Defined BIOS File   Use  </b> menu dialog box option. |
| Example:        | dccl_cmp myProgram.c -bf MyPath\MyBIOS.lib                                                    |

#### -d MacroDefinition

**Description:** Define macros and optionally equate to values.

The following rules apply and are shown here with examples and equivalent #define form:

Separate macros with semicolons.

dccl\_cmp myProgram.c -d DEF1;DEF2
#define DEF1
#define DEF2

A defined macro may be equated to text by separating the defined macro from the text with an equal sign (=).

```
dccl_cmp myProgram.c -d DEF1=20;DEF2
#define DEF1 20
#define DEF2
```

Macro definitions enclosed in quotation marks will be interpreted as a single command line parameter.

```
dccl_cmp myProgram.c -d "DEF1=text with spaces;DEF2"
#define DEF1 text with spaces
#define DEF2
```

A backslash proceeding a character will be kept except for semicolon, quote and backslash, which keep only the character following the backslash. An escaped semicolon will not be interpreted as a macro separator and an escaped quote will not be interpreted as the quote defining the end of a command line parameter of text.

```
dccl_cmp myProgram.c -d DEF1=statement\;;ESCQUOTE=\\\"
#define DEF1 statement;
#define ESCQUOTE \"
dccl_cmp myProg.c -d "FSTR = \"Temp = %6.2F DEGREES C\n\""
#define FSTR "Temp = %6.2f degrees C\n"
```

**Default:** None.

GUI Equivalent: Select the Options | Compiler menu option, then select the Defines button.

# -d- MacroToUndefine (Available starting with Dynamic C v 7.10)

| Description: | Undefines a macro that might have been defined in the project file. If a macro is defined in the project file read by the command line compiler and the same macro name is redefined on the command line, the command line definition will generate a warning. A macro previously defined must be undefined with the <b>-d-</b> switch before redefining it. Undefining a macro that has not been defined has no consequence and so is always safe although possibly unnecessary. In the example, all compilation settings are taken from the project file specified except that now the macro MAXCHARS was first undefined before being redefined. |
|--------------|----------------------------------------------------------------------------------------------------|
| Default:     | None.                                                                                                    |

GUI Equivalent: None. Example: dccl\_cmp myProgram.c -pf myproject -d- MAXCHARS -d MAXCHARS=512

-eto EthernetResponseTimeout (Available starting with Dynamic C v 7.10)

| Description:    | Time in milliseconds Dynamic C waits for a response from the target on any retry while trying to establish ethernet communication. |
|-----------------|----------------------------------------------------------------------------------------------------|
| Default:        | 8000 milliseconds.                                                                                                    |
| GUI Equivalent: | None.                                                                                                    |
| Example:        | dccl_cmp myProgram.c -eto 6000                                                                                                    |

### -i InputsFilePathname

| Description: | Execute a program that requires user input by supplying the input in a text  |
|--------------|------------------------------------------------------------------------------|
|              | file. Each input required should be entered into the text file exactly as it |
|              | would be when entered into the Stdio Window in dcwd.exe. Extra input         |
|              | is ignored and missing input causes dccl_cmp to wait for keyboard input      |
|              | at the command line.                                                         |
|              |                                                                              |

Default: None.

GUI Equivalent: Using -i is like entering inputs into the Stdio Window in dcwd.exe.

Example dccl\_cmp myProgram.c -i MyInputs.txt

# -If LibrariesFilePathname

| Description:    | Compile using a file found in LibrariesFilePathname which lists all libraries to be made available to your programs. |
|-----------------|----------------------------------------------------------------------------------------------------|
| Default:        | Lib.dir.                                                                                                    |
| GUI Equivalent: | Select <b>Options   Compiler   User Defined Libraries File   Use  </b> from the menu dialog box.                     |
| Example         | dccl_cmp myProgram.c -lf MyPath\MyLibs.txt                                                                           |

# -ne maxNumberOfErrors

| Description:    | Change the maximum number of errors reported.                                                       |
|-----------------|----------------------------------------------------------------------------------------------------|
| Default:        | A maximum of 10 errors are reported.                                                                |
| GUI Equivalent: | Enter the maximum errors reported in the <b>Options   Compiler   Errors</b> menu dialog box option. |
| Example:        | Allows up to 25 errors to be reported:<br>dccl_cmp myProgram.c -ne 25                               |

## -nw maxNumberOfWarnings

| <b>Description:</b> | Change the maximum number of warnings reported.                                                                   |
|---------------------|----------------------------------------------------------------------------------------------------|
| Default:            | A maximum of 10 warnings are reported.                                                                            |
| GUI Equivalent:     | Enter the maximum warnings reported in the <b>Options   Compiler  </b><br><b>Warnings</b> menu dialog box option. |
| Example:            | Allows up to 50 warnings to be reported:                                                                          |
|                     | dccl_cmp myProgram.c -nw 50                                                                                       |

# -o OutputFilePathname

| Description:    | Write header information (if specified with -h) and all program errors, warnings and outputs to a text file. If the text file does not exist it will be created, otherwise it will be overwritten. |
|-----------------|----------------------------------------------------------------------------------------------------|
| Default:        | None.                                                                                                    |
| GUI Equivalent: | Select <b>Options   Debugger   Log STDOUT   Log file</b> menu dialog box option.                                                                                                    |
| Example         | dccl_cmp myProgram.c -o MyOutput.txt<br>dccl_cmp myProgram.c -o MyOutput.txt -h<br>dccl_cmp myProgram.c -h -o MyOutput.txt                                                                         |

## -oa OutputFilePathname

| Description: | Append header information (if specified with -h) and all program errors,        |
|--------------|---------------------------------------------------------------------------------|
|              | warnings and outputs to a text file. If the text file does not exist it will be |
|              | created, otherwise it will be appended.                                         |

Default: None.

**GUI Equivalent:** Select the **Options | Debugger | Log STDOUT | Log file, Append Log** menu dialog box option.

Example dccl\_cmp myProgram.c -oa MyOutput.txt

-pf projectFilePathname (Available starting with Dynamic C v 7.10)

| Description:    | Specify a project file to read before the command line switches are read.<br>The environment settings are taken from the project file specified with <b>-pf</b> ,<br>or default.dcp if no other project file is specified. Any switches on the<br>command line, regardless of their position relative to the <b>-pf</b> switch, will<br>override the settings from the project file. |  |  |
|-----------------|----------------------------------------------------------------------------------------------------|--|--|
| Default:        | The project file default.dcp.                                                                                                    |  |  |
| GUI Equivalent: | Select the File   Project   Open menu dialog box option.                                                                                                    |  |  |
| Example         | dccl_cmp myProgram.c -ne 25 -pf myProject.dcp<br>dccl_cmp myProgram.c -ne 25 -pf myProject<br>Note: The project file extension, .dcp, may be omitted.                                                                                                    |  |  |

# -pw TCPPassPhrase

| Description:    | Enter the passphrase required for your TCP/IP connection. If no passphrase is required this option need not be used. |  |  |
|-----------------|----------------------------------------------------------------------------------------------------|--|--|
| Default:        | No passphrase.                                                                                                    |  |  |
| GUI Equivalent: | Enter the passphrase required at the dialog prompt when compiling over a TCP/IP connection                           |  |  |
| Example:        | dccl_cmp myProgram.c -pw "My passphrase"                                                                             |  |  |

-ret Retries (Available starting with Dynamic C v 7.10)

| Description:    | The number of times Dynamic C attempts to establish communication if the given timeout period expires. |
|-----------------|----------------------------------------------------------------------------------------------------|
| Default:        | 3                                                                                                    |
| GUI Equivalent: | None.                                                                                                  |
| Example:        | dccl_cmp myProgram.c -ret 5                                                                            |

# -rf RTIFilePathname

| Description:    | Compile to a .bin file using targetless compilation parameters found in RTI-<br>FilePathname. The resulting compiled file will have the same pathname as<br>the source (.c) file being compiled, but with a .bin extension. |  |  |
|-----------------|----------------------------------------------------------------------------------------------------|--|--|
| Default:        | None.                                                                                                    |  |  |
| GUI Equivalent: | For Dynamic C v 7.05 and 7.06, select the <b>Compile   Compile to .bin file  </b><br><b>Define target information   Use Target Information File</b> menu option.                                                            |  |  |
|                 | For Dynamic C v 7.10 and later, select the <b>Options   Define target</b> configuration   Use Target Information File menu option                                                                                           |  |  |
| Example:        | dccl_cmp myProgram.c -rf MyTCparameters.rti                                                                                                    |  |  |
|                 | dccl_cmp myProgram.c -rf "My Long Pathname\MyTCpa-<br>rameters.rti"                                                                                                    |  |  |

# -rti BoardID:CpuID:CrystalSpeed:RAMSize:FlashSize

| Description:    | Compile to a .bin file using parameters defined in a colon separated for-<br>mat of BoardID:CpuID:CrystalSpeed:RAMSize:FlashSize. The resulting<br>compiled file will have the same pathname as the source (.c) file being<br>compiled, but with a .bin extension. |  |  |
|-----------------|----------------------------------------------------------------------------------------------------|--|--|
|                 | BoardID: Hex integer                                                                                                    |  |  |
|                 | CpuID: Decimal integer                                                                                                    |  |  |
|                 | CrystalSpeed: Decimal floating point, in MHz                                                                                                    |  |  |
|                 | RAMSize: Decimal, in KBytes                                                                                                    |  |  |
|                 | FlashSize: Decimal, in KBytes.                                                                                                    |  |  |
| Default:        | None.                                                                                                    |  |  |
| GUI Equivalent: | For Dynamic C v 7.05 and 7.06, select the <b>Compile   Compile to .bin file  </b><br><b>Define target information   Specify Board Parameters</b> menu option.                                                                                                    |  |  |
|                 | For Dynamic C v 7.10 and later, select the <b>Options   Define target</b> configuration   Specify Board Parameters menu option.                                                                                                    |  |  |
| Example:        | dccl_cmp myProgram.c -rti<br>0x0101:2000:29.4912:128:256                                                                                                    |  |  |

# -s Port:Baud:Stopbits:BackgroundTx

| Description:    | Use serial transmission with parameters defined in a colon separated format of Port:Baud:Stopbits:BackgroundTx.                       |  |
|-----------------|----------------------------------------------------------------------------------------------------|--|
|                 | Port: 1, 2, 3, 4, 5, 6, 7, 8                                                                                                    |  |
|                 | Baud: 110, 150, 300, 600, 1200, 2400, 4800, 9600, 12800, 14400, 19200, 28800, 38400, 57600, 115200, 128000, 230400, 256000            |  |
|                 | Stopbits: 1, 2                                                                                                    |  |
|                 | BackgroundTx: 0: None, 1: Sync, 2: Full Speed                                                                                         |  |
|                 | Include all serial parameters in the prescribed format even if only one is being changed.                                             |  |
|                 | Starting with Dynamic C v 7.10, the last parameter is ignored and therefore may be dropped from the command line without consequence. |  |
| Default:        | 1:115200:1:0                                                                                                    |  |
| GUI Equivalent: | Select the Options   Communications Serial dialog box options.                                                                        |  |
| Example:        | Changing port from default of 1 to 2:                                                                                                 |  |
|                 | dccl_cmp myProgram.c -s 2:115200:1:0                                                                                                  |  |

-sto SerialResponseTimeout (Available starting with Dynamic C v 7.10)

| Description:    | Time in milliseconds Dynamic C waits for a response from the target on any retry while trying to establish serial communication. |  |  |
|-----------------|----------------------------------------------------------------------------------------------------|--|--|
| Default:        | 300 ms.                                                                                                    |  |  |
| GUI Equivalent: | None.                                                                                                    |  |  |
| Example:        | dccl_cmp myProgram.c -sto 400                                                                                                    |  |  |

# -t NetAddress:TcpName:TcpPort

| Description:    | Use TCP with parameters defined in a contiguous colon separated format of NetAddress:TcpName:TcpPort. Include all parameters even if only one is being changed. |  |  |
|-----------------|----------------------------------------------------------------------------------------------------|--|--|
|                 | netAddress: n.n.n.n                                                                                                    |  |  |
|                 | tcpName: Text name of TCP port                                                                                                    |  |  |
|                 | tcpPort: decimal number of TCP port                                                                                                    |  |  |
| Default:        | None.                                                                                                    |  |  |
| GUI Equivalent: | Select the <b>Options   Communications   Use TCP/IP Connection</b> dialog box options.                                                                          |  |  |
| Example:        | dccl_cmp myProgram.c -t 10.10.6.138:TCPName:4244                                                                                                    |  |  |

# 15.5 Examples

The following examples illustrate using multiple command line switches at the same time. If the switches on the command line are contradictory, such as -mr and -mf, the last switch (read left to right) will be used.

## 15.5.1 Example 1

In this example, all current settings of default.dcp are used for the compile.

```
dccl_cmp samples\timerb\timerb.c
```

## 15.5.2 Example 2

In this example, all settings of myproject.dcp are used, except timer\_b.c is compiled to timer\_b.bin instead of to the target and warnings or errors are written to myouputs.txt.

```
dccl_cmp samples\timerb\timer_b.c -o myoutputs.txt -b -pf
myproject
```

## 15.5.3 Example 3

These examples will compile and run **myProgram.c** with the current settings in default.dcp but using different defines, displaying up to 50 warnings and capture all output to one file with a header for each run.

```
dccl_cmp myProgram.c -d MAXCOUNT=99 -nw 50 -h -o myOutput.txt
dccl_cmp myProgram.c -d MAXCOUNT=15 -nw 50 -h -oa myOutput.txt
dccl_cmp myProgram.c -d MAXCOUNT=15 -d DEF1 -nw 50 -h -oa
myOutput.txt
```

The first run could have used the -oa option if myOutput.txt were known to not initially exist. myProgram.c presumably uses a constant MAXCOUNT and contains one or more compiler directives that react to whether or not DEF1 is defined.

# **16. Project Files**

In Dynamic C, a project is an environment that consists of opened source files, a BIOS file, available libraries, and the conditions under which the source files will be compiled. Projects allow different compilation environments to be separately maintained.

Projects are available in Dynamic C starting with version 7.10.

# **16.1 Project File Names**

A project maintains a compilation environment in a file with the extension .dcp.

### 16.1.1 Factory.dcp

The environment originally shipped from the factory is kept in a project file named factory.dcp. If Dynamic C cannot find this file, it will be recreated automatically in the Dynamic C exe path. The factory project can be opened at any time and the environment changed and saved to another project name, but factory.dcp will not be changed by Dynamic C.

### 16.1.2 Default.dcp

This default project file is originally a copy of factory.dcp and will be automatically recreated as such in the exe path if it cannot be found when Dynamic C opens. The default project will automatically become the active project with **File | Project... | Close**.

The default project is special in that the command line compiler will use it for default values unless another project file is specified with the **-pf** switch, in which case the settings from the indicated project will be used.

Please see chapter 15, "Command Line Interface" starting on page 209 for more details on using the command line compiler.

## 16.1.3 Active Project

Whenever a project is selected, the current project related data is saved to the closing project file, the new project settings become active, and the (possibly new) BIOS will automatically be recompiled prior to compiling a source file in the new environment.

The active project can be factory.dcp, default.dcp or any project you create with **File | Project... | Save As...** When Dynamic C opens, it retrieves the last used project, or the default project if being opened for the first time or if the last used project cannot be found.

If a project is closed with the **File | Projects... | Close** menu option, the default project, default.dcp, becomes the active project.

The active project file name, without path or extension, is always shown in the leftmost panel of the status bar at the bottom of the Dynamic C main window and is prepended to the Dynamic C version in the title bar except when the active project is the default project.

Changes made to the compilation environment of Dynamic C are automatically updated to the active project, unless the active project is factory.dcp.

# 16.2 Updating a Project File

Unless the active project is factory.dcp, changes made to any of the following Dynamic C menu selections will cause the active project file to be updated immediately:

- the "**Options | Compiler...**" dialog box
- the "Options | Communication..." dialog box
- the "Options | Define target configuration..." dialog box
- the "Compile | Include debug code/RST 28 instructions" setting
- the "Compile | Compile to .bin file | Include BIOS" setting

Opening or closing files will not immediately update the active project file. The project file state of the recently used files appearing at the bottom of the **File** menu selection and any opened files in edit windows will only by updated when the project closes or when **File | Projects... | Save** is selected. The Message, Assembly, Memory Dump, Registers and Stack debug windows are not edit windows and will not be saved in the project file if you exit Dynamic C while debugging.

# 16.3 Menu Selections

The menu selections for project files are available in the **File** menu. The choices are the familiar ones: **Open...**, **Save**, **Save** As... and **Close**.

Choosing **File | Project | Open...** will bring up a dialog box to select an existing project filename to become the active project. The environment of the previous project is saved to its project file before it is replaced (unless the previous project is factory.dcp). The BIOS will automatically be recompiled prior to the compilation of a source file within the new environment, which may have a different library directory file and/or a different BIOS file.

Choosing **File | Project... | Save** will save the state of the environment to the active project file, including the state of the recently used filelist and any files open in edit windows. This selection is greyed out if the active project is factory.dcp. This option is of limited use since any project changes will be updated immediately to the file and the state of the recently used filelist and open edit windows will be updated when the project is closed for any reason.

Choosing **File | Project... | Save as...** will bring up a dialog box to select a project file name. The file will be created or, if it exists, it will be overwritten with the current environment settings. This environment will also be saved to the active project file before it is closed and its copy (the newly created or overwritten project file) will become active.

Choosing **File | Project... | Close** first saves the environment to the active project file (unless the active project is factory.dcp) and then loads the Dynamic C default project, default.dcp, as the active project. As with **Open...**, the BIOS will automatically be recompiled prior to the compilation of a source file within the new environment. The new environment may have a different library directory file and/or a different BIOS file.

# 16.4 Command Line Usage

When using the command line compiler, dccl\_cmp.exe, a project file is always read. The default project, default.dcp, is used automatically unless the project file switch, **-pf**, specifies another project file to use. The project settings are read by the command line compiler first even if a **-pf** switch comes after the use of other switches, and then all other switches used in the command line are read, which may modify any of the settings specified by the project file.

The default behavior given for each switch in the command line documentation is with reference to the factory.dcp settings, so the user must be aware of the default state the command line compiler will actually use. The settings of default.dcp can be shown by entering dccl\_cmp alone on the command line. The defaults for any other project file can be shown by following dccl\_cmp by a the project file switch without a source file.

```
dccl_cmp
```

shows the current state of all default.dcp settings

dccl\_cmp -pf myProject

shows the current state of all myProject.dcp settings

dccl\_cmp myProgram.c -ne 25 -pf myProject

reads myProject.dcp then compiles and runs myProgram.c but with 25 errors maximum shown.

The command line compiler, unlike Dynamic C, never updates the project file it uses. Any changes desired to a project file to be used by the command line compiler can be made within Dynamic C or changed by hand with an editor.

Making changes by hand should be done with caution, using an editor which does not introduce carriage returns or line feeds with wordwrap, which may be a problem if the global defines or any file pathnames are lengthy strings. Be careful when changing by hand not to change any of the section names in brackets or any of the key phrases up to and including the '='.

If a macro is defined on the command line with the **-d** switch, any value that may have been defined within the project file used will be overwritten without warning or error. Undefining a macro with the **-d**- switch has no consequence if it was not previously defined.

# 17. Hints and Tips

This chapter offers hints on how to speed up an application and how to store persistent data at run time.

# 17.1 Efficiency

There are a number of methods that can be used to reduce the size of a program, or to increase its speed. Let's look at the events that occur when a program enters a function.

- The function saves IX on the stack and makes IX the stack frame reference pointer (if the program is in the useix mode).
- The function creates stack space for auto variables.
- The function sets up stack corruption checks if stack checking is enabled (on).
- The program notifies Dynamic C of the entry to the function so that single stepping modes can be resolved (if in debug mode).

The last two consume significant execution time and are eliminated when stack checking is disabled or if the debug mode is off.

# 17.1.1 Nodebug Keyword

When the PC is connected to a target controller with Dynamic C running, the normal code and debugging features are enabled. Dynamic C places an RST 28H instruction at the beginning of each C statement to provide locations for breakpoints. This allows the programmer to single step through the program or to set breakpoints. (It is possible to single step through assembly code at any time.) During debugging there is additional overhead for entry and exit bookkeeping, and for checking array bounds, stack corruption, and pointer stores. These "jumps" to the debugger consume one byte of code space and also require execution time for each statement.

At some point, the Dynamic C program will be debugged and can run on the target controller without the Dynamic C debugger. This saves on overhead when the program is executing. The nodebug keyword is used in the function declaration to remove the extra debugging instructions and checks.

```
nodebug int myfunc( int x, int z ){
    ...
}
```

If programs are executing on the target controller with the debugging instructions present, but without Dynamic C attached, the function that handles RST 28H instructions will be replaced by a simple ret instruction. The target controller will work, but its performance will not be as good as when the nodebug keyword is used.

If the nodebug option is used for the main function, the program will begin to execute as soon as it finishes compiling (as long as the program is not compiling to a file).

Use the directive #nodebug anywhere within the program to enable nodebug for all statements following the directive. The #debug directive has the opposite effect.

Assembly code blocks are nodebug by default, even when they occur inside C functions that are marked debug, therefore using the nodebug keyword with the #asm directive is usually unnecessary.

# 17.1.2 Static Variables

Using static variables with nodebug functions will greatly increase the program speed. Stack checking is disabled by default.

When there are more than 128 bytes of auto variables declared in a function, the first 128 bytes are more easily accessed than later declarations because of the limited 8-bit range of IX and SP register addressing. This makes performance slower for bytes above 128.

The shared and the protected keywords in data declarations cause slower fetches and stores, except for one-byte items and some two-byte items.

# 17.2 Run-time Storage of Data

Data that will never change in a program can be put in flash by initializing it in the declarations. The compiler will put this data in flash. See the description of the const, xdata, and xstring keywords for more information.

If data must be stored at run-time and persist between power cycles, there are several ways to do this using Dynamic C functions:

- User Block Recommended method for storing non-file data. This is where calibration constants for boards with analog I/O are stored in the factory. Space here is limited to as small as 8K-sizeof(SysIDBlock) bytes, or less if there are calibration constants.
- Flash File System The file system is best for storing data that must be organized into files, or data that won't fit in the User block. It is best used on a second flash chip. It is not possible to use a second flash for both extra program code that doesn't fit into the first flash, and the file system. The macro USE\_2NDFLASH\_CODE must be uncommented in the BIOS to allow programs to grow into the second flash; this precludes the use of the file system.
- WriteFlash2 This function is provided for writing arbitrary amounts of data directly to arbitrary addresses in the second flash.
- **Battery-Backed RAM** Storing data here is as easy as assigning values to global variables or local static variables. The file system can also be configured to use RAM. The important question is, what will you do when your battery runs out?

## 17.2.1 User Block

The User block is an area near the top of flash reserved for run-time storage of persistent data and calibration constants. The size of the User block can be read in the global structure member SysIDBlock.userBlockSize. The functions readUserBlock() and writeUser-Block() are used to access the User block. These function take an offset into the block as a parameter. The highest offset available to the user in the User block will be

SysIDBlock.userBlockSize-1

if there are no calibration constants, or

DAC\_CALIB\_ADDR-1

if there are.

See the *Rabbit 3000 Designer's Handbook* or the *Rabbit 2000 Designer's Handbook* for more details about the User block.

### 17.2.2 Flash File System

For a complete discussion of the file system, please see "The Flash File System" on page 99.

#### 17.2.3 WriteFlash2

See the Dynamic C Function Reference Manual for a complete description.

**NOTE:** There is a WriteFlash() function available for writing to the first flash, but its use is highly discouraged for reasons of forward source and binary compatibility should flash sector configuration change drastically in a product. See <u>Technical Notes 216 and 217</u> for more information on flash compatibility issues.

#### 17.2.4 Battery Backed RAM

Static variables and global variables will always be located at the same addresses between power cycles and can only change locations via recompilation. The file system can be configured to use RAM also. While there may applications where storing persistent in RAM is acceptable, for example a data logger where the data gets retrieved and the battery checked periodically, keep in mind that a programming error such as an uninitialized pointer could cause RAM data to be corrupted.

xalloc() will allocate blocks of RAM in extended memory. It will allocate the blocks consistently from the same physical address if done at the beginning of the program and the program is not recompiled.

# 17.3 Root Memory Reduction Tips

Customers with programs that are near the limits of root code and/or root data space usage will be interested in these tips for saving root space. The usage of root code and data by the BIOS in Dynamic C 7.20 increased from previous versions. A follow-on release will reduce BIOS root space usage, but probably not to the level of usage in previous versions.

## 17.3.1 Increasing Root Code Space

Increasing the available amount of root code space may be done in the following ways:

#### • Use #memmap xmem

This will cause C functions that are not explicitly declared as "root" to be placed in xmem. Note that the only reason to locate a C function in root is because it modifies the XPC register (in embedded assembly code), or it is an ISR. The only performance difference in running code in xmem is in getting there and returning. It takes a total of 12 additional machine cycles because of the differences between **call/lcall**, and **ret/Iret**.

#### • Increase DATAORG

Root code space can be increased by increasing DATAORG in RabbitBios.c in increments of 0x1000. Unfortunately, this comes at the expense of root data space, but there are ways of reducing that too.

#### • Reduce usage of root constants and string literals

Shortening literal strings and reusing them will save root space. The compiler, starting with version 7.20, automatically reuses identical string literals.

These two statements :

printf ("This is a literal string");
sprintf (buf, "This is a literal string");

will share the same literal string space whereas:

sprintf (buf, "this is a literal string");

will use its own space since the string is different.

#### • Use xdata to declare large tables of initialized data

If you have large tables of initialized data, consider using the keyword xdata to declare them. The disadvantage is that data cannot be accessed directly with pointers. The function xmem2root() allows xdata to be copied to a root buffer when needed.

```
// This uses root code space
const int root_tbl[8]={300,301,302,103,304,305,306,307};
// This does not
xdata xdata_table {300,301,302,103,304,305,306,307};
main(){
    // this only uses temporary stack space
    auto int table[8];
    xmem2root(table, xdata_table, 16);
    // now the xmem data can be accessed via a 16 bit pointer into the table
}
```

Both methods, const and xdata, create initialized data in flash at compile time, so the data cannot be rewritten directly.

#### • Use xstring to declare a table of strings

The keyword xstring declares a table of strings in extended flash memory. The disadvantage is that the strings cannot be accessed directly with pointers, since the table entries are 20-bit physical addresses. As illustrated above, the function xmem2root() may be used to store the table in temporary stack space.

```
// This uses root code space
const char * name[] = {"string_1", . . . "string_n"};
// This does not
xstring name {"string_1", . . . "string_n"};
```

Both methods, const and xstring, create initialized data in flash at compile time, so the data cannot be rewritten directly.

#### • Turn off selected debugging features

In Dynamic C 7.20, watch expressions, breakpoints, and single stepping can be selectively disabled in the **Options** | **Debugging** dialog to save some root code space.

#### • Place assembly language code into xmem

Pure assembly language code functions can go into xmem starting with Dynamic C 7.20:

```
#asm
foo_root::
   [some instructions]
   ret
#endasm
```

The same function in xmem:

```
#asm xmem
foo_xmem::
   [some instructions]
   lret ; use lret instead of ret
#endasm
```

The correct calls are call foo\_root and lcall foo\_xmem. If the assembly function modifies the XPC register with

```
LD XPC, A
```

it should not be placed in xmem. If it accesses data on the stack directly, the data will be one byte away from where it would be with a root function because lcall pushes the value of XPC onto the stack.

### 17.3.2 Increasing Root Data Space

Increasing the available amount of root data space may be done in the following ways:

#### • Decrease DATAORG

Root data space can be increased by decreasing DATAORG in RabbitBios.c in increments of 0x1000. This comes at the expense of root code space.

• Use #class auto

The default storage class of Dynamic C is static. This can be changed to auto using the directive #class auto. This will make local variables with no explicit storage class specified in functions default to auto. If you need the value in a local function to be retained between calls, it should be static. The default program stack size is 2048 (0x800) bytes if not using  $\mu$ C/OS-II. This could be increased to 0x1000 at most. It already is increased if the TCP/IP stack is used. The code to change it is in program.lib:

```
#ifndef MCOS
    #define DEFAULTSTACKSIZE 0x1000 ; increased from 0x800
#else
    #define DEFAULTSTACKSIZE 0x200
#endif
```

Deeply nested calls with a lot of local auto arrays could exceed this limit, but 0x1000 should ordinarily be plenty of space. Using more temporary stack space for variables frees up static root data space for global and local static variables.

## • Use xmem for large RAM buffers

xalloc() can be used to allocate chunks of RAM in extended memory. The memory cannot be accessed by a 16 bit pointer, so using it can be more difficult. The functions xmem2root() and root2xmem() are available for moving from root to xmem and xmem to root. Large buffers used by Dynamic C libraries are already allocated from RAM in extended memory.

# 18. μC/OS-II

### Not available with SE versions of Dynamic C.

 $\mu$ C/OS-II is a simple, clean, efficient, easy-to-use real-time operating system that runs on the Rabbit microprocessor and is fully supported by the Dynamic C development environment.  $\mu$ C/OS-II is capable of intertask communication and synchronization via the use of semaphores, mailboxes, and queues. User-definable system hooks are supplied for added system and configuration control during task creation, task deletion, context switches, and time ticks.

For more information on  $\mu$ C/OS-II, please refer to Jean J. Labrosse's book, *MicroC/OS-II, The Real-Time Kernel* (ISBN: 0-87930-543-6). The data structures (e.g. Event Control Block) referenced in the Dynamic C  $\mu$ C/OS-II function descriptions are fully explained in Labrosse's book. It can be purchased at the Z-World store, <u>www.zworld.com/store/home.html</u>, or at <u>http://www.ucos-</u> <u>ii.com/.</u>

Starting with Dynamic C version 7.21, the Rabbit version of  $\mu$ C/OS-II includes the new features and API changes available in version 2.51 of  $\mu$ C/OS-II. The documentation for these changes is included with Dynamic C in Samples/UCos-II. The file Newv251.pdf contains all of the features added since version 2.00 and Relv251.pdf contains release notes for version 2.51.

# 18.1 Changes to µC/OS-II

To take full advantage of services provided by Dynamic C, minor changes have been made to  $\mu$ C/OS-II.

# 18.1.1 Ticks per Second

In most implementations of  $\mu$ C/OS-II, OS\_TICKS\_PER\_SEC informs the operating system of the rate at which OSTimeTick is called; this macro is used as a constant to match the rate of the periodic interrupt. In  $\mu$ C/OS-II for the Rabbit, however, changing this macro will *change* the tick rate of the operating system set up during OSInit. Usually, a real-time operating system has a tick rate of 10 Hz to 100 Hz, or 10–100 ticks per second. Since the periodic interrupt on the Rabbit occurs at a rate of 2 kHz, it is recommended that the tick rate be a power of 2 (e.g., 16, 32, or 64). Keep in mind that the higher the tick rate, the more overhead the system will incur.

In the Rabbit version of  $\mu$ C/OS-II, the number of ticks per second defaults to 64. The actual number of ticks per second may be slightly different than the desired ticks per second if TicksPerSec does not evenly divide 2048.

Changing the default tick rate is done by simply defining OS\_TICKS\_PER\_SEC to the desired tick rate before calling OSInit(). E.g. to change the tick rate to 32 ticks per second:

```
#define OS_TICKS_PER_SEC 32
...
OSInit();
...
OSStart();
```

## 18.1.2 Task Creation

In a  $\mu$ C/OS-II application, stacks are declared as static arrays, and the address of either the top or bottom (depending on the CPU) of the stack is passed to OSTaskCreate. In a Rabbit-based system, the Dynamic C development environment provides a superior stack allocation mechanism that  $\mu$ C/OS-II incorporates. Rather than declaring stacks as static arrays, the number of stacks of particular sizes are declared, and when a task is created using either OSTaskCreate or OSTaskCreateExt, only the size of the stack is passed, not the memory address. This mechanism allows a large number of stacks to be defined without using up root RAM.

There are five macros located in ucos2.lib that define the number of stacks needed of five different sizes. In order to have three 256 byte stacks, one 512 byte stack, two 1024 byte stacks, one 2048 byte stack, and no 4096 byte stacks, the following macro definitions would be used:

| #define STACK_CNT_256 | 3 // | number of 256 byte stacks |
|-----------------------|------|---------------------------|
| #define STACK_CNT_512 | 1 // | number of 512 byte stacks |
| #define STACK_CNT_1K  | 2 // | number of 1K stacks       |
| #define STACK_CNT_2K  | 1 // | number of 2K stacks       |
| #define STACK_CNT_4K  | 0 // | number of 4K stacks       |

These macros can be placed into each  $\mu$ C/OS-II application so that the number of each size stack can be customized based on the needs of the application. Suppose that an application needs 5 tasks, and each task has a consecutively larger stack. The macros and calls to OSTaskCreate would look as follows

| <pre>#define STACK_CNT_256 #define STACK_CNT_512 #define STACK_CNT_1K #define STACK_CNT_2K #define STACK_CNT_4K</pre>                         | <ul> <li>2 // number of 256 byte stacks</li> <li>2 // number of 512 byte stacks</li> <li>1 // number of 1K stacks</li> <li>1 // number of 2K stacks</li> <li>1 // number of 4K stacks</li> </ul> |
|----------------------------------------------------------------------------------------------------|----------------------------------------------------------------------------------------------------|
| OSTaskCreate(task1, NULL,<br>OSTaskCreate(task2, NULL,<br>OSTaskCreate(task3, NULL,<br>OSTaskCreate(task4, NULL,<br>OSTaskCreate(task5, NULL, | 512, 1);<br>1024, 2);<br>2048, 3);                                                                                                    |

Note that the macro STACK\_CNT\_256 is set to 2 instead of 1.  $\mu$ C/OS-II always creates an idle task which runs when no other tasks are in the ready state. Note also that there are two 512 byte stacks instead of one. This is because the program is given a 512 byte stack. If the application utilizes the  $\mu$ C/OS-II statistics task, then the number of 512 byte stacks would have to be set to 3. (Statistic task creation can be enabled and disabled via the macro OS\_TASK\_STAT\_EN which is located in ucos2.lib). If only 6 stacks were declared, one of the calls to OSTaskCreate would fail.

If an application uses OSTaskCreateExt, which enables stack checking and allows an extension of the Task Control Block, fewer parameters are needed in the Rabbit version of  $\mu$ C/OS-II. Using the macros in the example above, the tasks would be created as follows:

```
OSTaskCreateExt(task1, NULL, 0, 0, 256, NULL, OS_TASK_OPT_STK_CHK |
OS_TASK_OPT_STK_CLR);
OSTaskCreateExt(task2, NULL, 1, 1, 512, NULL, OS_TASK_OPT_STK_CHK |
OS_TASK_OPT_STK_CLR);
OSTaskCreateExt(task3, NULL, 2, 2, 1024, NULL, OS_TASK_OPT_STK_CHK |
OS_TASK_OPT_STK_CLR);
OSTaskCreateExt(task4, NULL, 3, 3, 2048, NULL, OS_TASK_OPT_STK_CHK |
OS_TASK_OPT_STK_CLR);
OSTaskCreateExt(task5, NULL, 4, 4, 4096, NULL, OS_TASK_OPT_STK_CHK |
OS_TASK_OPT_STK_CLR);
```

# 18.1.3 Restrictions

At the time of this writing,  $\mu C/OS$ -II for Dynamic C is not compatible with the use of slice statements. Also, see the function description for OSTimeTickHook() for important information about preserving registers if that stub function is replaced by a user-defined function.

Due to Dynamic C's stack allocation scheme, special care should be used when posting messages to either a mailbox or a queue. A message is simply a void pointer, allowing the application to determine its meaning. Since tasks can have their stacks in different segments, auto pointers declared on the stack of the task posting the message should not be used since the pointer may be invalid in another task with a different stack segment.

# 18.2 Tasking Aware Interrupt Service Routines (TA-ISR)

Special care must be taken when writing an interrupt service routine (ISR) that will be used in conjunction with  $\mu$ C/OS-II so that  $\mu$ C/OS-II scheduling will be performed at the proper time.

## 18.2.1 Interrupt Priority Levels

 $\mu$ C/OS-II for the Rabbit reserves interrupt priority levels 2 and 3 for interrupts outside of the kernel. Since the kernel is unaware of interrupts above priority level 1, interrupt service routines for interrupts that occur at interrupt priority levels 2 and 3 should not be written to be tasking aware. Also, a  $\mu$ C/OS-II application should only disable interrupts by setting the interrupt priority level to 1, and should never raise the interrupt priority level above 1.

## 18.2.2 Possible ISR Scenarios

There are several different scenarios that must be considered when writing an ISR for use with  $\mu$ C/OS-II. Depending on the use of the ISR, it may or may not have to be written so that it is tasking aware. Consider the scenario in the Figure below. In this situation, the ISR for Interrupt X does not have to be tasking aware since it does not re-enable interrupts before completion and it does not post to a semaphore, mailbox, or queue.

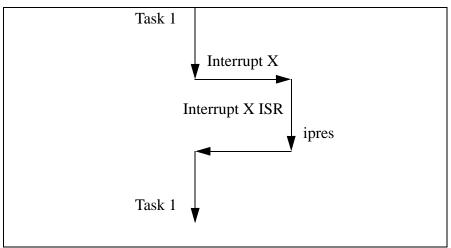

Figure 6. Type 1 ISR

If, however, an ISR needs to signal a task to the ready state, then the ISR must be tasking aware. In the example in the Figure below, the TA-ISR increments the interrupt nesting counter, does the work necessary for the ISR, readies a higher priority task, decrements the nesting count, and returns to the higher priority task.

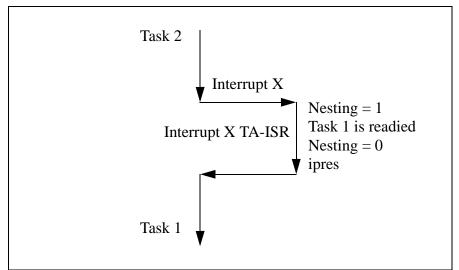

Figure 7. Type 2 ISR

It may seem as though the ISR in this Figure does not have to increment and decrement the nesting count. This is, however, very important. If the ISR for Interrupt X is called during an ISR that reenables interrupts before completion, scheduling should not be performed when Interrupt X completes; scheduling should instead be deferred until the least nested ISR completes. The next Figure shows an example of this situation.

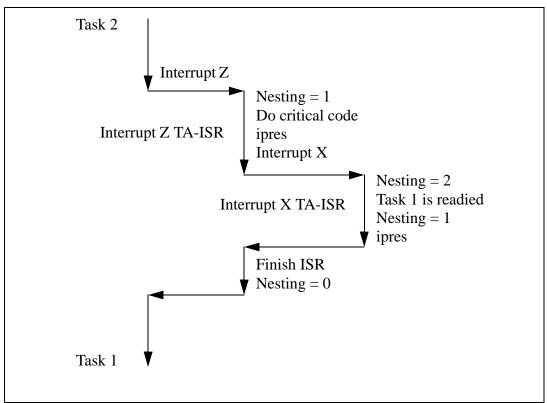

Figure 8. Type 2 ISR Nested Inside Type 3 ISR

As can be seen here, although the ISR for interrupt Z does not signal any tasks by posting to a semaphore, mailbox, or queue, it must increment and decrement the interrupt nesting count since it re-enables interrupts (ipres) prior to finishing all of its work.

## 18.2.3 General Layout of a TA-ISR

A TA-ISR is just like a standard ISR except that it does some extra checking and house-keeping. The following table summarizes when to use a TA-ISR.

|                  | μC/OS-II Application |                     |                     |
|------------------|----------------------|---------------------|---------------------|
|                  | Type 1 <sup>1</sup>  | Type 2 <sup>2</sup> | Type 3 <sup>3</sup> |
| TA-ISR Required? | No                   | Yes                 | Yes                 |

1. Type 1-Leaves interrupts disabled and does not signal task to ready state

2. Type 2—Leaves interrupts disabled and signals task to ready state

3. Type 3—Reenables interrupts before completion

The following Figure shows the logical flow of a TA-ISR.

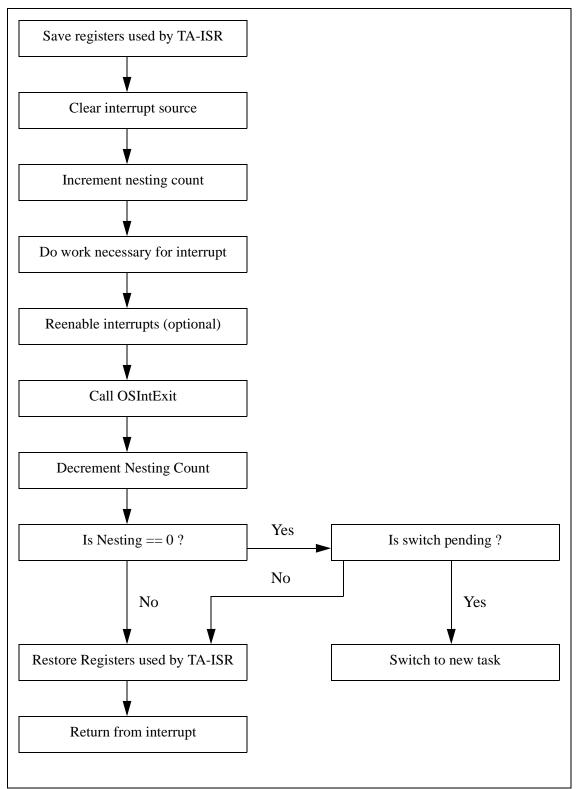

Figure 9. Logical Flow of a TA-ISR

#### 18.2.3.1 Sample Code for a TA-ISR

Fortunately, the Rabbit BIOS and libraries provide all of the necessary flags to make TA-ISRs work. With the code found in Listing 1, minimal work is needed to make a TA-ISR function correctly with  $\mu$ C/OS-II. TA-ISRs allow  $\mu$ C/OS-II the ability to have ISRs that communicate with tasks as well as the ability to let ISRs nest, thereby reducing interrupt latency.

Just like a standard ISR, the first thing a TA-ISR does is to save the registers that it is going to use (1). Once the registers are saved, the interrupt source is cleared (2) and the nesting counter is incremented (3). Note that bios intnesting is a global interrupt nesting counter provided in the Dynamic C libraries specifically for tracking the interrupt nesting level. If an ipres instruction is executed (4) other interrupts can occur before this ISR is completed, making it necessary for this ISR to be a TA-ISR. If it is possible for the ISR to execute before  $\mu C/OS$ -II has been fully initialized and started multi-tasking, a check should be made (5) to insure that  $\mu C/OS$ -II is in a known state, especially if the TA-ISR signals a task to the ready state (6). After the TA-ISR has done its necessary work (which may include making a higher priority task than is currently running ready to run), OSIntExit must be called (7). This  $\mu$ C/OS-II function determines the highest priority task ready to run, sets it as the currently running task, and sets the global flag bios swpend if a context switch needs to take place. Interrupts are disabled since a context switch is treated as a critical section (8). If the TA-ISR decrements the nesting counter and the count does not go to zero, then the nesting level is saved in bios\_intnesting (9), the registers used by the TA-ISR are restored, interrupts are re-enabled (if not already done in (4)), and the TA-ISR returns (12). However, if decrementing the nesting counter in (9) causes the counter to become zero, then bios swpend must be checked to see if a context switch needs to occur (10). If a context switch is not pending, then the nesting level is set (9) and the TA-ISR exits (12). If a context switch is pending, then the remaining context of the previous task is saved and a long call, which insures that the xpc is saved and restored properly, is made to bios intexit (11). bios intexit is responsible for switching to the stack of the task that is now ready to run and executing a long call to switch to the new task. The remainder of (11) is executed when a previously preempted task is allowed to run again.

```
Listing 1
```

| #asm     |                                  |                              |     |
|----------|----------------------------------|------------------------------|-----|
| taskawar | e_isr::                          |                              |     |
| push     | af                               | ; push regs needed by isr    | (1) |
| push     | hl                               | ; clear interrupt source     | (2) |
| ld       | hl,bios_intnesting               | ; increase the nesting count | (3) |
| inc      | (hl)                             |                              |     |
| ; ipres  | (optional)                       |                              | (4) |
| ; do pr  | ocessing necessary for interrupt |                              |     |
| ld       | a,(OSRunning)                    | ; MCOS multitasking yet?     | (5) |
| or       | a                                |                              |     |
| jr       | z,taisr_decnesting               |                              |     |
| ; possi  | bly signal task to become ready  |                              | (6) |
| call     | OSIntExit                        | ; sets bios_swpend if higher | r   |
|          |                                  | ; prio ready                 | (7) |

| taisr_dec<br>push<br>ipset                                | nesting:<br>ip<br>1                              |   |                       | (8)  |
|-----------------------------------------------------------|--------------------------------------------------|---|-----------------------|------|
| ld<br>dec<br>jr                                           | hl,bios_intnesting<br>(hl)<br>nz,taisr_noswitch  | ; | nesting counter == 1? | (9)  |
| ld<br>or<br>jr                                            | a,(bios_swpend)<br>a<br>z,taisr_noswitch         | ; | switch pending?       | (10) |
| push<br>push<br>ex<br>push<br>exx<br>push<br>push<br>push | de<br>bc<br>af,af'<br>af<br>hl<br>de<br>bc<br>iy |   |                       | (11) |
| lcall                                                     | bios_intexit                                     |   |                       |      |
| pop<br>pop<br>exx<br>pop<br>ex                            | iy<br>bc<br>de<br>hl<br>af<br>af,af'<br>bc       |   |                       |      |
| pop                                                       | de<br>witch:                                     |   |                       |      |
| taisr_nos<br>pop                                          | ip                                               |   |                       |      |
| taisr_don<br>pop<br>ipres<br>ret<br>#endasm               | e:<br>hl<br>af                                   |   |                       | (12) |

## **18.3 Library Reentrancy**

When writing a  $\mu$ C/OS-II application, it is important to know which Dynamic C library functions are non-reentrant. If a function is non-reentrant, then only one task may access the function at a time, and access to the function should be controlled with a  $\mu$ C/OS-II semaphore. The following is a list of Dynamic C functions that are non-reentrant.

| Library     | Non-reentrant Functions                                                      |
|-------------|------------------------------------------------------------------------------|
| MATH.LIB    | randg, randb, rand                                                           |
| RS232.LIB   | All                                                                          |
| RTCLOCK.LIB | write_rtc, tm_wr                                                             |
| STDIO.LIB   | kbhit, getchar, gets, getswf, selectkey                                      |
| STRING.LIB  | atof <sup>1</sup> , atoi <sup>1</sup> , strtok                               |
| SYS.LIB     | clockDoublerOn, clockDoublerOff, useMainOsc,<br>useClockDivider, use32kHzOsc |
| VDRIVER.LIB | VdGetFreeWd, VdReleaseWd                                                     |
| XMEM.LIB    | WriteFlash                                                                   |
| JRIO.LIB    | digOut, digOn, digOff, jrioInit, anaIn, anaOut, cof_anaIn                    |
| JR485.LIB   | All                                                                          |

1. reentrant but sets the global \_xtoxErr flag

The serial port functions (RS232.LIB functions) should be used in a restricted manner with  $\mu$ C/OS-II. Two tasks can use the same port as long as both are not reading, or both are not writing; i.e., one task can read from serial port X and another task can write to serial port X at the same time without conflict.

## 18.4 How to Get a µC/OS-II Application Running

 $\mu$ C/OS-II is a highly configureable, real-time operating system. It can be customized using as many or as few of the operating system's features as needed. This section outlines:

- The configuration constants used in  $\mu$ C/OS-II
- How to override the default configuration supplied in UCOS2.LIB
- The necessary steps to get an application running

It is assumed that the reader has a familiarity with  $\mu$ C/OS-II or has a  $\mu$ C/OS-II reference (*MicroC/OS-II*, *The Real-Time Kernel* by Jean J. Labrosse is highly recommended).

#### 18.4.1 Default Configuration

 $\mu$ C/OS-II usually relies on the include file os\_cfg.h to get values for the configuration constants. In the Dynamic C implementation of  $\mu$ C/OS-II, these constants, along with their default values, are in os\_cfg.lib. A default stack configuration is also supplied in **os\_cfg.lib**.  $\mu$ C/OS-II for the Rabbit uses a more intelligent stack allocation scheme than other  $\mu$ C/OS-II implementations to take better advantage of unused memory.

The default configuration allows up to 10 normally created application tasks running at 64 ticks per second. Each task has a 512-byte stack. There are 2 queues specified, and 10 events. An event is a queue, mailbox or semaphore. You can define any combination of these three for a total of 10. If you want more than 2 queues, however, you must change the default value of OS\_MAX\_QS.

Some of the default configuration constants are:

```
// Maximum number of events (semaphores, queues, mailboxes)
#define OS_MAX_EVENTS 10
```

```
// Maximum number of tasks (less stat and idle tasks)
#define OS_MAX_TASKS 10
```

```
// Maximum number of queues in system
#define OS_MAX_QS 2
```

```
// Maximum number of memory partitions
#define OS_MAX_MEM_PART 1
```

```
// Enable normal task creation
#define OS_TASK_CREATE_EN 1
```

```
// Disable extended task creation
#defineOS_TASK_CREATE_EXT_EN 0
```

```
// Disable task deletion
#define OS_TASK_DEL_EN 0
```

```
// Disable statistics task creation
#define OS_TASK_STAT_EN 0
```

```
// Enable queue usage
#define OS_Q_EN 1
```

```
// Disable memory manager
#define OS_MEM_EN 0
```

```
// Enable mailboxes
#define OS_MBOX_EN 1
```

```
// Enable semaphores
#define OS_SEM_EN 1
// number of ticks in one second
#define OS_TICKS_PER_SEC 64
// number of 256 byte stacks (idle task stack)
#define STACK_CNT_256 1
// number of 512-byte stacks (task stacks + initial program stack)
#define STACK CNT 512 OS MAX TASKS+1
```

If a particular portion of  $\mu C/OS$ -II is disabled, the code for that portion will not be compiled, making the overall size of the operating system smaller. Take advantage of this feature by customizing  $\mu C/OS$ -II based on the needs of each application.

#### 18.4.2 Custom Configuration

In order to customize  $\mu$ C/OS-II by enabling and disabling components of the operating system, simply redefine the configuration constants as necessary for the application.

| #define | OS_MAX_EVENTS    | 2  |
|---------|------------------|----|
| #define | OS_MAX_TASKS     | 20 |
| #define | OS_MAX_QS        | 1  |
| #define | OS_MAX_MEM_PART  | 15 |
| #define | OS_TASK_STAT_EN  | 1  |
| #define | OS_Q_EN          | 0  |
| #define | OS_MEM_EN        | 1  |
| #define | OS_MBOX_EN       | 0  |
| #define | OS_TICKS_PER_SEC | 64 |

If a custom stack configuration is needed also, define the necessary macros for the counts of the different stack sizes needed by the application.

| #define | STACK_CNT_256 1 | // | idle task stack                   |
|---------|-----------------|----|-----------------------------------|
| #define | STACK_CNT_512 2 | // | initial program + stat task stack |
| #define | STACK_CNT_1K 10 | // | task stacks                       |
| #define | STACK_CNT_2K 10 | // | number of 2K stacks               |

In the application code, follow the  $\mu$ C/OS-II and stack configuration constants with a #use "ucos2.lib" statement. This ensures that the definitions supplied outside of the library are used, rather than the defaults in the library.

This configuration uses 20 tasks, two semaphores, up to 15 memory partitions that the memory manager will control, and makes use of the statistics task. Note that the configuration constants for task creation, task deletion, and semaphores are not defined, as the library defaults will suffice. Also note that 10 of the application tasks will each have a 1024 byte stack, 10 will each have a 2048 byte stack, and an extra stack is declared for the statistics task.

#### 18.4.3 Examples

The following sample programs demonstrate the use of the default configuration supplied in UCOS2.LIB and a custom configuration which overrides the defaults.

#### Example 1

In this application, ten tasks are created and one semaphore is created. Each task pends on the semaphore, gets a random number, posts to the semaphore, displays its random number, and finally delays itself for three seconds.

Looking at the code for this short application, there are several things to note. First, since  $\mu$ C/OS-II and slice statements are mutually exclusive (both rely on the periodic interrupt for a "heartbeat"), #use "ucos2.lib" must be included in every  $\mu$ C/OS-II application (1). In order for each of the tasks to have access to the random number generator semaphore, it is declared as a global variable (2). In most cases, all mailboxes, queues, and semaphores will be declared with global scope. Next, OSInit() must be called before any other  $\mu$ C/OS-II function to ensure that the operating system is properly initialized (3). Before  $\mu$ C/OS-II can begin running, at least one application task must be created. In this application, all tasks are created before the operating system begins running (4). It is perfectly acceptable for tasks to create other tasks. Next, the semaphore each task uses is created (5). Once all of the initialization is done, OSStart() is called to start  $\mu$ C/OS-II running (6). In the code that each of the tasks run, it is important to note the variable declarations. The default storage class in Dynamic C is static, so to ensure that the task code is reentrant, all are declared auto (7). Each task runs as an infinite loop and once this application is started,  $\mu$ C/OS-II will run indefinitely.

```
// 1. Explicitly use uC/OS-II library
#use "ucos2.lib"
void RandomNumberTask(void *pdata);
// 2. Declare semaphore global so all tasks have access
OS EVENT* RandomSem;
void main()
{
   int i;
   // 3. Initialize OS internals
   OSInit();
   for(i = 0; i < OS_MAX_TASKS; i++)</pre>
      // 4. Create each of the system tasks
      OSTaskCreate(RandomNumberTask, NULL, 512, i);
   // 5. semaphore to control access to random number generator
   RandomSem = OSSemCreate(1);
   // 6. Begin multitasking
   OSStart();
}
void RandomNumberTask(void *pdata)
{
   // 7. Declare as auto to ensure reentrancy.
   auto OS_TCB data;
   auto INT8U err;
   auto INT16U RNum;
   OSTaskQuery(OS_PRIO_SELF, &data);
   while(1)
   {
      // Rand is not reentrant, so access must be controlled via a semaphore.
      OSSemPend(RandomSem, 0, &err);
      RNum = (int)(rand() * 100);
      OSSemPost(RandomSem);
      printf("Task%d's random #: %d\n",data.OSTCBPrio,RNum);
      // Wait 3 seconds in order to view output from each task.
      OSTimeDlySec(3);
   }
}
```

#### Example 2

This application runs exactly the same code as Example 1, except that each of the tasks are created with 1024 byte stacks. The main difference between the two is the configuration of  $\mu$ C/OS-II.

First, each configuration constant that differs from the library default is defined. The configuration in this example differs from the default in that it allows only two events (the minimum needed when using only one semaphore), 20 tasks, no queues, no mailboxes, and the system tick rate is set to 32 ticks per second (1). Next, since this application uses tasks with 1024 byte stacks, it is necessary to define the configuration constants differently than the library default (2). Notice that one 512 byte stack is declared. Every Dynamic C program starts with an initial stack, and defining STACK\_CNT\_512 is crucial to ensure that the application has a stack to use during initialization and before multi-tasking begins. Finally ucos2.lib is explicitly used (3). This ensures that the definitions in (1 and 2) are used rather than the library defaults. The last step in initialization is to set the number of ticks per second via OSSetTicksPerSec (4).

The rest of this application is identical to example 1 and is explained in the previous section.

```
// 1. Define necessary configuration constants for uC/OS-II
#define OS_MAX_EVENTS
                                     2
#define OS MAX TASKS
                                    20
#define OS_MAX_QS
                                     0
#define OS_Q_EN
                                     0
#define OS MBOX EN
                                     0
#define OS_TICKS_PER_SEC
                                    32
// 2. Define necessary stack configuration constants
#define STACK_CNT_512 1
                                          // initial program stack
#define STACK_CNT_1K OS_MAX_TASKS // task stacks
// 3. This ensures that the above definitions are used
#use "ucos2.lib"
void RandomNumberTask(void *pdata);
// Declare semaphore global so all tasks have access
OS_EVENT* RandomSem;
void main(){
   int i;
   // Initialize OS internals
   OSInit();
   for(i = 0; i < OS_MAX_TASKS; i++) {
      // Create each of the system tasks
      OSTaskCreate(RandomNumberTask, NULL, 1024, i);
   }
   // semaphore to control access to random number generator
   RandomSem = OSSemCreate(1);
   // 4. Set number of system ticks per second
   OSSetTicksPerSec(OS_TICKS_PER_SEC);
   // Begin multi-tasking
   OSStart();
}
```

```
void RandomNumberTask(void *pdata)
{
   // Declare as auto to ensure reentrancy.
   auto OS_TCB data;
   auto INT8U err;
   auto INT16U RNum;
   OSTaskQuery(OS_PRIO_SELF, &data);
   while(1)
   {
      // Rand is not reentrant, so access must be controlled via a semaphore.
      OSSemPend(RandomSem, 0, &err);
      RNum = (int)(rand() * 100);
      OSSemPost(RandomSem);
      printf("Task%02d's random #: %d\n",data.OSTCBPrio,RNum);
      // Wait 3 seconds in order to view output from each task.
      OSTimeDlySec(3);
   }
}
```

### 18.5 Compatibility with TCP/IP

The TCP/IP stack is reentrant and may be used with the  $\mu$ C/OS real-time kernel. The line

```
#use ucos2.lib
```

must appear before the line

#use dcrtcp.lib

A call to OSInit() must be made before calling sock\_init().

#### 18.5.1 Socket Locks

Each socket used in a  $\mu$ C/OS-II application program has an associated socket lock. Each socket lock uses one semaphore of type OS\_EVENT. Therefore, the macro MAX\_OS\_EVENTS must take into account each of the socket locks, plus any events that the application program may be using (semaphores, queues, mailboxes, event flags, or mutexes).

Determining OS\_MAX\_EVENTS may get a little tricky, but it isn't too bad if you know what your program is doing. Since MAX\_SOCKET\_LOCKS is defined as:

```
#define MAX_SOCKET_LOCKS (MAX_TCP_SOCKET_BUFFERS +
MAX_UDP_SOCKET_BUFFERS)
```

OS\_MAX\_EVENTS may be defined as:

```
#define OS_MAX_EVENTS MAX_TCP_SOCKET_BUFFERS +
MAX_UDP_SOCKET_BUFFERS + 2 + z
```

The constant "2" is included for the two global locks used by TCP/IP, and z is the number of OS\_EVENTS (semaphores, queues, mailboxes, event flags, or mutexes) required by the program.

If either MAX\_TCP\_SOCKET\_BUFFERS or MAX\_UDP\_SOCKET\_BUFFERS is not defined by the application program prior to the #use statements for ucos.lib and dcrtcp.lib default values will be assigned.

If MAX\_TCP\_SOCKET\_BUFFERS is not defined in the application program, it will be defined as MAX\_SOCKETS. If, however, MAX\_SOCKETS is not defined in the application program, MAX\_TCP\_SOCKET\_BUFFERS will be 4.

If MAX\_UDP\_SOCKET\_BUFFERS is not defined in the application program, it will be defined as 1 if USE\_DHCP is defined, or 0 otherwise.

For more information regarding TCP/IP, please see the *Dynamic C TCP/IP User's Manual*, available online at <u>zworld.com</u> or <u>rabbitsemiconductor.com</u>.

## 18.6 Debugging Tips

Dynamic C version 7.20 introduced more control when single stepping through a  $\mu$ C/OS-II program. Prior to 7.20, single stepping occurred in whichever task was currently running. It was not possible to limit the single stepping to one task.

Starting with Dynamic C 7.20, single stepping may be limited to the currently running task by using **F8** (Step over). If the task is suspended, single stepping will also be suspended. When the task is put back in a running state, single stepping will continue at the statement following the statement that suspended execution of the task.

Hitting **F7** (Trace into) at a statement that suspends execution of the current task will cause the program to step into the next active task that has debug information. It may be useful to put a watch on the global variable **OSPrioCur** to see which task is currently running.

For example, if the current task is going to call **OSSemPend()** on a semaphore that is not in the signaled state, the task will be suspended and other tasks will run. If **F8** is pressed at the statement that calls **OSSemPend()**, the debugger will not single step in the other running tasks that have debug information; single stepping will continue at the statement following the call to **OSSemPend()**. If **F7** is pressed at the statement that calls **OSSemPend()** instead of **F8**, the debugger will single step in the next task with debug information that is put into the running state.

#### Dynamic C User's Manual

Part Number 019-0071 • 020813-R • Printed in U.S.A.

©2001 Z-World Inc. • All rights reserved.

Z-World reserves the right to make changes and improvements to its products without providing notice.

#### Notice to Users

Z-WORLD PRODUCTS ARE NOT AUTHORIZED FOR USE AS CRITICAL COMPONENTS IN LIFE-SUPPORT DEVICES OR SYS-TEMS UNLESS A SPECIFIC WRITTEN AGREEMENT REGARD-ING SUCH INTENDED USE IS ENTERED INTO BETWEEN THE CUSTOMER AND Z-WORLD PRIOR TO USE. Life-support devices or systems are devices or systems intended for surgical implantation into the body or to sustain life, and whose failure to perform, when properly used in accordance with instructions for use provided in the labeling and user's manual, can be reasonably expected to result in significant injury.

No complex software or hardware system is perfect. Bugs are always present in a system of any size. In order to prevent danger to life or property, it is the responsibility of the system designer to incorporate redundant protective mechanisms appropriate to the risk involved.

#### **Trademarks**

 $\label{eq:constraint} \begin{array}{l} \text{Dynamic $C^{\&$}$ is a registered trademark of $Z$-World Inc.} \\ \text{Windows}^{\&$ is a registered trademark of Microsoft Corporation} \end{array}$ 

#### Z-World, Inc.

2900 Spafford Street Davis, California 95616-6800 USA Telephone: (530) 757-3737 Fax: (530) 757-3792 <u>www.zworld.com</u>

# Appendix A: Macros and Global Variables

This appendix contains many macros and global variables that may be of interest. This is not an exhaustive list of the macros and global variables that are available.

## A.1 Compiler-Defined Macros

The macros in the following table are defined internally. Where applicable, default values are given, as well as directions for changing values.

| Macro Name   | Definition and Default                                                                                                    |
|--------------|----------------------------------------------------------------------------------------------------|
| _BIOSBAUD_   | This macro was introduced in Dynamic C 7.25. It is the debug<br>baud rate. The baud rate can be changed in the <b>Options</b>  <br><b>Communications</b> menu.                                                                                                    |
| _BOARD_TYPE_ | This is read from the System ID block or defaulted to 0x100 (the BL1810 JackRabbit board) if no System ID block is present. This can be used for conditional compilation based on board type. Board types are listed in <b>boardtypes.lib</b> .                                                                                                    |
| _CPU_ID_     | This macro identifies the CPU type, e.g. R3000 is the Rabbit 3000 microprocessor.                                                                                                    |
| CC_VER       | Gives the Dynamic C version in hex, i.e. version 7.05 is 0x0705.                                                                                                    |
| DC_CRC_PTR   | Reserved.                                                                                                    |
| DATE         | The compiler substitutes this macro with the date that the file was compiled (either the BIOS or the .c file). The character string literal is of the form <i>Mmm dd yyyy</i> . The days of the month are as follows: "Jan," "Feb," "Mar," "Apr," "May," "Jun," "Jul," "Aug," "Sep," "Oct," "Nov," "Dec." There is a space as the first character of <i>dd</i> if the value is less than 10. |
| DEBUG_RST    | In the <b>Compile</b> pull-down menu, check "Include Debug<br>Code/RST 28 Instructions" to set DEBUG_RST to 1. Debug<br>code will be included even if #nodebug precedes the main<br>function in the program.                                                                                                    |
| FILE         | The compiler substitutes this macro with the current source code file name as a character string literal.                                                                                                    |

Table A-3. Macros Defined by the Compiler

| Macro Name           | Definition and Default                                                                                                    |  |
|----------------------|----------------------------------------------------------------------------------------------------|--|
| _FAST_RAM_           | These are used for conditional compilation of the BIOS to<br>distinguish between the three options:<br>• compiling to flash and running in RAM (available starting                                                                                                    |  |
| _FLASH_              |                                                                                                    |  |
| _RAM_                | <ul> <li>with Dynamic C 7.30)</li> <li>compiling to and running in RAM</li> <li>compiling to and running in RAM</li> <li>The compile mode choice is made in the <b>Options</b>   <b>Compiler</b> dialog box. The default is compiling to and running in flash.</li> <li>Starting with Dynamic C version 7.26, the BIOS defines</li> <li>FAST_RAM_COMPILE, FLASH_COMPILE and</li> <li>RAM_COMPILE. These macros are defined to 0 or 1 as opposed to the corresponding compiler-defined macros which are either defined or not defined. This difference makes possible statements such as:</li> <li>#if FLASH_COMPILE    FAST_RAM_COMPILE</li> </ul> |  |
|                      | These are used to set the MMU registers and code and data                                                                                                    |  |
|                      | sizes available to the compiler. The values of the macros are the number of 4K blocks of memory available.                                                                                                    |  |
| LINE                 | The compiler substitutes this macro with the current source code line number as a decimal constant.                                                                                                    |  |
| NO_BIOS              | Boolean value. Tells the compiler whether or not to include the BIOS when compiling to a .bin file. This is set in the <b>Compile</b> menu                                                                                                    |  |
| _SECTOR_SIZE_        | In all versions prior to Dynamic C 7.02, this macro (near the top of LIB\BIOSLIB\FLASHWR.LIB) needs to be hard-coded to the sector size of the first flash in bytes.                                                                                                    |  |
| _TARGETLESS_COMPILE_ | Boolean value. This is set in the <b>Compile</b> menu. It defaults to 0.                                                                                                    |  |
| TIME                 | The compiler substitutes this macro with the time that the file (BIOS or . c) was compiled. The character string literal is of the form <i>hh:mm:ss</i> .                                                                                                    |  |
| _USE115KBAUD_        | Boolean value. Tells BIOS to use 115k baud if value is 1. This macro is not available starting with Dynamic C version 7.25. It was replaced with _BIOSBAUD The baud rate can be changed in the <b>Options</b>   <b>Communications</b> menu.                                                                                                    |  |

 Table A-3. Macros Defined by the Compiler

### A.2 Global Variables

These variables may be read by any Dynamic C application program.

#### dc\_timestamp

This internally-defined long is the number of seconds that have passed since 00:00:00 January 1, 1980, Greenwich Mean Time (GMT) adjusted by the current time zone and daylight savings of the PC on which the program was compiled. The recorded time indicates when the program finished compiling.

```
printf("The date and time: %lx\n", dc_timestamp);
```

#### OPMODE

This is a char. It can have the following values:

- 0x88 = debug mode
- 0x80 = run mode

#### SEC\_TIMER

This unsigned long variable is initialized to the value of the real-time clock (RTC). If the RTC is set correctly, this is the number of seconds that have elapsed since the reference date of January 1, 1980. The periodic interrupt updates SEC\_TIMER every second. This variable is initialized by the Virtual Driver when a program starts.

#### **MS\_TIMER**

This unsigned long variable is initialized to zero. The periodic interrupt updates MS\_TIMER every millisecond. This variable is initialized by the Virtual Driver when a program starts.

#### TICK\_TIMER

This unsigned long variable is initialized to zero. The periodic interrupt updates TICK\_TIMER 1024 times per second. This variable is initialized by the Virtual Driver when a program starts.

## A.3 Exception Types

These macros are defined in errors.lib:

| #define | ERR_BADPOINTER       | 228 |
|---------|----------------------|-----|
| #define | ERR_BADARRAYINDEX    | 229 |
| #define | ERR_DOMAIN           | 234 |
| #define | ERR_RANGE            | 235 |
| #define | ERR_FLOATOVERFLOW    | 236 |
| #define | ERR_LONGDIVBYZERO    | 237 |
| #define | ERR_LONGZEROMODULUS  | 238 |
| #define | ERR_BADPARAMETER     | 239 |
| #define | ERR_INTDIVBYZERO     | 240 |
| #define | ERR_UNEXPECTEDINTRPT | 241 |
| #define | ERR_CORRUPTEDCODATA  | 243 |
| #define | ERR_VIRTWDOGTIMEOUT  | 244 |
| #define | ERR_BADXALLOC        | 245 |
| #define | ERR_BADSTACKALLOC    | 246 |
| #define | ERR_BADSTACKDEALLOC  | 247 |
| #define | ERR_BADXALLOCINIT    | 249 |
| #define | ERR_NOVIRTWDOGAVAIL  | 250 |
| #define | ERR_INVALIDMACADDR   | 251 |
| #define | ERR_INVALIDCOFUNC    | 252 |
|         |                      |     |

### A.4 Rabbit 2000/3000 Internal registers

Macros are defined for all of the Rabbit's I/O registers. A listing of these register macros can be found in the *Rabbit 2000 Microprocessor User's Manual* and the *Rabbit 3000 Microprocessor User's Manual*.

### A.4.1 Shadow Registers

Shadow registers exist for many of the I/O registers. They are character variables defined in the BIOS. The naming convention for shadow registers is to append the word Shadow to the name of the register. For example, the global control status register, GCSR, has a corresponding shadow register named GCSRShadow.

The purpose of the shadow registers is to allow the program to reference the last value programmed to the actual register. This is needed because a number of the registers are write only.

# **Appendix B: Map File Generation**

Starting with Dynamic C 7.05, all symbol information is put into a single file. The map file has three sections: a memory map section, a function section, and a globals section.

The map file format is designed to be easy to read, but with parsing in mind for use in program down-loaders and in other possible future utilities (for example, an independent debugger). Also, the memory map, as defined by the #org statements, will be saved into the map file.

Map files are generated in the same directory as the file that is compiled. If compilation is not successful, the contents of the map file are not reliable.

### **B.1 Grammar**

<mapfile>: <memmap section> <function section> <global section> <memmap section>: <memmapreg>+ <memmapreg>: <register var> = <8-bit const> <register var>: XPC|SEGSIZE|DATASEG <function section>: <function descripton>+ <function description>: <identifier> <address> <size> <address>: <logical address> | <physical address> <logical address>: <16-bit constant> <physical address: <8-bit constant>:<16-bit constant> <size>: <20-bit constant> <global section>: <global description>+ <global description>: <scoped name> <address> <scoped name>: <global>| <local static> <global>: <identifier> <local static>: <identifier>:<identifier> Comments are C++ style (// only).

# **Appendix C: Utility Programs**

This appendix documents the utility programs available from Z-World. All of these utilities are easy to use. The file encryption utility may be obtained by calling our technical support staff at (530) 757-3737. The other utilities are bundled with Dynamic C.

## C.1 Font and Bitmap Converter Utility

The Font and Bitmap Converter converts Windows fonts and monochrome bitmaps to a library file format compatible with Z-World's Dynamic C applications and graphical displays. Non-Roman characters may also be converted by applying the monochrome bitmap converter to their bitmaps.

Double-click on the fmbcnvtr.exe file in the Dynamic C directory. Select and convert existing fonts or bitmaps. Complete instructions are available by clicking on the Help button within the utility.

When complete, the converted file is displayed in the editing window. Editing may be done, but probably won't be necessary. Save the file as whatever.lib: the name of your choice.

Add the file to applications with the statement:

```
#use whatever.lib // remember to add this filename to lib.dir
or by cut and pasting from whatever.lib directly into the application file.
```

## C.2 Library File Encryption Utility

The Library File Encryption Utility allows distribution of sensitive runtime library files. Encrypt.exe may be obtained by calling technical support at Z-World. Complete instructions are available by clicking on the Help button within the utility. Context-sensitive help is accessed by positioning the cursor over the desired subject and hitting <**F1**>.

The encrypted library files compile normally, but cannot be read with an editor. The files will be automatically decrypted during Dynamic C compilation, but users of Dynamic C will not be able to see any of the decrypted contents except for function descriptions for which a public interface is given. An optional user-defined copyright notice is put at the beginning of an encrypted file.

## C.3 Rabbit Field Utility

The Rabbit Field Utility (RFU) will load a .bin file created by Dynamic C to a Rabbit-based controller. It can be used to load a program to a controller without Dynamic C present on the host computer, and without recompiling the program each time it is loaded to a controller.

The Dynamic C installation created a desktop icon for the RFU. The executable file, rfu.exe, can be found in the directory where Dynamic C was installed. Complete instructions are available by clicking on the Help button within the utility. The Help document details setup information, the file menu options and BIOS requirements.

A command line version of the RFU is new for DC 7.20. On the command line specify:

clRFU SourceFilePathName [options]

where SourceFilePathName is the path name of the .bin file to load to the connected target. The options are as follows:

#### -s port:baudrate

| Example:               | clRFU myProgram.bin -s 2:115200                                                                             |
|------------------------|----------------------------------------------------------------------------------------------------|
| RFU GUI<br>Equivalent: | From the Setup   Communications dialog box, choose values from the Baud Rate and Comm Port drop-down menus. |
| Default:               | COM1 and 115,200 bps                                                                                        |
| Description:           | Select the comm port and baud rate for the serial connection.                                               |

#### -t ipAddress:tcpPort

| Example:               | clRFU myProgram.bin -t 10.10.1.100:4244                                                                                                    |
|------------------------|----------------------------------------------------------------------------------------------------|
| RFU GUI<br>Equivalent: | From the Setup   Communications dialog box, click on "Use TCP/IP Con-<br>nection", then type in the IP address and port for the controller that is<br>receiving the .bin file or use the "Discover" radio button. |
| Default:               | Serial Connection                                                                                                    |
| Description:           | Select the IP address and port.                                                                                                    |

#### -V

| Description:           | Causes the RFU version number and additional status information to be displayed.  |
|------------------------|-----------------------------------------------------------------------------------|
| Default:               | Only error messages are displayed.                                                |
| RFU GUI<br>Equivalent: | Status information is displayed by default and there is no option to turn it off. |
| Example:               | clRFU myProgram.bin -v                                                            |

#### -cl ColdLoaderPathName

| <b>Description:</b>    | Select a new initial loader.                                                                                                   |
|------------------------|----------------------------------------------------------------------------------------------------|
| Default:               | \bios\coldload.bin                                                                                                    |
| RFU GUI<br>Equivalent: | From the Setup   Boot Strap Loaders dialog box, type in a pathname or click on the ellipses radio button to browse for a file. |
| Example:               | clRFU myProgram.bin -cl myInitialLoader.c                                                                                      |

#### -pb PilotBiosPathName

**Description:** Select a new secondary loader.

| Example:               | clRFU myProgram.bin -pb mySecondaryLoader.c                                                                                    |
|------------------------|----------------------------------------------------------------------------------------------------|
| RFU GUI<br>Equivalent: | From the Setup   Boot Strap Loaders dialog box, type in a pathname or click on the ellipses radio button to browse for a file. |
| Default:               | \bios\pilot.bin                                                                                                    |

#### -d

| Description:           | Run Ethernet discovery. Don't load the .bin file. This option is for infor-<br>mation gathering and must appear by itself with no other options and no<br>binary image file name. |
|------------------------|----------------------------------------------------------------------------------------------------|
| RFU GUI<br>Equivalent: | From the Setup   Communications dialog box, click on the "Use TCP/IP Connection" radio button, then on the "Discover" button.                                                     |
| Example:               | clRFU -d                                                                                                    |

## Z-WORLD SOFTWARE END USER LICENSE AGREEMENT

IMPORTANT-READ CAREFULLY: BY INSTALLING, COPYING OR OTHERWISE USING THE ENCLOSED Z-WORLD,INC. ("Z-WORLD") DYNAMIC C SOFTWARE, WHICH INCLUDES COMPUTER SOFTWARE ("SOFTWARE") AND MAY INCLUDE ASSOCIATED MEDIA, PRINTED MATERIALS, AND "ONLINE" OR ELECTRONIC DOCUMENTATION ("DOCUMENTATION"), YOU (ON BEHALF OF YOURSELF OR AS AN AUTHORIZED REPRESENTATIVE ON BEHALF OF AN ENTITY) AGREE TO ALL THE TERMS OF THIS END USER LICENSE AGREEMENT ("LICENSE") REGARDING YOUR USE OF THE SOFTWARE. IF YOU DO NOT AGREE WITH ALL OF THE TERMS OF THIS LICENSE, DO NOT INSTALL, COPY OR OTHERWISE USE THE SOFTWARE AND IMMEDIATELY CON-TACT Z-WORLD FOR RETURN OF THE SOFTWARE AND A REFUND OF THE PUR-CHASE PRICE FOR THE SOFTWARE.

We are sorry about the formality of the language below, which our lawyers tell us we need to include to protect our legal rights. If You have any questions, write or call Z-World at (530) 757-4616, 2900 Spafford Street, Davis, California 95616.

- 1. **Definitions**. In addition to the definitions stated in the first paragraph of this document, capitalized words used in this License shall have the following meanings:
  - 1.1 "Qualified Applications" means an application program developed using the Software and that links with the development libraries of the Software.
  - 1.1.1 "Qualified Applications" is amended to include application programs developed using the Softools WinIDE program for Rabbit processors available from Softools, Inc.
  - 1.1.2 The MicroC/OS-II ( $\mu$ C/OS-II) library and sample code and the Point-to-Point Protocol (PPP) library are not included in this amendment.
  - 1.1.3 Excluding the exceptions in 1.1.2, library and sample code provided with the Software may be modified for use with the Softools WinIDE program in Qualified Systems as defined in 1.2. All other Restrictions specified by this license agreement remain in force.
  - 1.2 "Qualified Systems" means a microprocessor-based computer system which is either (i) manufactured by, for or under license from Z-WORLD, or (ii) based on the Rabbit 2000 microprocessor or the Rabbit 3000 microprocessor. Qualified Systems may not be (a) designed or intended to be re-programmable by your customer using the Software, or (b) competitive with Z-WORLD products, except as otherwise stated in a written agreement between Z-World and the system manufacturer. Such written agreement may require an end user to pay run time royalties to Z-World.

- 2. License. Z-WORLD grants to You a nonexclusive, nontransferable license to (i) use and reproduce the Software, solely for internal purposes and only for the number of users for which You have purchased licenses for (the "Users") and not for redistribution or resale; (ii) use and reproduce the Software solely to develop the Qualified Applications; and (iii) use, reproduce and distribute, the Qualified Applications, in object code only, to end users solely for use on Qualified Systems; provided, however, any agreement entered into between You and such end users with respect to a Qualified Application is no less protective of Z-Worlds intellectual property rights than the terms and conditions of this License. (iv) use and distribute with Qualified Applications and Qualified Systems the program files distributed with Dynamic C named RFU.EXE, PILOT.BIN, and COLDLOAD.BIN in their unaltered forms.
- 3. Restrictions. Except as otherwise stated, You may not, nor permit anyone else to, decompile, reverse engineer, disassemble or otherwise attempt to reconstruct or discover the source code of the Software, alter, merge, modify, translate, adapt in any way, prepare any derivative work based upon the Software, rent, lease network, loan, distribute or otherwise transfer the Software or any copy thereof. You shall not make copies of the copyrighted Software and/or documentation without the prior written permission of Z-WORLD; provided that, You may make one (1) hard copy of such documentation for each User and a reasonable number of back-up copies for Your own archival purposes. You may not use copies of the Software as part of a benchmark or comparison test against other similar products in order to produce results strictly for purposes of comparison. The Software contains copyrighted material, trade secrets and other proprietary material of Z-WORLD and/or its licensors and You must reproduce, on each copy of the Software, all copyright notices and any other proprietary legends that appear on or in the original copy of the Software. Except for the limited license granted above, Z-WORLD retains all right, title and interest in and to all intellectual property rights embodied in the Software, including but not limited to, patents, copyrights and trade secrets.
- 4. **Export Law Assurances**. You agree and certify that neither the Software nor any other technical data received from Z-WORLD, nor the direct product thereof, will be exported outside the United States or re-exported except as authorized and as permitted by the laws and regulations of the United States and/or the laws and regulations of the jurisdiction, (if other than the United States) in which You rightfully obtained the Software. The Software may not be exported to any of the following countries: Cuba, Iran, Iraq, Libya, North Korea, Sudan, or Syria.
- 5. Government End Users. If You are acquiring the Software on behalf of any unit or agency of the United States Government, the following provisions apply. The Government agrees: (i) if the Software is supplied to the Department of Defense ("DOD"), the Software is classified as "Commercial Computer Software" and the Government is acquiring only "restricted rights" in the Software and its documentation as that term is defined in Clause 252.227-7013(c)(1) of the DFARS; and (ii) if the Software is supplied to any unit or agency of the United States Government other than DOD, the Government's rights in the Software and its documentation will be as defined in Clause 52.227-19(c)(2) of the FAR or, in the case of NASA, in Clause 18-52.227-86(d) of the NASA Supplement to the FAR.

- 6. **Disclaimer of Warranty**. You expressly acknowledge and agree that the use of the Software and its documentation is at Your sole risk. THE SOFTWARE, DOCUMENTATION, AND TECHNICAL SUPPORT ARE PROVIDED ON AN "AS IS" BASIS AND WITHOUT WAR-RANTY OF ANY KIND. Information regarding any third party services included in this package is provided as a convenience only, without any warranty by Z-WORLD, and will be governed solely by the terms agreed upon between You and the third party providing such services. Z-WORLD AND ITS LICENSORS EXPRESSLY DISCLAIM ALL WARRANTIES, EXPRESS, IMPLIED, STATUTORY OR OTHERWISE, INCLUDING BUT NOT LIMITED TO THE IMPLIED WARRANTIES OF MERCHANTABILITY, FITNESS FOR A PARTICU-LAR PURPOSE AND NON-INFRINGEMENT OF THIRD PARTY RIGHTS. Z-WORLD DOES NOT WARRANT THAT THE FUNCTIONS CONTAINED IN THE SOFTWARE WILL MEET YOUR REQUIREMENTS, OR THAT THE OPERATION OF THE SOFT-WARE WILL BE UNINTERRUPTED OR ERROR-FREE, OR THAT DEFECTS IN THE SOFTWARE WILL BE CORRECTED. FURTHERMORE, Z-WORLD DOES NOT WAR-RANT OR MAKE ANY REPRESENTATIONS REGARDING THE USE OR THE RESULTS OF THE SOFTWARE IN TERMS OF ITS CORRECTNESS, ACCURACY, RELIABILITY OR OTHERWISE. NO ORAL OR WRITTEN INFORMATION OR ADVICE GIVEN BY Z-WORLD OR ITS AUTHORIZED REPRESENTATIVES SHALL CREATE A WARRANTY OR IN ANY WAY INCREASE THE SCOPE OF THIS WARRANTY. SOME JURISDIC-TIONS DO NOT ALLOW THE EXCLUSION OF IMPLIED WARRANTIES, SO THE ABOVE EXCLUSION MAY NOT APPLY TO YOU.
- 7. Limitation of Liability. YOU AGREE THAT UNDER NO CIRCUMSTANCES, INCLUD-ING NEGLIGENCE, SHALL Z-WORLD BE LIABLE FOR ANY INCIDENTAL, SPECIAL OR CONSEQUENTIAL DAMAGES (INCLUDING DAMAGES FOR LOSS OF BUSINESS PROFITS, BUSINESS INTERRUPTION, LOSS OF BUSINESS INFORMATION AND THE LIKE) ARISING OUT OF THE USE AND/OR INABILITY TO USE THE SOFTWARE, EVEN IF Z-WORLD OR ITS AUTHORIZED REPRESENTATIVE HAS BEEN ADVISED OF THE POSSIBILITY OF SUCH DAMAGES. SOME JURISDICTIONS DO NOT ALLOW THE LIMITATION OR EXCLUSION OF LIABILITY FOR INCIDENTAL OR CONSE-QUENTIAL DAMAGES SO THE ABOVE LIMITATION OR EXCLUSION MAY NOT APPLY TO YOU. IN NO EVENT SHALL Z-WORLDS TOTAL LIABILITY TO YOU FOR ALL DAMAGES, LOSSES, AND CAUSES OF ACTION (WHETHER IN CONTRACT, TORT, INCLUDING NEGLIGENCE, OR OTHERWISE) EXCEED THE AMOUNT PAID BY YOU FOR THE SOFTWARE.
- 8. Termination. This License is effective for the duration of the copyright in the Software unless terminated. You may terminate this License at any time by destroying all copies of the Software and its documentation. This License will terminate immediately without notice from Z-WORLD if You fail to comply with any provision of this License. Upon termination, You must destroy all copies of the Software and its documentation. Except for Section 2 ("License"), all Sections of this Agreement shall survive any expiration or termination of this License.

9. General Provisions. No delay or failure to take action under this License will constitute a waiver unless expressly waived in writing, signed by a duly authorized representative of Z-WORLD, and no single waiver will constitute a continuing or subsequent waiver. This License may not be assigned, sublicensed or otherwise transferred by You, by operation of law or otherwise, without Z-WORLD's prior written consent. This License shall be governed by and construed in accordance with the laws of the United States and the State of California, exclusive of the conflicts of laws principles. The United Nations Convention on Contracts for the International Sale of Goods shall not apply to this License. If for any reason a court of competent jurisdiction finds any provision of this License, or portion thereof, to be unenforceable, that provision of the License shall be enforced to the maximum extent permissible so as to affect the intent of the parties, and the remainder of this License shall continue in full force and effect. This License constitutes the entire agreement between the parties with respect to the use of the Software and its documentation, and supersedes all prior or contemporaneous understandings or agreements, written or oral, regarding such subject matter. There shall be no contract for purchase or sale of the Software except upon the terms and conditions specified herein. Any additional or different terms or conditions proposed by You or contained in any purchase order are hereby rejected and shall be of no force and effect unless expressly agreed to in writing by Z-WORLD. No amendment to or modification of this License will be binding unless in writing and signed by a duly authorized representative of Z-WORLD.

Copyright 2000 Z-World, Inc. All rights reserved.

## Index

## Symbols

| -                          |
|----------------------------|
| # and ## (operators)17     |
| #asm115, 159, 232          |
| #debug149, 159, 232        |
| #define16, 17, 160         |
| #elif161                   |
| #else161                   |
| #endasm115, 119, 160       |
| #endif161                  |
| #error161                  |
| #fatal160                  |
| #funcchain34, 161          |
| #if161                     |
| #ifdef162                  |
| #ifndef162                 |
| #include                   |
| absence of                 |
| #interleave162             |
| #KILL162                   |
| #makechain34, 162          |
| #memmap4, 162, 234         |
| #nodebug149, 159, 186, 232 |
| #nointerleave162           |
| #nouseix163                |
| #undef19                   |
| #use36, 38, 163            |
| #useix163                  |
| #warns164                  |
| #warnt164                  |
| #ximport164                |
| @RETVAL128                 |
| @SP122, 126, 127, 128, 136 |
| _GLOBAL_INIT151            |
| { } curly braces21         |
|                            |

### Α

| abort137                      |
|-------------------------------|
| about Dynamic C208            |
| abstract data types23, 24     |
| adc (add-with-carry)115       |
| address space4, 97            |
| addresses in assembly119      |
| aggregate data types25        |
| align138                      |
| ALT key                       |
| See keystrokes                |
| always_on138                  |
| anymem138                     |
| argument passing29, 122, 128, |
| 129                           |
| modifying value29             |
|                               |

| arrange icons             | 202  |
|---------------------------|------|
| arrays25, 26,             | , 29 |
| characters                |      |
| subscripts                | .25  |
| arrow keys179, 1          | 180  |
| asm                       | 139  |
| assembly3, 115-136, 1     | 187  |
| blocks in xmem            | 121  |
| embedding C statements    | 116  |
| stand-alone               | 120  |
| window125, 202, 2         | 203  |
| assignment operators      | 169  |
| associativity             | 165  |
| auto119, 120, 122, 139, 2 | 231  |
| storage of variables      | 122  |
| Auto Open STDIO Window    |      |
|                           |      |

### В

| hadrah ()                       |
|---------------------------------|
| backslash (\)                   |
| character literals              |
| continuation in directives .159 |
| basic unit of a C program22     |
| baud rate75, 200                |
| BCDE120, 127, 129               |
| BeginHeader37, 38               |
| binary operators165             |
| BIOS6                           |
| _xexit91                        |
| calling premain()65             |
| command line compiler210,       |
| 213, 219                        |
| compilation environments 227    |
| compile option258               |
| configuration macros .95, 103   |
| control blocks100               |
| include in .bin file185         |
| macro definitions196            |
| memory location98, 190          |
| memory settings194              |
| redefine a symbol in162         |
| reserving memory101             |
| root memory usage234            |
| variable defined in144          |
| board type201                   |
| branching                       |
| break                           |
| example                         |
| keyword31                       |
| limitations                     |
| out of a loop31                 |
| out of a switch statement       |
| breakpoints125, 149, 187, 190,  |
| 231                             |
| hard                            |
|                                 |

| interrupt status | 187, 188 |
|------------------|----------|
| soft             | 187, 188 |
| buttons, toolbar | 202      |

## С

| C language3, 4, 5, 13, 20, 23, |
|--------------------------------|
|                                |
| 29, 34, 117, 120               |
| calling assembly127            |
| embedded in assembly116        |
| variables in assembly119       |
| variables in assembly11        |
| cascaded windows202            |
| case33, 140, 143               |
| char23, 140, 157               |
| characters                     |
| arrays20                       |
| embedded quotes21              |
| nonprinting values             |
|                                |
| special values21               |
| clipboard183                   |
| closing a file181              |
| CoData Structure48             |
| pointer to50                   |
| cofunctions                    |
| abandon                        |
|                                |
| calling restrictions53         |
| everytime56                    |
| firsttime145                   |
| indexed54                      |
| single user54                  |
| syntax                         |
| cold loader                    |
| COM port199                    |
| ±                              |
| communication                  |
| serial199                      |
| TCP/IP199                      |
| compile                        |
| BIOS185                        |
| command line209–226            |
| errors                         |
| menu                           |
|                                |
| options193                     |
| speed3                         |
| status205                      |
| targetless185                  |
| to file179, 185                |
| to flash185                    |
| to RAM185                      |
| to target179, 185              |
| compiler directives4, 159      |
| #asm115, 159, 232              |
|                                |
| options159                     |
| #class                         |
| options159                     |
| #debug149, 159, 232            |
|                                |

| #define 17, 160               |
|-------------------------------|
| #elif161                      |
| #else161                      |
| #endasm 115, 119, 160         |
| #endif                        |
|                               |
| #error                        |
| #fatal160                     |
| #funcchain34, 161             |
| #GLOBAL_INIT 160              |
| #if161                        |
| #ifdef162                     |
| #ifndef162                    |
| #interleave                   |
| #KILL                         |
|                               |
| #makechain                    |
| #memmap162                    |
| options162                    |
| #nodebug . 149, 159, 186, 232 |
| #nointerleave162              |
| #nouseix163                   |
| #precompile163                |
| #undef 19, 163                |
|                               |
| #use                          |
| #useix                        |
| #warns164                     |
| #warnt164                     |
| #ximport164                   |
| line continuation159          |
| compound                      |
| names                         |
| statements                    |
| concatenation of strings 20   |
|                               |
| configuration                 |
| const141                      |
| continue31, 142, 154          |
| example                       |
| copying text 182, 183         |
| costate                       |
| costatements                  |
| abort                         |
| firsttime                     |
|                               |
| keyword 142                   |
| suspend155                    |
| syntax47                      |
| yield158                      |
| curly braces { }21            |
| cursor                        |
| execution                     |
| positioning                   |
|                               |
| text 207                      |
| text                          |

### D

data structure

| composites26                  |
|-------------------------------|
| keyword22                     |
| nesting25                     |
| offset of element 119         |
| pass by value29               |
| returned by function 128      |
| union                         |
|                               |
| data types                    |
| aggregate25                   |
| primitive15                   |
| DATAORG 234, 236              |
| DATASEG97                     |
| date and time                 |
| db117                         |
| DCW.CFG                       |
| DCW.INI                       |
| debug                         |
| dialog box 197                |
|                               |
| disassemble at address 190    |
| disassembled code             |
| editor198                     |
| keyword142                    |
| memory dump 190               |
| mode                          |
| prevention186                 |
| run-time errors               |
| step over187                  |
| switching modes               |
| trace into                    |
|                               |
| update watch expressions 190  |
| watchdog timers               |
| declarations                  |
| default 33, 143               |
| demotion 195                  |
| disassemble                   |
| at address 190, 203           |
| at cursor190, 203             |
| display                       |
| options 198                   |
| do loop                       |
| dot operator                  |
| downloading                   |
| dump window 191               |
|                               |
| dw                            |
| Dynamic C                     |
| differences 4, 5, 34          |
| exit                          |
| installation6                 |
| support files40               |
| dynamic storage allocation 26 |
|                               |

#### Ε

| Edit menu |  |
|-----------|--|
| edit mode |  |

| editor3                        |
|--------------------------------|
| options192                     |
| EEPROM5                        |
| else                           |
| embedded assembly 3, 122, 127, |
| 128                            |
| embedded quotes                |
| End key                        |
| EndHeader                      |
| enum144                        |
| EPROM                          |
| equ119                         |
| errors                         |
| editor198                      |
| error code ranges91            |
| locating184                    |
| run-time                       |
| ESC key                        |
| to close menu 180              |
| examples                       |
| break                          |
| continue                       |
| for loop                       |
| modules                        |
| of array25                     |
| union                          |
| exit Dynamic C182              |
| extended memory 4, 127, 157    |
| asm blocks 121                 |
| extern 38, 39, 144             |
|                                |

## F

| file |  |
|------|--|
| me   |  |

| file                        |
|-----------------------------|
| commands181                 |
| menu180                     |
| print181                    |
| size180                     |
| file system 99–113          |
| in primary flash 101, 104   |
| in RAM 100                  |
| multitasking 100            |
| Find Next <f3> 184</f3>     |
| firsttime145                |
| float                       |
| values 19                   |
| for loop 30, 145            |
| frame                       |
| reference point 128         |
| reference pointer 126, 127, |
| 149, 231                    |
| function                    |
| assistant                   |
| auto variables139           |
| calls                       |
|                             |

| calls from assembly129            |
|-----------------------------------|
| chains34, 151                     |
| check parameters207               |
| create chains162                  |
| entry and exit231                 |
| execution time231                 |
| headers40                         |
| help40                            |
| libraries3, 37                    |
| prototypes23, 24, 37              |
| returns127, 128, 129              |
| saving registers136               |
| stack space231                    |
| transferring control              |
| unbalanced stack136               |
| function lookup <ctrl-h></ctrl-h> |
| 206, 207                          |
|                                   |

#### G

| Global Initialization35 |
|-------------------------|
| global variables26      |
| goto32, 146, 184        |

### Η

| hard breakpoints188   |
|-----------------------|
| header                |
| function40            |
| module                |
| Help menu205          |
| hexadecimal integer19 |
| HL120, 126, 127, 129  |
| Home key179           |
| horizontal tiling202  |
| -                     |

## I

| icons                        |
|------------------------------|
| arranged202                  |
| IEEE floating point145       |
| if143                        |
| multichoice33                |
| simple32                     |
| with else                    |
| information window202, 205   |
| init_on147                   |
| insertion point183, 184      |
| Inspect menu                 |
| installation                 |
| Dynamic C6                   |
| Instruction Set Reference208 |
| int23, 147, 157              |
| integers19                   |
| interrupts130, 136           |
| breakpoints187               |
| 1                            |

| keyword for ISR             | 147    |
|-----------------------------|--------|
| latency                     | 130    |
| toggle state                | 188    |
| vectors                     | 148    |
| ISR130                      | ), 234 |
| IX (index register) 53, 126 | ,127,  |
| 149, 155, 232               |        |

## Κ

| key module                                  |
|---------------------------------------------|
| keystrokes                                  |
| <alt-backspace></alt-backspace>             |
| undoing changes182                          |
| <alt-c></alt-c>                             |
| select Compile menu185                      |
| <alt-f></alt-f>                             |
| select File menu180                         |
| <alt-f10></alt-f10>                         |
| Disassemble at Address 190                  |
| <alt-f2></alt-f2>                           |
| Toggle Hard Breakpoint<br>188               |
| <alt-f4></alt-f4>                           |
| quitting Dynamic C182                       |
| <alt-f9></alt-f9>                           |
| Run w/ No Polling186                        |
| <alt-h></alt-h>                             |
| select Help menu205                         |
| <alt-o></alt-o>                             |
| select Options menu192                      |
| <alt-shift-backspace></alt-shift-backspace> |
| redoing changes                             |
| <alt-w></alt-w>                             |
| select Window menu202                       |
| <pre><ctrl-f10></ctrl-f10></pre>            |
| Disassemble at Cursor 190                   |
|                                             |
| <ctrl-f2></ctrl-f2>                         |
| Reset Program187                            |
| <ctrl-g></ctrl-g>                           |
| Goto                                        |
| <ctrl-h></ctrl-h>                           |
| Library Help lookup206                      |
| <ctrl-i></ctrl-i>                           |
| Toggle Interrupt Flag188                    |
| <ctrl-n></ctrl-n>                           |
| next error184                               |
| <ctrl-o></ctrl-o>                           |
| Poll Target188                              |
| Toggle polling188                           |
| <ctrl-p></ctrl-p>                           |
| previous error184                           |
| <ctrl-u></ctrl-u>                           |
| Update Watch window .190                    |
| <ctrl-v></ctrl-v>                           |
|                                             |

| pasting text183                            |
|--------------------------------------------|
| <ctrl-w></ctrl-w>                          |
| Add/Del Items190<br><ctrl-x></ctrl-x>      |
| cutting text183                            |
| <ctrl-y><br/>Reset target185, 188</ctrl-y> |
| <pre><ctrl-z></ctrl-z></pre>               |
| Stop187                                    |
| <f10><br/>Assembly window202</f10>         |
| <pre><f2></f2></pre>                       |
| Toggle Breakpoint187                       |
| <f3><br/>Find Next184</f3>                 |
| <f5></f5>                                  |
| Compile to Target185                       |
| <f7></f7>                                  |
| Trace into187                              |
| Step over187                               |
| <f9></f9>                                  |
| Run186<br>keywords127, 137, 149, 151,      |
| 232                                        |
| abort137                                   |
| align138                                   |
| always_on138                               |
| anymem                                     |
| asm139                                     |
| auto                                       |
| bbram                                      |
| break                                      |
| c140<br>case140                            |
| char140                                    |
| continue140                                |
| costate                                    |
| debug142                                   |
| default143                                 |
| do143                                      |
| else143                                    |
| enum144                                    |
| extern144                                  |
| firsttime145                               |
| float145                                   |
| for145                                     |
| goto146                                    |
| if146                                      |
| init_on147                                 |
| int147                                     |
| interrupt147                               |
| interrupt_vector148                        |
| long148                                    |

| nodebug149     |
|----------------|
| norst149       |
| nouseix149     |
| NULL149        |
| protected150   |
| return         |
| root151        |
| segchain151    |
| shared151      |
| short152       |
| size152        |
| sizeof152      |
| speed152       |
| static         |
| struct153      |
| switch154      |
| typedef154     |
| union          |
| unsigned155    |
| useix          |
| waitfor155     |
| waitfordone156 |
| while156       |
| xdata157       |
| xmem157        |
| xstring157     |
| yield 158      |
| •              |

#### L

| language elements 13, 16, 20,<br>137 |
|--------------------------------------|
| 107                                  |
| operators165                         |
| LIB.DIR                              |
| libraries                            |
| linking                              |
| modules                              |
| real-time programming3               |
| writing your own                     |
| Library Help lookup 40, 206,         |
| 207                                  |
| linking3                             |
| locating errors184                   |
| long                                 |
| integer19                            |
| keyword148                           |
| lookup function                      |
| loops                                |
| breaking out of                      |
| do143                                |
| for145                               |
| skipping to next pass                |

#### Μ

macros ...... 17, 118, 119, 160

| restrictions1                 | 9  |
|-------------------------------|----|
| with parameters 1             | 7  |
| main function 22, 36, 149, 23 | 51 |
| memory                        |    |
| address smoos                 | 7  |

| address space97                |
|--------------------------------|
| DATAORG234, 236                |
| dump189                        |
| dump at address 190            |
| dump flash 191                 |
| dump to file 191               |
| extended                       |
| management                     |
| map                            |
| random access                  |
| read-only4                     |
| root 98, 119, 120, 151, 234    |
| root keyword                   |
| memory management unit . 4, 97 |
| menus                          |
| close all open                 |
| Compile                        |
| Edit                           |
| File                           |
| Help                           |
| Inspect                        |
| Options 192                    |
| Run                            |
| Window                         |
| message window 184, 202        |
| metadata 108                   |
| MMU                            |
| modes                          |
|                                |
| debug                          |
| edit                           |
| preview                        |
| run                            |
| modules                        |
| body 37, 38, 39                |
| custom libraries               |
| example                        |
| header                         |
| key37                          |
| library37                      |
| mouse179                       |
| multitasking                   |
| cooperative43                  |
| preemptive59                   |
|                                |

#### Ν

| names16                          |
|----------------------------------|
| #define16                        |
| Next error <ctrl-n> 184</ctrl-n> |
| nodebug 115, 149, 187, 190,      |
| 196, 231, 232                    |

| norst   | 149 |
|---------|-----|
| nouseix | 149 |
| NULL    | 149 |

#### 0

| ootol integen 10                       |
|----------------------------------------|
| octal integer                          |
| offsets in assembly 119, 126,          |
| 127                                    |
| online help 40, 208                    |
| operators                              |
| # and ## (macros)17                    |
| arithmetic operators 166               |
| decrement () 168                       |
| division (/)                           |
| increment (++) 168                     |
| indirection (*) 167                    |
| minus (-)                              |
| modulus (%)168                         |
| multiplication (*) 167                 |
| plus (+)166                            |
| pointers167                            |
| post-decrement () 168                  |
| post-increment (++) 168                |
| pre-decrement () 168                   |
| pre-increment (++) 168                 |
| assignment operators 169               |
| add assign (+=) 169                    |
| AND assign (&=) 170                    |
| assign (=)169                          |
| divide assign (/=) 169                 |
| modulo assign (%=) 169                 |
| multiply assign (*=) 169               |
| OR assign ( =) 170                     |
| shift left (<<=)169                    |
| shift right (>>=)169                   |
| subtract assign (-=) 169               |
| XOR assign (^=) 170                    |
| associativity165                       |
| binary 165                             |
| bitwise operators                      |
| address (&)170                         |
| bitwise AND (&) 170                    |
| bitwise exclusive OR (^)<br>171        |
| bitwise inclusive OR ( ) 171           |
| complement (~) 171                     |
| pointers 170                           |
| shift left (<<) 170                    |
| shift right (>>)                       |
| comma 177                              |
| conditional operators (? :) 175        |
| equality operators                     |
| equal (==)                             |
| not equal (!=) 172                     |
| ······································ |

| in assembly117               |
|------------------------------|
| logical operators173         |
| logical AND (&&)173          |
| logical NOT (!)173           |
| logical OR (   )173          |
| operator precedence177       |
| postfix expressions173       |
| () parentheses173            |
| [] array indices173          |
| dot (.)174                   |
| parentheses ()173            |
| right arrow (->)174          |
| precedence165                |
| reference/dereference opera- |
| tors174                      |
| address (&)174               |
| bitwise AND (&)174           |
| indirection (*)175           |
| multiplication (*)175        |
| relational operators171      |
| greater than (>)172          |
| greater than or equal $(>=)$ |
| 172                          |
| less than (<)171             |
| less than or equal (<=)171   |
| sizeof176                    |
| unary165                     |
| optimize size or speed196    |
| options                      |
| communications199            |
| compiler193                  |
| debugger197                  |
| display198                   |
| editor192                    |
| menu192                      |

### Ρ

| precompile163                       |
|-------------------------------------|
| precompiler                         |
| preserving registers129, 136        |
| Previous error <ctrl-p>184</ctrl-p> |
| primary register120, 127, 129       |
| primitive data types15              |
| print                               |
| choosing a printer181, 182          |
| print file                          |
| print preview181                    |
| printf 21, 24, 186, 187, 188, 197,  |
| 203                                 |
| 200                                 |
| program                             |
| example24                           |
| flow                                |
| optimize196                         |
| reset                               |
| spanning 2 flash99, 232             |
| speed232                            |
| programmable ROM4                   |
| project files181, 227–229           |
| promotion166                        |
| protected                           |
| keyword150                          |
| variables3, 150, 232                |
| prototypes                          |
| checking195                         |
| function23, 24, 37                  |
| in headers37                        |
| punctuation14                       |
| r                                   |

## Q

quitting Dynamic C .....182

## R

| Rabbit restart          |
|-------------------------|
| protected variables150  |
| RÂM                     |
| static4                 |
| read-only memory4       |
| real-time               |
| programming3            |
| redoing changes182      |
| registers               |
| saving and restoring130 |
| shadow260               |
| snapshots204            |
| variables27             |
| window202, 204          |
| reset                   |
| program187              |
| software188             |
| target188               |
| ret127, 130             |

| reti130                  |
|--------------------------|
| retn130                  |
| return127, 128, 150, 154 |
| return address122        |
| ROM187                   |
| programmable4            |
| root memory              |
| assembly functions120    |
| file system usage102     |
| keyword4, 151            |
| memory map97             |
| static variables98       |
| variable address119      |
| RST 28H187, 231          |
| run                      |
| menu186                  |
| mode184, 186             |
| no polling186            |

## S

| sample programs                   |
|-----------------------------------|
| basic C constructs24              |
| save environment202               |
| saving a file181                  |
| search text183                    |
| segchain34, 151                   |
| SEGSIZE97                         |
| separate I&D space117, 190,       |
| 195                               |
| serial                            |
| communication199                  |
| options200                        |
| shadow registers260               |
| shared151                         |
| shared variables3, 150, 232       |
| short152                          |
| show tool bar202                  |
| single stepping125, 190, 231      |
| with descent187                   |
| without descent187                |
| size152, 196                      |
| sizeof152                         |
| skipping to next loop pass31      |
| slave port69                      |
| slice statements59                |
| soft breakpoints187, 188          |
| software                          |
| libraries36, 37                   |
| reset188                          |
| source window202                  |
| SP (stack pointer) 122, 128, 129, |
| 136, 163                          |
| special characters21              |
| special symbols                   |

| in assembly 119<br>speed                                                                 |
|------------------------------------------------------------------------------------------|
| frame reference pointer 126,<br>127, 149, 231<br>pointer (SP) 122, 128, 129,<br>136, 163 |
| snapshots                                                                                |
| state machine<br>example45<br>statements21                                               |
| static                                                                                   |
| status register (F)204<br>Stdio window197, 202, 203<br>STDIO_DEBUG_SERIAL .197           |
| step over187stop bits199stop program execution187storage class22                         |
| auto         26           default         5           register         26, 27            |
| static         26           strcpy         207           strings         20, 157         |
| concatenation                                                                            |
| struct keyword 153<br>structure<br>composites                                            |
| keyword                                                                                  |
| return space 122, 128, 129<br>returned by function 128<br>union                          |
| subscripts<br>array                                                                      |
| switch                                                                                   |
| symbolic constant                                                                        |

## Т

| target                     |
|----------------------------|
| communications             |
| configuration201           |
| targetless compilation 185 |
| TCP/IP 199                 |
| text cursor                |
| text editing182            |
| text search183             |
| tiling windows 202         |
| toggle                     |
| breakpoint 187, 188        |
| interrupt flag188          |
| polling188                 |
| toggle polling188          |
| toolbar                    |
| trace into187              |
| type                       |
| casting166                 |
| checking23, 195            |
| definitions                |
| typedef 23, 24, 154        |

## U

| unary operators165                     |
|----------------------------------------|
| unbalanced stack                       |
| undoing changes182                     |
| uninitialized                          |
| pointers28                             |
| union 22, 26, 155                      |
| unpreserved registers 129, 136         |
| unsigned155                            |
| unsigned integer                       |
| untitled files 181                     |
| USB                                    |
| USE_2NDFLASH_CODE 99,                  |
| 232                                    |
| useix                                  |
| Utility Programs                       |
| Font/ Bitmap Converter 263             |
| Library File Encryption 263            |
| Rabbit Field Utility                   |
| ······································ |

## V

| variables       |     |
|-----------------|-----|
| auto            | 139 |
| global          |     |
| static          | 153 |
| vertical tiling | 202 |
|                 |     |

### W

| waitfor     | . 155 |
|-------------|-------|
| waitfordone | 156   |

| warning reports 195    |
|------------------------|
| watch expressions      |
| add or delete189       |
| evaluate button189     |
| watch menu option 203  |
| watch window 190       |
| window 202             |
| wfd156                 |
| while 21, 30, 156      |
| Window menu 202        |
| windows                |
| assembly 125, 202, 203 |
| cascaded               |
| information 202, 205   |
| message                |
| register 202, 204      |
| stack                  |
| Stdio 197, 202, 203    |
| tiled horizontally 202 |
| tiled vertically 202   |
| watch 190, 202, 203    |

### Χ

| xdata      | 157      |
|------------|----------|
| xmem       | 127, 157 |
| asm blocks |          |
| XPC        | 97, 234  |
| xstring    |          |

## Υ

| yield |  | 158 |
|-------|--|-----|
|-------|--|-----|